# Veritas Storage Foundation™ and High Availability Installation Guide

AIX

6.0

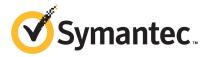

### Veritas Storage Foundation<sup>™</sup> and High Availability Installation Guide

The software described in this book is furnished under a license agreement and may be used only in accordance with the terms of the agreement.

Product version: 6.0

Document version: 6.0.5

#### Legal Notice

Copyright © 2015 Symantec Corporation. All rights reserved.

Symantec, the Symantec Logo, the Checkmark Logo, Veritas, Veritas Storage Foundation, CommandCentral, NetBackup, Enterprise Vault, and LiveUpdate are trademarks or registered trademarks of Symantec Corporation or its affiliates in the U.S. and other countries. Other names may be trademarks of their respective owners.

The product described in this document is distributed under licenses restricting its use, copying, distribution, and decompilation/reverse engineering. No part of this document may be reproduced in any form by any means without prior written authorization of Symantec Corporation and its licensors, if any.

THE DOCUMENTATION IS PROVIDED "AS IS" AND ALL EXPRESS OR IMPLIED CONDITIONS, REPRESENTATIONS AND WARRANTIES, INCLUDING ANY IMPLIED WARRANTY OF MERCHANTABILITY, FITNESS FOR A PARTICULAR PURPOSE OR NON-INFRINGEMENT, ARE DISCLAIMED, EXCEPT TO THE EXTENT THAT SUCH DISCLAIMERS ARE HELD TO BE LEGALLY INVALID. SYMANTEC CORPORATION SHALL NOT BE LIABLE FOR INCIDENTAL OR CONSEQUENTIAL DAMAGES IN CONNECTION WITH THE FURNISHING, PERFORMANCE, OR USE OF THIS DOCUMENTATION. THE INFORMATION CONTAINED IN THIS DOCUMENTATION IS SUBJECT TO CHANGE WITHOUT NOTICE.

The Licensed Software and Documentation are deemed to be commercial computer software as defined in FAR 12.212 and subject to restricted rights as defined in FAR Section 52.227-19 "Commercial Computer Software - Restricted Rights" and DFARS 227.7202, "Rights in Commercial Computer Software or Commercial Computer Software Documentation", as applicable, and any successor regulations. Any use, modification, reproduction release, performance, display or disclosure of the Licensed Software and Documentation by the U.S. Government shall be solely in accordance with the terms of this Agreement.

Symantec Corporation 350 Ellis Street Mountain View, CA 94043

http://www.symantec.com

### **Technical Support**

Symantec Technical Support maintains support centers globally. Technical Support's primary role is to respond to specific queries about product features and functionality. The Technical Support group also creates content for our online Knowledge Base. The Technical Support group works collaboratively with the other functional areas within Symantec to answer your questions in a timely fashion. For example, the Technical Support group works with Product Engineering and Symantec Security Response to provide alerting services and virus definition updates.

Symantec's support offerings include the following:

- A range of support options that give you the flexibility to select the right amount of service for any size organization
- Telephone and/or Web-based support that provides rapid response and up-to-the-minute information
- Upgrade assurance that delivers software upgrades
- Global support purchased on a regional business hours or 24 hours a day, 7 days a week basis
- Premium service offerings that include Account Management Services

For information about Symantec's support offerings, you can visit our website at the following URL:

#### www.symantec.com/business/support/index.jsp

All support services will be delivered in accordance with your support agreement and the then-current enterprise technical support policy.

#### **Contacting Technical Support**

Customers with a current support agreement may access Technical Support information at the following URL:

#### www.symantec.com/business/support/contact\_techsupp\_static.jsp

Before contacting Technical Support, make sure you have satisfied the system requirements that are listed in your product documentation. Also, you should be at the computer on which the problem occurred, in case it is necessary to replicate the problem.

When you contact Technical Support, please have the following information available:

- Product release level
- Hardware information

- Available memory, disk space, and NIC information
- Operating system
- Version and patch level
- Network topology
- Router, gateway, and IP address information
- Problem description:
  - Error messages and log files
  - Troubleshooting that was performed before contacting Symantec
  - Recent software configuration changes and network changes

#### Licensing and registration

If your Symantec product requires registration or a license key, access our technical support Web page at the following URL:

www.symantec.com/business/support/

#### Customer service

Customer service information is available at the following URL:

www.symantec.com/business/support/

Customer Service is available to assist with non-technical questions, such as the following types of issues:

- Questions regarding product licensing or serialization
- Product registration updates, such as address or name changes
- General product information (features, language availability, local dealers)
- Latest information about product updates and upgrades
- Information about upgrade assurance and support contracts
- Information about the Symantec Buying Programs
- Advice about Symantec's technical support options
- Nontechnical presales questions
- Issues that are related to CD-ROMs or manuals

#### Support agreement resources

If you want to contact Symantec regarding an existing support agreement, please contact the support agreement administration team for your region as follows:

| Asia-Pacific and Japan          | customercare_apac@symantec.com |
|---------------------------------|--------------------------------|
| Europe, Middle-East, and Africa | semea@symantec.com             |
| North America and Latin America | supportsolutions@symantec.com  |

#### Documentation

Product guides are available on the media in PDF format. Make sure that you are using the current version of the documentation. The document version appears on page 2 of each guide. The latest product documentation is available on the Symantec website.

#### https://sort.symantec.com/documents

Your feedback on product documentation is important to us. Send suggestions for improvements and reports on errors or omissions. Include the title and document version (located on the second page), and chapter and section titles of the text on which you are reporting. Send feedback to:

#### doc\_feedback@symantec.com

For information regarding the latest HOWTO articles, documentation updates, or to ask a question regarding product documentation, visit the Storage and Clustering Documentation forum on Symantec Connect.

https://www-secure.symantec.com/connect/storage-management/ forums/storage-and-clustering-documentation

#### About Symantec Connect

Symantec Connect is the peer-to-peer technical community site for Symantec's enterprise customers. Participants can connect and share information with other product users, including creating forum posts, articles, videos, downloads, blogs and suggesting ideas, as well as interact with Symantec product teams and Technical Support. Content is rated by the community, and members receive reward points for their contributions.

http://www.symantec.com/connect/storage-management

# Contents

| Technical Sup | port                                                                                                    | 4                                                                                      |
|---------------|----------------------------------------------------------------------------------------------------|----------------------------------------------------------------------------------------|
| Section 1     | Installation overview and planning                                                                                                    | 20                                                                                     |
| Chapter 1     | Introducing Storage Foundation and High<br>Availability Solutions                                                                                                    | 21                                                                                     |
|               | <ul> <li>About Veritas products</li> <li>About Storage Foundation and High Availability</li> <li>About Veritas Cluster Server</li> <li>About Veritas high availability agents</li> <li>About Veritas Volume Replicator</li> <li>About Veritas Storage Foundation Cluster File System</li> <li>About Veritas Storage Foundation for Oracle® RAC</li> <li>About Veritas Operations Manager</li> <li>About Veritas Operations Manager</li> <li>About Storage Foundation and High Availability features</li> <li>About LLT and GAB</li> <li>About I/O fencing for SFHA in virtual machines that do not support SCSI-3 PR</li> <li>About I/O fencing components</li> <li>About global clusters</li> </ul> | 21<br>22<br>22<br>23<br>23<br>23<br>23<br>23<br>23<br>24<br>24<br>24<br>25<br>26<br>26 |
| Chapter 2     | Planning to install Storage Foundation and High<br>Availability<br>About installation and configuration methods<br>Downloading the Storage Foundation and High Availability<br>software                                                                                                    | 29                                                                                     |
| Chapter 3     | System requirements<br>Release notes<br>Hardware compatibility list (HCL)<br>Supported operating systems                                                                                                    | 32<br>32                                                                               |

|           | Disk space requirements<br>Discovering product versions and various requirement                                    | 33 |
|-----------|----------------------------------------------------------------------------------------------------|----|
|           | information                                                                                                    |    |
|           | I/O fencing requirements                                                                                           | -  |
|           | Coordinator disk requirements for I/O fencing                                                                      |    |
|           | CP server requirements                                                                                             |    |
|           | Non-SCSI-3 I/O fencing requirements                                                                                |    |
|           | Number of nodes supported                                                                                          | 39 |
| Chapter 4 | Licensing Veritas products                                                                                         | 40 |
|           | About Veritas SFHA Solutions product licensing<br>Setting or changing the Veritas SFHA Solutions product level for |    |
|           | keyless licensing                                                                                                  |    |
|           | Installing Veritas SFHA Solutions product license keys                                                             | 43 |
| Section 2 | Installing Veritas Storage Foundation and                                                                          |    |
|           | High Availability                                                                                                  | 44 |
| Chapter 5 | Preparing to install Storage Foundation HIgh<br>Availability                                                       | 45 |
|           | -                                                                                                    |    |
|           | Installation preparation overview<br>About using ssh or rsh with the Veritas installer                             |    |
|           | Setting up shared storage                                                                                          |    |
|           | Setting the SCSI identifier value                                                                                  |    |
|           | Setting up Fibre Channel                                                                                           |    |
|           | Setting environment variables                                                                                      |    |
|           | Mounting the product disc                                                                                          |    |
|           | Assessing the system for installation readiness                                                                    |    |
|           | Symantec Operations Readiness Tools                                                                                |    |
|           | Prechecking your systems using the Veritas installer                                                               | 52 |
| Chapter 6 | Installing Storage Foundation and High Availability                                                                |    |
|           | using the script-based installer                                                                                   | 53 |
|           |                                                                                                    |    |
|           | About the Veritas installer                                                                                        | 53 |
|           | Installing Storage Foundation and High Availability using the<br>installer                                         | 54 |
|           |                                                                                                    |    |

| Chapter 7 | Installing Storage Foundation and High Availability using the Web-based installer                                                                                                    | 57       |
|-----------|----------------------------------------------------------------------------------------------------|----------|
|           | About the Web-based installer<br>Before using the Veritas Web-based installer<br>Starting the Veritas Web-based installer<br>Obtaining a security exception on Mozilla Firefox        | 58<br>59 |
|           | Performing a pre-installation check with the Veritas Web-based<br>installer<br>Setting installer options with the Web-based installer<br>Installing SFHA with the Web-based installer | 60       |
| Chapter 8 | Installing Storage Foundation and High Availability using other methods                                                                                                    | 63       |
|           | Installing Storage Foundation or Storage Foundation and High<br>Availability using NIM and the installer<br>Preparing the installation bundle on the NIM server                       |          |
|           | Installing SFHA on the NIM client using SMIT on the NIM<br>server<br>Installing SFHA and the operating system on the NIM client using                                                 |          |
|           | SMIT<br>Installing Storage Foundation and High Availability using the mksysb<br>utility                                                                                               |          |
|           | Creating the mksysb backup image<br>Installing mksysb image on alternate disk<br>Verifying the installation                                                                           | 66<br>67 |
| Section 3 | Configuring Veritas Storage Foundation                                                                                                    |          |
|           | and High Availability                                                                                                    | 69       |
| Chapter 9 | Preparing to configure Storage Foundation and<br>High Availability                                                                                                    | 70       |
|           | About planning to configure I/O fencing<br>Typical SF HA cluster configuration with server-based I/O                                                                                  | 70       |
|           | fencing                                                                                                    |          |
|           | Recommended CP server configurations<br>Setting up the CP server                                                                                                    |          |
|           | Planning your CP server setup                                                                                                    |          |
|           | Installing the CP server using the installer                                                                                                    |          |
|           | Configuring the CP server cluster in secure mode                                                                                                    |          |
|           | Setting up shared storage for the CP server database                                                                                                    | 81       |

|            | Configuring the CP server using the configuration utility<br>Configuring the CP server manually<br>Verifying the CP server configuration | 91    |
|------------|----------------------------------------------------------------------------------------------------|-------|
| Chapter 10 | Configuring Storage Foundation and High<br>Availability                                                                                  | 94    |
|            | Configuring Storage Foundation and High Availability Solutions<br>Configuring Storage Foundation High Availability using the             | 94    |
|            | installer<br>Configuring SFHA using the Web-based installer                                                                              |       |
| Chapter 11 | Configuring Storage Foundation High Availability for data integrity                                                                      | . 120 |
|            |                                                                                                    |       |
|            | Setting up disk-based I/O fencing using installsfha<br>Initializing disks as VxVM disks                                                  |       |
|            | Checking shared disks for I/O fencing                                                                                                    |       |
|            | Configuring disk-based I/O fencing using installsfha                                                                                     |       |
|            | Setting up disk-based I/O fencing manually                                                                                               |       |
|            | Removing permissions for communication                                                                                                   |       |
|            | Identifying disks to use as coordinator disks                                                                                            |       |
|            | Setting up coordinator disk groups                                                                                                    | 129   |
|            | Creating I/O fencing configuration files                                                                                                 | 130   |
|            | Modifying VCS configuration to use I/O fencing                                                                                           | . 131 |
|            | Verifying I/O fencing configuration                                                                                                    | 133   |
|            | Setting up server-based I/O fencing using installsfha                                                                                    | 134   |
|            | Setting up non-SCSI-3 server-based I/O fencing in virtual environments                                                                   |       |
|            | using installsfha                                                                                                    | 134   |
|            | Configuring SFHA for data integrity using the Web-based                                                                                  |       |
|            | installer                                                                                                    |       |
|            | Setting up server-based I/O fencing manually                                                                                             | 139   |
|            | Preparing the CP servers manually for use by the SF HA<br>cluster                                                                        | 140   |
|            | Configuring CoordPoint agent to monitor coordination points                                                                              | 143   |
|            | Verifying server-based I/O fencing configuration                                                                                         | 145   |
|            | Setting up non-SCSI-3 fencing in virtual environments manually                                                                           |       |
|            | Sample /etc/vxfenmode file for non-SCSI-3 fencing                                                                                        |       |
|            | Enabling or disabling the preferred fencing policy                                                                                       | 151   |

| Section 4  | Upgrading Veritas Storage Foundation<br>and High Availability                            | 154 |
|------------|------------------------------------------------------------------------------------------|-----|
| Chapter 12 | Preparing to upgrade                                                                     | 155 |
|            | About upgrading                                                                          |     |
|            | About the different ways that you can upgrade                                            |     |
|            | Supported upgrade paths                                                                  |     |
|            | Preparing to upgrade                                                                     |     |
|            | Getting ready for the upgrade                                                            | 160 |
|            | Preparing for an upgrade of Storage Foundation and High<br>Availability                  | 162 |
|            | Creating backups                                                                         |     |
|            | Tasks for upgrading the Storage Foundation for Databases                                 |     |
|            | (SFDB)                                                                                   | 163 |
|            | Pre-upgrade tasks for migrating the SFDB repository database                             | 164 |
|            | Pre-upgrade planning for Veritas Volume Replicator                                       | 164 |
|            | Preparing to upgrade VVR when VCS agents are configured                                  | 166 |
|            | Verifying that the file systems are clean                                                |     |
|            | Upgrading the array support                                                              | 170 |
| Chapter 13 | Upgrading Storage Foundation and High<br>Availability                                    | 172 |
|            | Upgrading Storage Foundation and High Availability with the product installer            | 172 |
|            | Upgrading Storage Foundation and High Availability using the Veritas Web-based installer |     |
|            | Upgrade Storage Foundation and High Availability and AIX on a                            |     |
|            | DMP-enabled rootvg                                                                       | 175 |
|            | Upgrading from prior version of SFHA on AIX 6.1 to SFHA 6.0 on                           |     |
|            | a DMP-enabled rootvg                                                                     | 176 |
|            | Upgrading from a prior version of SFHA on AIX 5.3 to SFHA 6.0                            |     |
|            | on AIX 6.1 or AIX 7.1 on a DMP-enabled rootvg                                            | 1// |
|            | Upgrading from SFHA 6.0 on AIX 6.1 to SFHA 6.0 on AIX 7.1 on                             | 4=0 |
|            | a DMP-enabled rootvg                                                                     |     |
|            | Upgrading using SMIT                                                                     |     |
|            | Upgrading the AIX operating system                                                       |     |
|            | Upgrading Veritas Volume Replicator                                                      |     |
|            | Upgrading VVR without disrupting replication                                             | 181 |

| Chapter 14 | Performing a rolling upgrade                                                                                                    | . 183                                                                                                    |
|------------|----------------------------------------------------------------------------------------------------|----------------------------------------------------------------------------------------------------|
|            | About rolling upgrades<br>Performing a rolling upgrade using the script-based installer<br>Performing a rolling upgrade of SFHA using the Web-based installer                                                                                                    |                                                                                                    |
|            |                                                                                                    | . 188                                                                                                    |
| Chapter 15 | Performing a phased upgrade                                                                                                    | . 190                                                                                                    |
|            | About phased upgrade                                                                                                    | . 190<br>. 190<br>. 191<br>. 191<br>. 192<br>. 193<br>. 193<br>. 193<br>. 197<br>. 198<br>. 202<br>. 204<br>. 204 |
| Chapter 16 | Upgrading using an alternate disk                                                                                                    | . 208                                                                                                    |
|            | About upgrading SFHA using an alternate disk<br>Supported upgrade scenarios<br>Supported upgrade paths<br>Preparing to upgrade SFHA on an alternate disk<br>Upgrading SFHA on an alternate disk<br>Verifying the upgrade<br>Upgrading Storage Foundation and AIX on a DMP-enabled alternate<br>rootvg | 209<br>209<br>209<br>209<br>211<br>214                                                                            |
| Chapter 17 | Upgrading SFHA using Network Install Manager<br>Alternate Disk Migration                                                                                                    | . 215                                                                                                    |
|            | Supported upgrade paths<br>Preparing to upgrade SFHA and the operating system using the<br>nimadm utility                                                                                                    |                                                                                                    |
|            | Preparing the installation bundle on the NIM server                                                                                                    |                                                                                                    |

|            | Upgrading SFHA and the operating system using the nimadm<br>utility<br>Verifying the upgrade |     |
|------------|----------------------------------------------------------------------------------------------|-----|
| Chapter 18 | Performing post-upgrade tasks                                                                | 222 |
|            | Optional configuration steps                                                                 | 222 |
|            | Post upgrade tasks for migrating the SFDB repository database                                |     |
|            | Migrating from a 5.0 repository database to 6.0                                              | 223 |
|            | After upgrading from 5.0.x and before migrating SFDB                                         |     |
|            | Recovering VVR if automatic upgrade fails                                                    |     |
|            | Post-upgrade tasks when VCS agents for VVR are configured                                    |     |
|            | Unfreezing the service groups                                                                | 227 |
|            | Restoring the original configuration when VCS agents are                                     | 000 |
|            | configured<br>Upgrading disk layout versions                                                 |     |
|            | Upgrading VxVM disk group versions                                                           |     |
|            | Updating variables                                                                           |     |
|            | Setting the default disk group                                                               |     |
|            | About enabling LDAP authentication for clusters that run in secure                           |     |
|            | mode                                                                                         | 231 |
|            | Enabling LDAP authentication for clusters that run in secure                                 |     |
|            | mode                                                                                         |     |
|            | Verifying the Storage Foundation and High Availability upgrade                               | 239 |
| Section 5  | Verifying the Veritas Storage Foundation                                                     |     |
| Section 5  |                                                                                              |     |
|            | and High Availability installation                                                           | 240 |
| Chapter 19 | Verifying the installation                                                                   | 241 |
|            | Performing a postcheck on a node                                                             | 241 |
|            | Verifying that the products were installed                                                   |     |
|            | Installation log files                                                                       |     |
|            | Using the installation log file                                                              | 242 |
|            | Using the summary file                                                                       | 242 |
|            | Starting and stopping processes for the Veritas products                                     |     |
|            | Checking Veritas Volume Manager processes                                                    |     |
|            | Checking Veritas File System installation                                                    |     |
|            | Verifying the LLT, GAB, and VCS configuration files                                          |     |
|            | Verifying LLT, GAB, and cluster operation                                                    |     |
|            | Verifying LLT                                                                                |     |
|            | Verifying the cluster                                                                        |     |
|            | Verifying the cluster nodes                                                                  | 247 |

| Section 6  | Adding and removing nodes                                       | 251 |
|------------|-----------------------------------------------------------------|-----|
| Chapter 20 | Adding a node to a cluster                                      | 252 |
|            | About adding a node to a cluster                                | 252 |
|            | Before adding a node to a cluster                               | 253 |
|            | Adding a node to a cluster using the product installer          | 255 |
|            | Adding a node using the Web-based installer                     | 257 |
|            | Adding the node to a cluster manually                           | 258 |
|            | Starting Volume Manager on the new node                         | 266 |
|            | Configuring cluster files on the new node                       | 266 |
|            | Configuring cluster files on the new node                       | 261 |
|            | Starting fencing on the new node                                | 271 |
|            | Starting VCS after adding the new node                          | 274 |
|            | Configuring the ClusterService group for the new node           | 271 |
|            | Starting Volume Manager on the new node                         | 266 |
|            | Configuring cluster files on the new node                       | 266 |
|            | Setting up the node to run in secure mode                       | 268 |
|            | Starting fencing on the new node                                | 271 |
|            | Configuring the ClusterService group for the new node           | 271 |
|            | Configuring server-based fencing on the new node                |     |
|            | Adding the new node to the vxfen service group                  | 273 |
|            | Starting VCS after adding the new node                          | 274 |
|            | Updating the Storage Foundation for Databases (SFDB) repository |     |
|            | after adding a node                                             | 274 |
| Chapter 21 | Removing a node from a cluster                                  | 276 |
|            | Removing a node from a cluster                                  | 276 |
|            | Verifying the status of nodes and service groups                |     |
|            | Deleting the departing node from SFHA configuration             |     |
|            | Modifying configuration files on each remaining node            |     |
|            | Removing the node configuration from the CP server              |     |
|            | Removing security credentials from the leaving node             |     |
|            | Unloading LLT and GAB and removing VCS on the departing         |     |
|            | node                                                            | 282 |
|            | Updating the Storage Foundation for Databases (SFDB) repository |     |
|            | after removing a node                                           | 283 |
|            |                                                                 |     |

| Section 7  | Uninstalling Veritas Storage Foundation<br>and High Availability                                                 | 284 |
|------------|----------------------------------------------------------------------------------------------------|-----|
| Chapter 22 | Uninstalling Storage Foundation and High<br>Availability                                                         | 285 |
|            | Preparing to uninstall a SFHA product                                                                            | 285 |
|            | Moving volumes to physical disks                                                                                 |     |
|            | Disabling VCS agents for VVR the agents on a system                                                              |     |
|            | Removing the Replicated Data Set                                                                                 |     |
|            | Uninstalling SFHA filesets using the script-based installer                                                      |     |
|            | Uninstalling SFHA with the Veritas Web-based installer                                                           |     |
|            | Removing Storage Foundation products using SMIT<br>Removing the CP server configuration using the removal script |     |
|            | Removing the Storage Foundation for Databases (SFDB) repository                                                  | 234 |
|            | after removing the product                                                                                       | 296 |
|            |                                                                                                    |     |
| Section 8  | Installation reference                                                                                           | 297 |
| Appendix A | Installation scripts                                                                                             | 298 |
|            | About Veritas Storage Foundation and High Availability Solutions                                                 |     |
|            | installation scripts                                                                                             |     |
|            | Installation script options                                                                                      |     |
|            | About using the postcheck option                                                                                 | 303 |
| Appendix B | Response files                                                                                                   | 306 |
|            | About response files                                                                                             | 306 |
|            | Installing SFHA using response files                                                                             | 307 |
|            | Configuring SFHA using response files                                                                            |     |
|            | Upgrading SFHA using response files                                                                              |     |
|            | Uninstalling SFHA using response files                                                                           |     |
|            | Syntax in the response file                                                                                      | 309 |
|            | Response file variables to install, upgrade, or uninstall Storage<br>Foundation and High Availability            | 310 |
|            | Response file variables to configure Storage Foundation and High                                                 | 510 |
|            | Availability                                                                                                    | 312 |
|            | Sample response file for SFHA configuration                                                                      |     |
|            | Sample response file for SFHA install                                                                            |     |
|            | Sample response file for SF upgrade                                                                              |     |
|            | Sample response file for SFHA upgrade                                                                            | 322 |

| Appendix C | Tunable files for installation                                          | 324 |
|------------|-------------------------------------------------------------------------|-----|
|            | About setting tunable parameters using the installer or a response file | 324 |
|            | Setting tunables for an installation, configuration, or upgrade         |     |
|            | Setting tunables with no other installer-related operations             |     |
|            | Setting tunables with an un-integrated response file                    |     |
|            | Preparing the tunables file                                             |     |
|            | Setting parameters for the tunables file                                |     |
|            | Tunables value parameter definitions                                    |     |
| Appendix D | Configuring I/O fencing using a response file                           | 336 |
|            | Configuring I/O fencing using response files                            | 336 |
|            | Response file variables to configure disk-based I/O fencing             |     |
|            | Sample response file for configuring disk-based I/O fencing             |     |
|            | Response file variables to configure server-based I/O fencing           |     |
|            | Sample response file for configuring server-based I/O                   |     |
|            | fencing                                                                 | 341 |
|            | Sample response file for configuring non-SCSI-3 server-based I/O        |     |
|            | fencing                                                                 | 341 |
|            | Response file variables to configure non-SCSI-3 server-based I/O        |     |
|            | fencing                                                                 | 342 |
| Appendix E | Configuration files                                                     | 344 |
|            | About the LLT and GAB configuration files                               | 344 |
|            | About the AMF configuration files                                       |     |
|            | About the VCS configuration files                                       |     |
|            | Sample main.cf file for VCS clusters                                    |     |
|            | Sample main.cf file for global clusters                                 |     |
|            | About I/O fencing configuration files                                   |     |
|            | Sample configuration files for CP server                                |     |
|            | Sample main of file for CP server hosted on a single node that          |     |
|            | runs VCS                                                                | 355 |
|            | Sample main.cf file for CP server hosted on a two-node SFHA<br>cluster  | 257 |
|            | Sample CP server configuration (/etc/vxcps.conf) file output            |     |
|            |                                                                         | 500 |

| Appendix F | Configuring the secure shell or the remote shell for communications 3                                                                                                    | 61                               |
|------------|----------------------------------------------------------------------------------------------------|----------------------------------|
|            | <ul> <li>About configuring secure shell or remote shell communication modes<br/>before installing products</li></ul>                                                                                                    | 62<br>66                         |
| Appendix G | Storage Foundation and High Availability<br>components 3                                                                                                    | 68                               |
|            | Storage Foundation and High Availability installation filesets                                                                                                    | 71                               |
|            | filesets 3                                                                                                    | 72                               |
| Appendix H | Troubleshooting installation issues                                                                                                    | 75                               |
|            | Restarting the installer after a failed connection       3         What to do if you see a licensing reminder       3         Troubleshooting an installation on AIX       3         Incorrect permissions for root on remote system       3         Resource temporarily unavailable       3         Inaccessible system       3         Upgrading Veritas Storage Foundation for Databases (SFDB) tools       3         from 5.0x to 6.0 (2184482)       3         Workaround       3 | 75<br>76<br>76<br>77<br>78<br>79 |
| Appendix I | Troubleshooting cluster installation                                                                                                    | 80                               |
|            | Unmount failures                                                                                                    | 80<br>81<br>81                   |
|            | group                                                                                                    | 83                               |
|            | Checking the connectivity of CP server 3                                                                                                    |                                  |
|            | Troubleshooting server-based fencing on the SFHA cluster<br>nodes                                                                                                    | 83                               |
|            | Issues during fencing startup on SF HA cluster nodes set up for<br>server-based fencing                                                                                                    |                                  |

| Vxfen service group activity after issuing the vxfenswap                                                                                      |                   |
|----------------------------------------------------------------------------------------------------|-------------------|
| Sample SF HA cluster setup diagrams for CP server-based I/O fencing                                                                           | 386               |
| Two unique client clusters served by 3 CP servers<br>Client cluster served by highly available CPS and 2 SCSI-3                               | 386               |
| Two node campus cluster served by remote CP server and 2<br>SCSI-3 disks<br>Multiple client clusters served by highly available CP server and | 388               |
| Changing NFS server major numbers for VxVM volumes                                                                                            | 391               |
| Changing NFS server major numbers for VxVM volumes                                                                                            | 391               |
| Configuring LLT over UDP using IPv4                                                                                                    | 393               |
| When to use LLT over UDP                                                                                                    | 393               |
| Broadcast address in the /etc/llttab file<br>The link command in the /etc/llttab file                                                         | 394<br>394        |
| Selecting UDP ports                                                                                                    | 396               |
| Configuring the broadcast address for LLT<br>Sample configuration: direct-attached links                                                      | 398<br>398        |
| Configuring LLT over UDP using IPv6                                                                                                    | 401               |
| When to use LLT over UDP<br>Manually configuring LLT over UDP using IPv6<br>Sample configuration: direct-attached links                       | 401<br>401<br>402 |
|                                                                                                    | command           |

| Appendix N | Compatability issues when installing Storage<br>Foundation High Availability with other<br>products           | )5 |
|------------|----------------------------------------------------------------------------------------------------|----|
|            | Installing, uninstalling, or upgrading Storage Foundation products when<br>other Veritas products are present | )5 |
|            | Installing, uninstalling, or upgrading Storage Foundation products when<br>VOM is already present             | )6 |
|            | NetBackup is already present                                                                                  | )6 |
| Index      |                                                                                                    | )7 |

# Section

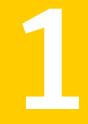

# Installation overview and planning

- Chapter 1. Introducing Storage Foundation and High Availability Solutions
- Chapter 2. Planning to install Storage Foundation and High Availability
- Chapter 3. System requirements
- Chapter 4. Licensing Veritas products

# Chapter

# Introducing Storage Foundation and High Availability Solutions

This chapter includes the following topics:

- About Veritas products
- About Veritas graphical user interfaces
- About Storage Foundation and High Availability features

### **About Veritas products**

The following products are available for this release.

#### About Storage Foundation and High Availability

Veritas Storage Foundation by Symantec includes Veritas File System by Symantec (VxFS) and Veritas Volume Manager by Symantec (VxVM) with various feature levels.

Veritas File System is a high-performance journaling file system that provides easy management and quick-recovery for applications. Veritas File System delivers scalable performance, continuous availability, increased I/O throughput, and structural integrity.

Veritas Volume Manager removes the physical limitations of disk storage. You can configure, share, manage, and optimize storage I/O performance online without interrupting data availability. Veritas Volume Manager also provides easy-to-use, online storage management tools to reduce downtime.

You add high availability functionality to Storage Foundation HA by installing Veritas Cluster Server software.

VxFS and VxVM are a part of all Veritas Storage Foundation products. Do not install or update VxFS or VxVM as individual components.

Veritas Storage Foundation has the following products:

- Storage Foundation Standard
- Storage Foundation Standard HA
- Storage Foundation Enterprise
- Storage Foundation Enterprise HA

#### About Veritas Storage Foundation Basic

Storage Foundation Basic supports all Storage Foundation Standard features, however, there are deployment and technical support limitations.

#### About Veritas Cluster Server

Veritas Cluster Server by Symantec (VCS) is a clustering solution that provides the following benefits:

- Reduces application downtime
- Facilitates the consolidation and the failover of servers
- Manages a range of applications in heterogeneous environments

#### About Veritas high availability agents

Veritas agents provide high availability for specific resources and applications. Each agent manages resources of a particular type. For example, the Oracle agent manages Oracle databases. Agents typically start, stop, and monitor resources and report state changes.

#### About Veritas Volume Replicator

Veritas Volume Replicator by Symantec is an optional, separately-licensable feature that is fully integrated with Veritas Volume Manager. This component replicates data to remote locations over any standard IP network to provide continuous data availability.

Volume Replicator is available with Veritas Storage Foundation Standard and Enterprise products.

#### About Veritas Storage Foundation Cluster File System

Veritas Storage Foundation Cluster File System by Symantec extends Veritas File System and Veritas Volume Manager to support shared data in a storage area network (SAN) environment. Using Storage Foundation Cluster File System, multiple servers can concurrently access shared storage and files transparently to applications.

Storage Foundation Cluster File System HA adds the failover functionality of Veritas Cluster Server. This functionality can protect everything from a single critical database instance to very large multiple-application clusters in networked environments. Veritas Storage Foundation Cluster File System also provides increased automation and intelligent management of availability and performance.

You can license Veritas Volume Replicator with this product.

#### About Veritas Storage Foundation for Oracle® RAC

Veritas Storage Foundation for Oracle® RAC by Symantec is an integrated suite of Veritas storage management and high-availability software. The software is engineered to improve performance, availability, and manageability of Real Application Cluster (RAC) environments. Certified by Oracle Corporation, Veritas Storage Foundation for Oracle RAC delivers a flexible solution that makes it easy to deploy and manage RAC.

You can license Veritas Volume Replicator with this product.

### About Veritas graphical user interfaces

The following are descriptions of Veritas GUIs.

#### About Veritas Operations Manager

Symantec recommends use of Veritas Operations Manager to manage Storage Foundation and Cluster Server environments.

Veritas Operations Manager provides a centralized management console for Veritas Storage Foundation and High Availability products. You can use Veritas Operations Manager to monitor, visualize, and manage storage resources and generate reports.

You can download Veritas Operations Manager at no charge at http://go.symantec.com/vom.

Refer to the Veritas Operations Manager documentation for installation, upgrade, and configuration instructions.

The Veritas Enterprise Administrator (VEA) console is no longer packaged with Storage Foundation products. If you want to continue using VEA, a software version is available for download from

http://www.symantec.com/operations-manager/support. Veritas Storage Foundation Management Server is deprecated.

If you want to manage a single cluster using Cluster Manager (Java Console), a version is available for download from

https://www4.symantec.com/Vrt/offer?a\_id=89446. You cannot manage the new features of this release using the Java Console. Veritas Cluster Server Management Console is deprecated.

# About Storage Foundation and High Availability features

The following section describes different features in the Storage Foundation and High Availability product.

#### About LLT and GAB

VCS uses two components, LLT and GAB, to share data over private networks among systems. These components provide the performance and reliability that VCS requires.

LLT (Low Latency Transport) provides fast kernel-to-kernel communications, and monitors network connections.

GAB (Group Membership and Atomic Broadcast) provides globally ordered message that is required to maintain a synchronized state among the nodes.

#### Optimizing LLT media speed settings on private NICs

For optimal LLT communication among the cluster nodes, the interface cards on each node must use the same media speed settings. Also, the settings for the switches or the hubs that are used for the LLT interconnections must match that of the interface cards. Incorrect settings can cause poor network performance or even network failure.

If you use different media speed for the private NICs, Symantec recommends that you configure the NICs with lesser speed as low-priority links to enhance LLT performance.

#### Guidelines for setting the media speed of the LLT interconnects

Review the following guidelines for setting the media speed of the LLT interconnects:

 Symantec recommends that you manually set the same media speed setting on each Ethernet card on each node.

If you use different media speed for the private NICs, Symantec recommends that you configure the NICs with lesser speed as low-priority links to enhance LLT performance.

- If you have hubs or switches for LLT interconnects, then set the hub or switch port to the same setting as used on the cards on each node.
- If you use directly connected Ethernet links (using crossover cables), Symantec recommends that you set the media speed to the highest value common to both cards, typically 1000\_Full\_Duplex.

Details for setting the media speeds for specific devices are outside of the scope of this manual. Consult the device's documentation for more information.

#### About configuring SFHA clusters for data integrity

When a node fails, SFHA takes corrective action and configures its components to reflect the altered membership. If an actual node failure did not occur and if the symptoms were identical to those of a failed node, then such corrective action would cause a split-brain situation.

Some example scenarios that can cause such split-brain situations are as follows:

Broken set of private networks

If a system in a two-node cluster fails, the system stops sending heartbeats over the private interconnects. The remaining node then takes corrective action. The failure of the private interconnects, instead of the actual nodes, presents identical symptoms and causes each node to determine its peer has departed. This situation typically results in data corruption because both nodes try to take control of data storage in an uncoordinated manner

System that appears to have a system-hang

If a system is so busy that it appears to stop responding, the other nodes could declare it as dead. This declaration may also occur for the nodes that use the hardware that supports a "break" and "resume" function. When a node drops to PROM level with a break and subsequently resumes operations, the other nodes may declare the system dead. They can declare it dead even if the system later returns and begins write operations.

I/O fencing is a feature that prevents data corruption in the event of a communication breakdown in a cluster. SFHA uses I/O fencing to remove the risk that is associated with split-brain. I/O fencing allows write access for members of the active cluster. It blocks access to storage from non-members so that even a node that is alive is unable to cause damage. After you install and configure SFHA, you must configure I/O fencing in SFHA to ensure data integrity.

See "About planning to configure I/O fencing" on page 70.

# About I/O fencing for SFHA in virtual machines that do not support SCSI-3 PR

In a traditional I/O fencing implementation, where the coordination points are coordination point servers (CP servers) or coordinator disks, Veritas Clustered Volume Manager and Veritas I/O fencing modules provide SCSI-3 persistent reservation (SCSI-3 PR) based protection on the data disks. This SCSI-3 PR protection ensures that the I/O operations from the losing node cannot reach a disk that the surviving sub-cluster has already taken over.

See the *Veritas Cluster Server Administrator's Guide* for more information on how I/O fencing works.

In virtualized environments that do not support SCSI-3 PR, SFHA attempts to provide reasonable safety for the data disks. SFHA requires you to configure non-SCSI-3 server-based I/O fencing in such environments. Non-SCSI-3 fencing uses CP servers as coordination points with some additional configuration changes to support I/O fencing in such environments.

See "Setting up non-SCSI-3 server-based I/O fencing in virtual environments using installsfha" on page 134.

See "Setting up non-SCSI-3 fencing in virtual environments manually" on page 146.

#### About I/O fencing components

The shared storage for SFHA must support SCSI-3 persistent reservations to enable I/O fencing. SFHA involves two types of shared storage:

- Data disks—Store shared data See "About data disks" on page 26.
- Coordination points—Act as a global lock during membership changes See "About coordination points" on page 27.

#### About data disks

Data disks are standard disk devices for data storage and are either physical disks or RAID Logical Units (LUNs).

These disks must support SCSI-3 PR and must be part of standard VxVM disk groups. VxVM is responsible for fencing data disks on a disk group basis. Disks

that are added to a disk group and new paths that are discovered for a device are automatically fenced.

#### About coordination points

Coordination points provide a lock mechanism to determine which nodes get to fence off data drives from other nodes. A node must eject a peer from the coordination points before it can fence the peer from the data drives. SFHA prevents split-brain when vxfen races for control of the coordination points and the winner partition fences the ejected nodes from accessing the data disks.

**Note:** Typically, a fencing configuration for a cluster must have three coordination points. Symantec also supports server-based fencing with a single CP server as its only coordination point with a caveat that this CP server becomes a single point of failure.

The coordination points can either be disks or servers or both.

Coordinator disks

Disks that act as coordination points are called coordinator disks. Coordinator disks are three standard disks or LUNs set aside for I/O fencing during cluster reconfiguration. Coordinator disks do not serve any other storage purpose in the SFHA configuration.

You can configure coordinator disks to use Veritas Volume Manager Dynamic Multi-pathing (DMP) feature. Dynamic Multi-pathing (DMP) allows coordinator disks to take advantage of the path failover and the dynamic adding and removal capabilities of DMP. So, you can configure I/O fencing to use either DMP devices or the underlying raw character devices. I/O fencing uses SCSI-3 disk policy that is either raw or dmp based on the disk device that you use. The disk policy is dmp by default.

See the Veritas Storage Foundation Administrator's Guide.

Coordination point servers

The coordination point server (CP server) is a software solution which runs on a remote system or cluster. CP server provides arbitration functionality by allowing the SF HA cluster nodes to perform the following tasks:

- Self-register to become a member of an active SFHA cluster (registered with CP server) with access to the data drives
- Check which other nodes are registered as members of this active SFHA cluster
- Self-unregister from this active SFHA cluster

 Forcefully unregister other nodes (preempt) as members of this active SFHA cluster

In short, the CP server functions as another arbitration mechanism that integrates within the existing I/O fencing module.

**Note:** With the CP server, the fencing arbitration logic still remains on the SFHA cluster.

Multiple SF HA clusters running different operating systems can simultaneously access the CP server. TCP/IP based communication is used between the CP server and the SF HA clusters.

#### About preferred fencing

The I/O fencing driver uses coordination points to prevent split-brain in a VCS cluster. By default, the fencing driver favors the subcluster with maximum number of nodes during the race for coordination points. With the preferred fencing feature, you can specify how the fencing driver must determine the surviving subcluster.

You can configure the preferred fencing policy using the cluster-level attribute PreferredFencingPolicy as follows:

- Enable system-based preferred fencing policy to give preference to high capacity systems.
- Enable group-based preferred fencing policy to give preference to service groups for high priority applications.
- Disable preferred fencing policy to use the default node count-based race policy.

See the Veritas Cluster Server Administrator's Guide for more details.

See "Enabling or disabling the preferred fencing policy" on page 151.

#### About global clusters

Global clusters provide the ability to fail over applications between geographically distributed clusters when disaster occurs. You require a separate license to configure global clusters. You must add this license during the installation. The installer only asks about configuring global clusters if you have used the global cluster license.

See the Veritas Cluster Server Administrator's Guide.

Planning to install Storage Foundation and High Availability

This chapter includes the following topics:

- About installation and configuration methods
- Downloading the Storage Foundation and High Availability software

### About installation and configuration methods

You can install and configure SFHA using Veritas installation programs or using native operating system methods.

Use one of the following methods to install and configure SFHA:

- The Veritas product installer
   The installer displays a menu that simplifies the selection of installation options.
- The product-specific installation scripts
   The installation scripts provide a command-line interface to install a specific
   product. The product-specific scripts enable you to specify some additional
   command-line options. Installing with the installation script is also the same as
   specifying SFHA from the installer menu.
- Silent installation with response files
   You can use any of the above options to generate a response file. You can then customize the response file for another system. Run the product installation script with the response file to install silently on one or more systems.
   See "About response files" on page 306.

 Network Installation Manager (NIM)
 You can use the Veritas product installer or the product-specific installation script to generate a NIM configuration file. Use the generated script to install Veritas filesets from your NIM server.

# Downloading the Storage Foundation and High Availability software

One method of obtaining the Storage Foundation and High Availability software is to download it to your local system from the Symantec Web site.

For a Trialware download, perform the following. Contact your Veritas representative for more information.

#### To download the trialware version of the software

1 Open the following link in your browser:

http://www.symantec.com/index.jsp

- 2 On the bottom of the page, click the **Downloads** link.
- 3 In the Business field, click **Trialware**.
- 4 On the next page near the bottom of the page, click **Business Continuity**.
- 5 Under Cluster Server, click Download Now.
- 6 In the new window, click **Download Now**.
- 7 You can use existing credentials to log in or create new credentials.
- 8 Review the terms and conditions, and click **I agree**.
- **9** Find the product that you want to download and select it. Continue with the installation.

If you download a standalone Veritas product, the single product download files do not contain the product installer. Use the installation script for the specific product to install the product.

**Note:** Trialware is the full product version. The enabled licensing places the product in a demo or a trial state.

See "About Veritas Storage Foundation and High Availability Solutions installation scripts" on page 298.

#### To download the software

1 Verify that you have enough space on your filesystem to store the downloaded software.

The estimated space for download, gunzip, and tar extract is:

4 GB

See "Disk space requirements" on page 33.

If you plan to install the software on the same system, make sure that you also have enough space for the installed software.

2 To see the space available, you can use the df command with the name of the local file system where you intend to download the software.

# df -k filesystem

**Caution:** When you select a location to download files, do not select a directory that contains Veritas products from a previous release or maintenance pack. Make sure that different versions exist in different directories.

**3** Download the software, specifying the file system with sufficient space for the file.

# Chapter

# System requirements

This chapter includes the following topics:

- Release notes
- Hardware compatibility list (HCL)
- Supported operating systems
- Disk space requirements
- Discovering product versions and various requirement information
- Database requirements
- I/O fencing requirements
- Number of nodes supported

### **Release notes**

The *Release Notes* for each Veritas product contains last minute news and important details for each product, including updates to system requirements and supported software. Review the Release Notes for the latest information before you start installing the product.

The product documentation is available on the Web at the following location:

https://sort.symantec.com/documents

### Hardware compatibility list (HCL)

The hardware compatibility list contains information about supported hardware and is updated regularly. Before installing or upgrading Storage Foundation and High

Availability Solutions products, review the current compatibility list to confirm the compatibility of your hardware and software.

For the latest information on supported hardware, visit the following URL:

http://www.symantec.com/docs/TECH170013

For information on specific High Availability setup requirements, see the *Veritas Cluster Server Installation Guide*.

### Supported operating systems

For information on supported operating systems, see the *Storage Foundation and High Availability Release Notes*.

### Disk space requirements

Before installing your products, confirm that your system has enough free disk space.

Use the "Perform a Preinstallation Check" (P) menu for the Web-based installer or the -precheck option of the script-based installer to determine whether there is sufficient space.

# ./installer -precheck

If you have downloaded SFHA, you must use the following command:

# ./installsfha -precheck

# Discovering product versions and various requirement information

Symantec provides several methods to check the Veritas product you have installed, plus various requirement information.

You can check the existing product versions using the installer command with the -version option before or after you install. After you have installed the current version of the product, you can use the showversion script in the /opt/VRTS/install directory to find version information.

Information the version option or the showversion script discovers on systems includes the following:

- The installed version of all released Storage Foundation and High Availability Suite of products
- The required filesets or patches (if applicable) that are missing
- The available updates (including patches or hotfixes) from Symantec Operations Readiness Tools (SORT) for the installed products

#### To run the version checker

- 1 Mount the media.
- 2 Start the installer with the -version option.
  - # ./installer -version system1 system2

### Database requirements

The following TechNote identifies the most current information on supported database and operating system combinations:

http://www.symantec.com/docs/DOC4039

Note: SFHA supports running Oracle, DB2, and Sybase on VxFS and VxVM.

SFHA does not support running SFDB tools with DB2 and Sybase.

# I/O fencing requirements

Depending on whether you plan to configure disk-based fencing or server-based fencing, make sure that you meet the requirements for coordination points:

- Coordinator disks
   See "Coordinator disk requirements for I/O fencing" on page 34.
- CP servers

See "CP server requirements" on page 35.

If you have installed SFHA in a virtual environment that is not SCSI-3 PR compliant, review the requirements to configure non-SCSI-3 server-based fencing.

See "Non-SCSI-3 I/O fencing requirements" on page 38.

#### Coordinator disk requirements for I/O fencing

Make sure that the I/O fencing coordinator disks meet the following requirements:

- For disk-based I/O fencing, you must have three coordinator disks.
- The coordinator disks can be raw devices, DMP devices, or iSCSI devices.
- Each of the coordinator disks must use a physically separate disk or LUN.
   Symantec recommends using the smallest possible LUNs for coordinator disks.
- Each of the coordinator disks should exist on a different disk array, if possible.
- The coordinator disks must support SCSI-3 persistent reservations.
- Symantec recommends using hardware-based mirroring for coordinator disks.
- Coordinator disks must not be used to store data or must not be included in disk groups that store user data.
- Coordinator disks cannot be the special devices that array vendors use. For example, you cannot use EMC gatekeeper devices as coordinator disks.

#### CP server requirements

SFHA 6.0 clusters (application clusters) support coordination point servers (CP servers) which are hosted on the following VCS and SFHA versions:

- VCS 6.0, 5.1SP1, or 5.1 single-node cluster
   Single-node VCS clusters with VCS 5.1 SP1 RP1 and later or VCS 6.0 and later that hosts CP server does not require LLT and GAB to be configured.
- SFHA 6.0, 5.1SP1, or 5.1 cluster

**Warning:** Before you upgrade 5.1 CP server nodes to use VCS or SFHA 6.0, you must upgrade all the application clusters that use this CP server to version 6.0. Application clusters at version 5.1 cannot communicate with CP server that runs VCS or SFHA 5.1 SP1 or later.

Make sure that you meet the basic hardware requirements for the VCS/SFHA cluster to host the CP server.

See the Veritas Cluster Server Installation Guide.

**Note:** While Symantec recommends at least three coordination points for fencing, a single CP server as coordination point is a supported server-based fencing configuration. Such single CP server fencing configuration requires that the coordination point be a highly available CP server that is hosted on an SFHA cluster.

Make sure you meet the following additional CP server requirements which are covered in this section before you install and configure CP server:

- Hardware requirements
- Operating system requirements
- Networking requirements (and recommendations)
- Security requirements

Table 3-1 lists additional requirements for hosting the CP server.

| Table 3-1 | CP server hardware requirements |
|-----------|---------------------------------|
|           | er server naraware requirements |

| Hardware required | Description                                                                                                    |
|-------------------|----------------------------------------------------------------------------------------------------|
| Disk space        | To host the CP server on a VCS cluster or SFHA cluster, each host requires the following file system space:                                                                                                  |
|                   | <ul> <li>550 MB in the /opt directory (additionally, the language pack requires another 15 MB)</li> <li>300 MB in /usr</li> <li>20 MB in /var</li> <li>10 MB in /etc (for the CP server database)</li> </ul> |
| Storage           | When CP server is hosted on an SFHA cluster, there must be shared storage between the CP servers.                                                                                                    |
| RAM               | Each CP server requires at least 512 MB.                                                                                                    |
| Network           | Network hardware capable of providing TCP/IP connection between CP servers and SFHA clusters (application clusters).                                                                                         |

Table 3-2 displays the CP server supported operating systems and versions. An application cluster can use a CP server that runs any of the following supported operating systems.

| CP server                                                                 | Operating system and version                                                                                                    |
|---------------------------------------------------------------------------|----------------------------------------------------------------------------------------------------|
| CP server hosted on a VCS<br>single-node cluster or on an<br>SFHA cluster | <ul> <li>CP server supports any of the following operating systems:</li> <li>AIX 6.1 and 7.1</li> <li>HP-UX 11i v3</li> <li>Linux: <ul> <li>RHEL 5</li> <li>RHEL 6</li> <li>SLES 10</li> <li>SLES 11</li> </ul> </li> <li>Solaris 10</li> <li>Review other details such as supported operating system levels and architecture for the supported operating systems. See the <i>Veritas Cluster Server Release Notes</i> or the <i>Veritas Storage Foundation High Availability Release Notes</i> for that platform.</li> </ul> |

**Table 3-2**CP server supported operating systems and versions

Following are the CP server networking requirements and recommendations:

- Symantec recommends that network access from the application clusters to the CP servers should be made highly-available and redundant. The network connections require either a secure LAN or VPN.
- The CP server uses the TCP/IP protocol to connect to and communicate with the application clusters by these network paths. The CP server listens for messages from the application clusters using TCP port 14250. This is the default port that can be changed during a CP server configuration.
   Symantec recommends that you configure multiple network paths to access a CP server. If a network path fails, CP server does not require a restart and continues to listen on one of the other available virtual IP addresses.
- The CP server supports either Internet Protocol version 4 or version 6 (IPv4 or IPv6 addresses) when communicating with the application clusters. If the CP server is configured to use an IPv6 virtual IP address, then the application clusters should also be on the IPv6 network where the CP server is being hosted.
- When placing the CP servers within a specific network configuration, you must take into consideration the number of hops from the different application cluster nodes to the CP servers. As a best practice, Symantec recommends that the number of hops and network latency from the different application cluster nodes to the CP servers should be equal. This ensures that if an event occurs that results in an I/O fencing scenario, there is no bias in the race due to the number of hops between the nodes.

For secure communication between the SFHA cluster (application cluster) and the CP server, review the following support matrix:

|                                      | CP server in secure mode | CP server in non-secure mode |
|--------------------------------------|--------------------------|------------------------------|
| SFHA cluster in secure mode          | Yes                      | Yes                          |
| SFHA cluster in non-secure mode      | Yes                      | Yes                          |
| CP server cluster in secure mode     | Yes                      | No                           |
| CP server cluster in non-secure mode | No                       | Yes                          |

For secure communications between the SF HA cluster and CP server, consider the following requirements and suggestions:

- In a secure communication environment, all CP servers that are used by the application cluster must be configured with security enabled. A configuration where the application cluster uses some CP servers running with security enabled and other CP servers running with security disabled is not supported.
- For non-secure communication between CP server and application clusters, there is no need to configure Symantec Product Authentication Service. In non-secure mode, authorization is still provided by CP server for the application cluster users. The authorization that is performed only ensures that authorized users can perform appropriate actions as per their user privileges on the CP server.

For information about establishing secure communications between the application cluster and CP server, see the *Veritas Cluster Server Administrator's Guide*.

### Non-SCSI-3 I/O fencing requirements

Supported virtual environment for non-SCSI-3 fencing:

 IBM P Server LPARs with VIOS running Guest operating system: AIX 6.1 or 7.1

Make sure that you also meet the following requirements to configure non-SCSI-3 fencing in the virtual environments that do not support SCSI-3 PR:

- SFHA must be configured with Cluster attribute UseFence set to SCSI3
- All coordination points must be CP servers

## Number of nodes supported

SFHA supports cluster configurations with up to 64 nodes.

## Chapter

## Licensing Veritas products

This chapter includes the following topics:

- About Veritas SFHA Solutions product licensing
- Setting or changing the Veritas SFHA Solutions product level for keyless licensing
- Installing Veritas SFHA Solutions product license keys

## About Veritas SFHA Solutions product licensing

You have the option to install Veritas products without a license key. Installation without a license does not eliminate the need to obtain a license. A software license is a legal instrument governing the usage or redistribution of copyright protected software. The administrator and company representatives must ensure that a server or cluster is entitled to the license level for the products installed. Symantec reserves the right to ensure entitlement and compliance through auditing.

### www.symantec.com/techsupp/

During the installation, you can choose to either:

- Install a license key for the product and features that you want to install.
   When you purchase a Symantec product, you receive a License Key certificate.
   The certificate specifies the product keys and the number of product licenses purchased.
- Continue to install without a license key.

The installer prompts for the product modes and options that you want to install, and then sets the required product level.

Within 60 days of choosing this option, you must install a valid license key corresponding to the license level entitled or continue with keyless licensing by managing the server or cluster with a management server, such as Veritas Operations Manager (VOM). If you do not comply with the above terms,

continuing to use the Symantec product is a violation of your end user license agreement, and results in warning messages.

For more information about keyless licensing, see the following URL: http://go.symantec.com/sfhakeyless

If you encounter problems while licensing this product, visit the Symantec licensing support website.

If you upgrade to this release from a prior release of the Veritas software, the product installer does not change the license keys that are already installed. The existing license keys may not activate new features in this release.

If you upgrade with the product installer, or if you install or upgrade with a method other than the product installer, you must do one of the following to license the products:

See About Veritas Storage Foundation and High Availability Solutions 6.0

 Run the vxkeyless command to set the product level for the products you have purchased. This option also requires that you manage the server or cluster with a management server.

See "Setting or changing the Veritas SFHA Solutions product level for keyless licensing" on page 41.

See the vxkeyless(1m) manual page.

Use the valicingt command to install a valid product license key for the products you have purchased.
 See "Installing Veritas SFHA Solutions product license keys" on page 43.
 See the valicingt (1m) manual page.

You can also use the above options to change the product levels to another level that you are authorized to use. For example, you can add the replication option to the installed product. You must ensure that you have the appropriate license for the product level and options in use.

**Note:** In order to change from one product group to another, you may need to perform additional steps.

# Setting or changing the Veritas SFHA Solutions product level for keyless licensing

The keyless licensing method uses product levels to determine the Veritas products and functionality that are licensed. In order to use keyless licensing, you must set up a Management Server to manage your systems. For more information and to download the management server, see the following URL:

#### http://go.symantec.com/vom

When you set the product license level for the first time, you enable keyless licensing for that system. If you install with the product installer and select the keyless option, you are prompted to select the product and feature level that you want to license.

After you install, you can change product license levels at any time to reflect the products and functionality that you want to license. When you set a product level, you agree that you have the license for that functionality.

#### To set or change the product level

1 Show your current working directory:

# pwd

Output resembles:

/opt/VRTSvlic/bin

2 View the current setting for the product level.

# ./vxkeyless -v display

- 3 View the possible settings for the product level.
  - # ./vxkeyless displayall
- 4 Set the desired product level.

# ./vxkeyless set prod\_levels

where *prod\_levels* is a comma-separated list of keywords. The keywords are the product levels as shown by the output of step 3.

If you want to remove keyless licensing and enter a key, you must clear the keyless licenses. Use the NONE keyword to clear all keys from the system.

**Warning:** Clearing the keys disables the Veritas products until you install a new key or set a new product level.

To clear the product license level

1 View the current setting for the product license level.

```
# ./vxkeyless [-v] display
```

2 If there are keyless licenses installed, remove all keyless licenses:

```
# ./vxkeyless [-q] set NONE
```

For more details on using the vxkeyless utility, see the vxkeyless (1m) manual page.

## Installing Veritas SFHA Solutions product license keys

The VRTSvlic fileset enables product licensing. After the VRTSvlic is installed, the following commands and their manual pages are available on the system:

| vxlicinst | Installs a license key for a Symantec product                         |
|-----------|-----------------------------------------------------------------------|
| vxlicrep  | Displays currently installed licenses                                 |
| vxlictest | Retrieves features and their descriptions<br>encoded in a license key |

Even though other products are included on the enclosed software discs, you can only use the Symantec software products for which you have purchased a license.

#### To install a new license

 Run the following commands. In a cluster environment, run the commands on each node in the cluster:

```
# cd /opt/VRTS/bin
```

# ./vxlicinst -k xxxx-xxxx-xxxx-xxxx-xxxx

## Section

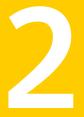

## Installing Veritas Storage Foundation and High Availability

- Chapter 5. Preparing to install Storage Foundation HIgh Availability
- Chapter 6. Installing Storage Foundation and High Availability using the script-based installer
- Chapter 7. Installing Storage Foundation and High Availability using the Web-based installer
- Chapter 8. Installing Storage Foundation and High Availability using other methods

## Chapter

## Preparing to install Storage Foundation Hlgh Availability

This chapter includes the following topics:

- Installation preparation overview
- About using ssh or rsh with the Veritas installer
- Setting up shared storage
- Setting environment variables
- Mounting the product disc
- Assessing the system for installation readiness

## Installation preparation overview

Table 5-1 provides an overview of an installation using the product installer.

| Table 5-1 Installation overv | iew |
|------------------------------|-----|
|------------------------------|-----|

| Installation task                                 | Section                                                                                |
|---------------------------------------------------|----------------------------------------------------------------------------------------|
| Obtain product licenses.                          | See "About Veritas SFHA Solutions product licensing" on page 40.                       |
| Download the software, or insert the product DVD. | See "Downloading the Storage Foundation<br>and High Availability software" on page 30. |
|                                                   | See "Mounting the product disc" on page 50.                                            |

| Installation task                                                          | Section                                                                                                    |
|----------------------------------------------------------------------------|----------------------------------------------------------------------------------------------------|
| Set environment variables.                                                 | See "Setting environment variables" on page 49.                                                                        |
| Configure the secure shell (ssh) on all nodes.                             | See "About configuring secure shell or remote<br>shell communication modes before installing<br>products" on page 361. |
| Verify that hardware, software, and operating system requirements are met. | See "Release notes" on page 32.                                                                                        |
| Check that sufficient disk space is available.                             | See "Disk space requirements" on page 33.                                                                              |
| Use the installer to install the products.                                 | See "About the Veritas installer" on page 53.                                                                          |

Table 5-1Installation overview (continued)

### About using ssh or rsh with the Veritas installer

The installer uses passwordless secure shell (ssh) or remote shell (rsh) communications among systems. The installer uses the ssh or rsh daemon that comes bundled with the operating system. During an installation, you choose the communication method that you want to use. You then provide the installer with the superuser passwords for the systems where you plan to install. The ssh or rsh communication among the systems is removed when the installation process completes, unless the installation abruptly terminates. If installation terminated abruptly, use the installation script's <code>-comcleanup</code> option to remove the ssh or rsh configuration from the systems.

See "Installation script options" on page 299.

In most installation, configuration, upgrade (where necessary), and uninstallation scenarios, the installer can configure ssh or rsh on the target systems. In the following scenarios, you need to set up ssh or rsh manually:

- When you add new nodes to an existing cluster.
- When the nodes are in a subcluster during a phased upgrade.
- When you perform installer sessions using a response file.

See "About configuring secure shell or remote shell communication modes before installing products" on page 361.

## Setting up shared storage

The following sections describe how to set up the SCSI and the Fibre Channel devices that the cluster systems share.

For I/O fencing, the data disks must support SCSI-3 persistent reservations. You need to configure a coordinator disk group that supports SCSI-3 PR and verify that it works.

**Note:** SFHA also supports non-SCSI3 server-based fencing configuration in virtual environments that do not support SCSI-3 PR-compliant storage.

See "About planning to configure I/O fencing" on page 70.

See also the *Veritas Cluster Server Administrator's Guide* for a description of I/O fencing.

### Setting the SCSI identifier value

SCSI adapters are typically set with a default identifier value of 7. Each device on a SCSI bus must have a unique SCSI identifier value. When more than one system is connected to a SCSI bus, you must change the SCSI identifier to a unique number. You must make this change to one or more systems, usually the unique number is 5 or 6.

Perform the procedure if you want to connect to shared storage with shared SCSI devices.

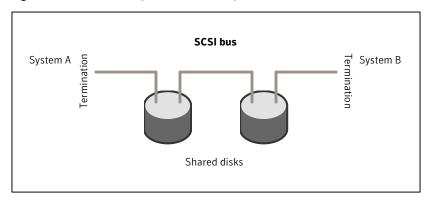

Figure 5-1 Cabling the shared storage

#### To set the SCSI identifier value

1 Determine the SCSI adapters on each system:

```
north # lsdev -C -c adapter | grep scsi
scsi0 Available 11-08 Wide/Ultra-2 SCSI I/O Controller
scsi1 Available 11-09 Wide/Ultra-2 SCSI I/O Controller
south # lsdev -C -c adapter | grep scsi
scsi0 Available 11-08 Wide/Ultra-2 SCSI I/O Controller
scsi1 Available 11-09 Wide/Ultra-2 SCSI I/O Controller
```

2 Verify the SCSI ID of each adapter:

```
north # lsattr -E -l scsi0 -a id
id 7 Adapter card SCSI ID True
north # lsattr -E -l scsi1 -a id
id 7 Adapter card SCSI ID True
south # lsattr -E -l scsi0 -a id
id 7 Adapter card SCSI ID True
south # lsattr -E -l scsi1 -a id
id 7 Adapter card SCSI ID True
```

3 If necessary, change the SCSI identifier on each system so that it is unique:

```
south # chdev -P -l scsi0 -a id=5
scsi0 changed
south # chdev -P -l scsi1 -a id=5
scsi1 changed
```

- 4 Shut down all systems in the cluster.
- 5 Cable the shared storage as illustrated in Figure 5-1.
- 6 Restart each system. After all systems have booted, use the lspv command to verify that each system can see all shared devices needed by the application.

### Setting up Fibre Channel

Perform the following steps to set up Fibre Channel.

#### To set up Fibre Channel

1 Connect the Fibre Channel adapters and the shared storage devices to the same hub or switch.

All systems must see all the shared devices that are required to run the critical application. If you want to implement zoning for a fibre switch, make sure that no zoning prevents all systems from seeing all these shared devices.

2 Reboot each system:

# shutdown -Fr

3 After all systems have booted, use the lspv command to verify that each system can see all shared devices needed by the application.

### Setting environment variables

Most of the commands used in the installation are in the /sbin or /usr/sbin directory. Add these directories to your PATH environment variable as necessary.

After installation, SFHA commands are in /opt/VRTS/bin. SFHA manual pages are stored in /opt/VRTS/man.

Some VCS custom scripts reside in /opt/VRTSvcs/bin. If you are installing a high availability product, add /opt/VRTSvcs/bin to the PATH also.

Add the following directories to your PATH and MANPATH environment variable:

- If you are using Bourne or Korn shell (sh or ksh), enter the following:
  - \$ PATH=\$PATH:/usr/sbin:/opt/VRTS/bin
  - \$ MANPATH=/usr/share/man:/opt/VRTS/man:\$MANPATH
  - \$ export PATH MANPATH
- If you are using a C shell (csh or tcsh), enter the following:
  - % set path = ( \$path /usr/sbin /opt/VRTS/bin )
  - % setenv MANPATH /usr/share/man:/opt/VRTS/man:\$MANPATH

The nroff versions of the online manual pages are not readable using the man command if the bos.txt.tfs fileset is not installed; however, the VRTSVxvm and VRTSVxfs filesets install ASCII versions in the /opt/VRTS/man/cat\* and /opt/VRTS/man/man\* directories that are readable without the bos.txt.tfs fileset.

## Mounting the product disc

### Mounting the product disc

You must have superuser (root) privileges to load the SFHA software.

#### To mount the product disc

1 Log in as superuser on a system where you want to install SFHA.

The system from which you install SFHA need not be part of the cluster. The systems must be in the same subnet.

2 Determine the device access name of the disc drive. For example, enter:

```
# lsdev -C -c cdrom
```

The output resembles:

cd0 Available 1G-19-00 IDE DVD-ROM Drive

In this example, cd0 is the disc's device access name.

3 Make sure the /cdrom file system is created:

```
# cat /etc/filesystems
```

If the /cdrom file system exists, the output contains a listing that resembles:

```
.
/cdrom:
dev = /dev/cd0
vfs = cdrfs
mount = false
options = ro
account = false
.
```

4 If the /cdrom file system does not exist, create it:

# crfs -v cdrfs -p ro -d cd0 -m /cdrom

- 5 Insert the product disc with the SFHA software into a drive that is connected to the system.
- 6 Mount the disc:
  - # mount /cdrom
  - # cd /cdrom

## Assessing the system for installation readiness

Symantec provides the following tools for assessing your system, to ensure that the system meets the requirements for installing Veritas Storage Foundation 6.0.

| Symantec Operations Readiness Tools          | Symantec Operations Readiness Tools<br>(SORT) is a Web-based application that is<br>designed to support Symantec enterprise<br>products.                                                                                 |  |
|----------------------------------------------|----------------------------------------------------------------------------------------------------|--|
|                                              | See "Symantec Operations Readiness Tools" on page 51.                                                                                                    |  |
| Prechecking your systems using the installer | Performs a pre-installation check on the<br>specified systems. The Veritas product<br>installer reports whether the specified<br>systems meet the minimum requirements for<br>installing Veritas Storage Foundation 6.0. |  |
|                                              | See "Prechecking your systems using the Veritas installer" on page 52.                                                                                                    |  |

### Symantec Operations Readiness Tools

Symantec Operations Readiness Tools (SORT) is a Web site that automates and simplifies some of the most time-consuming administrative tasks. SORT helps you manage your datacenter more efficiently and get the most out of your Symantec products.

Among its broad set of features, SORT lets you do the following:

- Generate server-specific reports that describe how to prepare your servers for installation or upgrade of Symantec enterprise products.
- Access a single site with the latest production information, including patches, agents, and documentation.
- Create automatic email notifications for changes in patches, documentation, and array-specific modules.

To access SORT, go to:

https://sort.symantec.com

### Prechecking your systems using the Veritas installer

The script-based and Web-based installer's precheck option checks for the following:

- Recommended swap space for installation
- Recommended memory sizes on target systems for Veritas programs for best performance
- Required operating system versions

### To use the precheck option

- 1 Start the script-based or Web-based installer.
- 2 Select the precheck option:
  - From the Web-based installer, select the **Perform a Pre-Installation Check** from the Task pull-down menu.
  - In the script-based installer, from root on the system where you want to perform the check, start the installer.
    - # ./installer

In the Task Menu, press the p key to start the precheck.

**3** Review the output and make the changes that the installer recommends.

## Chapter

## Installing Storage Foundation and High Availability using the script-based installer

This chapter includes the following topics:

- About the Veritas installer
- Installing Storage Foundation and High Availability using the installer

## About the Veritas installer

The installer enables you to install and configure the product, verify preinstallation requirements, and view the product's description.

If you obtained a standalone Veritas product from an electronic download site, the single product download files do not contain the general product installer. Use the product installation script to install the product.

See "About Veritas Storage Foundation and High Availability Solutions installation scripts" on page 298.

At most points during the installation you can type the following characters for different actions:

 Use b (back) to return to a previous section of the installation procedure. The back feature of the installation scripts is context-sensitive, so it returns to the beginning of a grouped section of questions.

- Use Control+c to stop and exit the program if an installation procedure hangs.
   After a short delay, the script exits.
- Use q to quit the installer.
- Use ? to display help information.
- Use the Enter button to accept a default response.

See "Installation script options" on page 299.

# Installing Storage Foundation and High Availability using the installer

The Veritas product installer is the recommended method to license and install Storage Foundation and High Availability.

The following sample procedure is based on the installation of Storage Foundation on a single system.

#### To install Storage Foundation and High Availability

1 Set up the systems so that the commands execute on remote machines without prompting for passwords or confirmations with remote shell or secure shell communication utilities.

See "About configuring secure shell or remote shell communication modes before installing products" on page 361.

2 Load and mount the software disc. If you downloaded the software, navigate to the top level of the download directory and skip the next step.

See "Mounting the product disc" on page 50.

3 Move to the top-level directory on the disc.

# cd /mnt/cdrom

4 From this directory, type the following command to start the installation on the local system. Use this command to install on remote systems if secure shell or remote shell communication modes are configured:

# ./installer

- 5 Enter I to install and press Return.
- **6** When the list of available products is displayed, select Storage Foundation and High Availability, enter the corresponding number, and press Return.

- 7 At the prompt, specify whether you accept the terms of the End User License Agreement (EULA).
- 8 Select from one of the following installation options:
  - Minimal filesets: installs only the basic functionality for the selected product.
  - Recommended filesets: installs the full feature set without optional filesets.
  - All filesets: installs all available filesets.

Each option displays the disk space that is required for installation. Select which option you want to install and press Return.

**9** You are prompted to enter the system names where you want to install the software. Enter the system name or names and then press Enter.

```
Enter the system names separated by spaces:
[q,?] host1
```

- **10** After the system checks complete, the installer displays a list of the filesets to be installed. Press Enter to continue with the installation.
- 11 You need to synchronize the system clocks of your application servers or have them point to an NTP server. After the system check, if the nodes have time difference, the installer prompts:

```
Do you want to synchronize system clock with NTP server(s)? [y,n,q] (y)
```

- 12 The installer can configure remote shell or secure shell communications for you among systems, however each system needs to have RSH or SSH servers installed. You also need to provide the superuser passwords for the systems. Note that for security reasons, the installation program neither stores nor caches these passwords.
- **13** The installer may prompt for previous Veritas Volume Manager configurations.
- 14 Choose the licensing method. Answer the licensing questions and follow the prompts.

**Note:** The keyless license option enables you to install without entering a key. However, you still need a valid license to install and use Veritas products. Keyless licensing requires that you manage the systems with a Management Server. **15** The installer prompts you to configure SFHA. You can continue with configuration if you answer **y**.

See "Configuration for Storage Foundation High Availability" for more information.

- **16** You are prompted to enter the Standard or Enterprise product mode.
  - 1) SF Standard HA
  - 2) SF Enterprise HA
  - b) Back to previous menu

Select product mode to license: [1-2,b,q,?] (2) 1

17 When prompted, decide to enable replication or not:

```
Would you like to enable the Veritas Volume Replicator? [y,n,q] (n)
```

When prompted, decide to enable the Global Cluster option or not:

Would you like to enable the Global Cluster Option? [y,n,q] (n) n

**18** At the prompt, specify whether you want to send your installation information to Symantec.

Would you like to send the information about this installation to Symantec to help improve installation in the future? [y,n,q,?] (y)  $\mathbf{y}$ 

Check the log file, if needed, to confirm the installation and configuration. Follow the prompts and reboot as necessary.

## Chapter

## Installing Storage Foundation and High Availability using the Web-based installer

This chapter includes the following topics:

- About the Web-based installer
- Before using the Veritas Web-based installer
- Starting the Veritas Web-based installer
- Obtaining a security exception on Mozilla Firefox
- Performing a pre-installation check with the Veritas Web-based installer
- Setting installer options with the Web-based installer
- Installing SFHA with the Web-based installer

## About the Web-based installer

Use the Web-based installer interface to install Veritas products. The Web-based installer can perform most of the tasks that the script-based installer performs.

You use the webinstaller script to start and stop the Veritas XPortal Server xprtlwid process. The webinstaller script can also be used to check the status of the XPortal Server.

When the webinstaller script starts the xprtlwid process, the script displays a URL. Use this URL to access the Web-based installer from a Web browser such as Internet Explorer or FireFox.

The Web installer creates log files whenever the Web installer is operating. While the installation processes are operating, the log files are located in a session-based directory under the /var/tmp directory. After the install process completes, the log files are located in the /opt/VRTS/install/logs directory. It is recommended that you keep these files for auditing, debugging, and future use.

The location of the Veritas XPortal Server configuration file is /var/opt/webinstaller/xprtlwid.conf.

See "Before using the Veritas Web-based installer" on page 58. See "Starting the Veritas Web-based installer" on page 59.

### Before using the Veritas Web-based installer

The Veritas Web-based installer requires the following configuration.

| System                | Function                                                                                                    | Requirements                                                                                                    |
|-----------------------|----------------------------------------------------------------------------------------------------|----------------------------------------------------------------------------------------------------|
| Target system         | The systems where you plan to install the Veritas products.                                                     | Must be a supported<br>platform for Veritas<br>Storage Foundation 6.0.                                                                      |
| Installation server   | The server where you start the installation. The installation media is accessible from the installation server. | Must use the same<br>operating system as the<br>target systems and must<br>be at one of the<br>supported operating<br>system update levels. |
| Administrative system | The system where you run the Web browser to perform the installation.                                           | Must have a Web<br>browser.<br>Supported browsers:<br>Internet Explorer 6, 7,<br>and 8<br>Firefox 3.x and later                             |

**Table 7-1**Web-based installer requirements

## Starting the Veritas Web-based installer

This section describes starting the Veritas Web-based installer.

#### To start the Web-based installer

1 Start the Veritas XPortal Server process xprtlwid, on the installation server:

# ./webinstaller start

The webinstaller script displays a URL. Note this URL.

Note: If you do not see the URL, run the command again.

The default listening port is 14172. If you have a firewall that blocks port 14172, use the -port option to use a free port instead.

- 2 On the administrative server, start the Web browser.
- 3 Navigate to the URL that the script displayed.
- 4 Certain browsers may display the following message:

Secure Connection Failed

Obtain a security exception for your browser.

When prompted, enter root and root's password of the installation server.

5 Log in as superuser.

### **Obtaining a security exception on Mozilla Firefox**

You may need to get a security exception on Mozilla Firefox.

The following instructions are general. They may change because of the rapid release cycle of Mozilla browsers.

To obtain a security exception

- 1 Click Or you can add an exception link.
- 2 Click Add Exception button.
- 3 Click Get Certificate button.
- 4 Uncheck Permanently Store this exception checkbox (recommended).

- 5 Click Confirm Security Exception button.
- 6 Enter root in User Name field and root password of the web server in the Password field.

# Performing a pre-installation check with the Veritas Web-based installer

This section describes performing a pre-installation check with the Veritas Web-based installer.

To perform a pre-installation check

1 Start the Web-based installer.

See "Starting the Veritas Web-based installer" on page 59.

- 2 On the Select a task and a product page, select **Perform a Pre-installation Check** from the **Task** drop-down list.
- 3 Indicate the systems on which to perform the precheck. Enter one or more system names, separated by spaces. Click **Next**.
- 4 The installer performs the precheck and displays the results.
- 5 Click Finish. The installer prompts you for another task.

### Setting installer options with the Web-based installer

You can use the Web-based installer for certain command-line installer options. The supported options follow:

- -serial
- -require path\_to\_hotfix\_file
- -mediapath directory\_path\_to\_install\_media
- -logpath directory\_path\_to\_save\_logs
- -tmppath directory\_path\_to\_save\_temp\_files

See "Installation script options" on page 299.

#### To use installer options

- 1 On the Web-installer's entry page, click the **Advanced Options** link.
- 2 In the Command line options field, enter the option that you want to use.

For example, if you want to use the serial option and the logpath option, enter:

-serial -logpath /opt/VRTS/install/advlogs

Where */opt/VRTS/install/advlogs* is the path that you want to use. Separate the command with a space.

3 Click the **OK** button and proceed.

### Installing SFHA with the Web-based installer

This section describes installing SFHA with the Veritas Web-based installer.

#### To install SFHA using the Web-based installer

1 Perform preliminary steps.

See "Performing a pre-installation check with the Veritas Web-based installer" on page 60.

2 Start the Web-based installer.

See "Starting the Veritas Web-based installer" on page 59.

- 3 On the License agreement page, read the End User License Agreement (EULA). To continue, select Yes, I agree and click Next.
- 4 Indicate the systems where you want to install. Separate multiple system names with spaces. Click **Next**.
- 5 If you have not yet configured a communication mode among systems, you have the option to let the installer configure ssh or rsh. If you choose to allow this configuration, select the communication mode and provide the superuser passwords for the systems.
- 6 After the validation completes successfully, click **Next** to install SFHA on the selected system.
- 7 After the installation completes, you must choose your licensing method.

On the license page, select one of the following tabs:

Keyless licensing

**Note:** The keyless license option enables you to install without entering a key. However, in order to ensure compliance you must manage the systems with a management server.

For more information, go to the following website:

http://go.symantec.com/sfhakeyless

#### Click Register.

- Enter license key If you have a valid license key, select this tab. Enter the license key for each system. Click **Register**.
- 8 For Storage Foundation and High Availability, click **Next** to complete the configuration and start the product processes.

Note that you are prompted to configure only if the product is not yet configured.

If you select n, you can exit the installer. You must configure the product before you can use SFHA.

After the installation completes, the installer displays the location of the log and summary files. If required, view the files to confirm the installation status.

**9** The installer prompts you to configure the cluster. Select **Yes** to continue with configuring the product.

If you select **No**, you can exit the installer. You must configure the product before you can use SFHA.

After the installation completes, the installer displays the location of the log and summary files. If required, view the files to confirm the installation status.

**10** If prompted, select the checkbox to specify whether you want to send your installation information to Symantec.

Would you like to send the information about this installation to Symantec to help improve installation in the future?

Click **Finish**. The installer prompts you for another task.

Chapter

## Installing Storage Foundation and High Availability using other methods

This chapter includes the following topics:

- Installing Storage Foundation or Storage Foundation and High Availability using NIM and the installer
- Installing Storage Foundation and High Availability using the mksysb utility

# Installing Storage Foundation or Storage Foundation and High Availability using NIM and the installer

You can use the product installer in concert with NIM to install the Veritas product, or to install the operating system and the Veritas product.

The instructions in this section assume a working knowledge of the Network Installation Management process. See the operating system documentation for detailed information on Network Installation Management.

In the following samples, the LPP resource uses LPP-6100-up2date and its relevant SPOT resource is spot-6100-up2date.

### Preparing the installation bundle on the NIM server

You need to prepare the installation bundle on the NIM server before using NIM to install SFHA filesets. The following actions are executed on the NIM server.

Note: Make sure that a NIM LPP\_SOURCE is present on the NIM server.

#### To prepare the installation bundle

- 1 Insert and mount the installation media.
- 2 Choose an LPP source:

```
# lsnim |grep -i lpp_source
LPP-6100-up2date resources lpp_source
```

**3** Navigate to the product directory on the installation media and run the installsfha command to prepare the bundle resource:

```
# ./installsfha -nim LPP-6100-up2date
```

The installation program copies the necessary filesets and patches to the LPP resource directory.

- 4 Enter a name for the bundle, for example SFHA60.
- 5 Run the lsnim -1 command to check that the installp\_bundle resource is created successfully.

```
# lsnim -l SFHA60
SFHA60:
class = resources
type = installp_bundle
Rstate = ready for use
prev_state = unavailable for use
location = /opt/VRTS/nim/SFHA60.bnd
alloc_count = 0
server = master
```

### Installing SFHA on the NIM client using SMIT on the NIM server

You can install SFHA on the NIM client using the SMIT tool on the NIM server. Perform these steps on each node to have SFHA installed in a cluster.

### To install SFHA

1 On the NIM server, start SMIT.

# smit nim

- 2 In the menu, select **Perform NIM Software Installation and Maintenance Tasks**.
- 3 In the menu, select Install and Update Software.
- 4 In the menu, select Install Software Bundle.
- 5 Select the systems from the list on which to install the software bundle.
- 6 In the menu, select the LPP\_SOURCE. In this example, specify LPP-6100-up2date.
- 7 If you are installing SFHA, in the menu, select the bundle, for example, **SFHA60**.
- 8 For the installp flags, specify that the ACCEPT new license agreements flag has a **yes** value.
- **9** Press the Enter key to start the installation. Note that it may take some time to finish.

## Installing SFHA and the operating system on the NIM client using SMIT

You can install VCS and the operating system on the NIM client using the SMIT tool.

Perform these steps on each node to have SFHA and AIX installed in a cluster.

To install SFHA and the operating system

1 On the NIM server, start smitty for a NIM and operating system installation.

# smitty nim\_bosinst

- 2 In the menu, select the stand-alone target.
- 3 In the menu, select **spot Install a copy of a SPOT resource**.
- 4 In the menu, select the spot resource **spot-6100-up2date**.
- 5 In the menu, select the LPP\_SOURCE. In this example, select LPP-6100-up2date.
- 6 In the menu, select the following options:
  - For the ACCEPT new license agreements option, specify yes.

- For the Additional Bundles to Install option, specify SFHA60.
- 7 For the installp flags, specify that the ACCEPT new license agreements flag has a **yes** value.

# Installing Storage Foundation and High Availability using the mksysb utility

On AIX, one can use the mksysb utility to back up the system image. This image can be installed on another host. For example, you can use this utility to set up a disaster recovery site. Storage Foundation and High Availability can be installed through mksysb image.

You can install the mksysb image on the same machine or on any NIM client through a NIM server. This procedure assumes working knowledge of mksysb. See your operating system installation guide for more details about mksysb.

The installation process involves the following steps:

- Creating the mksysb image.
- Installing the SFHA stack through mksysb image on a machine.
- Verifying the installation.

### Creating the mksysb backup image

You can create the mksysb backup image with the SMIT interface or with manual steps.

Before you begin, make sure that the SFHA installation media is available.

To create an mksysb image using SMIT interface

- 1 Check maximum file size limit with ulimit. It should be sufficient for creating backup image
- 2 Check that all the required filesets are installed for a particular product stack. You can obtain the list of filesets from the the installer.

The recommended approach is to install all of the filesets but do not configure product stack before taking mksysb image if the image is to be installed on a different machine.

- 3 Enter fast path smitty mksysb and enter the required values.
- 4 Press enter to start the backup image creation.

To create an mksysb image using commands manually

- 1 Check maximum file size limit with ulimit. It should be sufficient for creating backup image
- **2** Check that all the required file sets are installed for a particular product stack. You can obtain the list of filesets from the installer.

The recommended approach is to install all of the filesets but do not configure product stack before taking mksysb image if the image is to be installed on a different machine.

- 3 Enter command
  - # /usr/bin/mksysb '-i' '-X' backup file name

### Installing mksysb image on alternate disk

You can install the  $\tt mksysb$  image on the same system or on any NIM client through a NIM server.

#### To install SFHA with mksysb on an alternate disk of the same system using SMIT

- 1 Type smitty and then select Software Installation and Maintenance -> Alternate Disk Installation -> Install mksysb on an Alternate Disk
- 2 Select target disks
- 3 Select mksysb image to be installed
- 4 Select appropriate values for remaining options
- 5 Press enter to start the mksysb image installation.
- 6 After installation is complete reboot from the alternate disk.
- 7 If SFHA was not configured in the mksysb image then run installsfha -configure after reboot.

## To install SFHA with mksysb on an alternate disk of the same system using commands manually

- To install SFHA with mksysb on an alternate disk of the same system using commands manually
  - # /usr/sbin/alt\_disk\_mksysb -m mksysb\_image -P "all" -d "disk\_name"

To install SFHA with mksysb on an alternate disk of the NIM client using SMIT

- 1 Create an mksysb resource from the mksysb image created above on NIM server.
- 2 Set up the system on which you want to install SFHA as NIM client.
- 3 Type smitty nim then select Perform NIM Software Installation and Maintenance Tasks -> Alternate Disk Installation -> Install mksysb on an Alternate Disk
- 4 Select target system.
- 5 Select target disks.
- 6 Select mksysb image to be installed.
- 7 Select appropriate values for remaining options.
- 8 Press enter to start the mksysb image installation.
- 9 If SFHA was not configured in the mksysb image then run installsfha -configure after rebooting NIM client.

To install SFHA with mksysb on an alternate disk of a NIM client using commands manually

- 1 Create an mksysb resource from the mksysb image created above on NIM server.
- 2 Set up the system on which you want to install SFHA as NIM client.
- **3** To install SFHA with mksysb on an alternate disk of a NIM client using commands manually:

```
# /usr/sbin/nim -o alt_disk_install \
-a source=mksysb -a mksysb=mksysb_resource -a \
disk=hdisk_name system_name
```

4 If SFHA was not configured in the mksysb image then run installsfha -configure after rebooting NIM client.

### Verifying the installation

After the installation is finished, verify the installation using the following command:

# lslpp -l|grep -i vrts

All the filesets should be installed properly.

See "Discovering product versions and various requirement information" on page 33.

## Section

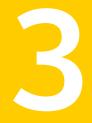

## Configuring Veritas Storage Foundation and High Availability

- Chapter 9. Preparing to configure Storage Foundation and High Availability
- Chapter 10. Configuring Storage Foundation and High Availability
- Chapter 11. Configuring Storage Foundation High Availability for data integrity

Chapter

## Preparing to configure Storage Foundation and High Availability

This chapter includes the following topics:

- About planning to configure I/O fencing
- Setting up the CP server

## About planning to configure I/O fencing

After you configure SFHA with the installer, you must configure I/O fencing in the cluster for data integrity.

You can configure disk-based I/O fencing or server-based I/O fencing. If your enterprise setup has multiple clusters that use VCS for clustering, Symantec recommends you to configure server-based I/O fencing.

The coordination points in server-based fencing can include only CP servers or a mix of CP servers and coordinator disks.

Symantec also supports server-based fencing with a a single coordination point which is a single highly available CP server that is hosted on an SFHA cluster.

**Warning:** For server-based fencing configurations that use a single coordination point (CP server), the coordination point becomes a single point of failure. In such configurations, the arbitration facility is not available during a failover of the CP server in the SFHA cluster. So, if a network partition occurs on any application cluster during the CP server failover, the application cluster is brought down. Symantec recommends the use of single CP server-based fencing only in test environments.

If you have installed SFHA in a virtual environment that is not SCSI-3 PR compliant, you can configure non-SCSI-3 server-based fencing.

See Figure 9-2 on page 73.

Figure 9-1 illustrates a high-level flowchart to configure I/O fencing for the SFHA cluster.

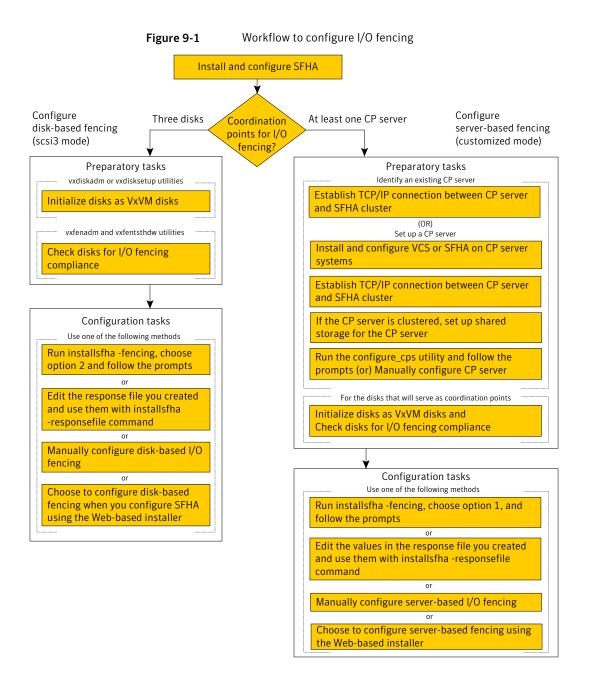

Figure 9-2 illustrates a high-level flowchart to configure non-SCSI-3 server-based I/O fencing for the SFHA cluster in virtual environments that do not support SCSI-3 PR.

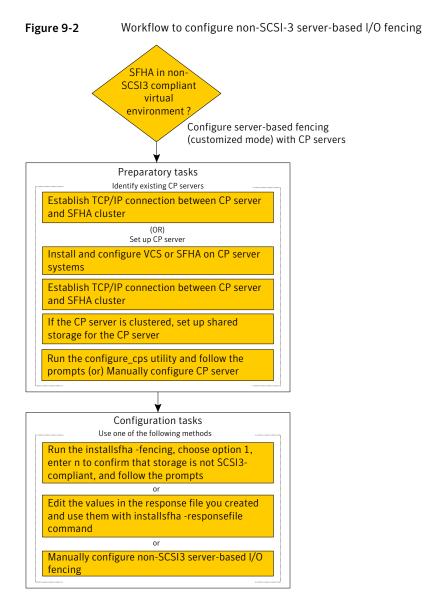

After you perform the preparatory tasks, you can use any of the following methods to configure I/O fencing:

| Using the installsfha         | See "Setting up disk-based I/O fencing using installsfha" on page 120.                                      |
|-------------------------------|----------------------------------------------------------------------------------------------------|
|                               | See "Setting up server-based I/O fencing using installsfha" on page 134.                                    |
|                               | See "Setting up non-SCSI-3 server-based I/O fencing in virtual environments using installsfha" on page 134. |
| Using the Web-based installer | See "Configuring SFHA for data integrity using the Web-based installer" on page 136.                        |
| Using response files          | See "Response file variables to configure disk-based I/O fencing" on page 337.                              |
|                               | See "Response file variables to configure server-based I/O fencing" on page 339.                            |
|                               | See "Response file variables to configure non-SCSI-3 server-based I/O fencing" on page 342.                 |
|                               | See "Configuring I/O fencing using response files" on page 336.                                             |
| Manually editing              | See "Setting up disk-based I/O fencing manually" on page 128.                                               |
| configuration files           | See "Setting up server-based I/O fencing manually" on page 139.                                             |
|                               | See "Setting up non-SCSI-3 fencing in virtual environments manually" on page 146.                           |
|                               | You can also migrate from one I/O fencing configuration to another.                                         |
|                               | See the Veritas Cluster Server Administrator's Guide for more details.                                      |

# Typical SF HA cluster configuration with server-based I/O fencing

Figure 9-3 displays a configuration using a SF HA cluster (with two nodes), a single CP server, and two coordinator disks. The nodes within the SF HA cluster are connected to and communicate with each other using LLT links.

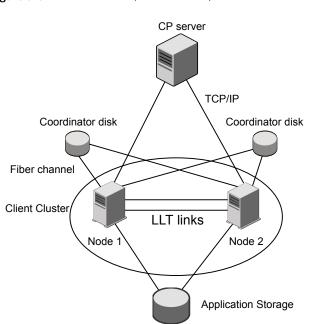

#### Figure 9-3 CP server, SF HA cluster, and coordinator disks

# Recommended CP server configurations

Following are the recommended CP server configurations:

- Multiple application clusters use three CP servers as their coordination points See Figure 9-4 on page 76.
- Multiple application clusters use a single CP server and multiple pairs of coordinator disks (two) as their coordination points See Figure 9-5 on page 77.
- Multiple application clusters use a single CP server as their coordination point This single coordination point fencing configuration must use a highly available CP server that is configured on an SFHA cluster as its coordination point. See Figure 9-6 on page 77.

**Warning:** In a single CP server fencing configuration, arbitration facility is not available during a failover of the CP server in the SFHA cluster. So, if a network partition occurs on any application cluster during the CP server failover, the application cluster is brought down.

Although the recommended CP server configurations use three coordination points, you can use more than three coordination points for I/O fencing. Ensure that the total number of CP servers you use is an odd number. In a configuration where multiple application clusters share a common set of CP server coordination points, the application cluster as well as the CP server use a Universally Unique Identifier (UUID) to uniquely identify an application cluster.

Figure 9-4 displays a configuration using three CP servers that are connected to multiple application clusters.

Figure 9-4 Three CP servers connecting to multiple application clusters

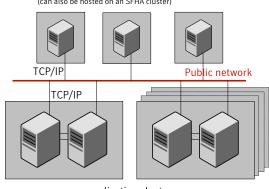

CP servers hosted on a single-node VCS cluster (can also be hosted on an SFHA cluster)

application clusters

(clusters which run VCS, SFHA, SFCFS, SVS, or SF Oracle RAC to provide high availability for applications)

Figure 9-5 displays a configuration using a single CP server that is connected to multiple application clusters with each application cluster also using two coordinator disks.

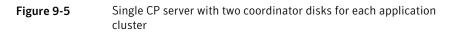

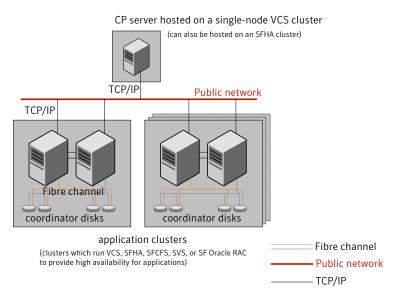

Figure 9-6 displays a configuration using a single CP server that is connected to multiple application clusters.

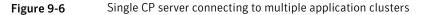

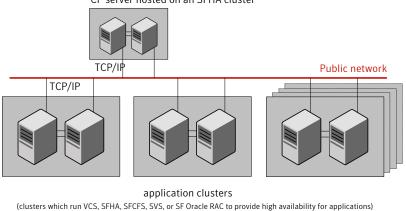

CP server hosted on an SFHA cluster

See "Configuration diagrams for setting up server-based I/O fencing" on page 386.

# Setting up the CP server

Table 9-1 lists the tasks to set up the CP server for server-based I/O fencing.

 Table 9-1
 Tasks to set up CP server for server-based I/O fencing

| Task                                             | Reference                                                                    |
|--------------------------------------------------|------------------------------------------------------------------------------|
| Plan your CP server setup                        | See "Planning your CP server setup" on page 78.                              |
| Install the CP server                            | See "Installing the CP server using the installer" on page 79.               |
| Configure the CP server cluster in secure mode   | See "Configuring the CP server cluster in secure mode" on page 80.           |
| Set up shared storage for the CP server database | See "Setting up shared storage for the CP server database" on page 81.       |
| Configure the CP server                          | See " Configuring the CP server using the configuration utility" on page 82. |
|                                                  | See "Configuring the CP server manually" on page 91.                         |
| Verify the CP server configuration               | See "Verifying the CP server configuration" on page 93.                      |

# Planning your CP server setup

Follow the planning instructions to set up CP server for server-based I/O fencing.

#### To plan your CP server setup

1 Decide whether you want to host the CP server on a single-node VCS cluster, or on an SFHA cluster.

Symantec recommends hosting the CP server on an SFHA cluster to make the CP server highly available.

- 2 If you host the CP server on an SFHA cluster, review the following information. Make sure you make the decisions and meet these prerequisites when you set up the CP server:
  - You must configure disk-based fencing during the SFHA configuration.
  - You must set up shared storage for the CP server database during your CP server setup.

 Decide whether you want to configure server-based fencing for the SF HA cluster (application cluster) with a single CP server as coordination point or with at least three coordination points.

Symantec recommends using at least three coordination points.

3 Decide whether you want to configure the CP server cluster in secure mode.

Symantec recommends configuring the CP server cluster in secure mode to secure the communication between the CP server and its clients (SFHA clusters). It also secures the HAD communication on the CP server cluster.

4 Set up the hardware and network for your CP server.

See "CP server requirements" on page 35.

- 5 Have the following information handy for CP server configuration:
  - Name for the CP server
     The CP server name should not contain any special characters. CP server name can include alphanumeric characters, underscore, and hyphen.
  - Port number for the CP server Allocate a TCP/IP port for use by the CP server.
     Valid port range is between 49152 and 65535. The default port number is 14250.
  - Virtual IP address, network interface, netmask, and networkhosts for the CP server
     You can configure multiple virtual IP addresses for the CP server.

# Installing the CP server using the installer

Perform the following procedure to install and configure VCS or SFHA on CP server systems.

To install and configure VCS or SFHA on the CP server systems

 Depending on whether your CP server uses a single system or multiple systems, perform the following tasks: CP server setup uses a Install and configure VCS to create a single-node VCS cluster. single system During installation, make sure to select all filesets for installation. The VRTScps fileset is installed only if you select to install all filesets. See the Veritas Cluster Server Installation Guide for instructions on installing and configuring VCS. Proceed to configure the CP server. See " Configuring the CP server using the configuration utility" on page 82. See "Configuring the CP server manually" on page 91. CP server setup uses Install and configure SFHA to create an SFHA cluster. This makes the CP server highly multiple systems available. Meet the following requirements for CP server: During installation, make sure to select all filesets for installation. The VRTScps fileset is installed only if you select to install all filesets. During configuration, configure disk-based fencing (scsi3 mode).

Proceed to set up shared storage for the CP server database.

# Configuring the CP server cluster in secure mode

You must configure security on the CP server only if you want to secure the communication between the CP server and the SF HA cluster (CP client).

This step secures the HAD communication on the CP server cluster.

**Note:** If you already configured the CP server cluster in secure mode during the VCS configuration, then skip this section.

#### To configure the CP server cluster in secure mode

• Run the installer as follows to configure the CP server cluster in secure mode.

If you have VCS installed on the CP server, run the following command:

# installvcs -security

If you have SFHA installed on the CP server, run the following command:

# installsfha -security

# Setting up shared storage for the CP server database

If you configured SFHA on the CP server cluster, perform the following procedure to set up shared storage for the CP server database.

Symantec recommends that you create a mirrored volume for the CP server database and that you use the vxfs file system type.

#### To set up shared storage for the CP server database

1 Create a disk group containing the disks. You require two disks to create a mirrored volume.

For example:

# vxdg init cps\_dg disk1 disk2

2 Import the disk group if it is not already imported.

For example:

```
# vxdg import cps_dg
```

3 Create a mirrored volume over the disk group.

For example:

# vxassist -g cps\_dg make cps\_vol volume\_size layout=mirror

4 Create a file system over the volume.

The CP server configuration utility only supports vxfs file system type. If you use an alternate file system, then you must configure CP server manually.

Depending on the operating system that your CP server runs, enter the following command:

| AIX     | <pre># mkfs -V vxfs /dev/vx/rdsk/cps_dg/cps_volume</pre> |
|---------|----------------------------------------------------------|
| HP-UX   | <pre># mkfs -F vxfs /dev/vx/rdsk/cps_dg/cps_volume</pre> |
| Linux   | <pre># mkfs -t vxfs /dev/vx/rdsk/cps_dg/cps_volume</pre> |
| Solaris | <pre># mkfs -F vxfs /dev/vx/rdsk/cps_dg/cps_volume</pre> |

# Configuring the CP server using the configuration utility

The CP server configuration utility (configure\_cps.pl) is part of the VRTScps fileset.

Perform one of the following procedures:

For CP servers on See "To configure the CP server on a single-node VCS cluster" single-node VCS on page 82. cluster:

For CP servers on an See "To configure the CP server on an SFHA cluster" on page 86. SFHA cluster:

#### To configure the CP server on a single-node VCS cluster

- 1 Verify that the VRTScps fileset is installed on the node.
- 2 Run the CP server configuration script on the node where you want to configure the CP server:
  - # /opt/VRTScps/bin/configure\_cps.pl
- 3 Enter 1 at the prompt to configure CP server on a single-node VCS cluster.

The configuration utility then runs the following preconfiguration checks:

 Checks to see if a single-node VCS cluster is running with the supported platform.

The CP server requires VCS to be installed and configured before its configuration.

- Checks to see if the CP server is already configured on the system.
   If the CP server is already configured, then the configuration utility informs the user and requests that the user unconfigure the CP server before trying to configure it.
- 4 Enter the name of the CP server.

Enter the name of the CP Server: mycps1

- 5 Enter valid virtual IP addresses on which the CP server process should depend on:
  - Enter the number of virtual IP addresses you want to configure:

Enter the number of virtual IP(s) to configure : 2

Enter valid virtual IP addresses:

Enter a valid IP address for Virtual IP - 1 which the CP Server process should depend on : 10.209.83.85 Enter a valid IP address for Virtual IP - 2 which the CP Server process should depend on : 10.209.83.87

You can also use IPv6 address.

6 Enter the CP server port number or press Enter to accept the default value (14250).

Enter a port number for virtual IP 10.209.83.85 in range [49152, 65535], or press enter for default port (14250) : Using default port: 14250 Enter a port number for virtual IP 10.209.83.87 in range [49152, 65535], or press enter for default port (14250) :

Using default port: 14250

7 Choose whether the communication between the CP server and the SFHA clusters has to be made secure.

If you have not configured the CP server cluster in secure mode, enter **n** at the prompt.

**Warning:** If the CP server cluster is not configured in secure mode, and if you enter y, then the script immediately exits. You must configure the CP server cluster in secure mode and rerun the CP server configuration script.

Veritas recommends secure communication between the CP server and application clusters. Enabling security requires Symantec Product Authentication Service to be installed and configured on the cluster.

Do you want to enable Security for the communications? (y/n) (Default:y) :

8 Enter the absolute path of the CP server database or press Enter to accept the default value (/etc/VRTScps/db).

CP Server uses an internal database to store the client information.

Note: As the CP Server is being configured on a single node VCS, the database can reside on local file system.

Enter absolute path of the database (Default:/etc/VRTScps/db):

#### 9 Verify and confirm the CP server configuration information.

Following is the CP Server configuration information: (a) CP Server Name: mycps1 (b) CP Server Virtual IP(s): 10.209.83.85 10.209.83.87 (c) CP Server Port(s): 14250 14250 (d) CP Server Security : 1 (e) CP Server Database Dir: /etc/VRTScps/db

Press b if you want to change the configuration, <enter> to continue :

**10** The configuration utility proceeds with the configuration process, and creates a vxcps.conf configuration file.

Successfully generated the /etc/vxcps.conf configuration file. Successfully created directory /etc/VRTScps/db.

Configuring CP Server Service Group (CPSSG) for this cluster

11 Enter the number of NIC resources that you want to configure. You must use a public NIC.

Enter how many NIC resources you want to configure [1 to 2]: 2

Answer the following questions for each NIC resource that you want to configure.

# **12** Enter a valid network interface for the virtual IP address for the CP server process.

Enter a valid network interface for virtual IP 10.209.83.85 on mycps1.symantecexample.com: en2 Enter a valid network interface for virtual IP 10.209.83.87 on mycps1.symantecexample.com: en2

#### 13 Enter the NIC resource you want to associate with the virtual IP addresses.

Enter the NIC resource you want to associate with the virtual IP 10.209.83.85 [1 to 2] : 1 Enter the NIC resource you want to associate with the virtual IP 10.209.83.87 [1 to 2] : 2

#### 14 Enter networkhosts information for each NIC resource.

Symantec recommends configuring NetworkHosts attribute to ensure NIC resource to be online always. Do you want to add NetworkHosts attribute for the NIC device en2 on system mycps1? [y/n] : y Enter a valid IP address to configure NetworkHosts for NIC en2 on system mycps1 : 10.209.83.86 Do you want to add another Network Host ?[y/n] : n

#### 15 Enter the netmask for each virtual IP address. For example:

Enter the netmask for virtual IP 10.209.83.85 : 255.255.252.0 Enter the netmask for virtual IP 10.209.83.87 : 255.255.252.0

If you entered an IPv6 address, enter the prefix details at the prompt.

# **16** After the configuration process has completed, a success message appears. For example:

Successfully added the Quorum Agent Type to VCS configuration. Successfully added the CPSSG service group to VCS configuration. Bringing the CPSSG service group online. Please wait...

The Veritas Coordination Point Server has been configured on your system.

17 Run the hagrp -state command to ensure that the CPSSG service group has been added.

For example:

# hagrp -state CPSSG

| #Group | Attribute | System                     | Value  |
|--------|-----------|----------------------------|--------|
| CPSSG  | State     | mycps1.symantecexample.com | ONLINE |

It also generates the configuration file for CP server (/etc/vxcps.conf).

The configuration utility adds the vxcpserv process and other resources to the VCS configuration in the CP server service group (CPSSG).

For information about the CPSSG, refer to the *Veritas Cluster Server Administrator's Guide*.

In addition, the main.cf samples contain details about the vxcpserv resource and its dependencies.

See "Sample configuration files for CP server" on page 354.

To configure the CP server on an SFHA cluster

- 1 Verify that the VRTScps fileset is installed on each node.
- 2 Make sure that you have configured passwordless ssh or rsh on the CP server cluster nodes.
- 3 Run the CP server configuration script on any node in the cluster:
  - # /opt/VRTScps/bin/configure\_cps.pl [-n]

The CP server configuration utility uses ssh by default to communicate between systems. Use the -n option for rsh communication.

4 Enter 2 at the prompt to configure CP server on an SFHA cluster.

The configuration utility then runs the following preconfiguration checks:

- Checks to see if an SFHA cluster is running with the supported platform. The CP server requires SFHA to be installed and configured before its configuration.
- Checks to see if the CP server is already configured on the system.
   If the CP server is already configured, then the configuration utility informs the user and requests that the user unconfigure the CP server before trying to configure it.
- 5 Enter the name of the CP server.

Enter the name of the CP Server: mycps1

- 6 Enter valid virtual IP addresses on which the CP server process should depend on:
  - Enter the number of virtual IP addresses you want to configure:

Enter the number of virtual IP(s) to configure : 2

Enter valid virtual IP addresses:

```
Enter a valid IP address for Virtual IP - 1 which the CP Server
process should depend on : 10.209.83.85
Enter a valid IP address for Virtual IP - 2 which the CP Server
process should depend on : 10.209.83.87
```

You can also use IPv6 address.

7 Enter the CP server port number or press Enter to accept the default value (14250).

Enter a port number for virtual IP 10.209.83.85 in range [49152, 65535], or press enter for default port (14250) :

Using default port: 14250

Enter a port number for virtual IP 10.209.83.87 in range [49152, 65535], or press enter for default port (14250) :

Using default port: 14250

8 Choose whether the communication between the CP server and the SFHA clusters has to be made secure.

If you have not configured the CP server cluster in secure mode, enter **n** at the prompt.

**Warning:** If the CP server cluster is not configured in secure mode, and if you enter y, then the script immediately exits. You must configure the CP server cluster in secure mode and rerun the CP server configuration script.

Veritas recommends secure communication between the CP server and application clusters. Enabling security requires Symantec Product Authentication Service to be installed and configured on the cluster.

Do you want to enable Security for the communications? (y/n) (Default:y) :

# **9** Enter the absolute path of the CP server database or press Enter to accept the default value (/etc/VRTScps/db).

CP Server uses an internal database to store the client information.

Note: As the CP Server is being configured on SFHA cluster, the database should reside on shared storage with vxfs file system.

Please refer to documentation for information on setting up of shared storage for CP server database.

Enter absolute path of the database (Default:/etc/VRTScps/db):

#### **10** Verify and confirm the CP server configuration information.

Following is the CP Server configuration information: (a) CP Server Name: mycps1 (b) CP Server Virtual IP(s): 10.209.83.85 10.209.83.87 (c) CP Server Port(s): 14250 14250 (d) CP Server Security : 1 (e) CP Server Database Dir: /etc/VRTScps/db

Press b if you want to change the configuration, <enter> to continue :

**11** The configuration utility proceeds with the configuration process, and creates a vxcps.conf configuration file on each node.

The following output is for one node:

Successfully generated the /etc/vxcps.conf configuration file. Successfully created directory /etc/VRTScps/db. Creating mount point /etc/VRTScps/db on mycps1.symantecexample.com. Copying configuration file /etc/vxcps.conf to mycps1.symantecexample.com

Configuring CP Server Service Group (CPSSG) for this cluster

12 Enter the number of NIC resources that you want to configure. You must use a public NIC.

Enter how many NIC resources you want to configure [1 to 2]: 2

Answer the following questions for each NIC resource that you want to configure.

**13** Confirm whether you use the same NIC name for the virtual IP on all the systems in the cluster.

```
Is the name of network interfaces for NIC resource - 1 same on all the systems?[y/n] : y
```

14 Enter a valid network interface for the virtual IP address for the CP server process.

Enter a valid interface for virtual IP 10.209.83.85 on all the systems : en2

15 Enter the NIC resource you want to associate with the virtual IP addresses.

Enter the NIC resource you want to associate with the virtual IP 10.209.83.85 [1 to 2] : 1 Enter the NIC resource you want to associate with the virtual IP 10.209.83.87 [1 to 2] : 2

#### 16 Enter networkhosts information for each NIC resource.

Symantec recommends configuring NetworkHosts attribute to ensure NIC resource to be online always. Do you want to add NetworkHosts attribute for the NIC device en2 on system mycps1? [y/n] : y Enter a valid IP address to configure NetworkHosts for NIC en2 on system mycps1 : 10.209.83.86 Do you want to add another Network Host ?[y/n] : n

17 Enter the netmask for each virtual IP address.

```
Enter the netmask for virtual IP 10.209.83.85 : 255.255.252.0
```

If you entered an IPv6 address, enter the prefix details at the prompt.

18 Enter the name of the disk group for the CP server database.

Enter the name of diskgroup for cps database : cps dg

**19** Enter the name of the volume that is created on the above disk group.

```
Enter the name of volume created on diskgroup cps_dg : cps volume
```

**20** After the configuration process has completed, a success message appears. For example:

Successfully added the CPSSG service group to VCS configuration. Bringing the CPSSG service group online. Please wait...

```
The Veritas Coordination Point Server has been configured on your system.
```

21 Run the hagrp -state command to ensure that the CPSSG service group has been added.

For example:

# hagrp -state CPSSG

| #Group | Attribute | System | Value   |
|--------|-----------|--------|---------|
| CPSSG  | State     | mycps1 | ONLINE  |
| CPSSG  | State     | mycps2 | OFFLINE |

It also generates the configuration file for CP server (/etc/vxcps.conf).

The configuration utility adds the vxcpserv process and other resources to the VCS configuration in the CP server service group (CPSSG).

For information about the CPSSG, refer to the Veritas Cluster Server Administrator's Guide.

In addition, the main.cf samples contain details about the vxcpserv resource and its dependencies.

See "Sample configuration files for CP server" on page 354.

# Configuring the CP server manually

Perform the following steps to manually configure the CP server.

#### To manually configure the CP server

1 Stop VCS on each node in the CP server cluster using the following command:

```
# hastop -local
```

2 Edit the main.cf file to add the CPSSG service group on any node. Use the CPSSG service group in the main.cf as an example:

See "Sample configuration files for CP server" on page 354.

Customize the resources under the CPSSG service group as per your configuration.

**3** Verify the main.cf file using the following command:

# hacf -verify /etc/VRTSvcs/conf/config

If successfully verified, copy this main.cf to all other cluster nodes.

4 Create the /etc/vxcps.conf file using the sample configuration file provided at /etc/vxcps/vxcps.conf.sample.

Based on whether you have configured the CP server cluster in secure mode or not, do the following:

- For a CP server cluster which is configured in secure mode, edit the /etc/vxcps.conf file to set security=1.
- For a CP server cluster which is not configured in secure mode, edit the /etc/vxcps.conf file to set security=0.

Symantec recommends enabling security for communication between CP server and the application clusters.

5 Start VCS on all the cluster nodes.

# hastart

6 Verify that the CP server service group (CPSSG) is online.

# hagrp -state CPSSG

Output similar to the following appears:

| # | Group | Attribute | System                     | Value  |
|---|-------|-----------|----------------------------|--------|
|   | CPSSG | State     | mycps1.symantecexample.com | ONLINE |

# Verifying the CP server configuration

Perform the following steps to verify the CP server configuration.

#### To verify the CP server configuration

- 1 Verify that the following configuration files are updated with the information you provided during the CP server configuration process:
  - /etc/vxcps.conf (CP server configuration file)
  - /etc/VRTSvcs/conf/config/main.cf (VCS configuration file)
  - /etc/VRTScps/db (default location for CP server database)
- 2 Run the cpsadm command to check if the vxcpserv process is listening on the configured Virtual IP.

# cpsadm -s cp\_server -a ping\_cps

where *cp\_server* is the virtual IP address or the virtual hostname of the CP server.

Chapter

# Configuring Storage Foundation and High Availability

This chapter includes the following topics:

Configuring Storage Foundation and High Availability Solutions

# Configuring Storage Foundation and High Availability Solutions

After installation, you must configure the product. To do this, run the Veritas product installer or the appropriate installation script using the *-configure* option.

Use the following procedures to configure Storage Foundation High Availability and clusters using the installer.

# Configuring Storage Foundation High Availability using the installer

Storage Foundation HA configuration requires configuring the HA (VCS) cluster. Perform the following tasks to configure the cluster.

# Overview of tasks to configure SFHA using the script-based installer

Table 10-1 lists the tasks that are involved in configuring SFHA using the script-based installer.

| Task                                                                              | Reference                                                    |
|-----------------------------------------------------------------------------------|--------------------------------------------------------------|
| Start the software configuration                                                  | See "Starting the software configuration" on page 96.        |
| Specify the systems where you want to configure SFHA                              | See "Specifying systems for configuration" on page 97.       |
| Configure the basic cluster                                                       | See "Configuring the cluster name" on page 98.               |
|                                                                                   | See "Configuring private heartbeat links" on page 98.        |
| Configure virtual IP address of the cluster (optional)                            | See "Configuring the virtual IP of the cluster" on page 101. |
| Configure the cluster in secure mode (optional)                                   | See "Configuring the cluster in secure mode" on page 102.    |
| Add VCS users (required if you did not configure the cluster in secure mode)      | See "Adding VCS users" on page 105.                          |
| Configure SMTP email notification (optional)                                      | See "Configuring SMTP email notification" on page 106.       |
| Configure SNMP email notification (optional)                                      | See "Configuring SNMP trap notification" on page 108.        |
| Configure global clusters (optional)                                              | See "Configuring global clusters" on page 110.               |
| <b>Note:</b> You must have enabled Global Cluster Option when you installed SFHA. |                                                              |
| Complete the software configuration                                               | See "Completing the SFHA configuration" on page 111.         |

#### Table 10-1 Tasks to configure SFHA using the script-based installer

# Required information for configuring Storage Foundation and High Availability Solutions

To configure Storage Foundation High Availability, the following information is required:

See also the Veritas Cluster Server Installation Guide.

- A unique Cluster name
- A unique Cluster ID number between 0-65535
- Two or more NIC cards per system used for heartbeat links

One or more heartbeat links are configured as private links and one heartbeat link may be configured as a low priority link.

You can configure Storage Foundation High Availability in secure mode.

Running SFHA in Secure Mode guarantees that all inter-system communication is encrypted and that users are verified with security credentials. When running in Secure Mode, NIS and system usernames and passwords are used to verify identity. SFHA usernames and passwords are no longer used when a cluster is running in Secure Mode.

The following information is required to configure SMTP notification:

- The domain-based hostname of the SMTP server
- The email address of each SMTP recipient
- A minimum severity level of messages to be sent to each recipient

The following information is required to configure SNMP notification:

- System names of SNMP consoles to receive VCS trap messages
- SNMP trap daemon port numbers for each console
- A minimum severity level of messages to be sent to each console

# Starting the software configuration

You can configure SFHA using the Veritas product installer or the installsfha command.

Note: If you want to reconfigure SFHA, before you start the installer you must stop all the resources that are under VCS control using the <code>hastop</code> command or the <code>hagrp -offline</code> command.

#### To configure SFHA using the product installer

- 1 Confirm that you are logged in as the superuser and that you have mounted the product disc.
- 2 Start the installer.
  - # ./installer

The installer starts the product installation program with a copyright message and specifies the directory where the logs are created.

- 3 From the opening Selection Menu, choose: c for "Configure an Installed Product."
- 4 From the displayed list of products to configure, choose the corresponding number for your product:

Storage Foundation and High Availability

To configure SFHA using the installsfha program

- 1 Confirm that you are logged in as the superuser.
- 2 Start the installsfha program.
  - # /opt/VRTS/install/installsfha -configure

The installer begins with a copyright message and specifies the directory where the logs are created.

# Specifying systems for configuration

The installer prompts for the system names on which you want to configure SFHA. The installer performs an initial check on the systems that you specify.

To specify system names for configuration

1 Enter the names of the systems where you want to configure SFHA.

```
Enter the operating_system system names separated
by spaces: [q,?] (galaxy) galaxy nebula
```

2 Review the output as the installer verifies the systems you specify.

The installer does the following tasks:

 Checks that the local node running the installer can communicate with remote nodes
 If the installer finds ssh binaries, it confirms that ssh can operate without

requests for passwords or passphrases.

- Makes sure that the systems are running with the supported operating system
- Checks whether SFHA is installed

- Exits if Veritas Storage Foundation 6.0 is not installed
- **3** Review the installer output about the I/O fencing configuration and confirm whether you want to configure fencing in enabled mode.

Do you want to configure I/O Fencing in enabled mode? [y,n,q,?] (y)

See "About planning to configure I/O fencing" on page 70.

## Configuring the cluster name

Enter the cluster information when the installer prompts you.

#### To configure the cluster

- **1** Review the configuration instructions that the installer presents.
- 2 Enter a unique cluster name.

Enter the unique cluster name: [q,?] clus1

## Configuring private heartbeat links

You now configure the private heartbeats that LLT uses. VCS provides the option to use LLT over Ethernet or over UDP (User Datagram Protocol). Symantec recommends that you configure heartbeat links that use LLT over Ethernet, unless hardware requirements force you to use LLT over UDP. If you want to configure LLT over UDP, make sure you meet the prerequisites.

See "Using the UDP layer for LLT" on page 393.

The following procedure helps you configure LLT over Ethernet.

To configure private heartbeat links

- 1 Choose one of the following options at the installer prompt based on whether you want to configure LLT over Ethernet or UDP.
  - Option 1: LLT over Ethernet (answer installer questions)
     Enter the heartbeat link details at the installer prompt to configure LLT over Ethernet.
     Skin to step 2

Skip to step 2.

Option 2: LLT over UDP (answer installer questions)
 Make sure that each NIC you want to use as heartbeat link has an IP address configured. Enter the heartbeat link details at the installer prompt to configure LLT over UDP. If you had not already configured IP addresses to the NICs, the installer provides you an option to detect the IP address for a given NIC.

Skip to step 3.

- Option 3: Automatically detect configuration for LLT over Ethernet Allow the installer to automatically detect the heartbeat link details to configure LLT over Ethernet. The installer tries to detect all connected links between all systems.
   Skip to step 5.
- 2 If you chose option 1, enter the network interface card details for the private heartbeat links.

The installer discovers and lists the network interface cards.

You must not enter the network interface card that is used for the public network (typically en0.)

Enter the NIC for the first private heartbeat link on galaxy: [b,q,?] en2 Would you like to configure a second private heartbeat link? [y,n,q,b,?] (y) Enter the NIC for the second private heartbeat link on galaxy: [b,q,?] en3 Would you like to configure a third private heartbeat link? [y,n,q,b,?](n)

Do you want to configure an additional low priority heartbeat link? [y,n,q,b,?] (n)

3 If you chose option 2, enter the NIC details for the private heartbeat links. This step uses examples such as *private\_NIC1* or *private\_NIC2* to refer to the available names of the NICs.

Enter the NIC for the first private heartbeat link on galaxy: [b,q,?] private NIC1 Do you want to use address 192.168.0.1 for the first private heartbeat link on galaxy: [y,n,q,b,?] (y) Enter the UDP port for the first private heartbeat link on galaxy: [b,q,?] (50000) ? Would you like to configure a second private heartbeat link? [y,n,q,b,?] (y) Enter the NIC for the second private heartbeat link on galaxy: [b,q,?] private\_NIC2 Do you want to use address 192.168.1.1 for the second private heartbeat link on galaxy: [y,n,g,b,?] (y) Enter the UDP port for the second private heartbeat link on galaxy: [b,g,?] (50001) ? Do you want to configure an additional low priority heartbeat link? [y,n,q,b,?] (n) y Enter the NIC for the low priority heartbeat link on galaxy: [b,q,?] (private NICO) Do you want to use address 192.168.3.1 for the low priority heartbeat link on galaxy: [y,n,g,b,?] (y) Enter the UDP port for the low priority heartbeat link on galaxy: [b,q,?] (50004)

4 Choose whether to use the same NIC details to configure private heartbeat links on other systems.

Are you using the same NICs for private heartbeat links on all systems? [y,n,q,b,?] (y)

If you want to use the NIC details that you entered for galaxy, make sure the same NICs are available on each system. Then, enter y at the prompt.

For LLT over UDP, if you want to use the same NICs on other systems, you still must enter unique IP addresses on each NIC for other systems.

If the NIC device names are different on some of the systems, enter n. Provide the NIC details for each system as the program prompts.

5 If you chose option 3, the installer detects NICs on each system and network links, and sets link priority.

If the installer fails to detect heartbeat links or fails to find any high-priority links, then choose option 1 or option 2 to manually configure the heartbeat links.

See step 2 for option 1, or step 3 for option 2.

6 Enter a unique cluster ID:

Enter a unique cluster ID number between 0-65535: [b,q,?] (60842)

The cluster cannot be configured if the cluster ID 60842 is in use by another cluster. Installer performs a check to determine if the cluster ID is duplicate. The check takes less than a minute to complete.

Would you like to check if the cluster ID is in use by another cluster? [y,n,q] (y)

7 Verify and confirm the information that the installer summarizes.

## Configuring the virtual IP of the cluster

You can configure the virtual IP of the cluster to use to connect from the Cluster Manager (Java Console), Veritas Operations Manager (VOM), or to specify in the RemoteGroup resource.

See the *Veritas Cluster Server Administrator's Guide* for information on the Cluster Manager.

See the *Veritas Cluster Server Bundled Agents Reference Guide* for information on the RemoteGroup agent.

To configure the virtual IP of the cluster

- 1 Review the required information to configure the virtual IP of the cluster.
- 2 When the system prompts whether you want to configure the virtual IP, enter y.
- 3 Confirm whether you want to use the discovered public NIC on the first system. Do one of the following:
  - If the discovered NIC is the one to use, press Enter.
  - If you want to use a different NIC, type the name of a NIC to use and press Enter.

Active NIC devices discovered on galaxy: *en2* Enter the NIC for Virtual IP of the Cluster to use on galaxy: [b,q,?](*en2*)

- 4 Confirm whether you want to use the same public NIC on all nodes. Do one of the following:
  - If all nodes use the same public NIC, enter y.
  - If unique NICs are used, enter n and enter a NIC for each node.

```
Is en2 to be the public NIC used by all systems [y, n, q, b, ?] (y)
```

## Configuring the cluster in secure mode

The installer prompts whether you want to configure a secure cluster.

```
Would you like to configure the SFHA cluster in secure mode? [y,n,q,?] (n)
```

To configure a secure cluster, enter y.

If you want to confirm that the configured cluster is in secure mode, verify that the output of the following command is 1.

```
# haclus -value SecureClus
```

1

# Configuring a secure cluster node by node

For environments that do not support passwordless ssh or passwordless rsh, you cannot use the <code>-security</code> option to enable secure mode for your cluster. Instead, you can use the <code>-securityonenode</code> option to configure a secure cluster node by node.

Table 10-2 lists the tasks that you must perform to configure a secure cluster.

TaskReferenceConfigure security on one nodeSee "Configuring the first node" on page 103.Configure security on the<br/>remaining nodesSee "Configuring the remaining nodes" on page 104.

**Table 10-2**Configuring a secure cluster node by node

| Task                                    | Reference                                                      |
|-----------------------------------------|----------------------------------------------------------------|
| Complete the manual configuration steps | See "Completing the secure cluster configuration" on page 104. |

**Table 10-2**Configuring a secure cluster node by node (continued)

#### Configuring the first node

Perform the following steps on one node in your cluster.

#### To configure security on the first node

- 1 Ensure that you are logged in as superuser.
- 2 Enter the following command:

```
# /opt/VRTS/install/installsfha -securityonenode
```

The installer lists information about the cluster, nodes, and service groups. If VCS is not configured or if VCS is not running on all nodes of the cluster, the installer prompts whether you want to continue configuring security. It then prompts you for the node that you want to configure.

VCS is not running on all systems in this cluster. All VCS systems must be in RUNNING state. Do you want to continue? [y,n,q] (n) **y** 

 Perform security configuration on first node and export security configuration files.

 Perform security configuration on remaining nodes with security configuration files.

Select the option you would like to perform [1-2,q.?] 1

Warning: All configurations about cluster users are deleted when you configure the first node. You can use the /opt/VRTSvcs/bin/hauser command to create cluster users manually.

- 3 The installer completes the secure configuration on the node. It specifies the location of the security configuration files and prompts you to copy these files to the other nodes in the cluster. The installer also specifies the location of log files, summary file, and response file.
- 4 Copy the security configuration files from the /var/VRTSvcs/vcsauth/bkup directory to temporary directories on the other nodes in the cluster.

#### Configuring the remaining nodes

On each of the remaining nodes in the cluster, perform the following steps.

#### To configure security on each remaining node

- 1 Ensure that you are logged in as superuser.
- 2 Enter the following command:

#### # /opt/VRTS/install/installsfha -securityonenode

The installer lists information about the cluster, nodes, and service groups. If VCS is not configured or if VCS is not running on all nodes of the cluster, the installer prompts whether you want to continue configuring security. It then prompts you for the node that you want to configure. Enter **2**.

VCS is not running on all systems in this cluster. All VCS systems must be in RUNNING state. Do you want to continue? [y,n,q] (n)  $\mathbf{y}$ 

 Perform security configuration on first node and export security configuration files.

```
    Perform security configuration on remaining nodes with
security configuration files.
```

```
Select the option you would like to perform [1-2,q.?] 2
```

The installer completes the secure configuration on the node. It specifies the location of log files, summary file, and response file.

#### Completing the secure cluster configuration

Perform the following manual steps to complete the configuration.

#### To complete the secure cluster configuration

- On the first node, freeze all service groups except the ClusterService service group.
  - # /opt/VRTSvcs/bin/haconf -makerw
  - # /opt/VRTSvcs/bin/hagrp -list Frozen=0
  - # /opt/VRTSvcs/bin/hagrp -freeze groupname -persistent
  - # /opt/VRTSvcs/bin/haconf -dump -makero
- 2 On the first node, stop the VCS engine.
  - # /opt/VRTSvcs/bin/CmdServer/hastop -all -force

- 3 On all nodes, stop the CmdServer.
  - # /opt/VRTSvcs/bin/CmdServer -stop
- 4 On the first node, edit the /etc/VRTSvcs/conf/config/main.cf file to resemble the following:

```
cluster clus1 (
SecureClus = 1
)
```

- 5 On all nodes, create the /etc/VRTSvcs/conf/config/.secure file.
  - # touch /etc/VRTSvcs/conf/config/.secure
- 6 On the first node, start VCS. Then start VCS on the remaining nodes.
  - # /opt/VRTSvcs/bin/hastart
- 7 On all nodes, start CmdServer.
  - # /opt/VRTSvcs/bin/CmdServer
- 8 On the first node, unfreeze the service groups.
  - # /opt/VRTSvcs/bin/haconf -makerw
  - # /opt/VRTSvcs/bin/hagrp -list Frozen=1
  - # /opt/VRTSvcs/bin/hagrp -unfreeze groupname -persistent
  - # /opt/VRTSvcs/bin/haconf -dump -makero

# Adding VCS users

If you have enabled a secure VCS cluster, you do not need to add VCS users now. Otherwise, on systems operating under an English locale, you can add VCS users at this time.

#### To add VCS users

- 1 Review the required information to add VCS users.
- 2 Reset the password for the Admin user, if necessary.

```
Do you wish to accept the default cluster credentials of
'admin/password'? [y,n,q] (y) n
Enter the user name: [b,q,?] (admin)
Enter the password:
Enter again:
```

3 To add a user, enter y at the prompt.

Do you want to add another user to the cluster? [y,n,q] (y)

4 Enter the user's name, password, and level of privileges.

```
Enter the user name: [b,q,?] smith
Enter New Password:******
```

```
Enter Again:******
Enter the privilege for user smith (A=Administrator, O=Operator,
G=Guest): [b,q,?] a
```

5 Enter n at the prompt if you have finished adding users.

Would you like to add another user? [y,n,q] (n)

6 Review the summary of the newly added users and confirm the information.

### **Configuring SMTP email notification**

You can choose to configure VCS to send event notifications to SMTP email services. You need to provide the SMTP server name and email addresses of people to be notified. Note that you can also configure the notification after installation.

Refer to the Veritas Cluster Server Administrator's Guide for more information.

#### To configure SMTP email notification

- 1 Review the required information to configure the SMTP email notification.
- 2 Specify whether you want to configure the SMTP notification.

```
Do you want to configure SMTP notification? [y,n,q,?] (n) y
```

If you do not want to configure the SMTP notification, you can skip to the next configuration option.

See "Configuring SNMP trap notification" on page 108.

**3** Provide information to configure SMTP notification.

Provide the following information:

Enter the NIC information.

Active NIC devices discovered on galaxy: en0 Enter the NIC for the VCS Notifier to use on galaxy: [b,q,?] (en0) Is en0 to be the public NIC used by all systems? [y,n,q,b,?] (y)

Enter the SMTP server's host name.

Enter the domain-based hostname of the SMTP server (example: smtp.yourcompany.com): [b,q,?] **smtp.example.com** 

Enter the email address of each recipient.

Enter the full email address of the SMTP recipient (example: user@yourcompany.com): [b,q,?] ozzie@example.com

Enter the minimum security level of messages to be sent to each recipient.

```
Enter the minimum severity of events for which mail should be
sent to ozzie@example.com [I=Information, W=Warning,
E=Error, S=SevereError]: [b,q,?] w
```

- 4 Add more SMTP recipients, if necessary.
  - If you want to add another SMTP recipient, enter y and provide the required information at the prompt.

Would you like to add another SMTP recipient? [y,n,q,b] (n) y

Enter the full email address of the SMTP recipient

(example: user@yourcompany.com): [b,q,?] harriet@example.com

Enter the minimum severity of events for which mail should be sent to harriet@example.com [I=Information, W=Warning, E=Error, S=SevereError]: [b,q,?] E

#### If you do not want to add, answer n.

Would you like to add another SMTP recipient? [y,n,q,b] (n)

#### 5 Verify and confirm the SMTP notification information.

NIC: en0 SMTP Address: smtp.example.com Recipient: ozzie@example.com receives email for Warning or higher events Recipient: harriet@example.com receives email for Error or higher events

Is this information correct? [y,n,q] (y)

### **Configuring SNMP trap notification**

You can choose to configure VCS to send event notifications to SNMP management consoles. You need to provide the SNMP management console name to be notified and message severity levels.

Note that you can also configure the notification after installation.

Refer to the Veritas Cluster Server Administrator's Guide for more information.

To configure the SNMP trap notification

- Review the required information to configure the SNMP notification feature of VCS.
- 2 Specify whether you want to configure the SNMP notification.

Do you want to configure SNMP notification? [y,n,q,?] (n) y

If you skip this option and if you had installed a valid HA/DR license, the installer presents you with an option to configure this cluster as global cluster. If you did not install an HA/DR license, the installer proceeds to configure SFHA based on the configuration details you provided.

See "Configuring global clusters" on page 110.

3 Provide information to configure SNMP trap notification.

Provide the following information:

Enter the NIC information.

```
Active NIC devices discovered on galaxy: en0
Enter the NIC for the VCS Notifier to use on galaxy:
[b,q,?] (en0)
Is en0 to be the public NIC used by all systems?
[y,n,q,b,?] (y)
```

Enter the SNMP trap daemon port.

Enter the SNMP trap daemon port: [b,q,?] (162)

Enter the SNMP console system name.

Enter the SNMP console system name: [b,q,?] saturn

Enter the minimum security level of messages to be sent to each console.

Enter the minimum severity of events for which SNMP traps should be sent to saturn [I=Information, W=Warning, E=Error, S=SevereError]: [b,q,?] E

- 4 Add more SNMP consoles, if necessary.
  - If you want to add another SNMP console, enter y and provide the required information at the prompt.

Would you like to add another SNMP console? [y,n,q,b] (n) y Enter the SNMP console system name: [b,q,?] jupiter Enter the minimum severity of events for which SNMP traps should be sent to jupiter [I=Information, W=Warning, E=Error, S=SevereError]: [b,q,?] S

If you do not want to add, answer n.

Would you like to add another SNMP console? [y,n,q,b] (n)

5 Verify and confirm the SNMP notification information.

```
NIC: en0
SNMP Port: 162
Console: saturn receives SNMP traps for Error or
higher events
Console: jupiter receives SNMP traps for SevereError or
higher events
```

Is this information correct? [y,n,q] (y)

## **Configuring global clusters**

If you had installed a valid HA/DR license, the installer provides you an option to configure this cluster as global cluster. If not, the installer proceeds to configure SFHA based on the configuration details you provided. You can also run the gcoconfig utility in each cluster later to update the VCS configuration file for global cluster.

You can configure global clusters to link clusters at separate locations and enable wide-area failover and disaster recovery. The installer adds basic global cluster information to the VCS configuration file. You must perform additional configuration tasks to set up a global cluster.

See the *Veritas Cluster Server Administrator's Guide* for instructions to set up SFHA global clusters.

**Note:** If you installed a HA/DR license to set up replicated data cluster or campus cluster, skip this installer option.

### To configure the global cluster option

- **1** Review the required information to configure the global cluster option.
- 2 Specify whether you want to configure the global cluster option.

Do you want to configure the Global Cluster Option?  $[{\tt y},{\tt n},{\tt q}]$  (n)  ${\tt y}$ 

If you skip this option, the installer proceeds to configure VCS based on the configuration details you provided.

3 Provide information to configure this cluster as global cluster.

The installer prompts you for a NIC, a virtual IP address, value for the netmask, and value for the network hosts.

If you had entered virtual IP address details, the installer discovers the values you entered. You can use the same virtual IP address for global cluster configuration or enter different values.

You can also enter an IPv6 address as a virtual IP address.

4 Verify and confirm the configuration of the global cluster. For example:

### **Completing the SFHA configuration**

After you enter the SFHA configuration information, the installer prompts to stop the SFHA processes to complete the configuration process. The installer continues to create configuration files and copies them to each system. The installer also configures a cluster UUID value for the cluster at the end of the configuration. After the installer successfully configures SFHA, it restarts SFHA and its related processes.

### To complete the SFHA configuration

1 If prompted, press Enter at the following prompt.

```
Do you want to stop SFHA processes now? [y,n,q,?] (y)
```

- 2 Review the output as the installer stops various processes and performs the configuration. The installer then restarts SFHA and its related processes.
- 3 Enter y at the prompt to send the installation information to Symantec.

```
Would you like to send the information about this installation to Symantec to help improve installation in the future? 
[y,n,q,?] (y) \mathbf{y}
```

4 After the installer configures SFHA successfully, note the location of summary, log, and response files that installer creates.

The files provide the useful information that can assist you with the configuration and can also assist future configurations.

| summary file  | Describes the cluster and its configured resources.                                                                     |
|---------------|----------------------------------------------------------------------------------------------------|
| log file      | Details the entire configuration.                                                                                       |
| response file | Contains the configuration information that can be used to perform secure or unattended installations on other systems. |
|               | See "Configuring SFHA using response files" on page 307.                                                                |

## Verifying and updating licenses on the system

After you install SFHA, you can verify the licensing information using the vxlicrep program. You can replace the demo licenses with a permanent license.

See "Checking licensing information on the system" on page 112.

See "Updating product licenses using vxlicinst" on page 113.

### Checking licensing information on the system

You can use the vxlicrep program to display information about the licenses on a system.

### To check licensing information

1 Navigate to the folder containing the vxlicrep program and enter:

# vxlicrep

- 2 Review the following output to determine the following information:
  - The license key
  - The type of license
  - The product for which it applies
  - Its expiration date, if any. Demo keys have expiration dates. Permanent keys and site keys do not have expiration dates.

| License Key   | = XXX-XXX-XXX-XXX-XXX                      |
|---------------|--------------------------------------------|
| Product Name  | = Storage Foundation and High Availability |
| Serial Number | = XXXXX                                    |
| License Type  | = PERMANENT                                |
| OEM ID        | = XXXXX                                    |
|               |                                            |
| Features :=   |                                            |
| Platform      | = AIX                                      |
| Version       | = 6.0                                      |
| Tier          | = 0                                        |
| Reserved      | = 0                                        |
| Mode          | = VCS                                      |
|               |                                            |

### Updating product licenses using vxlicinst

You can use the valicinst command to add the SFHA license key on each node. If you have SFHA already installed and configured and you use a demo license, you can replace the demo license.

See "Replacing a SFHA demo license with a permanent license" on page 113.

### To update product licenses

• On each node, enter the license key using the command:

# vxlicinst -k XXXX-XXXX-XXXX-XXXX-XXXX-XXXX

### Replacing a SFHA demo license with a permanent license

When a SFHA demo key license expires, you can replace it with a permanent license using the vxlicinst(1) program.

### To replace a demo key

- 1 Make sure you have permissions to log in as root on each of the nodes in the cluster.
- 2 Shut down SFHA on all nodes in the cluster:

# hastop -all -force

This command does not shut down any running applications.

3 Enter the permanent license key using the following command on each node:

```
# vxlicinst -k XXXX-XXXX-XXXX-XXXX-XXXX-XXX
```

4 Make sure demo licenses are replaced on all cluster nodes before starting SFHA.

# vxlicrep

5 Start SFHA on each node:

# hastart

# Configuring SFHA using the Web-based installer

Before you begin to configure SFHA using the Web-based installer, review the configuration requirements.

By default, the communication between the systems is selected as SSH. If SSH is used for communication between systems, the SSH commands execute without prompting for passwords or confirmations.

You can click **Quit** to quit the Web-installer at any time during the configuration process.

### To configure SFHA on a cluster

1 Start the Web-based installer.

See "Starting the Veritas Web-based installer" on page 59.

2 On the Select a task and a product page, select the task and the product as follows:

| Task    | Configure a Product                      |
|---------|------------------------------------------|
| Product | Storage Foundation and High Availability |

Click Next.

3 On the Select Systems page, enter the system names where you want to configure SFHA, and click **Next**.

### Example: galaxy nebula

The installer performs the initial system verification. It checks for the system communication. It also checks for release compatibility, installed product version, platform version, and performs product prechecks.

Click Next after the installer completes the system verification successfully.

4 In the Confirmation dialog box that appears, choose whether or not to configure I/O fencing.

To configure I/O fencing, click Yes.

To configure I/O fencing later, click **No**. You can configure I/O fencing later using the Web-based installer.

See "Configuring SFHA for data integrity using the Web-based installer" on page 136.

You can also configure I/O fencing later using the installsfha -fencing command, the response files, or manually configure.

5 On the Set Cluster Name/ID page, specify the following information for the cluster.

| Cluster Name                                | Enter a unique cluster name.                                                                                                    |
|---------------------------------------------|----------------------------------------------------------------------------------------------------|
| Cluster ID                                  | Enter a unique cluster ID.                                                                                                    |
|                                             | Note that you can have the installer check to see if the cluster ID is unique. Symantec recommends that you use the installer to check for duplicate cluster IDs in multi-cluster environments.                                                                                                 |
| Check duplicate<br>cluster ID               | Select the check box if you want the installer to verify if the given<br>cluster ID is unique in your private network. The verification is<br>performed after you specify the heartbeat details in the following<br>pages. The verification takes some time to complete.                        |
| LLT Type                                    | Select an LLT type from the list. You can choose to configure LLT over UDP or over Ethernet.                                                                                                    |
|                                             | If you choose <b>Auto detect over Ethernet</b> , the installer<br>auto-detects the LLT links over Ethernet. Verify the links and click<br><b>Yes</b> in the Confirmation dialog box. Skip to step 7. If you click<br>No, you must manually enter the details to configure LLT over<br>Ethernet. |
| Number of<br>Heartbeats                     | Choose the number of heartbeat links you want to configure.                                                                                                    |
| NICs                                        | Choose the NICs that you want to configure.                                                                                                    |
| Additional Low<br>Priority Heartbeat<br>NIC | Select the check box if you want to configure a low priority link.<br>The installer configures one heartbeat link as low priority link.                                                                                                    |
| Unique Heartbeat<br>NICs per system         | For LLT over Ethernet, select the check box if you do not want<br>to use the same NIC details to configure private heartbeat links<br>on other systems.                                                                                                    |
|                                             | For LLT over UDP, this check box is selected by default.                                                                                                    |

### Click Next.

6 On the Set Cluster Heartbeat page, select the heartbeat link details for the LLT type you chose on the Set Cluster Name/ID page.

For **LLT over Ethernet**: Do the following:

|                   | <ul> <li>If you are using the same NICs on all the systems, select the NIC for each private heartbeat link.</li> <li>If you had selected Unique Heartbeat NICs per system on the Set Cluster Name/ID page, provide the NIC details for each system.</li> </ul> |
|-------------------|----------------------------------------------------------------------------------------------------|
| For LLT over UDP: | Select the NIC, Port, and IP address for each private heartbeat link. You must provide these details for each system.                                                                                                    |

### Click Next.

7 On the Optional Configuration page, decide the optional VCS features that you want to configure. Click the corresponding tab to specify the details for each option:

| Virtual IP | <ul> <li>Select the Configure Virtual IP check box.</li> <li>If each system uses a separate NIC, select the Configure NICs for every system separately check box.</li> <li>Select the interface on which you want to configure the virtual IP.</li> <li>Enter a virtual IP address and value for the netmask.<br/>Enter the value for the networkhosts.<br/>You can use an IPv4 or an IPv6 address.</li> </ul>                                                                                                    |
|------------|----------------------------------------------------------------------------------------------------|
| VCS Users  | <ul> <li>Reset the password for the Admin user, if necessary.</li> <li>Select the Configure VCS users option.</li> <li>Click Add to add a new user.<br/>Specify the user name, password, and user privileges for this user.</li> </ul>                                                                                                    |
| SMTP       | <ul> <li>Select the Configure SMTP check box.</li> <li>If each system uses a separate NIC, select the Configure NICs for every system separately check box.</li> <li>If all the systems use the same NIC, select the NIC for the VCS Notifier to be used on all systems. If not, select the NIC to be used by each system.</li> <li>In the SMTP Server box, enter the domain-based hostname of the SMTP server. Example: smtp.yourcompany.com</li> <li>In the Recipient box, enter the full email address of the SMTP recipient. Example: user@yourcompany.com.</li> <li>In the Event list box, select the minimum security level of messages to be sent to each recipient.</li> <li>Click Add to add more SMTP recipients, if necessary.</li> </ul> |

| SNMP     | <ul> <li>Select the Configure SNMP check box.</li> <li>If each system uses a separate NIC, select the Configure NICs for every system separately check box.</li> <li>If all the systems use the same NIC, select the NIC for the VCS Notifier to be used on all systems. If not, select the NIC to be used by each system.</li> <li>In the SNMP Port box, enter the SNMP trap daemon port: (162).</li> <li>In the Console System Name box, enter the SNMP console system name.</li> <li>In the Event list box, select the minimum security level of messages to be sent to each console.</li> <li>Click Add to add more SNMP consoles, if necessary.</li> </ul> |
|----------|----------------------------------------------------------------------------------------------------|
| GCO      | If you installed a valid HA/DR license, you can now enter the<br>wide-area heartbeat link details for the global cluster that you<br>would set up later.<br>See the <i>Veritas Cluster Server Administrator's Guide</i> for<br>instructions to set up SFHA global clusters.                                                                                                    |
|          | <ul> <li>Select the Configure GCO check box.</li> <li>If each system uses a separate NIC, select the Configure NICs for every system separately check box.</li> <li>Select a NIC.</li> <li>Enter a virtual IP address and value for the netmask.<br/>Enter the value for the networkhosts.<br/>You can use an IPv4 or an IPv6 address.</li> </ul>                                                                                                    |
| Security | To configure a secure SFHA cluster, select the <b>Configure secure</b><br><b>cluster</b> check box.                                                                                                    |
|          | If you want to perform this task later, do not select the <b>Configure</b><br>secure cluster check box. You can use the -security option<br>of the installsfha.                                                                                                    |

Click Next.

If virtual NICs exist in your setup, the NetworkHosts Configuration page displays.

- 8 Enter the details of the network hosts.
  - If each system uses a separate NIC, select the Configure NetworkHosts for every system separately check box.
  - Select a NIC and enter the network host details.
  - If GCO is configured, enter the network host details for GCO.
  - Click Next.

- **9** On the Stop Processes page, click **Next** after the installer stops all the processes successfully.
- **10** On the Start Processes page, click **Next** after the installer performs the configuration based on the details you provided and starts all the processes successfully.

If you did not choose to configure I/O fencing in step 4, then skip to step 12. Go to step 11 to configure fencing.

**11** On the Select Fencing Type page, choose the type of fencing configuration:

 Configure
 Choose this option to configure server-based I/O fencing.

 Coordination Point
 client based fencing

**Configure disk based** Choose this option to configure disk-based I/O fencing. **fencing** 

Based on the fencing type you choose to configure, follow the installer prompts.

See "Configuring SFHA for data integrity using the Web-based installer" on page 136.

12 Click Next to complete the process of configuring SFHA.

On the Completion page, view the summary file, log file, or response file, if needed, to confirm the configuration.

**13** Select the checkbox to specify whether you want to send your installation information to Symantec.

Click **Finish**. The installer prompts you for another task.

Chapter

# Configuring Storage Foundation High Availability for data integrity

This chapter includes the following topics:

- Setting up disk-based I/O fencing using installsfha
- Setting up disk-based I/O fencing manually
- Setting up server-based I/O fencing using installsfha
- Setting up non-SCSI-3 server-based I/O fencing in virtual environments using installsfha
- Configuring SFHA for data integrity using the Web-based installer
- Setting up server-based I/O fencing manually
- Setting up non-SCSI-3 fencing in virtual environments manually
- Enabling or disabling the preferred fencing policy

# Setting up disk-based I/O fencing using installsfha

You can configure I/O fencing using the -fencing option of the installsfha.

# Initializing disks as VxVM disks

Perform the following procedure to initialize disks as VxVM disks.

### To initialize disks as VxVM disks

- 1 Scan for the new hdisk devices.
  - # /usr/sbin/cfgmgr
- 2 List the new external disks or the LUNs as recognized by the operating system. On each node, enter:

# lsdev -Cc disk

3 Determine the VxVM name by which a disk drive (or LUN) is known.

In the following example, VxVM identifies a disk with the AIX device name /dev/rhdisk75 as EMC0\_17:

As an option, you can run the command vxdisk list vxvm\_device\_name to see additional information about the disk like the AIX device name. For example:

```
# vxdisk list EMC0_17
```

- 4 To initialize the disks as VxVM disks, use one of the following methods:
  - Use the interactive vxdiskadm utility to initialize the disks as VxVM disks.
     For more information see the Veritas Storage Foundation Administrator's Guide.
  - Use the vxdisksetup command to initialize a disk as a VxVM disk.

# vxdisksetup -i device name

The example specifies the CDS format:

# vxdisksetup -i EMC0\_17

Repeat this command for each disk you intend to use as a coordinator disk.

# Checking shared disks for I/O fencing

Make sure that the shared storage you set up while preparing to configure SFHA meets the I/O fencing requirements. You can test the shared disks using the vxfentsthdw utility. The two nodes must have ssh (default) or rsh communication. To confirm whether a disk (or LUN) supports SCSI-3 persistent reservations, two nodes must simultaneously have access to the same disks. Because a shared disk is likely to have a different name on each node, check the serial number to verify the identity of the disk. Use the vxfenadm command with the -i option. This command option verifies that the same serial number for the LUN is returned on all paths to the LUN.

Make sure to test the disks that serve as coordinator disks.

You can use the vxfentsthdw utility to test disks either in DMP format or in raw format.

- If you test disks in DMP format, use the VxVM command vxdisk list to get the DMP path name.
- If you test disks in raw format for Active/Passive disk arrays, you must use an active enabled path with the vxfentsthdw command. Run the vxdmpadm getsubpaths dmpnodename=enclosure-based\_name command to list the active enabled paths.

DMP opens the secondary (passive) paths with an exclusive flag in Active/Passive arrays. So, if you test the secondary (passive) raw paths of the disk, the vxfentsthdw command may fail due to DMP's exclusive flag.

The vxfentsthdw utility has additional options suitable for testing many disks. Review the options for testing the disk groups (-g) and the disks that are listed in a file (-f). You can also test disks without destroying data using the -r option.

See the Veritas Cluster Server Administrator's Guide.

Checking that disks support SCSI-3 involves the following tasks:

- Verifying the Array Support Library (ASL)
   See "Verifying Array Support Library (ASL)" on page 122.
- Verifying that nodes have access to the same disk
   See "Verifying that the nodes have access to the same disk" on page 123.
- Testing the shared disks for SCSI-3 See "Testing the disks using vxfentsthdw utility" on page 124.

# Verifying Array Support Library (ASL)

Make sure that the Array Support Library (ASL) for the array that you add is installed.

### To verify Array Support Library (ASL)

1 If the Array Support Library (ASL) for the array that you add is not installed, obtain and install it on each node before proceeding.

The ASL for the supported storage device that you add is available from the disk array vendor or Symantec technical support.

2 Verify that the ASL for the disk array is installed on each of the nodes. Run the following command on each node and examine the output to verify the installation of ASL.

The following output is a sample:

# vxddladm listsupport all

| LIBNAME            | VID      | PID                 |
|--------------------|----------|---------------------|
|                    |          |                     |
| libvx3par.so       | 3PARdata | VV                  |
| libvxCLARiiON.so   | DGC      | All                 |
| libvxFJTSYe6k.so   | FUJITSU  | E6000               |
| libvxFJTSYe8k.so   | FUJITSU  | All                 |
| libvxcompellent.so | COMPELNT | Compellent Vol      |
| libvxcopan.so      | COPANSYS | 8814, 8818          |
| libvxddns2a.so     | DDN      | S2A 9550, S2A 9900, |
|                    |          | S2A 9700            |

**3** Scan all disk drives and their attributes, update the VxVM device list, and reconfigure DMP with the new devices. Type:

# vxdisk scandisks

See the Veritas Volume Manager documentation for details on how to add and configure disks.

### Verifying that the nodes have access to the same disk

Before you test the disks that you plan to use as shared data storage or as coordinator disks using the vxfentsthdw utility, you must verify that the systems see the same disk.

### To verify that the nodes have access to the same disk

- 1 Verify the connection of the shared storage for data to two of the nodes on which you installed SFHA.
- 2 Ensure that both nodes are connected to the same disk during the testing. Use the vxfenadm command to verify the disk serial number.

```
# vxfenadm -i diskpath
```

For A/P arrays, run the vxfentsthdw command only on secondary paths.

Refer to the vxfenadm (1M) manual page.

For example, an EMC disk is accessible by the /dev/rhdisk75 path on node A and the /dev/rhdisk76 path on node B.

From node A, enter:

```
# vxfenadm -i /dev/rhdisk75
```

Vendor id : EMC Product id : SYMMETRIX Revision : 5567 Serial Number : 42031000a

The same serial number information should appear when you enter the equivalent command on node B using the /dev/rhdisk76 path.

On a disk from another manufacturer, Hitachi Data Systems, the output is different and may resemble:

```
# vxfenadm -i /dev/rhdisk77
Vendor id : HITACHI
Product id : OPEN-3
Revision : 0117
Serial Number : 0401EB6F0002
```

## Testing the disks using vxfentsthdw utility

This procedure uses the /dev/rhdisk75 disk in the steps.

If the utility does not show a message that states a disk is ready, the verification has failed. Failure of verification can be the result of an improperly configured disk array. The failure can also be due to a bad disk.

If the failure is due to a bad disk, remove and replace it. The vxfentsthdw utility indicates a disk can be used for I/O fencing with a message resembling:

```
The disk /dev/rhdisk75 is ready to be configured for I/O Fencing on node galaxy % \left( {\frac{{{{\left( {{{}_{{\rm{T}}}} \right)}}}{{{\left( {{}_{{\rm{T}}}} \right)}}}} \right)
```

For more information on how to replace coordinator disks, refer to the Veritas Cluster Server Administrator's Guide.

#### To test the disks using vxfentsthdw utility

- 1 Make sure system-to-system communication functions properly.
- 2 From one node, start the utility.

Run the utility with the -n option if you use rsh for communication.

```
# vxfentsthdw [-n]
```

**3** The script warns that the tests overwrite data on the disks. After you review the overview and the warning, confirm to continue the process and enter the node names.

**Warning:** The tests overwrite and destroy data on the disks unless you use the -r option.

\*\*\*\*\*\*\*\* WARNING!!!!!!! \*\*\*\*\*\*\* THIS UTILITY WILL DESTROY THE DATA ON THE DISK!! Do you still want to continue : [y/n] (default: n) **y** Enter the first node of the cluster: galaxy Enter the second node of the cluster: nebula

4 Enter the names of the disks that you want to check. Each node may know the same disk by a different name:

```
Enter the disk name to be checked for SCSI-3 PGR on node

IP_adrs_of_galaxy in the format:

for dmp: /dev/vx/rdmp/DiskXX

for raw: /dev/rhdiskXX

Make sure it's the same disk as seen by nodes

IP_adrs_ofgalaxy and IP_adrs_of_nebula

/dev/rhdisk75
```

```
Enter the disk name to be checked for SCSI-3 PGR on node

IP\_adrs\_of\_nebula in the format:

for dmp: /dev/vx/rdmp/DiskXX

for raw: /dev/rhdiskXX

Make sure it's the same disk as seen by nodes

IP\_adrs\_ofgalaxy and IP\_adrs\_of\_nebula

/dev/rhdisk75
```

If the serial numbers of the disks are not identical, then the test terminates.

- 5 Review the output as the utility performs the checks and reports its activities.
- 6 If a disk is ready for I/O fencing on each node, the utility reports success for each node. For example, the utility displays the following message for the node galaxy.

The disk is now ready to be configured for  $\ensuremath{\mathrm{I/O}}$  Fencing on node galaxy

ALL tests on the disk /dev/rhdisk75 have PASSED The disk is now ready to be configured for I/O Fencing on node galaxy

7 Run the vxfentsthdw utility for each disk you intend to verify.

# Configuring disk-based I/O fencing using installsfha

**Note:** The installer stops and starts SFHA to complete I/O fencing configuration. Make sure to unfreeze any frozen VCS service groups in the cluster for the installer to successfully stop SFHA.

#### To set up disk-based I/O fencing using the installsfha

- **1** Start the installsfha with -fencing option.
  - # /opt/VRTS/install/installsfha -fencing

The installs that starts with a copyright message and verifies the cluster information.

Note the location of log files which you can access in the event of any problem with the configuration process.

2 Confirm that you want to proceed with the I/O fencing configuration at the prompt.

The program checks that the local node running the script can communicate with remote nodes and checks whether SFHA 6.0 is configured properly.

Review the I/O fencing configuration options that the program presents. Type2 to configure disk-based I/O fencing.

```
Select the fencing mechanism to be configured in this Application Cluster [1-4,b,q] 2
```

4 Review the output as the configuration program checks whether VxVM is already started and is running.

- If the check fails, configure and enable VxVM before you repeat this procedure.
- If the check passes, then the program prompts you for the coordinator disk group information.
- 5 Choose whether to use an existing disk group or create a new disk group to configure as the coordinator disk group.

The program lists the available disk group names and provides an option to create a new disk group. Perform one of the following:

 To use an existing disk group, enter the number corresponding to the disk group at the prompt.

The program verifies whether the disk group you chose has an odd number of disks and that the disk group has a minimum of three disks.

- To create a new disk group, perform the following steps:
  - Enter the number corresponding to the Create a new disk group option. The program lists the available disks that are in the CDS disk format in the cluster and asks you to choose an odd number of disks with at least three disks to be used as coordinator disks.

Symantec recommends that you use three disks as coordination points for disk-based I/O fencing.

If the available VxVM CDS disks are less than the required, installer asks whether you want to initialize more disks as VxVM disks. Choose the disks you want to initialize as VxVM disks and then use them to create new disk group.

- Enter the numbers corresponding to the disks that you want to use as coordinator disks.
- Enter the disk group name.
- 6 Verify that the coordinator disks you chose meet the I/O fencing requirements.

You must verify that the disks are SCSI-3 PR compatible using the vxfentsthdw utility and then return to this configuration program.

See "Checking shared disks for I/O fencing" on page 122.

- 7 After you confirm the requirements, the program creates the coordinator disk group with the information you provided.
- 8 Enter the I/O fencing disk policy that you chose to use. For example:

Enter disk policy for the disk(s) (raw/dmp): [b,q,?] raw

The program also does the following:

- Populates the /etc/vxfendg file with this disk group information
- Populates the /etc/vxfenmode file on each cluster node with the I/O fencing mode information and with the SCSI-3 disk policy information
- **9** Verify and confirm the I/O fencing configuration information that the installer summarizes.
- **10** Review the output as the configuration program does the following:
  - Stops VCS and I/O fencing on each node.
  - Configures disk-based I/O fencing and starts the I/O fencing process.
  - Updates the VCS configuration file main.cf if necessary.
  - Copies the /etc/vxfenmode file to a date and time suffixed file /etc/vxfenmode-date-time. This backup file is useful if any future fencing configuration fails.
  - Starts VCS on each node to make sure that the SFHA is cleanly configured to use the I/O fencing feature.
- 11 Review the output as the configuration program displays the location of the log files, the summary files, and the response files.
- **12** Configure the Coordination Point agent to monitor the coordinator disks.

See "Configuring CoordPoint agent to monitor coordination points" on page 143.

# Setting up disk-based I/O fencing manually

Table 11-1 lists the tasks that are involved in setting up I/O fencing.

| Task                                          | Reference                                                        |
|-----------------------------------------------|------------------------------------------------------------------|
| Initializing disks as VxVM disks              | See "Initializing disks as VxVM disks" on page 121.              |
| Identifying disks to use as coordinator disks | See "Identifying disks to use as coordinator disks" on page 129. |
| Checking shared disks for I/O fencing         | See "Checking shared disks for I/O fencing" on page 122.         |
| Setting up coordinator disk groups            | See "Setting up coordinator disk groups" on page 129.            |
| Creating I/O fencing configuration files      | See "Creating I/O fencing configuration files" on page 130.      |

 Table 11-1
 Tasks to set up I/O fencing manually

| Task                                                        | Reference                                                                      |
|-------------------------------------------------------------|--------------------------------------------------------------------------------|
| Modifying SFHA configuration to use I/O fencing             | See "Modifying VCS configuration to use I/O fencing" on page 131.              |
| Configuring CoordPoint agent to monitor coordination points | See "Configuring CoordPoint agent to monitor coordination points" on page 143. |
| Verifying I/O fencing configuration                         | See "Verifying I/O fencing configuration" on page 133.                         |

Table 11-1Tasks to set up I/O fencing manually (continued)

# Removing permissions for communication

Make sure you completed the installation of SFHA and the verification of disk support for I/O fencing. If you used rsh, remove the temporary rsh access permissions that you set for the nodes and restore the connections to the public network.

If the nodes use ssh for secure communications, and you temporarily removed the connections to the public network, restore the connections.

# Identifying disks to use as coordinator disks

Make sure you initialized disks as VxVM disks.

See "Initializing disks as VxVM disks" on page 121.

Review the following procedure to identify disks to use as coordinator disks.

### To identify the coordinator disks

1 List the disks on each node.

For example, execute the following commands to list the disks:

# vxdisk -o alldgs list

2 Pick three SCSI-3 PR compliant shared disks as coordinator disks.

See "Checking shared disks for I/O fencing" on page 122.

# Setting up coordinator disk groups

From one node, create a disk group named vxfencoorddg. This group must contain three disks or LUNs. You must also set the coordinator attribute for the coordinator disk group. VxVM uses this attribute to prevent the reassignment of coordinator disks to other disk groups.

Note that if you create a coordinator disk group as a regular disk group, you can turn on the coordinator attribute in Volume Manager.

Refer to the *Veritas Storage Foundation Administrator's Guide* for details on how to create disk groups.

The following example procedure assumes that the disks have the device names EMC0\_12, EMC0\_16, and EMC0\_17.

### To create the vxfencoorddg disk group

1 On any node, create the disk group by specifying the device names:

```
# vxdg init vxfencoorddg EMC0_12 EMC0_16 EMC0_17
```

2 Set the coordinator attribute value as "on" for the coordinator disk group.

```
# vxdg -g vxfencoorddg set coordinator=on
```

3 Deport the coordinator disk group:

```
# vxdg deport vxfencoorddg
```

4 Import the disk group with the -t option to avoid automatically importing it when the nodes restart:

# vxdg -t import vxfencoorddg

- 5 Deport the disk group. Deporting the disk group prevents the coordinator disks from serving other purposes:
  - # vxdg deport vxfencoorddg

# Creating I/O fencing configuration files

After you set up the coordinator disk group, you must do the following to configure I/O fencing:

- Create the I/O fencing configuration file /etc/vxfendg
- Update the I/O fencing configuration file /etc/vxfenmode

### To update the I/O fencing files and start I/O fencing

1 On each nodes, type:

# echo "vxfencoorddg" > /etc/vxfendg

Do not use spaces between the quotes in the "vxfencoorddg" text.

This command creates the /etc/vxfendg file, which includes the name of the coordinator disk group.

- 2 On all cluster nodes depending on the SCSI-3 mechanism, type one of the following selections:
  - For DMP configuration:

# cp /etc/vxfen.d/vxfenmode\_scsi3\_dmp /etc/vxfenmode

For raw device configuration:

```
# cp /etc/vxfen.d/vxfenmode_scsi3_raw /etc/vxfenmode
```

**3** To check the updated /etc/vxfenmode configuration, enter the following command on one of the nodes. For example:

# more /etc/vxfenmode

4 Edit the following file on each node in the cluster to change the values of the VXFEN\_START and the VXFEN\_STOP environment variables to 1:

/etc/default/vxfen

# Modifying VCS configuration to use I/O fencing

After you add coordination points and configure I/O fencing, add the UseFence = SCSI3 cluster attribute to the VCS configuration file /etc/VRTSvcs/conf/config/main.cf.

If you reset this attribute to UseFence = None, VCS does not make use of I/O fencing abilities while failing over service groups. However, I/O fencing needs to be disabled separately.

### To modify VCS configuration to enable I/O fencing

**1** Save the existing configuration:

```
# haconf -dump -makero
```

- 2 Stop VCS on all nodes:
  - # hastop -all
- 3 If the I/O fencing driver vxfen is already running, stop the I/O fencing driver.

```
# /etc/init.d/vxfen.rc stop
```

4 Make a backup copy of the main.cf file:

```
# cd /etc/VRTSvcs/conf/config
# cp main.cf main.orig
```

5 On one node, use vi or another text editor to edit the main.cf file. To modify the list of cluster attributes, add the UseFence attribute and assign its value as SCSI3.

```
cluster clus1(
UserNames = { admin = "cDRpdxPmHpzS." }
Administrators = { admin }
HacliUserLevel = COMMANDROOT
CounterInterval = 5
UseFence = SCSI3
)
```

Regardless of whether the fencing configuration is disk-based or server-based, the value of the cluster-level attribute UseFence is set to SCSI3.

- 6 Save and close the file.
- 7 Verify the syntax of the file /etc/VRTSvcs/conf/config/main.cf:

```
# hacf -verify /etc/VRTSvcs/conf/config
```

8 Using rcp or another utility, copy the VCS configuration file from a node (for example, galaxy) to the remaining cluster nodes.

For example, on each remaining node, enter:

```
# rcp galaxy:/etc/VRTSvcs/conf/config/main.cf \
/etc/VRTSvcs/conf/config
```

- 9 Start the I/O fencing driver and VCS. Perform the following steps on each node:
  - Start the I/O fencing driver. The vxfen startup script also invokes the vxfenconfig command, which configures the vxfen driver to start and use the coordination points that are listed in /etc/vxfentab.
    - # /etc/init.d/vxfen.rc start
  - Start VCS.
    - # /opt/VRTS/bin/hastart

# Verifying I/O fencing configuration

Verify from the vxfenadm output that the SCSI-3 disk policy reflects the configuration in the /etc/vxfenmode file.

### To verify I/O fencing configuration

1 On one of the nodes, type:

```
# vxfenadm -d
```

Output similar to the following appears if the fencing mode is SCSI3 and the SCSI3 disk policy is dmp:

- 2 Verify that the disk-based I/O fencing is using the specified disks.
  - # vxfenconfig -1

# Setting up server-based I/O fencing using installsfha

See "Setting up server-based I/O fencing using installsfha" on page 134.

# Setting up non-SCSI-3 server-based I/O fencing in virtual environments using installsfha

If you have installed VCS in virtual environments that do not support SCSI-3 PR-compliant storage, you can configure non-SCSI-3 fencing.

### To configure I/O fencing using the installsfha in a non-SCSI-3 PR-compliant setup

**1** Start the installsfha with -fencing option.

# /opt/VRTS/install/installsfha -fencing

The installsfha starts with a copyright message and verifies the cluster information.

2 Confirm that you want to proceed with the I/O fencing configuration at the prompt.

The program checks that the local node running the script can communicate with remote nodes and checks whether SFHA 6.0 is configured properly.

3 Review the I/O fencing configuration options that the program presents. Type1 to configure server-based I/O fencing.

```
Select the fencing mechanism to be configured in this Application Cluster \cite{1-4,b,q]}\ 1
```

4 Enter **n** to confirm that your storage environment does not support SCSI-3 PR.

```
Does your storage environment support SCSI3 PR? 
 [y,n,q] (y) {\bf n}
```

- 5 Confirm that you want to proceed with the non-SCSI-3 I/O fencing configuration at the prompt.
- 6 Enter the number of CP server coordination points you want to use in your setup.
- 7 Enter the following details for each CP server:
  - Enter the virtual IP address or the fully qualified host name.
  - Enter the port address on which the CP server listens for connections. The default value is 14250. You can enter a different port address. Valid values are between 49152 and 65535.

The installer assumes that these values are identical from the view of the SF HA cluster nodes that host the applications for high availability.

- 8 Verify and confirm the CP server information that you provided.
- 9 Verify and confirm the SF HA cluster configuration information.

Review the output as the installer performs the following tasks:

 Updates the CP server configuration files on each CP server with the following details:

- Registers each node of the SF HA cluster with the CP server.
- Adds CP server user to the CP server.
- Adds SF HA cluster to the CP server user.
- Updates the following configuration files on each node of the SF HA cluster
  - /etc/vxfenmode file
  - /etc/vxenviron file
  - /etc/llttab file
- 10 Review the output as the installer stops SFHA on each node, starts I/O fencing on each node, updates the VCS configuration file main.cf, and restarts SFHA with non-SCSI-3 server-based fencing.

Confirm to configure the CP agent on the SF HA cluster.

- 11 Confirm whether you want to send the installation information to Symantec.
- **12** After the installer configures I/O fencing successfully, note the location of summary, log, and response files that installer creates.

The files provide useful information which can assist you with the configuration, and can also assist future configurations.

# Configuring SFHA for data integrity using the Web-based installer

After you configure SFHA, you must configure the cluster for data integrity. Review the configuration requirements.

See "Configuring SFHA using the Web-based installer" on page 114.

See "About planning to configure I/O fencing" on page 70.

### To configure SFHA for data integrity

1 Start the Web-based installer.

See "Starting the Veritas Web-based installer" on page 59.

2 On the Select a task and a product page, select the task and the product as follows:

| Task    | I/O fencing configuration                |
|---------|------------------------------------------|
| Product | Storage Foundation and High Availability |

Click Next.

- **3** Verify the cluster information that the installer presents and confirm whether you want to configure I/O fencing on the cluster.
- 4 On the Select Cluster page, click **Next** if the installer completes the cluster verification successfully.

The installer performs the initial system verification. It checks for the system communication. It also checks for release compatibility, installed product version, platform version, and performs product prechecks.

5 On the Select Fencing Type page, choose whether to configure disk-based fencing or server-based fencing.

If you chose to configure disk-based fencing, go to step 7.

If you chose to configure server-based fencing, go to step 10.

6 In the Confirmation dialog box that appears, confirm whether your storage environment supports SCSI-3 PR.

You can configure non-SCSI-3 server-based fencing in a virtual environment that is not SCSI-3 PR compliant.

7 On the Configure Fencing page, the installer prompts for details based on the fencing type you chose to configure. Specify the coordination points details.

Click Next.

8 On the Configure Fencing page, specify the following information:

- Select a Disk Group Select the Create a new disk group option or select one of the disk groups from the list.
  - If you selected one of the disk groups that is listed, choose the fencing disk policy for the disk group.
     Go to step 16.
  - If you selected the Create a new disk group option, make sure you have SCSI-3 PR enabled disks, and click Yes in the confirmation dialog box.
     Click Next. Go to step 9.
- 9 On the Create New DG page, specify the following information:

| New Disk Group Name | Enter a name for the new coordinator disk group you want to create.                      |
|---------------------|------------------------------------------------------------------------------------------|
| Select Disks        | Select at least three disks to create the coordinator disk group.                        |
|                     | If you want to select more than three disks, make sure to select an odd number of disks. |
| Fencing Disk Policy | Choose the fencing disk policy for the disk group.                                       |

Go to step 16.

**10** On the Configure Fencing page, the installer prompts for details based on the fencing type you chose to configure. Specify the coordination points details.

### Click Next.

- 11 Provide the following details for each of the CP servers:
  - Enter the virtual IP addresses or host names of the virtual IP address. The installer assumes these values to be identical as viewed from all the application cluster nodes.
  - Enter the port that the CP server must listen on.
  - Click Next.
- 12 If your server-based fencing configuration also uses disks as coordination points, perform the following steps:
  - If you have not already checked the disks for SCSI-3 PR compliance, check the disks now, and click **OK** in the dialog box.
  - If you do not want to use the default coordinator disk group name, enter a name for the new coordinator disk group you want to create.

- Select the disks to create the coordinator disk group.
- Choose the fencing disk policy for the disk group.
- **13** In the Confirmation dialog box that appears, confirm whether the coordination points information you provided is correct, and click **Yes**.
- 14 Verify and confirm the I/O fencing configuration information.

The installer stops and restarts the VCS and the fencing processes on each application cluster node, and completes the I/O fencing configuration.

- 15 Configure the CP agent on the SFHA (application cluster), and click Next.
- 16 Click Next to complete the process of configuring I/O fencing.

On the Completion page, view the summary file, log file, or response file, if needed, to confirm the configuration.

17 Select the checkbox to specify whether you want to send your installation information to Symantec.

Click **Finish**. The installer prompts you for another task.

# Setting up server-based I/O fencing manually

Tasks that are involved in setting up server-based I/O fencing manually include:

| Task                                                                                  | Reference                                                                         |
|---------------------------------------------------------------------------------------|-----------------------------------------------------------------------------------|
| Preparing the CP servers for use by the SFHA cluster                                  | See "Preparing the CP servers manually for use by the SF HA cluster" on page 140. |
| Modifying I/O fencing<br>configuration files to configure<br>server-based I/O fencing |                                                                                   |
| Modifying SFHA configuration to use I/O fencing                                       | See "Modifying VCS configuration to use I/O fencing" on page 131.                 |
| Configuring Coordination Point agent to monitor coordination points                   | See "Configuring CoordPoint agent to monitor coordination points" on page 143.    |
| Verifying the server-based I/O fencing configuration                                  | See "Verifying server-based I/O fencing configuration" on page 145.               |

Table 11-2Tasks to set up server-based I/O fencing manually

# Preparing the CP servers manually for use by the SF HA cluster

Use this procedure to manually prepare the CP server for use by the SF HA cluster or clusters.

Table 11-3 displays the sample values used in this procedure.

| Table 11-3 | Sample values in procedure |
|------------|----------------------------|
|            |                            |

| CP server configuration component | Sample name          |
|-----------------------------------|----------------------|
| CP server                         | mycps1               |
| Node #1 - SF HA cluster           | galaxy               |
| Node #2 - SF HA cluster           | nebula               |
| Cluster name                      | clus1                |
| Cluster UUID                      | {f0735332-1dd1-11b2} |

### To manually configure CP servers for use by the SF HA cluster

1 Determine the cluster name and uuid on the SF HA cluster.

For example, issue the following commands on one of the SF HA cluster nodes (galaxy):

# grep cluster /etc/VRTSvcs/conf/config/main.cf

cluster clus1

# cat /etc/vx/.uuids/clusuuid

{f0735332-1dd1-11b2-bb31-00306eea460a}

2 Use the cpsadm command to check whether the SF HA cluster and nodes are present in the CP server.

For example:

### # cpsadm -s mycps1.symantecexample.com -a list\_nodes

```
        ClusName
        UUID
        Hostname(Node
        ID)
        Registered

        clus1
        {f0735332-1dd1-11b2-bb31-00306eea460a} galaxy(0)
        0
        0

        clus1
        {f0735332-1dd1-11b2-bb31-00306eea460a} nebula(1)
        0
```

If the output does not show the cluster and nodes, then add them as described in the next step.

For detailed information about the cpsadm command, see the Veritas Cluster Server Administrator's Guide.

3 Add the SF HA cluster and nodes to each CP server.

For example, issue the following command on the CP server (mycps1.symantecexample.com) to add the cluster:

```
# cpsadm -s mycps1.symantecexample.com -a add_clus\
  -c clus1 -u {f0735332-1dd1-11b2}
```

```
Cluster clus1 added successfully
```

Issue the following command on the CP server (mycps1.symantecexample.com) to add the first node:

```
# cpsadm -s mycps1.symantecexample.com -a add_node\
  -c clus1 -u {f0735332-1dd1-11b2} -h galaxy -n0
Node 0 (galaxy) successfully added
```

Issue the following command on the CP server (mycps1.symantecexample.com) to add the second node:

```
# cpsadm -s mycps1.symantecexample.com -a add_node\
-c clus1 -u {f0735332-1dd1-11b2} -h nebula -n1
```

Node 1 (nebula) successfully added

4 If security is to be enabled, check whether the CPSADM@VCS SERVICES@cluster uuid users are created in the CP server.

If the output below does not show the users, then add them as described in the next step.

If security is to be disabled, then add the user name "cpsclient@hostname" to the server instead of the CPSADM@VCS\_SERVICES@cluster\_uuid (for example, cpsclient@galaxy).

The CP server can only run in either secure mode or non-secure mode, both connections are not accepted at the same time.

5 Add the users to the CP server.

Issue the following commands on the CP server (mycps1.symantecexample.com):

```
# cpsadm -s mycps1.symantecexample.com -a add_user -e\
CPSADM@VCS_SERVICES@cluster_uuid\
-f cps operator -g vx
```

```
User CPSADM@VCS_SERVICES@cluster_uuid
successfully added
```

6 Authorize the CP server user to administer the SF HA cluster. You must perform this task for the CP server users corresponding to each node in the SF HA cluster.

For example, issue the following command on the CP server (mycps1.symantecexample.com) for SF HA cluster clus1 with two nodes galaxy and nebula:

```
# cpsadm -s mycps1.symantecexample.com -a\
add_clus_to_user -c clus1\
-u {f0735332-1dd1-11b2}\
```

- -e CPSADM@VCS\_SERVICES@cluster\_uuid
- -f cps\_operator -g vx

```
Cluster successfully added to user
CPSADM@VCS SERVICES@cluster uuid privileges.
```

# Configuring CoordPoint agent to monitor coordination points

The following procedure describes how to manually configure the CoordPoint agent to monitor coordination points.

The CoordPoint agent can monitor CP servers and SCSI-3 disks.

See the *Veritas Cluster Server Bundled Agents Reference Guide* for more information on the agent.

### To configure CoordPoint agent to monitor coordination points

- 1 Ensure that your SF HA cluster has been properly installed and configured with fencing enabled.
- 2 Create a parallel service group vxfen and add a coordpoint resource to the vxfen service group using the following commands:

```
# haconf -makerw
# hagrp -add vxfen
# hagrp -modify vxfen SystemList galaxy 0 nebula 1
# hagrp -modify vxfen AutoFailOver 0
# hagrp -modify vxfen Parallel 1
# hagrp -modify vxfen SourceFile "./main.cf"
# hares -add coordpoint CoordPoint vxfen
# hares -modify coordpoint FaultTolerance 1
# hares -modify coordpoint Enabled 1
# haconf -dump -makero
```

3 Verify the status of the agent on the SF HA cluster using the hares commands. For example:

# hares -state coordpoint

The following is an example of the command and output::

# hares -state coordpoint

# Resource Attribute System Value coordpoint State galaxy ONLINE coordpoint State nebula ONLINE

4 Access the engine log to view the agent log. The agent log is written to the engine log.

The agent log contains detailed CoordPoint agent monitoring information; including information about whether the CoordPoint agent is able to access all the coordination points, information to check on which coordination points the CoordPoint agent is reporting missing keys, etc.

To view all such information in the engine log, change the dbg level for that node using the following commands:

```
# haconf -makerw
```

- # hatype -modify Coordpoint LogDbg 10
- # haconf -dump -makero

The agent log can now be viewed at the following location:

/var/VRTSvcs/log/engine\_A.log

#### Verifying server-based I/O fencing configuration

Follow the procedure described below to verify your server-based I/O fencing configuration.

To verify the server-based I/O fencing configuration

1 Verify that the I/O fencing configuration was successful by running the vxfenadm command. For example, run the following command:

```
# vxfenadm -d
```

**Note:** For troubleshooting any server-based I/O fencing configuration issues, refer to the *Veritas Cluster Server Administrator's Guide*.

2 Verify that I/O fencing is using the specified coordination points by running the vxfenconfig command. For example, run the following command:

```
# vxfenconfig -1
```

If the output displays single\_cp=1, it indicates that the application cluster uses a CP server as the single coordination point for server-based fencing.

# Setting up non-SCSI-3 fencing in virtual environments manually

To manually set up I/O fencing in a non-SCSI-3 PR compliant setup

1 Configure I/O fencing in customized mode with only CP servers as coordination points.

See "Setting up server-based I/O fencing manually" on page 139.

- 2 Make sure that the SFHA cluster is online and check that the fencing mode is customized.
  - # vxfenadm -d
- 3 Make sure that the cluster attribute UseFence is set to SCSI3.

# haclus -value UseFence

4 On each node, edit the /etc/vxenviron file as follows:

data disk fencing=off

5 Enter the following command to change the vxfen\_min\_delay parameter value:

```
# chdev -1 vxfen -P -a vxfen_vxfnd_tmt=25
```

6 On each node, edit the /etc/vxfenmode file as follows:

```
loser_exit_delay=55
vxfen script timeout=25
```

Refer to the sample /etc/vxfenmode file.

- 7 On each node, set the value of the LLT sendhbcap timer parameter value as follows:
  - Run the following command:

lltconfig -T sendhbcap:3000

 Add the following line to the /etc/llttab file so that the changes remain persistent after any reboot:

set-timer senhbcap:3000

- 8 On any one node, edit the VCS configuration file as follows:
  - Make the VCS configuration file writable:

# haconf -makerw

 For each resource of the type DiskGroup, set the value of the MonitorReservation attribute to 0 and the value of the Reservation attribute to NONE.

```
# hares -modify <dg resource> MonitorReservation 0
```

- # hares -modify <dg resource> Reservation "NONE"
- Run the following command to verify the value:

```
# hares -list Type=DiskGroup MonitorReservation!=0
```

# hares -list Type=DiskGroup Reservation!="NONE"

The command should not list any resources.

Modify the default value of the Reservation attribute at type-level.

# haattr -default DiskGroup Reservation "NONE"

Make the VCS configuration file read-only

```
# haconf -dump -makero
```

- **9** Make sure that the UseFence attribute in the VCS configuration file main.cf is set to SCSI3.
- 10 To make these VxFEN changes take effect, stop and restart VxFEN and the dependent modules
  - On each node, run the following command to stop VCS:
    - # /etc/init.d/vcs.rc stop
  - After VCS takes all services offline, run the following command to stop VxFEN:
    - # /etc/init.d/vxfen.rc stop
  - On each node, run the following commands to restart VxFEN and VCS:
    - # /etc/init.d/vxfen.rc start
    - # /etc/init.d/vcs.rc start

### Sample /etc/vxfenmode file for non-SCSI-3 fencing

```
_____
# vxfen mode determines in what mode VCS I/O Fencing should work.
#
# available options:
# scsi3 - use scsi3 persistent reservation disks
# customized - use script based customized fencing
# disabled - run the driver but don't do any actual fencing
#
vxfen mode=customized
# vxfen mechanism determines the mechanism for customized I/O
# fencing that should be used.
#
# available options:
# cps
        - use a coordination point server with optional script
#
           controlled scsi3 disks
vxfen mechanism=cps
# scsi3 disk policy determines the way in which I/O Fencing
# communicates with the coordination disks. This field is required
```

```
# only if customized coordinator disks are being used.
#
# available options:
# dmp - use dynamic multipathing
# raw - connect to disks using the native interface
#
# scsi3 disk policy=dmp
#
# Seconds for which the winning sub cluster waits to allow for the
# losing subcluster to panic & drain I/Os. Useful in the absence of
# SCSI3 based data disk fencing
loser exit delay=55
# Seconds for which vxfend process wait for a customized fencing
# script to complete. Only used with vxfen mode=customized
vxfen script timeout=25
#
# security when enabled uses secure communication to the cp server
# using VxAT (Veritas Authentication Service)
# available options:
# 0 - don't use Veritas Authentication Service for cp server
# communication
# 1 - use Veritas Authentication Service for cp server
#
  communication
security=1
#
# Specify 3 or more odd number of coordination points in this file,
# one in its own line. They can be all-CP servers, all-SCSI-3
# compliant coordinator disks, or a combination of CP servers and
# SCSI-3 compliant coordinator disks. Please ensure that the CP
# server coordination points are numbered sequentially and in the
# same order on all the cluster nodes.
#
# Coordination Point Server(CPS) is specified as:
#
#
  cps<number>=[<vip/vhn>]:<port>
# If a CPS supports multiple virtual IPs or virtual hostnames over
# different subnets, all of the IPs/names can be specified in a
```

```
# comma separated list as follows:
#
# cps<number>=[<vip 1/vhn 1>]:<port 1>,[<vip 2/vhn 2>]:<port 2>,...,
#
  [<vip n/vhn n>]:<port n>
# Where,
# <number>
# is the serial number of the CPS as a coordination point; must
# start with 1.
# <vip>
# is the virtual IP address of the CPS, must be specified in
# square brackets ("[]").
# <vhn>
#
 is the virtual hostname of the CPS, must be specified in square
# brackets ("[]").
# <port>
# is the port number bound to a particular <vip/vhn> of the CPS.
# It is optional to specify a <port>. However, if specified, it
# must follow a colon (":") after <vip/vhn>. If not specified, the
 colon (":") must not exist after <vip/vhn>.
#
#
# For all the <vip/vhn>s which do not have a specified <port>, a
# default port can be specified as follows:
#
# port=<default port>
#
# Where <default port> is applicable to all the <vip/vhn>s for
# which a <port> is not specified. In other words, specifying <port>
# with a <vip/vhn> overrides the <default port> for that <vip/vhn>.
# If the <default port> is not specified, and there are <vip/vhn>s for
# which <port> is not specified, then port number 14250 will be used
# for such <vip/vhn>s.
#
# Example of specifying CP Servers to be used as coordination points:
# port=57777
# cps1=[192.168.0.23],[192.168.0.24]:58888,[mycps1.company.com]
# cps2=[192.168.0.25]
# cps3=[mycps2.company.com]:59999
#
# In the above example,
# - port 58888 will be used for vip [192.168.0.24]
# - port 59999 will be used for vhn [mycps2.company.com], and
# - default port 57777 will be used for all remaining <vip/vhn>s:
```

```
#
     [192.168.0.23]
#
     [mycps1.company.com]
#
    [192.168.0.25]
# - if default port 57777 were not specified, port 14250 would be used
#
   for all remaining <vip/vhn>s:
#
    [192.168.0.23]
#
    [mycps1.company.com]
    [192.168.0.25]
#
#
# SCSI-3 compliant coordinator disks are specified as:
#
  vxfendg=<coordinator disk group name>
#
# Example:
#
  vxfendg=vxfencoorddg
# Examples of different configurations:
# 1. All CP server coordination points
# cps1=
# cps2=
# cps3=
# 2. A combination of CP server and a disk group having two SCSI-3
# coordinator disks
# cps1=
# vxfendg=
# Note: The disk group specified in this case should have two disks
# 3. All SCSI-3 coordinator disks
# vxfendg=
# Note: The disk group specified in case should have three disks
#
cps1=[mycps1.company.com]
cps2=[mycps2.company.com]
cps3=[mycps3.company.com]
port=14250
_____
```

## Enabling or disabling the preferred fencing policy

You can enable or disable the preferred fencing feature for your I/O fencing configuration.

You can enable preferred fencing to use system-based race policy or group-based race policy. If you disable preferred fencing, the I/O fencing configuration uses the default count-based race policy.

See "About preferred fencing" on page 28.

#### To enable preferred fencing for the I/O fencing configuration

1 Make sure that the cluster is running with I/O fencing set up.

```
# vxfenadm -d
```

2 Make sure that the cluster-level attribute UseFence has the value set to SCSI3.

```
# haclus -value UseFence
```

- **3** To enable system-based race policy, perform the following steps:
  - Make the VCS configuration writable.

# haconf -makerw

Set the value of the cluster-level attribute PreferredFencingPolicy as System.

```
# haclus -modify PreferredFencingPolicy System
```

 Set the value of the system-level attribute FencingWeight for each node in the cluster.

For example, in a two-node cluster, where you want to assign galaxy five times more weight compared to nebula, run the following commands:

# hasys -modify galaxy FencingWeight 50
# hasys -modify nebula FencingWeight 10

Save the VCS configuration.

```
# haconf -dump -makero
```

- 4 To enable group-based race policy, perform the following steps:
  - Make the VCS configuration writable.

# haconf -makerw

• Set the value of the cluster-level attribute PreferredFencingPolicy as Group.

```
# haclus -modify PreferredFencingPolicy Group
```

• Set the value of the group-level attribute Priority for each service group. For example, run the following command:

# hagrp -modify service group Priority 1

Make sure that you assign a parent service group an equal or lower priority than its child service group. In case the parent and the child service groups are hosted in different subclusters, then the subcluster that hosts the child service group gets higher preference.

- Save the VCS configuration.
  - # haconf -dump -makero
- 5 To view the fencing node weights that are currently set in the fencing driver, run the following command:
  - # vxfenconfig -a

To disable preferred fencing for the I/O fencing configuration

1 Make sure that the cluster is running with I/O fencing set up.

# vxfenadm -d

- 2 Make sure that the cluster-level attribute UseFence has the value set to SCSI3.
  - # haclus -value UseFence
- **3** To disable preferred fencing and use the default race policy, set the value of the cluster-level attribute PreferredFencingPolicy as Disabled.
  - # haconf -makerw
  - # haclus -modify PreferredFencingPolicy Disabled
  - # haconf -dump -makero

## Section

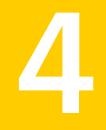

# Upgrading Veritas Storage Foundation and High Availability

- Chapter 12. Preparing to upgrade
- Chapter 13. Upgrading Storage Foundation and High Availability
- Chapter 14. Performing a rolling upgrade
- Chapter 15. Performing a phased upgrade
- Chapter 16. Upgrading using an alternate disk
- Chapter 17. Upgrading SFHA using Network Install Manager Alternate Disk Migration
- Chapter 18. Performing post-upgrade tasks

## Chapter

# Preparing to upgrade

This chapter includes the following topics:

- About upgrading
- About the different ways that you can upgrade
- Supported upgrade paths
- Preparing to upgrade

## About upgrading

There are many types of upgrades available. Before you start to upgrade, review the types of upgrades for the Veritas products.

See "About the different ways that you can upgrade" on page 156.

Review the supported upgrade paths that are available for the different methods of upgrading.

See "Supported upgrade paths" on page 156.

After you determine the type of upgrade that you want to perform and its upgrade paths, review the steps to prepare for the upgrade.

If you want to upgrade Coordination Point (CP) server systems that use Veritas Cluster Server (VCS) or Storage Foundation High Availability (SFHA) to 6.0, make sure you upgraded all application clusters to 6.0. Then, upgrade VCS or SFHA on the CP server systems.

## About the different ways that you can upgrade

Symantec offers you several different ways to upgrade. You need to decide which upgrade method best suits your environment, your expertise, and the downtime required.

| Upgrade types and considerations                                                                                                    | Methods available for upgrade                                                             |
|----------------------------------------------------------------------------------------------------|-------------------------------------------------------------------------------------------|
| Typical upgrades—use a Veritas provided tool or you can perform the upgrade manually.                                                | Script-based—you can use this to upgrade for the supported upgrade paths                  |
| Requires some server downtime.                                                                                                    | Web-based—you can use this to upgrade for the supported upgrade paths                     |
|                                                                                                    | Manual—you can use this to upgrade from the previous release                              |
|                                                                                                    | Response file—you can use this to upgrade from the previous release                       |
| Rolling upgrade—use a Veritas provided tool<br>or you can perform the upgrade manually.<br>Requires least amount of server downtime. | Script-based—you can use this to upgrade from the previous release                        |
|                                                                                                    | Web-based—you can use this to upgrade from the previous release                           |
| Phased upgrades—use a Veritas provided<br>tool and some manual steps. Requires less<br>server downtime than a regular upgrade.       | Script-based with some manual steps—you can use this to upgrade from the previous release |
| Native operating system upgrade—use the                                                                                              | Operating system specific methods                                                         |
| upgrade software that comes with the<br>operating system. Note that not all operating<br>systems support native upgrades.            | Operating system upgrades                                                                 |

**Table 12-1**Review this table to determine how you want to perform the upgrade

## Supported upgrade paths

Table 12-2 describes upgrading to 6.0 on AIX.

| Veritas<br>software<br>version | AIX 5.2                                                                                                    | AIX 5.3                                                                                                    | AIX 6.1 | AIX 7.1 |
|--------------------------------|----------------------------------------------------------------------------------------------------|----------------------------------------------------------------------------------------------------|---------|---------|
| 4.0<br>4.0 MPx<br>5.0          | Upgrade the<br>operating system<br>to AIX 5.3 TL7<br>with SP2 or<br>later—do not<br>upgrade to AIX<br>6.1 or 7.1.<br>Upgrade your<br>Veritas product<br>to 5.0 MP3RP1.<br>Then upgrade<br>the operating<br>system to AIX<br>6.1 TL5 or<br>later—do not<br>upgrade to 7.1.<br>Use the installer<br>to upgrade your<br>Veritas product<br>to 6.0.<br>Then, upgrade<br>the operating<br>system to AIX<br>7.1 if you want to<br>use your Veritas<br>product on AIX<br>7.1. | Upgrade the<br>operating system<br>to AIX 5.3 TL7<br>with SP2 or<br>later—do not<br>upgrade to AIX<br>6.1 or 7.1.<br>Upgrade your<br>Veritas product<br>to 5.0 MP3RP1.<br>Then upgrade<br>the operating<br>system to AIX<br>6.1 TL5 or<br>later—do not<br>upgrade to 7.1.<br>Use the installer<br>to upgrade your<br>Veritas product<br>to 6.0.<br>Then, upgrade<br>the operating<br>system to AIX<br>7.1 if you want to<br>use your Veritas<br>product on AIX<br>7.1. | N/A     | N/A     |

**Table 12-2**AIX upgrades using the script- or Web-based installer

| Veritas<br>software<br>version | AIX 5.2                                                                                                    | AIX 5.3                                                                                                    | AIX 6.1                                                                                                    | AIX 7.1 |
|--------------------------------|----------------------------------------------------------------------------------------------------|----------------------------------------------------------------------------------------------------|----------------------------------------------------------------------------------------------------|---------|
| 5.0 MP1                        | Upgrade the<br>operating system<br>to AIX 5.3 TL7<br>with SP2 or<br>later—do not<br>upgrade to AIX<br>6.1 or 7.1.<br>Upgrade your<br>Veritas product<br>to 5.0 MP3RP1.<br>Then upgrade<br>the operating<br>system to AIX<br>6.1 TL5 or<br>later—do not<br>upgrade to 7.1.<br>Use the installer<br>to upgrade your<br>Veritas product<br>to 6.0.<br>Then, upgrade<br>the operating<br>system to AIX<br>7.1 if you want to<br>use your Veritas<br>product on AIX<br>7.1. | Upgrade the<br>operating system<br>to AIX 5.3 TL7<br>with SP2 or<br>later—do not<br>upgrade to AIX<br>6.1 or 7.1.<br>Upgrade your<br>Veritas product<br>to 5.0 MP3RP1.<br>Then upgrade<br>the operating<br>system to AIX<br>6.1 TL5 or<br>later—do not<br>upgrade to 7.1.<br>Use the installer<br>to upgrade your<br>Veritas product<br>to 6.0.<br>Then, upgrade<br>the operating<br>system to AIX<br>7.1 if you want to<br>use your Veritas<br>product on AIX<br>7.1. | Upgrade the<br>operating system<br>to AIX 6.1 TL0<br>with SP4 or<br>later—do not<br>upgrade to AIX<br>6.1 TL2 or 7.1.<br>Upgrade your<br>Veritas product<br>to 5.0 MP3RP1.<br>Upgrade the<br>operating system<br>to AIX 6.1 TL5 or<br>later—do not<br>upgrade to AIX<br>7.1. Then use<br>the installer to<br>upgrade to your<br>Veritas product<br>to 6.0.<br>Then, upgrade<br>the operating<br>system to AIX<br>7.1 if you want to<br>use your Veritas<br>product on AIX<br>7.1. | N/A     |

 Table 12-2
 AIX upgrades using the script- or Web-based installer (continued)

| Veritas<br>software<br>version | AIX 5.2 | AIX 5.3                                                                                                    | AIX 6.1                                                                                                    | AIX 7.1 |
|--------------------------------|---------|----------------------------------------------------------------------------------------------------|----------------------------------------------------------------------------------------------------|---------|
| 5.0 MP3<br>5.0 MP3 RPx         | N/A     | If your Veritas<br>product version<br>is 5.0MP3,<br>upgrade your<br>Veritas product<br>to 5.0MP3RP1.                                                                      | If your Veritas<br>product version<br>is 5.0MP3,<br>upgrade your<br>Veritas product<br>to 5.0MP3RP1.                                                                      | N/A     |
|                                |         | Upgrade the<br>operating system<br>to AIX 6.1 TL5 or<br>later—do not<br>upgrade to AIX<br>7.1. Then use<br>the installer to<br>upgrade your<br>Veritas product<br>to 6.0. | Upgrade the<br>operating system<br>to AIX 6.1 TL5 or<br>later—do not<br>upgrade to AIX<br>7.1. Then use<br>the installer to<br>upgrade your<br>Veritas product<br>to 6.0. |         |
|                                |         | Then, upgrade<br>the operating<br>system to AIX<br>7.1 if you want to<br>use your Veritas<br>product on AIX<br>7.1.                                                       | Then, upgrade<br>the operating<br>system to AIX<br>7.1 if you want to<br>use your Veritas<br>product on AIX<br>7.1.                                                       |         |

 Table 12-2
 AIX upgrades using the script- or Web-based installer (continued)

| Veritas<br>software<br>version           | AIX 5.2 | AIX 5.3                                                                                                    | AIX 6.1                                                                                                    | AIX 7.1                                                                        |
|------------------------------------------|---------|----------------------------------------------------------------------------------------------------|----------------------------------------------------------------------------------------------------|--------------------------------------------------------------------------------|
| 5.1<br>5.1 RPx<br>5.1 SP1<br>5.1 SP1 RPx | N/A     | Upgrade the<br>operating system<br>to AIX 6.1 TL5 or<br>later—do not<br>upgrade to AIX<br>7.1. Then use<br>the installer to<br>upgrade your<br>Veritas product<br>to 6.0.<br>Then, upgrade<br>the operating<br>system to AIX<br>7.1 if you want to<br>use your Veritas<br>product on AIX<br>7.1. | Upgrade the<br>operating system<br>to AIX 6.1 TL5 or<br>later—do not<br>upgrade to AIX<br>7.1. Then use<br>the installer to<br>upgrade your<br>Veritas product<br>to 6.0.<br>Then, upgrade<br>the operating<br>system to AIX<br>7.1 if you want to<br>use your Veritas<br>product on AIX<br>7.1. | N/A                                                                            |
| 5.1 SP1 PR1                              | N/A     | N/A                                                                                                    | N/A                                                                                                    | Use the installer<br>to upgrade your<br>Veritas product<br>to 6.0.             |
| No Veritas<br>product                    | N/A     | N/A                                                                                                    | Upgrade the<br>operating system<br>to AIX 6.1 TL5 or<br>later. Use the<br>installer to install<br>the 6.0 version of<br>your Veritas<br>product.                                                                                                    | Use the installer<br>to install the 6.0<br>version of your<br>Veritas product. |

 Table 12-2
 AIX upgrades using the script- or Web-based installer (continued)

## Preparing to upgrade

Before you upgrade, you need to prepare the systems and storage. Review the following procedures and perform the appropriate tasks.

## Getting ready for the upgrade

Complete the following tasks before you perform the upgrade:

- Review the Symantec Technical Support website for additional information: http://www.symantec.com/techsupp/
- Make sure that the administrator who performs the upgrade has root access and a good knowledge of the operating system's administration.
- Make sure that all users are logged off and that all major user applications are properly shut down.
- Make sure that you have created a valid backup.
- Ensure that you have enough file system space to upgrade. Identify where you
  want to copy the filesets, for example /packages/Veritas when the root file
  system has enough space or /var/tmp/packages if the /var file system has
  enough space.

Do not put the files on a file system that is inaccessible prior to running the upgrade script.

You can use a Veritas-supplied disc for the upgrade as long as modifications to the upgrade script are not required.

- For any startup scripts in /etc/rcs.d, comment out any application commands or processes that are known to hang if their file systems are not present.
- Make sure that the current operating system supports version 6.0 of the product. If the operating system does not support it, plan for a staged upgrade.
- Schedule sufficient outage time and downtime for the upgrade and any applications that use the Veritas products. Depending on the configuration, the outage can take several hours.
- Make sure the file systems are clean before upgrading.
   See "Verifying that the file systems are clean" on page 169.
- Upgrade arrays (if required).
- If replication using VVR is configured, Symantec recommends that the disk group version is at least 110 prior to upgrading.

```
# vxdg list diskgroup
```

 If replication using VVR is configured, make sure the size of the SRL volume is greater than 110 MB.

Refer to the Veritas Storage Foundation and High Availability Solutions Replication Administrator's Guide.

 If replication using VVR is configured, verify that all the Primary RLINKs are up-to-date on all the hosts.

# vxrlink -g diskgroup status rlink\_name

Note: Do not continue until the primary RLINKs are up-to-date.

- If VCS is used to manage VVR replication, follow the preparation steps to upgrade VVR and VCS agents.
- To reliably save information on a mirrored disk, shut down the system and physically remove the mirrored disk. Removing the disk in this manner offers a failback point.

### Preparing for an upgrade of Storage Foundation and High Availability

Before the upgrade of Storage Foundation and High Availability to a new release, shut down processes and synchronize snapshots.

#### To prepare for an upgrade of Storage Foundation and High Availability

- 1 Log in as root.
- 2 Stop activity to all file systems and raw volumes, for example by unmounting any file systems that have been created on volumes.

# umount mnt\_point

3 Stop all the volumes by entering the following command for each disk group:

```
# vxvol -g diskgroup stopall
```

4 Before the upgrade of a high availability (HA) product, take all service groups offline.

List all service groups:

# /opt/VRTSvcs/bin/hagrp -list

For each service group listed, take it offline:

- # /opt/VRTSvcs/bin/hagrp -offline service\_group \
   -sys system\_name
- 5 Stop the VEA backend service by entering the following command if VRTSob is installed:
  - # /opt/VRTS/bin/vxsvcctrl stop
- 6 Upgrade AIX on your system to the required levels if applicable.

#### Creating backups

Save relevant system information before the upgrade.

#### To create backups

- 1 Log in as superuser.
- 2 Make a record of the mount points for VxFS file systems and VxVM volumes that are defined in the /etc/filesystems file. You need to recreate these entries in the /etc/filesystems file on the freshly upgraded system.
- **3** Before the upgrade, ensure that you have made backups of all data that you want to preserve.
- 4 Copy the filesystems file to filesystems.orig:

```
# cp /etc/filesystems /etc/filesystems.orig
```

- **5** Run the vxlicrep, vxdisk list, and vxprint -ht commands and record the output. Use this information to reconfigure your system after the upgrade.
- 6 If you are installing the high availability version of the Veritas Storage Foundation 6.0 software, follow the guidelines given in the *Veritas Cluster Server Installation Guide* and *Veritas Cluster Server Release Notes* for information on preserving your VCS configuration across the installation procedure.

#### Tasks for upgrading the Storage Foundation for Databases (SFDB)

Tasks for upgrading SFDB tools to version 6.0:

- Preparing to migrate the repository database before upgrading from 5.0x or earlier to 6.0
   See "Pre-upgrade tasks for migrating the SFDB repository database" on page 164.
- Migrating the repository database after upgrading from 5.0.x or earlier to 6.0 See "Post upgrade tasks for migrating the SFDB repository database" on page 223.

**Caution:** If you are running Oracle version 11.1.0.6 and upgrading a Storage Foundation product to 6.0: upgrade the Oracle binaries and database to version 11.1.0.7 before moving to 6.0.

### Pre-upgrade tasks for migrating the SFDB repository database

If you are upgrading from 5.1 or 5.1SP1 to 6.0, no upgrade steps are required for the SFDB tools. The migration process is automatic.

**Note:** The Sfua\_Base repository resource group will be removed from the main.cf file. It is not required as a separate service group for SFHA 6.0.

Perform the following before upgrading SFHA.

To prepare to migrate the repository database

Resynchronize all existing snapshots before upgrading. As Oracle user, enter:

```
$ /opt/VRTS/bin/dbed_vmsnap -S $ORACLE_SID \
-f SNAPPLAN -o resync
```

**Warning:** The Database Flashsnap clone database will not be able to be carried over after upgrading. You must create a new Database Flashsnap clone database after upgrading to 6.0.

#### Pre-upgrade planning for Veritas Volume Replicator

Before installing or upgrading Veritas Volume Replicator (VVR):

- Confirm that your system has enough free disk space to install VVR.
- Make sure you have root permissions. You must have root permissions to perform the install and upgrade procedures.

See the Veritas Storage Foundation and High Availability Solutions Replication Administrator's Guide for more information.

See the Getting Started Guide for more information on the documentation.

#### Planning an upgrade from the previous VVR version

If you plan to upgrade VVR from the previous VVR version, you can upgrade VVR with reduced application downtime by upgrading the hosts at separate times. While the Primary is being upgraded, the application can be migrated to the Secondary, thus reducing downtime. The replication between the (upgraded) Primary and the Secondary, which have different versions of VVR, will still continue. This feature facilitates high availability even when the VVR upgrade is not complete on both the sites. Symantec recommends that the Secondary hosts be upgraded before the Primary host in the Replicated Data Set (RDS).

See the *Storage Foundation and High Availability Release Notes* for information regarding VVR support for replicating across Storage Foundation versions

Replicating between versions is intended to remove the restriction of upgrading the Primary and Secondary at the same time. VVR can continue to replicate an existing RDS with Replicated Volume Groups (RVGs) on the systems that you want to upgrade. When the Primary and Secondary are at different versions, VVR does not support changing the configuration with the vradmin command or creating a new RDS.

Also, if you specify TCP as the network protocol, the VVR versions on the Primary and Secondary determine whether the checksum is calculated. As shown in Table 12-3, if either the Primary or Secondary are running a version of VVR prior to 6.0, and you use the TCP protocol, VVR calculates the checksum for every data packet it replicates. If the Primary and Secondary are at VVR 6.0, VVR does not calculate the checksum. Instead, it relies on the TCP checksum mechanism.

| VVR prior to 6.0<br>(DG version <= 140) | VVR 6.0<br>(DG version >= 150) | VVR calculates checksum<br>TCP connections? |
|-----------------------------------------|--------------------------------|---------------------------------------------|
| Primary                                 | Secondary                      | Yes                                         |
| Secondary                               | Primary                        | Yes                                         |
| Primary and Secondary                   |                                | Yes                                         |
|                                         | Primary and Secondary          | No                                          |

Table 12-3VVR versions and checksum calculations

**Note:** When replicating between versions of VVR, avoid using commands associated with new features. The earlier version may not support new features and problems could occur.

If you do not need to upgrade all the hosts in the RDS simultaneously, you can use replication between versions after you upgrade one host. You can then upgrade the other hosts in the RDS later at your convenience.

**Note:** If you have a cluster setup, you must upgrade all the nodes in the cluster at the same time.

#### Planning and upgrading VVR to use IPv6 as connection protocol

Storage Foundation and High Availability supports using IPv6 as the connection protocol.

This release supports the following configurations for VVR:

- VVR continues to support replication between IPv4-only nodes with IPv4 as the internet protocol
- VVR supports replication between IPv4-only nodes and IPv4/IPv6 dual-stack nodes with IPv4 as the internet protocol
- VVR supports replication between IPv6-only nodes and IPv4/IPv6 dual-stack nodes with IPv6 as the internet protocol
- VVR supports replication between IPv6 only nodes
- VVR supports replication to one or more IPv6 only nodes and one or more IPv4 only nodes from a IPv4/IPv6 dual-stack node
- VVR supports replication of a shared disk group only when all the nodes in the cluster that share the disk group are at IPv4 or IPv6

#### Preparing to upgrade VVR when VCS agents are configured

To prepare to upgrade VVR when VCS agents for VVR are configured, perform the following tasks in the order presented:

- Freezing the service groups and stopping all the applications
- Preparing for the upgrade when VCS agents are configured

#### Freezing the service groups and stopping all the applications

This section describes how to freeze the service groups and stop all applications.

To freeze the service groups and stop applications

#### Perform the following steps for the Primary and Secondary clusters:

- 1 Log in as the superuser.
- 2 Make sure that /opt/VRTS/bin is in your PATH so that you can execute all the product commands.
- **3** Before the upgrade, cleanly shut down all applications.
  - OFFLINE all application service groups that do not contain RVG resources.
     Do not OFFLINE the service groups containing RVG resources.
  - If the application resources are part of the same service group as an RVG resource, then OFFLINE only the application resources. In other words, ensure that the RVG resource remains ONLINE so that the private disk groups containing these RVG objects do not get deported.

Note: You must also stop any remaining applications not managed by VCS.

4 On any node in the cluster, make the VCS configuration writable:

```
# haconf -makerw
```

5 On any node in the cluster, list the groups in your configuration:

# hagrp -list

6 On any node in the cluster, freeze all service groups except the ClusterService group by typing the following command for each group name displayed in the output from step 5.

# hagrp -freeze group\_name -persistent

Note: Make a note of the list of frozen service groups for future use.

7 On any node in the cluster, save the configuration file (main.cf) with the groups frozen:

```
# haconf -dump -makero
```

```
Note: Continue only after you have performed steps 3 to step 7 for each cluster.
```

8 Display the list of service groups that have RVG resources and the nodes on which each service group is online by typing the following command on any node in the cluster:

| # hares -display | y -type RVG -attr | ibute State |        |
|------------------|-------------------|-------------|--------|
| Resource         | Attribute         | System      | Value  |
| VVRGrp           | State             | system02    | ONLINE |
| ORAGrp           | State             | system02    | ONLINE |
|                  |                   |             |        |

**Note:** For the resources that are ONLINE, write down the nodes displayed in the System column of the output.

- 9 Repeat step 8 for each cluster.
- **10** For private disk groups, determine and note down the hosts on which the disk groups are imported.

See "Determining the nodes on which disk groups are online" on page 168.

#### Determining the nodes on which disk groups are online

For private disk groups, determine and note down the hosts on which the disk groups containing RVG resources are imported. This information is required for restoring the configuration after the upgrade.

#### To determine the online disk groups

1 On any node in the cluster, list the disk groups in your configuration, and note down the disk group names listed in the output for future use:

```
# hares -display -type RVG -attribute DiskGroup
```

Note: Write down the list of the disk groups that are under VCS control.

2 For each disk group listed in the output in step 1, list its corresponding disk group resource name:

# hares -list DiskGroup=diskgroup Type=DiskGroup

**3** For each disk group resource name listed in the output in step 2, get and note down the node on which the disk group is imported by typing the following command:

# hares -display dg\_resname -attribute State

The output displays the disk groups that are under VCS control and nodes on which the disk groups are imported.

#### Preparing for the upgrade when VCS agents are configured

If you have configured the VCS agents, it is recommended that you take backups of the configuration files, such as main.cf and types.cf, which are present in the /etc/VRTSvcs/conf/config directory.

#### To prepare a configuration with VCS agents for an upgrade

1 List the disk groups on each of the nodes by typing the following command on each node:

# vxdisk -o alldgs list

The output displays a list of the disk groups that are under VCS control and the disk groups that are not under VCS control.

Note: The disk groups that are not locally imported are displayed in parentheses.

2 If any of the disk groups have not been imported on any node, import them. For disk groups in your VCS configuration, you can import them on any node. For disk groups that are not under VCS control, choose an appropriate node on which to import the disk group. Enter the following command on the appropriate node:

# vxdg -t import diskgroup

**3** If a disk group is already imported, then recover the disk group by typing the following command on the node on which it is imported:

# vxrecover -bs

4 Verify that all the Primary RLINKs are up to date.

# vxrlink -g diskgroup status rlink\_name

Note: Do not continue until the Primary RLINKs are up-to-date.

#### Verifying that the file systems are clean

Verify that all file systems have been cleanly unmounted.

#### To make sure the file systems are clean

1 Verify that all file systems have been cleanly unmounted:

```
# echo "8192B.p S" | /opt/VRTSvxfs/sbin/fsdb filesystem | \
    grep clean
    flags 0 mod 0 clean clean value
```

A *clean\_value* value of 0x5a indicates the file system is clean. A value of 0x3c indicates the file system is dirty. A value of 0x69 indicates the file system is dusty. A dusty file system has pending extended operations.

2 If a file system is not clean, enter the following commands for that file system:

```
# fsck -V vxfs filesystem
# mount -V vxfs filesystem mountpoint
# umount mountpoint
```

These commands should complete any extended operations on the file system and unmount the file system cleanly.

A pending large fileset clone removal extended operation might be in progress if the umount command fails with the following error:

file system device busy

An extended operation is in progress if the following message is generated on the console:

```
Storage Checkpoint asynchronous operation on file_system file system still in progress.
```

- 3 If an extended operation is in progress, you must leave the file system mounted for a longer time to allow the operation to complete. Removing a very large fileset clone can take several hours.
- 4 Repeat step 1 to verify that the unclean file system is now clean.

#### Upgrading the array support

The Storage Foundation 6.0 release includes all array support in a single fileset, VRTSaslapm. The array support fileset includes the array support previously included in the VRTSvxvm fileset. The array support fileset also includes support previously packaged as external array support libraries (ASLs) and array policy modules (APMs).

See the 6.0 Hardware Compatibility List for information about supported arrays.

#### See "Hardware compatibility list (HCL)" on page 32.

When you upgrade Storage Foundation products with the product installer, the installer automatically upgrades the array support. If you upgrade Storage Foundation products with manual steps, you should remove any external ASLs or APMs that were installed previously on your system. Installing the VRTSvxvm fileset exits with an error if external ASLs or APMs are detected.

After you have installed Storage Foundation 6.0, Symantec provides support for new disk arrays through updates to the VRTSaslapm fileset.

For more information about array support, see the *Veritas Storage Foundation Administrator's Guide*.

Chapter

# Upgrading Storage Foundation and High Availability

This chapter includes the following topics:

- Upgrading Storage Foundation and High Availability with the product installer
- Upgrading Storage Foundation and High Availability using the Veritas Web-based installer
- Upgrade Storage Foundation and High Availability and AIX on a DMP-enabled rootvg
- Upgrading using SMIT
- Upgrading the AIX operating system
- Upgrading Veritas Volume Replicator

# Upgrading Storage Foundation and High Availability with the product installer

This section describes upgrading from Storage Foundation and High Availability products to 6.0.

Use this procedure to upgrade Storage Foundation and High Availability.

#### To upgrade Storage Foundation and High Availability

- 1 Log in as superuser.
- 2 Unmount any mounted VxFS file systems.

The installer supports the upgrade of multiple hosts, if each host is running the same version of VxVM and VxFS. Hosts must be upgraded separately if they are running different versions.

If any VxFS file systems are mounted with the QuickLog feature, QuickLog must be disabled before upgrading. See the "Veritas QuickLog" chapter of the *Veritas File System Administrator's Guide* for more information.

**3** If you are upgrading Storage Foundation and High Availability, take all service groups offline.

List all service groups:

```
# /opt/VRTSvcs/bin/hagrp -list
```

For each service group listed, take it offline:

```
\# /opt/VRTSvcs/bin/hagrp -offline <code>service_group</code> \setminus
```

```
-sys system_name
```

- 4 Enter the following commands on each node to freeze HA service group operations:
  - # haconf -makerw
  - # hasys -freeze -persistent nodename
  - # haconf -dump -makero
- 5 If replication using VVR is configured, verify that all the Primary RLINKs are up-to-date:

# vxrlink -g diskgroup status rlink name

Note: Do not continue until the Primary RLINKs are up-to-date.

6 Load and mount the disc. If you downloaded the software, navigate to the top level of the download directory.

7 From the disc, run the installer command. If you downloaded the software, run the ./installer command.

# cd /cdrom/cdrom0

- # ./installer
- 8 Enter G to upgrade and select the Full Upgrade.
- **9** You are prompted to enter the system names (in the following example, "host1") on which the software is to be installed. Enter the system name or names and then press Return.

Enter the system names separated by spaces on which to install SFHA: **host1 host2** 

Depending on your existing configuration, various messages and prompts may appear. Answer the prompts appropriately.

- **10** The installer asks if you agree with the terms of the End User License Agreement. Press **y** to agree and continue.
- 11 The installer lists the filesets and any patches to install or to update. You are prompted to confirm that you are ready to upgrade.
- 12 Stop the product's processes.

Do you want to stop SFHA processes now? [y,n,q] (y)  ${f y}$ 

If you select  $_{\text{Y}}$ , the installer stops the product processes and makes some configuration updates before upgrading.

- **13** The installer stops, uninstalls, reinstalls, and starts specified filesets.
- 14 The Storage Foundation and High Availability software is verified and configured.
- **15** The installer prompts you to provide feedback, and provides the log location for the upgrade.

# Upgrading Storage Foundation and High Availability using the Veritas Web-based installer

This section describes upgrading SFHA with the Veritas Web-based installer. The installer detects and upgrades the product that is currently installed on the specified system or systems.

#### To upgrade SFHA

- 1 Perform the required steps to save any data that you wish to preserve. For example, make configuration file backups.
- 2 If you are upgrading a high availability (HA) product, take all service groups offline. List all service groups:
  - # /opt/VRTSvcs/bin/hagrp -list

For each service group listed, take it offline:

- # /opt/VRTSvcs/bin/hagrp -offline service\_group -all
- 3 Start the Web-based installer.

See "Starting the Veritas Web-based installer" on page 59.

- 4 Indicate the systems on which to upgrade. Enter one or more system names, separated by spaces. Click **Next**.
- 5 Click **Next** to complete the upgrade.

After the upgrade completes, the installer displays the location of the log and summary files. If required, view the files to confirm the installation status.

- 6 After the upgrade, if the product is not configured, the Web-based installer asks: "Do you want to configure this product?" If the product is already configured, it will not ask any questions.
- 7 If you want to upgrade VCS or SFHA 5.1 on the CP server systems to version Veritas Storage Foundation 6.0, make sure that you upgraded all application clusters to version Veritas Storage Foundation 6.0. Then, upgrade VCS or SFHA on the CP server systems. For instructions to upgrade VCS or SFHA, see the VCS or SFHA Installation Guide.

If you are upgrading from 4.x, you may need to create new VCS accounts if you used native operating system accounts.

## Upgrade Storage Foundation and High Availability and AIX on a DMP-enabled rootvg

The following upgrade paths are supported to upgrade SFHA and AIX on a DMP-enabled rootvg

| Upgrade path                               | Procedure                                                                                                    |
|--------------------------------------------|----------------------------------------------------------------------------------------------------|
| Prior version of SFHA on AIX 6.1           | See "Upgrading from prior version of SFHA on AIX 6.1 to SFHA 6.0 on a DMP-enabled rootvg" on page 176.                               |
| Prior version of SFHA on AIX 5.3           | See "Upgrading from a prior version of SFHA on AIX<br>5.3 to SFHA 6.0 on AIX 6.1 or AIX 7.1 on a<br>DMP-enabled rootvg" on page 177. |
| SFHA 6.0 on AIX 6.1 to SFHA 6.0 on AIX 7.1 | See "Upgrading from SFHA 6.0 on AIX 6.1 to SFHA 6.0 on AIX 7.1 on a DMP-enabled rootvg " on page 178.                                |

Table 13-1Upgrade paths for SFHA on a DMP-enabled rootvg

# Upgrading from prior version of SFHA on AIX 6.1 to SFHA 6.0 on a DMP-enabled rootvg

When you upgrade from a prior version of SFHA on a DMP-enabled rootvg to SFHA 6.0, you must disable DMP root support before performing the upgrade. Enable the DMP root support after the upgrade. If the AIX version is less than 6.1, an operating system upgrade is required.

See "Upgrading from a prior version of SFHA on AIX 5.3 to SFHA 6.0 on AIX 6.1 or AIX 7.1 on a DMP-enabled rootvg" on page 177.

#### To upgrade from SFHA to SFHA 6.0 on a DMP-enabled rootvg

1 Disable DMP support for the rootvg:

For release SFHA 5.1 or later:

```
# vxdmpadm native disable vgname=rootvg
Please reboot the system to disable DMP support for LVM
bootability
```

For release prior to SFHA 5.1:

# vxdmproot uninstall
Please reboot the system to disable DMP support for LVM bootability

- 2 Reboot the system.
- 3 Upgrade SFHA to 6.0.

Run the installer command on the disc, and enter G for the upgrade task.

See "Upgrading Storage Foundation and High Availability with the product installer" on page 172.

4 Reboot the system.

5 Enable DMP for rootvg.

# vxdmpadm native enable vgname=rootvg
Please reboot the system to enable DMP support for LVM bootability

6 Reboot the system. After the reboot, the system has DMP root support enabled.

## Upgrading from a prior version of SFHA on AIX 5.3 to SFHA 6.0 on AIX 6.1 or AIX 7.1 on a DMP-enabled rootvg

SFHA 6.0 requires at least AIX 6.1. When you upgrade SFHA from a prior version on a system that uses AIX 5.3, you must also upgrade the AIX operating system. If the rootvg is enabled for DMP, follow these steps.

To upgrade from a prior version of SFHA to SFHA 6.0 on a DMP-enabled rootvg

1 Disable DMP support for the rootvg:

For release SFHA 5.1 or later:

# vxdmpadm native disable vgname=rootvg
Please reboot the system to disable DMP support for LVM
bootability

For release prior to SFHA 5.1:

```
# vxdmproot uninstall
Please reboot the system to disable DMP support for LVM
bootability
```

- 2 Upgrade the AIX operating system from 5.3 to 6.1 before rebooting.
- 3 Reboot the system.
- 4 Upgrade SFHA to 6.0.

See "Upgrading Storage Foundation and High Availability with the product installer" on page 172.

Restart the system if the installer prompts for restart during upgrade.

If vxconfigd cannot be started after the upgrade, restart the system.

5 Enable DMP for rootvg.

```
# vxdmpadm native enable vgname=rootvg
Please reboot the system to enable DMP support for LVM
bootability
```

6 Reboot the system. After the reboot, the system has DMP root support enabled.

# Upgrading from SFHA 6.0 on AIX 6.1 to SFHA 6.0 on AIX 7.1 on a DMP-enabled rootvg

When you upgrade the operating system from AIX 6.1 to AIX 7.1 while SFHA is at 6.0 level on a DMP-enabled rootvg, DMP root support is automatically enabled.

#### To upgrade AIX with DMP-enabled rootvg

- 1 Upgrade the AIX operating system from 6.1 to 7.1.
- 2 Reboot the system. After the reboot, the system has DMP root support enabled.

## Upgrading using SMIT

Upgrading using SMIT is not available for Storage Foundation and High Availability.

#### To uncompress the filesets:

- 1 Log in as superuser.
- 2 Create an installation directory on your system large enough for all the Storage Foundation patches. Refer to the disk space requirements in the system requirements section.
  - # mkdir /tmp/install
- 3 Place the Veritas software disc into a DVD drive connected to your system. If you downloaded the software, navigate to the top level of the download directory and perform the steps without the DVD.
- 4 Mount the disk by determining the device access name of the DVD drive. The format for the device access name is cdN where N is the device number. After inserting the disk into the DVD drive, enter:

```
# mkdir -p /mnt/cdrom
# mount -V cdrfs -o ro /dev/cdrom /mnt/cdrom
```

5 Copy the compressed patch files and the table of contents (.toc) file from the software disc to the temporary directory.

```
# cp -r * /tmp/install
# cp .toc /tmp/install/
```

The .toc specifies the order in which the Storage Foundation components must be installed, and is used by the installp command. In general VRTSveki, VRTSvxvm, and VRTSvxfs must be installed first in the specified order.

6 Change to the temporary directory:

# cd /tmp/install

7 Invoke SMIT from the command line to upgrade the system. First, upgrade the already installed components of Storage Foundation (formerly known as Foundation Suite):

```
# cd /tmp/install
# smit update all
```

8 Once the existing components have been upgraded, add the new components added to the 6.0 release with this command:

# smit install

**9** After successful upgrade, you must reboot the system. Reboot using the command:

# shutdown -r

10 To take advantage of new features, upgrade the VxVM disk group version (90) to the latest (140).

See the vxdg manual pages for more details.

## Upgrading the AIX operating system

Use this procedure to upgrade the AIX operating system if SFHA 6.0 is installed. You must upgrade to a version that SFHA 6.0 supports.

#### To upgrade the AIX operating system

1 Create the install-db file.

```
# touch /etc/vx/reconfig.d/state.d/install-db
```

2 Stop activity to all file systems and raw volumes, for example by unmounting any file systems that have been created on volumes.

```
# umount mnt_point
```

3 Stop all the volumes by entering the following command for each disk group:

```
# vxvol -g diskgroup stopall
```

4 If you are upgrading a high availability (HA) product, take all service groups offline.

List all service groups:

# /opt/VRTSvcs/bin/hagrp -list

For each service group listed, take it offline:

- # /opt/VRTSvcs/bin/hagrp -offline service\_group \
   -sys system\_name
- 5 Stop the VEA backend service by entering the following command:
  - # /opt/VRTS/bin/vxsvcctrl stop
- **6** Upgrade the AIX operating system. See the operating system documentation for more information.
- 7 Apply the necessary APARs.
- 8 Enable SFHA to start after you reboot.
  - # rm /etc/vx/reconfig.d/state.d/install-db
- 9 Reboot the system.

```
# shutdown -Fr
```

## **Upgrading Veritas Volume Replicator**

If a previous version of Veritas Volume Replicator (VVR) is configured, the product installer upgrades VVR automatically when you upgrade the Storage Foundation products.

When upgrading from 4.0 or later, you have the option to upgrade without disrupting replication.

See "Upgrading VVR without disrupting replication" on page 181.

#### Upgrading VVR without disrupting replication

This section describes the upgrade procedure from an earlier version of VVR to the current version of VVR when replication is in progress, assuming that you do not need to upgrade all the hosts in the RDS simultaneously.

You may also need to set up replication between versions.

See "Planning an upgrade from the previous VVR version" on page 164.

When both the Primary and the Secondary have the previous version of VVR installed, the upgrade can be performed either on the Primary or on the Secondary. We recommend that the Secondary hosts be upgraded before the Primary host in the RDS. This section includes separate sets of steps, for the Primary upgrade and for the Secondary upgrade.

**Note:** If you have a cluster setup, you must upgrade all the nodes in the cluster at the same time.

#### Upgrading VVR on the Secondary

Follow these instructions to upgrade the Secondary hosts.

#### To upgrade the Secondary

1 Stop replication to the Secondary host by initiating a Primary pause using the following command:

```
# vradmin -g diskgroup pauserep local_rvgname
```

- 2 Upgrade from VVR 4.0 to VVR 6.0 on the Secondary.
- 3 Resume the replication from the Primary using the following command:

```
# vradmin -g diskgroup resumerep local_rvgname sec_hostname
```

#### Upgrading VVR on the Primary

After you upgrade the Secondary, use the Veritas product installer to upgrade the Primary.

#### To upgrade the Primary

1 Stop replication to the Primary host by initiating a Primary pause using the following command:

```
# vradmin -g diskgroup pauserep local_rvgname
```

- 2 Upgrade from VVR 4.0 to VVR 6.0 on the Secondary.
- **3** Resume the replication from the Primary using the following command:

```
# vradmin -g diskgroup resumerep local_rvgname
    sec_hostname
```

See "Planning an upgrade from the previous VVR version" on page 164.

Chapter

# Performing a rolling upgrade

This chapter includes the following topics:

- About rolling upgrades
- Performing a rolling upgrade using the script-based installer
- Performing a rolling upgrade of SFHA using the Web-based installer

## About rolling upgrades

The rolling upgrade minimizes downtime for highly available clusters to the amount of time that it takes to perform a service group failover. The rolling upgrade has two main phases where the installer upgrades kernel filesets in phase 1 and VCS and VCS agent filesets in phase 2.

Note: You need to perform a rolling upgrade on a completely configured cluster.

If the Oracle agent is configured, set the MonitorFrequency to 1 to ensure proper functioning of traditional monitoring during the upgrade.

The following is an overview of the flow for a rolling upgrade:

- 1. The installer performs prechecks on the cluster.
- 2. The installer moves service groups to free nodes for the first phase of the upgrade as is needed. Application downtime occurs during the first phase as the installer moves service groups to free nodes for the upgrade. The only downtime that is incurred is the normal time required for the service group to fail over.

3. The installer performs the second phase of the upgrade on all of the nodes in the cluster. The second phase of the upgrade includes downtime of the Veritas Cluster Server (VCS) engine HAD, but does not include application downtime.

Figure 14-1 illustrates an example of the installer performing a rolling upgrade for three service groups on a two node cluster.

Node A Node B Running cluster prior to the rolling upgrade SG1 SG2 SG1 SG2 SG1 SG2 1 ¢ Node is • \$ ÷ upgraded 4 SG3 SG3 SG3 SG3 SG3 6 2 --5 ---Node A Node B Node A Node A Node B Phase 1 starts on Node B: Service groups running on Phase 1 completes on Node A; Node B is upgraded SG2 fails over: Node B SG3 stops on Node B SG1 SG2 SG1 SG2 Í 2 Node is **Í** è 1 upgraded SG3 SG3 SG3 SG3 SG3 Ì 1 è 6 Ì J J . Node A Node B Node A Node B Node A Phase 1 starts on Node A: Service groups running on SG1 and SG2 fail over: Node B; Node A is upgraded Node A SG3 stops on Node A SG1 SG2 Key:

Example of the installer performing a rolling upgrade

Phase 2, all remaining packages upgraded on all nodes simulatenously; HAD stops and starts

÷

SG3

Node B

SG3

~ -

Node A

Í <u>a</u> ÷

The following limitations apply to rolling upgrades:

- Rolling upgrades are not compatible with phased upgrades.
- Do not mix rolling upgrades and phased upgrades.

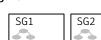

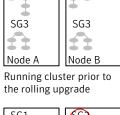

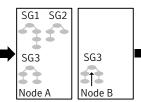

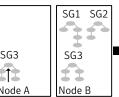

Phase 1 completes on

SG1: Failover service group SG2: Failover service group SG3: Parallel service group Phase 1: Upgrades kernel packages Phase 2: Upgrades VCS and VCS agent packges

Figure 14-1

• You can perform a rolling upgrade from 5.1 and later versions.

## Performing a rolling upgrade using the script-based installer

Before you start the rolling upgrade, make sure that Veritas Cluster Server (VCS) is running.

**Note:** Before performing a rolling upgrade from version 5.1SP1RP3 to version 6.0, install patch VRTSvxfen-5.1SP1RP3P2. For downloading the patch, search VRTSvxfen-5.1SP1RP3P2 in Patch Lookup on the SORT website.

#### To perform a rolling upgrade

- 1 Complete the preparatory steps on the first sub-cluster.
- 2 Log in as superuser and mount the SFHA Veritas Storage Foundation 6.0 installation media.
- **3** From root, start the installer.

# ./installer

- 4 From the menu select G) Upgrade a product; then select 2)Rolling Upgrade;.
- 5 The installer checks system communications, release compatibility, version information, and lists the cluster name, ID, and cluster nodes. Type **y** to continue.
- 6 The installer inventories the running service groups and determines the node or nodes to upgrade in phase 1 of the rolling upgrade. Type **y** to continue. If you choose to specify the nodes, type **n** and enter the names of the nodes.
- 7 The installer performs further prechecks on the nodes in the cluster and may present warnings. You can type **y** to continue or quit the installer and address the precheck's warnings.
- 8 Review the EULA, and type **y** if you agree to its terms.
- 9 The installer prompts you to stop the applicable processes. Type **y** to continue.

The installer fails over failover service groups to the node or nodes that are not upgraded at this time. The downtime is the time that it normally takes for the service group's failover. The installer stops parallel service groups on the nodes that are to be upgraded. **10** The installer stops relevant processes, uninstalls old kernel filesets, and installs the new filesets.

It performs the configuration for the upgrade and re-starts processes.

In case of failure in the startup of some of the processes, you may need to reboot the nodes and manually check the cluster's status.

- 11 Complete the preparatory steps on the nodes that you have not yet upgraded.
- 12 The installer begins phase 1 of the upgrade on the remaining node or nodes. Type y to continue the rolling upgrade.

If the installer reboots nodes, restart the installer.

The installer repeats step 6 through step 10.

For clusters with larger number of nodes, this process may repeat several times. Service groups come down and are brought up to accommodate the upgrade.

**13** When phase 1 of the rolling upgrade completes, begin phase 2 of the upgrade. Phase 2 of the upgrade includes downtime for the VCS engine (HAD), which does not include application downtime. Type **y** to continue.

If the boot disk is encapsulated, you need to reboot nodes when phase 1 completes.

- 14 The installer determines the remaining filesets to upgrade. Press **Enter** to continue.
- 15 The installer stops Veritas Cluster Server (VCS) processes. Type y to continue.

The installer performs prechecks, uninstalls old filesets, and installs the new filesets. It performs post-installation tasks, and the configuration for the upgrade.

- 16 Type **y** or **n** to help Symantec improve the automated installation.
- 17 If you have network connection to the Internet, the installer checks for updates. If updates are discovered, you can apply them now.
- 18 Upgrade application.
- **19** To upgrade VCS or Storage Foundation High Availability (SFHA) on the Coordination Point (CP) server systems to version 6.0, upgrade all the application clusters to 6.0. You then upgrade VCS or SFHA on the CP server systems.

For instructions to upgrade VCS or SFHA on the CP server systems, refer to the appropriate installation guide.

# Performing a rolling upgrade of SFHA using the Web-based installer

This section describes using the Veritas Web-based installer to perform a rolling upgrade. The installer detects and upgrades the product that is currently installed on the specified system or systems. If you want to upgrade to a different product, you may need to perform additional steps.

See "About rolling upgrades" on page 183.

**Note:** Before performing a rolling upgrade from version 5.1SP1RP3 to version 6.0, install patch VRTSvxfen-5.1SP1RP3P2. For downloading the patch, search VRTSvxfen-5.1SP1RP3P2 in Patch Lookup on the SORT website.

To start the rolling upgrade—phase 1

- 1 Complete the preparatory steps on the first sub-cluster.
- 2 Perform the required steps to save any data that you wish to preserve. For example, take back-ups of configuration files.
- 3 Start the Web-based installer.

See "Starting the Veritas Web-based installer" on page 59.

4 In the Task pull-down menu, select G) Upgrade a product; then select 2)Rolling Upgrade;.

Click the Next button to proceed.

5 Review the systems that the installer has chosen to start the rolling upgrade. These systems are chosen to minimize downtime during the upgrade.

Click Yes to proceed.

The installer validates systems. If it throws an error, address the error and return to the installer.

- 6 Review the End User License Agreement (EULA). To continue, select **Yes I** agree and click **Next**.
- 7 The installer stops all processes. Click Next to proceed.
- 8 The installer removes old software and upgrades the software on the systems that you selected. Review the output and click the **Next** button when prompted. The installer starts all the relevant processes and brings all the service groups online.

If the installer reboots nodes, restart the installer.

- 9 Complete the preparatory steps on the nodes that you have not yet upgraded.
- **10** When prompted, perform step 4 through step 8 on the nodes that you have not yet upgraded.
- 11 When prompted, start phase 2. Click **Yes** to continue with the rolling upgrade.

You may need to restart the Web-based installer to perform phase 2.

See "Starting the Veritas Web-based installer" on page 59.

#### To upgrade the non-kernel components—phase 2

- In the Task pull-down menu, make sure that Rolling Upgrade is selected. Click the Next button to proceed.
- 2 The installer detects the information of cluster and the state of rolling upgrade.

The installer validates systems and stops processes. If it throws an error, address the error and return to the installer.

- 3 Review the End User License Agreement (EULA). To continue, select **Yes I** agree and click **Next**.
- 4 The installer validates systems. If it throws an error, address the error and return to the installer. Click **Next** to proceed.
- 5 The installer stops all processes. Click **Next** to proceed.
- 6 The installer removes old software and upgrades the software on the systems that you selected. Review the output and click the **Next** button when prompted. The installer starts all the relevant processes and brings all the service groups online.
- 7 If you have network connection to the Internet, the installer checks for updates.

If updates are discovered, you can apply them now.

8 Upgrade application.

The upgrade is complete.

Chapter

# Performing a phased upgrade

This chapter includes the following topics:

- About phased upgrade
- Performing a phased upgrade

### About phased upgrade

Perform a phased upgrade to minimize the downtime for the cluster. Depending on the situation, you can calculate the approximate downtime as follows:

You can fail over all your Downtime equals the time that is taken to offline and online the service groups to the service groups. nodes that are up.

You have a service Downtime for that service group equals the time that is taken to group that you cannot fail perform an upgrade and restart the node. over to a node that runs during upgrade.

#### Prerequisites for a phased upgrade

Before you start the upgrade, confirm that you have licenses for all the nodes that you plan to upgrade.

#### Planning for a phased upgrade

Plan out the movement of the service groups from node-to-node to minimize the downtime for any particular service group.

Some rough guidelines follow:

- Split the cluster into two sub-clusters of equal or near equal size.
- Split the cluster so that your high priority service groups remain online during the upgrade of the first subcluster.
- Before you start the upgrade, back up the VCS configuration files main.cf and types.cf which are in the directory/etc/VRTSvcs/conf/config/.

#### Phased upgrade limitations

The following limitations primarily describe not to tamper with configurations or service groups during the phased upgrade:

- While you perform the upgrades, do not start any modules.
- When you start the installer, only select SFHA.
- While you perform the upgrades, do not add or remove service groups to any of the nodes.
- After you upgrade the first half of your cluster (the first subcluster), you need to set up password-less SSH. Create the connection between an upgraded node in the first subcluster and a node from the other subcluster. The node from the other subcluster is where you plan to run the installer and also plan to upgrade.
- Depending on your configuration, you may find that you cannot upgrade multiple nodes at the same time. You may only be able to upgrade one node at a time.
- For very large clusters, you might have to repeat these steps multiple times to upgrade your cluster.

#### Phased upgrade example

In this example, you have a secure cluster that you have configured to run on four nodes: node01, node02, node03, and node04. You also have four service groups: sg1, sg2, sg3, and sg4. For the purposes of this example, the cluster is split into two subclusters. The nodes node01 and node02 are in the first subcluster, which you first upgrade. The nodes node03 and node04 are in the second subcluster, which you upgrade last.

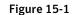

Example of phased upgrade set up

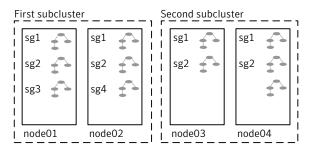

Each service group is running on the nodes as follows:

- sg1 and sg2 are parallel service groups and run on all the nodes.
- sg3 and sg4 are failover service groups. sg3 runs on node01 and sg4 runs on node02.

In your system list, you have each service group that fails over to other nodes as follows:

- sg1 and sg2 are running on all the nodes.
- sg3 and sg4 can fail over to any of the nodes in the cluster.

#### Phased upgrade example overview

This example's upgrade path follows:

- Move all the failover service groups from the first subcluster to the second subcluster.
- Take all the parallel service groups offline on the first subcluster.
- Upgrade the operating system on the first subcluster's nodes, if required.
- On the first subcluster, start the upgrade using the installation program.
- Get the second subcluster ready.
- Activate the first subcluster.
- Upgrade the operating system on the second subcluster's nodes, if required.
- On the second subcluster, start the upgrade using the installation program.
- Activate the second subcluster.

See "Performing a phased upgrade" on page 193.

## Performing a phased upgrade

This section explains how to perform a phased upgrade of SFHA on four nodes with four service groups. Note that in this scenario, VCS and the service groups cannot stay online on the second subcluster during the upgrade of the second subcluster. Do not add, remove, or change resources or service groups on any nodes during the upgrade. These changes are likely to get lost after the upgrade.

An example of a phased upgrade follows. It illustrates the steps to perform a phased upgrade. The example makes use of a secure SFHA cluster.

You can perform a phased upgrade from SFHA 5.1 or other supported previous versions to SFHA 6.0.

See "About phased upgrade" on page 190.

See "Phased upgrade example" on page 191.

#### Moving the service groups to the second subcluster

Perform the following steps to establish the service group's status and to switch the service groups.

#### To move service groups to the second subcluster

1 On the first subcluster, determine where the service groups are online.

```
# hagrp -state
```

The output resembles:

| #Group | Attribute | System | Value   |
|--------|-----------|--------|---------|
| sg1    | State     | node01 | ONLINE  |
| sg1    | State     | node02 | ONLINE  |
| sg1    | State     | node03 | ONLINE  |
| sg1    | State     | node04 | ONLINE  |
| sg2    | State     | node01 | ONLINE  |
| sg2    | State     | node02 | ONLINE  |
| sg2    | State     | node03 | ONLINE  |
| sg2    | State     | node04 | ONLINE  |
| sg3    | State     | node01 | ONLINE  |
| sg3    | State     | node02 | OFFLINE |
| sg3    | State     | node03 | OFFLINE |
| sg3    | State     | node04 | OFFLINE |
| sg4    | State     | node01 | OFFLINE |
| sg4    | State     | node02 | ONLINE  |
| sg4    | State     | node03 | OFFLINE |
| sg4    | State     | node04 | OFFLINE |
|        |           |        |         |

2 Offline the parallel service groups (sg1 and sg2) from the first subcluster. Switch the failover service groups (sg3 and sg4) from the first subcluster (node01 and node02) to the nodes on the second subcluster (node03 and node04).

```
# hagrp -offline sg1 -sys node01
# hagrp -offline sg2 -sys node01
# hagrp -offline sg1 -sys node02
# hagrp -offline sg2 -sys node02
# hagrp -switch sg3 -to node03
# hagrp -switch sg4 -to node04
```

## **3** On the nodes in the first subcluster, unmount all the VxFS file systems that VCS does not manage, for example:

# df -k

| Filesystem             | 1024-blocks | Free    | %Used | Iused | %Iused | Mounted on       |
|------------------------|-------------|---------|-------|-------|--------|------------------|
| /dev/hd4               | 20971520    | 8570080 | 60%   | 35736 | 2%     | /                |
| /dev/hd2               | 5242880     | 2284528 | 57%   | 55673 | 9%     | /usr             |
| /dev/hd9var            | 4194304     | 3562332 | 16%   | 5877  | 1%     | /var             |
| /dev/hd3               | 6291456     | 6283832 | 1%    | 146   | 1%     | /tmp             |
| /dev/hd1               | 262144      | 261408  | 1%    | 62    | 1%     | /home            |
| /dev/hdl1admin         | 262144      | 184408  | 30%   | 6     | 1%     | /admin           |
| /proc                  | -           | -       | -     | -     | -      | /proc            |
| /dev/hd10opt           | 20971520    | 5799208 | 73%   | 65760 | ) 5%   | /opt             |
| /dev/vx/dsk/dg2/dg2vol | 1 10240     | 7600    | 26%   | 4     | 1 1%   | /mnt/dg2/dg2vol1 |
| /dev/vx/dsk/dg2/dg2vol | 2 10240     | 7600    | 26%   | 4     | 1 1%   | /mnt/dg2/dg2vol2 |
| /dev/vx/dsk/dg2/dg2vol | 3 10240     | 7600    | 26%   | 4     | 1 1%   | /mnt/dg2/dg2vol3 |

- # umount /mnt/dg2/dg2vol1
- # umount /mnt/dg2/dg2vol2
- # umount /mnt/dg2/dg2vol3
- 4 On the nodes in the first subcluster, stop all VxVM volumes (for each disk group) that VCS does not manage.
- 5 Make the configuration writable on the first subcluster.
  - # haconf -makerw
- 6 Freeze the nodes in the first subcluster.
  - # hasys -freeze -persistent node01
  - # hasys -freeze -persistent node02
- 7 Dump the configuration and make it read-only.
  - # haconf -dump -makero

8 Verify that the service groups are offline on the first subcluster that you want to upgrade.

```
# hagrp -state
```

Output resembles:

| #Gro | up Att: | ribute S | System Value |
|------|---------|----------|--------------|
| sg1  | State   | node01   | OFFLINE      |
| sg1  | State   | node02   | OFFLINE      |
| sg1  | State   | node03   | ONLINE       |
| sg1  | State   | node04   | ONLINE       |
| sg2  | State   | node01   | OFFLINE      |
| sg2  | State   | node02   | OFFLINE      |
| sg2  | State   | node03   | ONLINE       |
| sg2  | State   | node04   | ONLINE       |
| sg3  | State   | node01   | OFFLINE      |
| sg3  | State   | node02   | OFFLINE      |
| sg3  | State   | node03   | ONLINE       |
| sg3  | State   | node04   | OFFLINE      |
| sg4  | State   | node01   | OFFLINE      |
| sg4  | State   | node02   | OFFLINE      |
| sg4  | State   | node03   | OFFLINE      |
| sg4  | State   | node04   | ONLINE       |

- **9** Perform this step on the nodes (node01 and node02) in the first subcluster if the cluster uses I/O Fencing. Use an editor of your choice and change the following:
  - In the /etc/vxfenmode file, change the value of the vxfen\_mode variable from scsi3 to disabled. Ensure that the line in the vxfenmode file resembles:

vxfen mode=**disabled** 

 In the /etc/VRTSvcs/conf/config/main.cf file, change the value of the UseFence attribute from SCSI3 to NONE. Ensure that the line in the main.cf file resembles: UseFence = NONE

- **10** Back up the Ilttab, Ilthosts, gabtab, types.cf, main.cf and AT configuration files on the first subcluster.
  - # cp /etc/llttab /etc/llttab.bkp
  - # cp /etc/llthosts /etc/llthosts.bkp
  - # cp /etc/gabtab /etc/gabtab.bkp
  - # cp /etc/VRTSvcs/conf/config/main.cf \
     /etc/VRTSvcs/conf/config/main.cf.bkp
  - # cp /etc/VRTSvcs/conf/config/types.cf \
     /etc/VRTSvcs/conf/config/types.cf.bkp
  - # /opt/VRTSat/bin/vssat showbackuplist
  - B|/var/VRTSat/.VRTSat/profile/VRTSatlocal.conf
  - B|/var/VRTSat/.VRTSat/profile/certstore
  - B|/var/VRTSat/ABAuthSource
  - B|/etc/vx/vss/VRTSat.conf
  - Quiescing ...
  - Snapshot Directory :/var/VRTSatSnapShot

#### Upgrading the operating system on the first subcluster

You can perform the operating system upgrade on the first subcluster, if required. Refer to the operating system's documentation for more information.

#### Upgrading the first subcluster

You now navigate to the installer program and start it.

#### To start the installer for the phased upgrade

- 1 Confirm that you are logged on as the superuser and you mounted the product disc.
- 2 Navigate to the folder that contains installsfha.
  - # cd storage\_foundation\_high\_availability
- 3 Make sure that you can ssh or rsh from the node where you launched the installer to the nodes in the second subcluster without requests for a password.

4 Start the installsfha program, specify the nodes in the first subcluster (node1 and node2).

# ./installsfha -upgrade node1 node2

The program starts with a copyright message and specifies the directory where it creates the logs. It performs a system verification and outputs upgrade information.

5 Enter **y** to agree to the End User License Agreement (EULA).

Do you agree with the terms of the End User License Agreement as specified in the storage\_foundation\_high\_availability/ EULA/lang/EULA\_SFHA\_Ux\_6.0.pdf file present on media? [y,n,q,?] **y** 

- 6 The installer displays the list of filesets that get removed, installed, and upgraded on the selected systems.
- 7 When you are prompted, reply **y** to stop appropriate processes.

Do you want to stop SFHA processes now? [y,n,q] (y)

The installer stops processes, uninstalls filesets, and installs filesets.

The upgrade is finished on the first subcluster. Do not reboot the nodes in the first subcluster until you complete the Preparing the second subcluster procedure.

#### Preparing the second subcluster

Perform the following steps on the second subcluster before rebooting nodes in the first subcluster.

#### To prepare to upgrade the second subcluster

#### 1 Get the summary of the status of your resources.

| # 1 | hastatus -summ |        |        |              |         |
|-----|----------------|--------|--------|--------------|---------|
|     | SYSTEM STATE   |        |        |              |         |
|     | System         | St     | ate    | Frozen       |         |
|     |                |        |        |              |         |
| A   | node01         | EXI    | TED    | 1            |         |
| A   | node02         | EXI    | TED    | 1            |         |
| A   | node03         | RUN    | NING   | 0            |         |
| A   | node04         | RUN    | NING   | 0            |         |
|     |                |        |        |              |         |
|     | GROUP STATE    |        |        |              |         |
|     | Group          | System | Probed | AutoDisabled | State   |
| _   | 2.21           | 1 0 1  |        |              |         |
| B   | SG1            |        | Y      | N            | OFFLINE |
| B   | SG1            | node02 | Y      | N            | OFFLINE |
| В   | SG1            | node03 | Y      | Ν            | ONLINE  |
| В   | SG1            | node04 | Y      | Ν            | ONLINE  |
| В   | SG2            | node01 | Y      | Ν            | OFFLINE |
| В   | SG2            | node02 | Y      | Ν            | OFFLINE |
| В   | SG2            | node03 | Y      | Ν            | ONLINE  |
| В   | SG2            | node04 | Y      | N            | ONLINE  |
| В   | SG3            | node01 | Y      | N            | OFFLINE |
| В   | SG3            | node02 | Y      | Ν            | OFFLINE |
| В   | SG3            | node03 | Y      | Ν            | ONLINE  |
| В   | SG3            | node04 | Y      | Ν            | OFFLINE |
| В   | SG4            | node01 | Y      | Ν            | OFFLINE |
| В   | SG4            | node02 | Y      | Ν            | OFFLINE |
| В   | SG4            | node03 | Y      | Ν            | OFFLINE |
| В   | SG4            | node04 | Y      | Ν            | ONLINE  |
|     |                |        |        |              |         |

#### 2 Unmount all the VxFS file systems that VCS does not manage, for example:

# df -k

| Filesystem              | 1024-blocks | Free    | %Used | Iused | %Iused | Mounted on       |  |
|-------------------------|-------------|---------|-------|-------|--------|------------------|--|
| /dev/hd4                | 20971520    | 8570080 | 60%   | 35736 | 2%     | /                |  |
| /dev/hd2                | 5242880     | 2284528 | 57%   | 55673 | 98     | /usr             |  |
| /dev/hd9var             | 4194304     | 3562332 | 16%   | 5877  | 1%     | /var             |  |
| /dev/hd3                | 6291456     | 6283832 | 1%    | 146   | 1%     | /tmp             |  |
| /dev/hd1                | 262144      | 261408  | 1%    | 62    | 1%     | /home            |  |
| /dev/hd11admin          | 262144      | 184408  | 30%   | 6     | 1%     | /admin           |  |
| /proc                   | -           | -       | -     | -     | -      | /proc            |  |
| /dev/hd10opt            | 20971520    | 5799208 | 73%   | 65760 | 5%     | /opt             |  |
| /dev/vx/dsk/dg2/dg2vol1 | 10240       | 7600    | 26%   | 4     | 1%     | /mnt/dg2/dg2vol1 |  |
| /dev/vx/dsk/dg2/dg2vol2 | 10240       | 7600    | 26%   | 4     | 1%     | /mnt/dg2/dg2vol2 |  |
| /dev/vx/dsk/dg2/dg2vol3 | 10240       | 7600    | 26%   | 4     | 1%     | /mnt/dg2/dg2vol3 |  |

- # umount /mnt/dg2/dg2vol1
- # umount /mnt/dg2/dg2vol2
- # umount /mnt/dg2/dg2vol3
- 3 Stop all VxVM volumes (for each disk group) that VCS does not manage.
- 4 Make the configuration writable on the second subcluster.
  - # haconf -makerw
- 5 Unfreeze the service groups.
  - # hagrp -unfreeze sg1 -persistent
  - # hagrp -unfreeze sg2 -persistent
  - # hagrp -unfreeze sg3 -persistent
  - # hagrp -unfreeze sg4 -persistent
- 6 Dump the configuration and make it read-only.
  - # haconf -dump -makero

7 Take the service groups offline on node03 and node04.

```
# hagrp -offline sg1 -sys node03
# hagrp -offline sg1 -sys node04
# hagrp -offline sg2 -sys node03
# hagrp -offline sg2 -sys node04
# hagrp -offline sg3 -sys node03
# hagrp -offline sg4 -sys node04
```

8 Verify the state of the service groups.

```
# hagrp -state
```

| #Group | Attribute | System | Value   |
|--------|-----------|--------|---------|
| SG1    | State     | node01 | OFFLINE |
| SG1    | State     | node02 | OFFLINE |
| SG1    | State     | node03 | OFFLINE |
| SG1    | State     | node04 | OFFLINE |
| SG2    | State     | node01 | OFFLINE |
| SG2    | State     | node02 | OFFLINE |
| SG2    | State     | node03 | OFFLINE |
| SG2    | State     | node04 | OFFLINE |
| SG3    | State     | node01 | OFFLINE |
| SG3    | State     | node02 | OFFLINE |
| SG3    | State     | node03 | OFFLINE |
| SG3    | State     | node04 | OFFLINE |
|        |           |        |         |

- **9** Perform this step on node03 and node04 if the cluster uses I/O Fencing. Use an editor of your choice and change the following:
  - In the /etc/vxfenmode file, change the value of the vxfen\_mode variable from scsi3 to disabled. Ensure that the line in the vxfenmode file resembles:

vxfen\_mode=**disabled** 

 In the /etc/VRTSvcs/conf/config/main.cf file, change the value of the UseFence attribute from SCSI3 to NONE. Ensure that the line in the main.cf file resembles:

UseFence = **NONE** 

- 10 Stop VCS, I/O Fencing, GAB, and LLT on node03 and node04.
  - # /opt/VRTSvcs/bin/hastop -local
  - # /etc/init.d/vxfen.rc stop
  - # /etc/init.d/gab.rc stop
  - # /etc/init.d/llt.rc stop
- 11 Make sure that the VXFEN, GAB, and LLT modules on node03 and node04 are not loaded.

```
# /sbin/vxfenconfig -1
VXFEN vxfenconfig ERROR V-11-2-1087 There are 0 active
coordination points for this node
```

#### # /sbin/gabconfig -1

```
GAB Driver Configuration
Driver state
               : Unconfigured
Partition arbitration: Disabled
Control port seed : Disabled
Halt on process death: Disabled
Missed heartbeat halt: Disabled
Halt on rejoin : Disabled
Keep on killing
                   : Disabled
                   : Disabled
Quorum flag
Restart
                   : Disabled
Node count
                   : 0
Disk HB interval (ms): 1000
Disk HB miss count : 4
IOFENCE timeout (ms) : 15000
Stable timeout (ms) : 5000
# /usr/sbin/strload -q -d /usr/lib/drivers/pse/llt
```

```
/usr/lib/drivers/pse/llt: no
```

#### Activating the first subcluster

Get the first subcluster ready for the service groups.

#### To activate the first subcluster

1 Perform this step on node01 and node02 if the cluster uses I/O Fencing. Use an editor of your choice and revert the following to an enabled state before you reboot the first subcluster's nodes:

 In the /etc/VRTSvcs/conf/config/main.cf file, change the value of the UseFence attribute from NONE to SCSI3. Ensure that the line in the main.cf file resembles:

```
UseFence = SCSI3
```

In the /etc/vxfenmode file, change the value of the vxfen\_mode variable from disabled to scsi3. Ensure that the line in the vxfenmode file resembles:

vxfen\_mode=**scsi3** 

2 Reboot the node01 and node02 in the first subcluster.

```
# /usr/sbin/shutdown -r
```

3 Seed node01 and node02 in the first subcluster.

# gabconfig -xc

4 Start VCS on node01 and node02. On each node run:

# hastart

5 Make the configuration writable on the first subcluster.

# haconf -makerw

- 6 Unfreeze the nodes in the first subcluster.
  - # hasys -unfreeze -persistent node01
  - # hasys -unfreeze -persistent node02
- 7 Dump the configuration and make it read-only.

# haconf -dump -makero

8 Bring the service groups online on node01 and node02.

# hagrp -online sg1 -sys node01
# hagrp -online sg1 -sys node02
# hagrp -online sg2 -sys node01
# hagrp -online sg2 -sys node02
# hagrp -online sg3 -sys node01
# hagrp -online sg4 -sys node02

#### Upgrading the operating system on the second subcluster

You can perform the operating system upgrade on the second subcluster, if required. Refer to the operating system's documentation for more information.

Before you perform the operating system upgrade, make sure to disable VCS, VXFEN, GAB, and LLT.

To disable VCS, VXFEN, GAB, and LLT

- 1 On the second subcluster, perform the following commands:
  - # rm -f /etc/rc.d/rc2.d/S99vcs
  - # rm -f /etc/rc.d/rc2.d/S97vxfen
  - # rm -f /etc/rc.d/rc2.d/S92gab
  - # rm -f /etc/rc.d/rc2.d/S7011t
- 2 For a cluster that uses secure mode, create a password-less SSH connection. The connection is from the node where you plan to run the installer to one of the nodes that you have already upgraded.

#### Upgrading the second subcluster

Perform the following procedure to upgrade the second subcluster (node03 and node04).

To start the installer to upgrade the second subcluster

- 1 Confirm that you are logged on as the superuser and you mounted the product disc.
- 2 Navigate to the folder that contains installsfha.

```
# cd storage_foundation_high_availability
```

- 3 Confirm that SFHA is stopped on node03 and node04. Start the installsfha program, specify the nodes in the second subcluster (node3 and node4).
  - # ./installsfha -upgrade node3 node4

The program starts with a copyright message and specifies the directory where it creates the logs.

4 The installer displays the list of filesets that get removed, installed, and upgraded on the selected systems.

5 When you are prompted, reply y to stop appropriate processes.

```
Do you want to stop SFHA processes now? [y,n,q] (y)
```

The installer stops processes, uninstalls filesets, and installs filesets.

6 Enter **y** to agree to the End User License Agreement (EULA).

```
Do you agree with the terms of the End User License Agreement
as specified in the storage_foundation_high_availability/
EULA/lang/EULA_SFHA_Ux_6.0.pdf
file present on media? [y,n,q,?] y
```

7 Monitor the installer program answering questions as appropriate until the upgrade completes.

#### Finishing the phased upgrade

Complete the following procedure to complete the upgrade.

#### To finish the upgrade

1 Verify that the cluster UUID is the same on the nodes in the second subcluster and the first subcluster. Run the following command to display the cluster UUID:

```
# /opt/VRTSvcs/bin/uuidconfig.pl
-clus -display node1 [node2 ...]
```

If the cluster UUID differs, manually copy the cluster UUID from a node in the first subcluster to the nodes in the second subcluster. For example:

# /opt/VRTSvcs/bin/uuidconfig.pl [-rsh] -clus -copy -from\_sys node01 -to\_sys node03 node04

- 2 Perform this step on node03 and node04 if the cluster uses I/O Fencing. Use an editor of your choice and revert the following to an enabled state before you reboot the second subcluster's nodes:
  - In the /etc/vxfenmode file, change the value of the vxfen\_mode variable from disabled to scsi3. Ensure that the line in the vxfenmode file resembles:

vxfen\_mode=scsi3

3 Reboot the node03 and node04 in the second subcluster.

# /usr/sbin/shutdown -r

The nodes in the second subcluster join the nodes in the first subcluster.

4 Check to see if SFHA and High Availability and its components are up.

```
# gabconfig -a
GAB Port Memberships
------
Port a gen nxxxnn membership 0123
Port b gen nxxxnn membership 0123
Port h gen nxxxnn membership 0123
```

5 Run an hastatus -sum command to determine the status of the nodes, service groups, and cluster.

# hastatus -sum

|   | SYSTEM STATE |         |        |
|---|--------------|---------|--------|
|   | System       | State   | Frozen |
|   |              |         |        |
| А | node01       | RUNNING | 0      |
| А | node02       | RUNNING | 0      |
| А | node03       | RUNNING | 0      |
| А | node04       | RUNNING | 0      |

#### -- GROUP STATE

|   | Group | System | Probed | AutoDisabled | State   |
|---|-------|--------|--------|--------------|---------|
| В | sg1   | node01 | Y      | Ν            | ONLINE  |
| В | sg1   | node02 | Y      | Ν            | ONLINE  |
| В | sg1   | node03 | Y      | Ν            | ONLINE  |
| В | sg1   | node04 | Y      | Ν            | ONLINE  |
| В | sg2   | node01 | Y      | Ν            | ONLINE  |
| В | sg2   | node02 | Y      | Ν            | ONLINE  |
| В | sg2   | node03 | Y      | Ν            | ONLINE  |
| В | sg2   | node04 | Y      | Ν            | ONLINE  |
| В | sg3   | node01 | Y      | Ν            | ONLINE  |
| В | sg3   | node02 | Y      | Ν            | OFFLINE |
| В | sg3   | node03 | Y      | Ν            | OFFLINE |
| В | sg3   | node04 | Y      | Ν            | OFFLINE |
| В | sg4   | node01 | Y      | Ν            | OFFLINE |
| В | sg4   | node02 | Y      | Ν            | ONLINE  |
| В | sg4   | node03 | Y      | Ν            | OFFLINE |
| В | sg4   | node04 | Y      | Ν            | OFFLINE |
|   |       |        |        |              |         |

6 After the upgrade is complete, start the VxVM volumes (for each disk group) and mount the VxFS file systems.

In this example, you have performed a phased upgrade of SFHA. The service groups were down when you took them offline on node03 and node04, to the time SFHA brought them online on node01 or node02.

**Note:** If you want to upgrade Coordination Point (CP) server systems that use Veritas Cluster Server (VCS) or Storage Foundation High Availability (SFHA) to 6.0, make sure that you upgraded all application clusters to version 6.0. Then, upgrade VCS or SFHA on the CP server systems. For instructions to upgrade VCS or SFHA, see the VCS or SFHA Installation Guide.

Chapter

# Upgrading using an alternate disk

This chapter includes the following topics:

- About upgrading SFHA using an alternate disk
- Supported upgrade scenarios
- Supported upgrade paths
- Preparing to upgrade SFHA on an alternate disk
- Upgrading SFHA on an alternate disk
- Verifying the upgrade
- Upgrading Storage Foundation and AIX on a DMP-enabled alternate rootvg

## About upgrading SFHA using an alternate disk

Use the alternate disk installation process to upgrade the operating system and SFHA on a production server while the server runs. Perform the upgrade on an alternate or inactive boot environment. After the upgrade, restart the system on the alternate disk to use the updated environment. The instructions in this section assume a working knowledge of the alternate disk installation process. See the operating system documentation for detailed information on alternate disk installations.

**Note:** Only Technology Level (TL) and Service Pack (SP) releases of the operating system can be upgraded using this procedure.

Upgrading SFHA on an alternate disk has the following advantages:

- The server remains active during the time the new boot environment is created and upgraded on the alternate boot device.
- The actual downtime for the upgrade is reduced to the period of time required for a single reboot.
- The original boot environment is still available for use if the updated environment fails to become active.

## Supported upgrade scenarios

The following upgrade scenarios are supported on an alternate disk:

- Upgrading only SFHA
   See "Upgrading SFHA on an alternate disk" on page 211.
- Upgrading only the operating system (Technology Level (TL) and Service Pack (SP) releases)

**Note:** For instructions, see the operating system documentation. No additional steps are required for SFHA after the operating system upgrade.

Upgrading the operating system (Technology Level (TL) and Service Pack (SP) releases) and SFHA

See "Upgrading SFHA on an alternate disk" on page 211.

## Supported upgrade paths

You can upgrade the operating system and SFHA using an alternate disk from the following versions:

AIX version Technology Level and Service Pack releases of AIX 5.3 and later

SFHA version 5.1 and later

## Preparing to upgrade SFHA on an alternate disk

Complete the preparatory steps in the following procedure before you upgrade SFHA on an alternate disk.

#### To prepare to upgrade SFHA on an alternate disk

- 1 Make sure that the SFHA installation media is available.
- 2 Check the status of the physical disks on your system.

**Note:** The alternate disk must have a physical identifier and must not contain any mounted volume groups.

```
# lspv
Output similar to the following displays:
hdisk0 0009710fa9c79877 rootvg active
hdisk1 0009710f0b90db93 None
```

If the alternate disk does not have a physical identifier, set the physical identifier for the disk:

```
# chdev -1 hdisk1 -a pv=yes
```

3 Make sure that the following filesets are installed on the primary disk: bos.alt\_disk\_install.boot\_images, bos.alt\_disk\_install.rte

# lslpp -l -a | grep bos.alt\_disk\_install

4 Mount the SFHA installation media.

Determine the filesets you want to install on the alternate disk.

```
# ./installsfha -install_option
```

where install\_option is one of the following:

-installminpkgs: For installing the minimum set of filesets

-installrecpkgs: For installing the recommended filesets

-installallpkgs: For installing all filesets

Copy the required filesets from the pkgs directory on the installation media to a directory on the primary boot disk, for example /tmp/prod name

If you are upgrading the operating system along with SFHA, copy the necessary operating system filesets and the SFHA filesets to a directory on the primary disk, for example /tmp/prod name.

See the operating system documentation to determine the operating system filesets.

## Upgrading SFHA on an alternate disk

This section provides instructions to clone the primary boot environment to the alternate disk, upgrade SFHA on the alternate disk, and reboot the system to start from the alternate disk. You may perform the steps manually or using the SMIT interface.

In the procedure examples, the primary or current boot environment resides on hdisk0 and the alternate or inactive boot environment resides on hdisk1.

#### To upgrade SFHA on an alternate disk in a high-availability environment

Perform the instructions on each node in the cluster.

1 Clone the primary boot disk rootvg to an alternate disk.

Manual

Run the following command:

```
# /usr/sbin/alt_disk_copy -I "acNgXY" -P "all" \
-1 "/tmp/prod name" -w "all" -d "hdisk1"
```

Where:

- -d indicates the name of the target disk on which you clone the primary disk.
- -I indicates the full path of the directory that contains the filesets to be upgraded
- -w indicates the list of SFHA filesets that you want to upgrade on the alternate boot disk. The option all indicates that all the filesets contained in the directory you specified (using option -I) must be installed to the alternate boot disk.

Using SMIT interface Start the SMIT menu and enter the required information at the prompts:

- # smit alt\_clone
- Target disk to install: hdisk1
- Fileset(s) to install: all
- Directory or Device with images (full path of the directory that contains the filesets to be upgraded): /tmp/prod\_name
- ACCEPT new license agreements? yes
- Set bootlist to boot from this disk on next reboot? yes

Press **Enter** to start the upgrade on the alternate disk. The upgrade process takes some time.

2 Use the following command to wake up the volume group on the alternate boot disk (hdisk1) that you cloned.

# /usr/sbin/alt\_rootvg\_op -W -d hdisk1

3 Verify that the alternate disk is created:

# lspv |grep rootvg
Output similar to the following displays:
hdisk0 0009710fa9c79877 rootvg
hdisk1 0009710f0b90db93 altinst rootvg

4 Change directory to /alt\_inst/etc/VRTSvcs/conf/config.

# cd /alt\_inst/etc/VRTSvcs/conf/config

5 Back up a copy of the old types.cf file and copy the new one for SFHA to use.

```
# mv types.cf types.cf.ORIG
# cp ../types.cf .
```

6 Copy the product installation scripts to the alternate disk:

# /opt/VRTS/install/bin/UXRT60/add\_install\_scripts

The command copies the installation and uninstallation scripts to the alternate disk.

7 Move to root and run the alt\_rootvg\_op -s command to put the alternate
root to sleep.

```
# cd /
# alt_rootvg_op -S
```

8 Verify that the normal boot list includes the name of the alternate boot disk. By default, the alternate disk installation process changes the boot list to enable the system to boot from the alternate disk.

```
# bootlist -m normal -o
hdisk1
```

9 Unmount all the VxFS file systems which are not under VCS control:

```
# mount -v |grep vxfs
# fuser -c /mount_point
# umount /mount_point
```

Make sure that no processes are running which make use of mounted shared file system or shared volumes:

```
# fuser -cu mount-point
```

- 10 Stop VCS on all nodes:
  - # hastop -all
- **11** Restart all the nodes in the cluster. The boot environment on the alternate disk is activated when you restart the nodes.

# shutdown -r

12 Verify the upgrade.

See "Verifying the upgrade" on page 214.

13 If you want to upgrade CP server systems that use VCS or SFHA to 6.0, make sure that you upgraded all application clusters to version 6.0. Then, upgrade VCS or SFHA on the CP server systems.

For instructions to upgrade VCS or SFHA on the CP server systems, see the VCS or SFHA installation guide.

### Verifying the upgrade

To ensure that alternate disk installation has completed successfully, verify that all the nodes have booted from the alternate boot environment and joined the cluster.

#### To verify the upgrade

1 Verify that the alternate boot environment is active:

```
# lspv |grep rootvg
hdisk0 0009710fa9c79877 old_rootvg
hdisk1 0009710f0b90db93 rootvg active
```

2 Verify that the version of the upgraded filesets on the alternate boot disk is 6.0.0.0.

If you upgraded the operating system (TL or SP):

```
# oslevel -s
```

## Upgrading Storage Foundation and AIX on a DMP-enabled alternate rootvg

To upgrade Storage Foundation and AIX on an alternate rootvg that is enabled for DMP on an LVM root disk, perform the following procedure.

To upgrade Storage Foundation on altinst\_rootvg on a DMP-enabled rootvg

1 Clone the currently running system to the alternate disk. For example:

```
# alt_disk_install -C -P all hdisk##
```

- 2 Boot from the alternate disk.
- **3** Upgrade AIX and Storage Foundation according to the instructions for alternate root upgrade.

See "Upgrading SFHA on an alternate disk" on page 211.

4 Enable DMP on the root disk.

Chapter

## Upgrading SFHA using Network Install Manager Alternate Disk Migration

This chapter includes the following topics:

- Supported upgrade paths
- Preparing to upgrade SFHA and the operating system using the nimadm utility
- Preparing the installation bundle on the NIM server
- Upgrading SFHA and the operating system using the nimadm utility
- Verifying the upgrade

## Supported upgrade paths

You can perform an upgrade of the product and the operating system using Network Install Manager Alternate Disk Migration (NIM ADM).

The supported upgrade paths are as follows:

AIX version AIX 5.3 and later

SFHA version 5.1 and later

# Preparing to upgrade SFHA and the operating system using the nimadm utility

Complete the preparatory steps in the following procedure before you upgrade SFHA and the operating system.

To prepare to upgrade SFHA and the operating system using the nimadm utility

- 1 Make sure that the SFHA installation media is available.
- 2 Check the status of the physical disks on your system.

**Note:** The alternate disk must have a physical identifier and must not contain any mounted volume groups.

# lspv
Output similar to the following displays:
hdisk0 0009710fa9c79877 rootvg active
hdisk1 0009710f0b90db93 None

If the alternate disk does not have a physical identifier, set the physical identifier for the disk:

# chdev -1 hdisk1 -a pv=yes

3 Make sure that the following filesets are installed on the NIM server and the client: bos.alt disk install.boot images, bos.alt disk install.rte

# lslpp -l -a | grep bos.alt\_disk\_install

### Preparing the installation bundle on the NIM server

You need to prepare the installation bundle <code>installp</code> on the NIM server before using <code>nimadm</code> to upgrade SFHA filesets. The following actions are executed on the NIM server.

Note: Make sure that a NIM LPP\_SOURCE is present on the NIM server.

### To prepare the installation bundle

- 1 Insert and mount the installation media.
- 2 Choose an LPP source:

```
# lsnim |grep -i lpp_source
LPP-6100-up2date resources lpp source
```

**3** Navigate to the product directory on the installation media and run the installsfha command to prepare the bundle resource:

# ./installsfha -nim LPP-6100-up2date

The installation program copies the necessary filesets and patches to the LPP resource directory.

- 4 Enter a name for the bundle, for example SFHA60.
- 5 Run the lsnim -1 command to check that the installp\_bundle resource is created successfully.

```
# lsnim -l SFHA60
SFHA60:
class = resources
type = installp_bundle
Rstate = ready for use
prev_state = unavailable for use
location = /opt/VRTS/nim/SFHA60.bnd
alloc_count = 0
server = master
```

## Upgrading SFHA and the operating system using the nimadm utility

This section provides instructions to upgrade SFHA and the operating system using the nimadm utility. You may perform the steps manually or using the SMIT interface.

In the procedure examples, the primary or current boot environment is indicated by hdisk0 and the alternate or inactive boot environment is indicated by hdisk1.

To upgrade SFHA and the operating system in a high-availability environment using the nimadm utility

Perform the instructions on each node in the cluster from the NIM server.

1 Clone the primary boot disk rootvg to an alternate disk.

| Manual               | Upgrade SFHA and the operating system by running the following command on the NIM server:                    |
|----------------------|----------------------------------------------------------------------------------------------------|
|                      | <pre># nimadm -l lpp_source -c nim_client \ -s spot_name -b bundle_name \ -d nimclient_altdisk_name -Y</pre> |
|                      | For example:                                                                                                 |
|                      | <pre># nimadm -l LPP-6100-up2date -c nodel \ -s spot-6100-up2date -b sfha60 \ -d hdisk1 -Y</pre>             |
| Using SMIT interface | Start the SMIT menu:                                                                                         |
|                      | <pre># smit nimadm</pre>                                                                                     |
|                      | Select the option Perform NIM Alternate Disk Migration.                                                      |
|                      | Enter the required information at the prompts:                                                               |
|                      | Target NIM Client: system1                                                                                   |
|                      | NIM LPP_SOURCE resource: LPP-6100-up2date                                                                    |
|                      | <ul> <li>NIM SPOT resource: SPOT-6100-up2date</li> <li>Target disk(s) to install: hdisk1</li> </ul>          |
|                      | <ul> <li>Phase to execute: all</li> </ul>                                                                    |
|                      | <ul> <li>Set Client bootlist to alternate disk? yes</li> </ul>                                               |
|                      | <ul> <li>ACCEPT new license agreements? yes</li> </ul>                                                       |
|                      | Press <b>Enter</b> to start the upgrade on the alternate disk. The upgrade process takes some time.          |
|                      |                                                                                                    |

2 Set the environment variable FORCE to yes on the alternate boot disk with the upgraded operating system. Perform this step on each node in the cluster.

```
# export FORCE=yes
```

**3** Wake up the volume group on the alternate boot disk (hdisk1) that you cloned by running the following command on each node in the cluster:

```
# /usr/sbin/alt_rootvg_op -W -d hdisk1
```

4 Verify that the alternate disk is created:

```
# lspv
```

```
Output similar to the following displays:hdisk00009710fa9c79877hdisk10009710f0b90db93altinst rootvg
```

- 5 Change directory to /alt\_inst/etc/VRTSvcs/conf/config.
  - # cd /alt\_inst/etc/VRTSvcs/conf/config
- 6 Back up a copy of the old types.cf file and copy the new one for SFHA to use.

```
# mv types.cf types.cf.ORIG
# cp ../types.cf .
```

- 7 If you did not configure fencing in the existing cluster, but want to use it in your upgraded cluster, perform the instructions in the following section:
- 8 Move to root and run the alt\_rootvg\_op -s command to put the alternate root to sleep.

```
# cd /
# alt_rootvg_op -S
```

**9** Verify that the normal boot list includes the name of the alternate boot disk. By default, the alternate disk installation process changes the boot list to enable the system to boot from the alternate disk.

```
# bootlist -m normal -o
hdisk1
```

10 Stop all applications that use VxFS or VxVM disk groups, whether local or CFS.

```
# hagrp -offline grp_name -any
```

11 Unmount all the VxFS file systems which are not under VCS control:

```
# mount -v | grep vxfs
# fuser -c /mount_point
# umount /mount_point
```

Make sure that no processes are running which make use of mounted shared file system or shared volumes:

```
# fuser -cu mount-point
```

12 Stop VCS on all nodes:

```
# hastop -all
```

- **13** Restart all the nodes in the cluster. The boot environment on the alternate disk is activated when you restart the nodes.
  - # shutdown -r
- 14 Verify the upgrade.

See "Verifying the upgrade" on page 221.

- 15 After the systems have booted into their alternate environments, initialize the VxVM disks by running the following command on each node in the cluster:
  - # vxinstall
- 16 Start SFHA:

# installsfha -start

17 Complete the post-upgrade tasks.

See the chapter "Performing post-upgrade tasks" in this document.

18 If you want to upgrade CP server systems that use VCS or SFHA to 6.0, make sure that you upgraded all application clusters to version 6.0. Then, upgrade VCS or SFHA on the CP server systems.

For instructions to upgrade VCS or SFHA on the CP server systems, see the VCS or SFHA installation guide.

## Verifying the upgrade

To ensure that alternate disk installation has completed successfully, verify that all the nodes have booted from the alternate boot environment and joined the cluster.

### To verify the upgrade

1 Verify that the alternate boot environment is active:

```
# lspv | grep rootvg
hdisk0 0009710fa9c79877 old_rootvg
hdisk1 0009710f0b90db93 rootvg active
```

2 Verify that the version of the upgraded filesets on the alternate boot disk is 6.0.0.0.

If you upgraded the operating system:

```
# oslevel -s
```

## Chapter

Ц

# Performing post-upgrade tasks

This chapter includes the following topics:

- Optional configuration steps
- Post upgrade tasks for migrating the SFDB repository database
- Recovering VVR if automatic upgrade fails
- Post-upgrade tasks when VCS agents for VVR are configured
- Upgrading disk layout versions
- Upgrading VxVM disk group versions
- Updating variables
- Setting the default disk group
- About enabling LDAP authentication for clusters that run in secure mode
- Verifying the Storage Foundation and High Availability upgrade

## **Optional configuration steps**

After the upgrade is complete, additional tasks may need to be performed. You can perform the following optional configuration steps:

- If Veritas Volume Replicator (VVR) is configured, do the following steps in the order shown:
  - Reattach the RLINKs.
  - Associate the SRL.

 To upgrade VxFS Disk Layout versions and VxVM Disk Group versions, follow the upgrade instructions.
 See "Upgrading VxVM disk group versions" on page 230.

# Post upgrade tasks for migrating the SFDB repository database

Database Storage Checkpoints that have been created by using the SFDB tools before upgrade are visible using the vxsfadm CLI, and you can mount these Database Storage Checkpoints and roll back to them, if required. However, creating clones by using migrated Database Storage Checkpoints is not supported.

If you want to continue using previously created FlashSnap snapplans to take snapshots, you must validate them by using the -o validate option of the <code>vxsfadm</code> command.

Rename startup script after upgrading from 5.0x and before migrating the SFDB repository

See "After upgrading from 5.0.x and before migrating SFDB" on page 226.

Migrate from a 5.0x SFDB repository database to 6.0
 See "Migrating from a 5.0 repository database to 6.0" on page 223.

### Migrating from a 5.0 repository database to 6.0

Perform the following on one node only.

### To migrate from a 5.0 repository database to 6.0

1 Rename the startup script NO\_S\*vxdbms3 to S\*vxdbms3.

See "After upgrading from 5.0.x and before migrating SFDB" on page 226.

2 As root, dump out the old Sybase ASA repository. If you are using SFHA or SF Oracle RAC, you only need to do this on one node.

# /opt/VRTSdbed/migrate/sfua\_rept\_migrate

3 On the same node that you ran sfua\_rept\_migrate run the following command as Oracle user. For each Oracle instance, migrate the old repository data to the SQLite repository.

\$ /opt/VRTS/bin/dbed\_update -S \$ORACLE\_SID -H \$ORACLE\_HOME -G \
Oracle\_service\_group

- 4 By default, the repository is created on the file system which contains the Oracle SYSTEM tablespace. If you need an alternative repository path, first verify the following requirements:
  - Repository path has to be a directory writable by Oracle user.
  - If you are using SFHA, the repository must be accessible by all nodes. You
    can put it in a resource group under VCS control so it can be failed over
    together with the Oracle database.
  - The update commands will not be able to verify accessibility of the repository path and will fail if you have not set up the path correctly.

Create an alternate repository path.

```
$ /opt/VRTS/bin/dbed_update -S $ORACLE_SID -H $ORACLE_HOME \
-G Oracle_service_group -R Alternate_path
```

**5** If you are using Database Flashsnap for off-host processing, and if you have a repository on the secondary host that you need to migrate: perform the previous steps on the secondary host.

6 On the primary host, edit your snapplans to remove the "SNAPSHOT\_DG=SNAP\_\*" parameter and add "SNAPSHOT\_DG\_PREFIX=SNAP\_\*". The parameter can be any PREFIX value and not necessarily "SNAP\_\*".

### For example:

\$ /usr/oracle> more SNAPPLAN1 SNAPSHOT\_VERSION=5.0 PRIMARY\_HOST=system1 SECONDARY\_HOST=system1.example.com PRIMARY\_DG=system1\_data SNAPSHOT\_DG=SNAP\_system1\_data ORACLE\_SID=HN1 ARCHIVELOG\_DEST=/oracle/orahome/dbs/arch SNAPSHOT\_ARCHIVE\_LOG=yes SNAPSHOT\_ARCHIVE\_LOG=yes SNAPSHOT\_PLAN\_FOR=database SNAPSHOT\_PLAN\_FOR=database SNAPSHOT\_PLAN\_FOR=database SNAPSHOT\_PLEX\_TAG=dbed\_flashsnap SNAPSHOT\_VOL\_PREFIX=SNAP\_ ALLOW\_REVERSE\_RESYNC=no SNAPSHOT\_MIRROR=1

#### \$ /usr/oracle> more SNAPPLAN1

SNAPSHOT\_VERSION=5.0 PRIMARY\_HOST=system1 SECONDARY\_HOST=system1.example.com PRIMARY\_DG=judge\_data SNAPSHOT\_DG\_PREFIX=SNAP\_system1\_data ORACLE\_SID=HN1 ARCHIVELOG\_DEST=/oracle/orahome/dbs/arch SNAPSHOT\_ARCHIVE\_LOG=yes SNAPSHOT\_ARCHIVE\_LOG=yes SNAPSHOT\_PLAN\_FOR=database SNAPSHOT\_PLAN\_FOR=database SNAPSHOT\_PLEX\_TAG=dbed\_flashsnap SNAPSHOT\_VOL\_PREFIX=SNAP\_ ALLOW\_REVERSE\_RESYNC=no SNAPSHOT\_MIRROR=1 7 On the primary host, revalidate your snapshots using the following command:

```
$ /opt/VRTS/bin/vxsfadm -s flashsnap \
-a oracle -c SNAPPLAN -o validate
```

This completes the migration of the repository for Database Storage Checkpoints and Database Tiered Storage parameters.

To begin using the Storage Foundation for Databases (SFDB) tools:

See Storage Foundation: Storage and Availability Management for Oracle Databases

### After upgrading from 5.0.x and before migrating SFDB

When upgrading from SFHA version 5.0 or 5.0MP3 to SFHA 6.0 the S\*vxdbms3 startup script is renamed to NO\_S\*vxdbms3. The S\*vxdbms3 startup script is required by sfua\_rept\_migrate. Thus when sfua\_rept\_migrate is run, it is unable to find the S\*vxdbms3 startup script and gives the error message:

```
/sbin/rc3.d/S*vxdbms3 not found
SFORA sfua_rept_migrate ERROR V-81-3558 File: is missing.
SFORA sfua rept migrate ERROR V-81-9160 Failed to mount repository.
```

### To prevent S\*vxdbms3 startup script error

Rename the startup script NO\_S\*vxdbms3 to S\*vxdbms3.

### Recovering VVR if automatic upgrade fails

If the upgrade fails during the configuration phase, after displaying the VVR upgrade directory, the configuration needs to be restored before the next attempt. Run the scripts in the upgrade directory in the following order to restore the configuration:

- # restoresrl
- # adddcm
- # srlprot
- # attrlink
- # start.rvg

After the configuration is restored, the current step can be retried.

## Post-upgrade tasks when VCS agents for VVR are configured

The following lists post-upgrade tasks with VCS agents for VVR:

- Unfreezing the service groups
- Restoring the original configuration when VCS agents are configured

### Unfreezing the service groups

This section describes how to unfreeze services groups and bring them online.

#### To unfreeze the service groups

1 On any node in the cluster, make the VCS configuration writable:

# haconf -makerw

- 2 Edit the /etc/VRTSvcs/conf/config/main.cf file to remove the deprecated attributes, SRL and RLinks, in the RVG and RVGShared resources.
- 3 Verify the syntax of the main.cf file, using the following command:

# hacf -verify

4 Unfreeze all service groups that you froze previously. Enter the following command on any node in the cluster:

# hagrp -unfreeze service\_group -persistent

- 5 Save the configuration on any node in the cluster.
  - # haconf -dump -makero
- 6 If you are upgrading in a shared disk group environment, bring online the RVGShared groups with the following commands:

# hagrp -online RVGShared -sys masterhost

7 Bring the respective IP resources online on each node.

See "Preparing for the upgrade when VCS agents are configured" on page 168.

Type the following command on any node in the cluster.

# hares -online ip\_name -sys system

This IP is the virtual IP that is used for replication within the cluster.

8 In shared disk group environment, online the virtual IP resource on the master node.

### Restoring the original configuration when VCS agents are configured

This section describes how to restore a configuration with VCS configured agents.

**Note:** Restore the original configuration only after you have upgraded VVR on all nodes for the Primary and Secondary cluster.

### To restore the original configuration

1 Import all the disk groups in your VVR configuration.

```
# vxdg -t import diskgroup
```

Each disk group should be imported onto the same node on which it was online when the upgrade was performed. The reboot after the upgrade could result in another node being online; for example, because of the order of the nodes in the AutoStartList. In this case, switch the VCS group containing the disk groups to the node on which the disk group was online while preparing for the upgrade.

```
# hagrp -switch grpname -to system
```

2 Recover all the disk groups by typing the following command on the node on which the disk group was imported in step 1.

# vxrecover -bs

3 Upgrade all the disk groups on all the nodes on which VVR has been upgraded:

# vxdg upgrade diskgroup

4 On all nodes that are Secondary hosts of VVR, make sure the data volumes on the Secondary are the same length as the corresponding ones on the Primary. To shrink volumes that are longer on the Secondary than the Primary, use the following command on each volume on the Secondary:

```
# vxassist -g diskgroup shrinkto volume_name volume_length
```

where *volume length* is the length of the volume on the Primary.

**Note:** Do not continue until you complete this step on all the nodes in the Primary and Secondary clusters on which VVR is upgraded.

5 Restore the configuration according to the method you used for upgrade:

If you upgraded with the VVR upgrade scripts

Complete the upgrade by running the vvr\_upgrade\_finish script on all the nodes on which VVR was upgraded. We recommend that you first run the vvr upgrade finish script on each node that is a Secondary host of VVR.

Perform the following tasks in the order indicated:

• To run the vvr\_upgrade\_finish script, type the following command:

```
# /disc_path/scripts/vvr_upgrade_finish
```

where *disc* path is the location where the Veritas software disc is mounted.

Attach the RLINKs on the nodes on which the messages were displayed:

```
# vxrlink -g diskgroup -f att rlink_name
```

If you upgraded with the product installer

Use the Veritas product installer and select Start an Installed Product. Or use the installation script with the -start option.

6 Bring online the RVGLogowner group on the master:

```
# hagrp -online RVGLogownerGrp -sys masterhost
```

7 If you plan on using IPv6, you must bring up IPv6 addresses for virtual replication IP on primary/secondary nodes and switch from using IPv4 to IPv6 host names or addresses, enter:

```
# vradmin changeip newpri=v6 newsec=v6
```

where v6 is the IPv6 address.

8 Restart the applications that were stopped.

## Upgrading disk layout versions

In this release, you can create and mount only file systems with disk layout Version 7, 8, and 9. You can only local mount disk layout Version 6 only to upgrade to a later disk layout version.

Disk layout Version 6 has been deprecated and you cannot cluster mount an existing file system that has disk layout Version 6. To upgrade a cluster file system with disk layout Version 6, you must local mount the file system and then upgrade the file system using the vxupgrade utility to a later version.

See the vxupgrade(1M) manual page.

Support for disk layout Version 4 has been removed. You must upgrade any existing file systems with disk layout Version 4 to disk layout Version 7 or later using the vxfsconvert command.

See the vxfsconvert(1M) manual page.

**Note:** Symantec recommends that you upgrade existing file systems to the highest supported disk layout version prior to upgrading to this release.

You can check which disk layout version your file system has by using the following command:

```
# fstyp -v /dev/vx/dsk/dg1/vol1 | grep -i version
```

For more information about disk layout versions, see the *Veritas Storage Foundation Administrator's Guide*.

## Upgrading VxVM disk group versions

All Veritas Volume Manager disk groups have an associated version number. Each VxVM release supports a specific set of disk group versions. VxVM can import and perform tasks on disk groups with those versions. Some new features and tasks work only on disk groups with the current disk group version. Before you can perform the tasks or use the features, upgrade the existing disk groups.

For 6.0, the Veritas Volume Manager disk group version is different than in previous VxVM releases. Symantec recommends that you upgrade the disk group version if you upgraded from a previous VxVM release.

After upgrading to SFHA 6.0, you must upgrade any existing disk groups that are organized by ISP. Without the version upgrade, configuration query operations continue to work fine. However, configuration change operations will not function correctly.

Use the following command to find the version of a disk group:

```
# vxdg list diskgroup
```

To upgrade a disk group to the current disk group version, use the following command:

#### # vxdg upgrade diskgroup

For more information about disk group versions, see the *Veritas Storage Foundation Administrator's Guide*.

## **Updating variables**

In /etc/profile, update the <code>PATH</code> and <code>MANPATH</code> variables as needed.

MANPATH could include /opt/VRTS/man and PATH /opt/VRTS/bin.

## Setting the default disk group

In releases prior to Volume Manager 4.0, the default disk group was rootdg (the root disk group). For Volume Manager to function, the rootdg disk group had to exist and it had to contain at least one disk.

This requirement no longer exists; however, you may find it convenient to create a system-wide default disk group. The main benefit of creating a default disk group is that VxVM commands default to the default disk group. You do not need to use the -g option.

You can set the name of the default disk group after installation by running the following command on a system:

```
# vxdctl defaultdg diskgroup
```

See the Veritas Storage Foundation Administrator's Guide.

# About enabling LDAP authentication for clusters that run in secure mode

Symantec Product Authentication Service (AT) supports LDAP (Lightweight Directory Access Protocol) user authentication through a plug-in for the authentication broker. AT supports all common LDAP distributions such as Oracle Directory Server, Netscape, OpenLDAP, and Windows Active Directory.

For a cluster that runs in secure mode, you must enable the LDAP authentication plug-in if the VCS users belong to an LDAP domain.

See "Enabling LDAP authentication for clusters that run in secure mode" on page 233.

If you have not already added VCS users during installation, you can add the users later.

See the *Veritas Cluster Server Administrator's Guide* for instructions to add VCS users.

Figure 18-1 depicts the SFHA cluster communication with the LDAP servers when clusters run in secure mode.

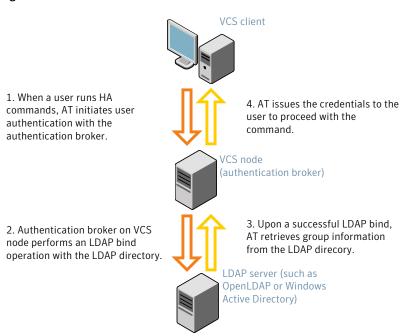

Figure 18-1 Client communication with LDAP servers

The LDAP schema and syntax for LDAP commands (such as, Idapadd, Idapmodify, and Idapsearch) vary based on your LDAP implementation.

Before adding the LDAP domain in Symantec Product Authentication Service, note the following information about your LDAP environment:

- The type of LDAP schema used (the default is RFC 2307)
  - UserObjectClass (the default is posixAccount)
  - UserObject Attribute (the default is uid)
  - User Group Attribute (the default is gidNumber)
  - Group Object Class (the default is posixGroup)
  - GroupObject Attribute (the default is cn)
  - Group GID Attribute (the default is gidNumber)
  - Group Membership Attribute (the default is memberUid)
- URL to the LDAP Directory
- Distinguished name for the user container (for example, UserBaseDN=ou=people,dc=comp,dc=com)

 Distinguished name for the group container (for example, GroupBaseDN=ou=group,dc=comp,dc=com)

### Enabling LDAP authentication for clusters that run in secure mode

The following procedure shows how to enable the plug-in module for LDAP authentication. This section provides examples for OpenLDAP and Windows Active Directory LDAP distributions.

Before you enable the LDAP authentication, complete the following steps:

• Make sure that the cluster runs in secure mode.

```
# haclus -value SecureClus
```

The output must return the value as 1.

Make sure that the AT version is 6.1.6.0 or later.

```
# /opt/VRTSvcs/bin/vcsauth/vcsauthserver/bin/vssat showversion
vssat version: 6.1.6.0
```

See the vssat.1m and the atldapconf.1m manual pages.

#### To enable OpenLDAP authentication for clusters that run in secure mode

1 Add the LDAP domain to the AT configuration using the vssat command.

The following example adds the LDAP domain, MYENTERPRISE:

```
# /opt/VRTSvcs/bin/vcsauth/vcsauthserver/bin/vssat addldapdomain \
--domainname "MYENTERPRISE.symantecdomain.com"\
--user_base_dn "ou=people,dc=symantecdomain,dc=myenterprise,dc=com"\
--user_gid_attribute "gidNumber"\
--group_base_dn "ou=group,dc=symantecdomain,dc=myenterprise,dc=com"\
--group_attribute "cn" --group_object_class "posixGroup"\
--group_gid_attribute "member"\
--admin_user "cn=manager,dc=symantecdomain,dc=myenterprise,dc=com"\
--admin_user_password "password" --auth_type "FLAT"
```

2 Verify that you can successfully authenticate an LDAP user on the SFHA nodes.

You must have a valid LDAP user ID and password to run the command. In the following example, authentication is verified for the MYENTERPRISE domain for the LDAP user, vcsadmin1.

```
galaxy# /opt/VRTSvcs/bin/vcsauth/vcsauthserver/bin/vssat authenticate
--domain ldap:MYENTERPRISE.symantecdomain.com
--prplname vcsadmin1 --broker galaxy:14149
```

authenticate ------

Authenticated User vcsadmin1

3 Add the LDAP user to the main.cf file.

```
# haconf makerw
# hauser -add "CN=vcsadmin1/CN=people/\
DC=symantecdomain/DC=myenterprise/\
DC=com@myenterprise.symantecdomain.com" -priv Administrator
# haconf -dump -makero
```

If you want to enable group-level authentication, you must run the following command:

```
# hauser -addpriv \
ldap_group@ldap_domain AdministratorGroup
```

4 Verify that the main.cf file has the following lines:

```
# cat /etc/VRTSvcs/conf/config/main.cf
...
cluster clus1 (
   SecureClus = 1
   Administrators = {
     "CN=vcsadmin1/CN=people/DC=symantecdomain/DC=myenterprise/
     DC=com@myenterprise.symantecdomain.com" }
   AdministratorGroups = {
     "CN=symantecusergroups/DC=symantecdomain/DC=myenterprise/
     DC=com@myenterprise.symantecdomain.com " }
   )
...
...
```

- 5 Set the VCS\_DOMAIN and VCS\_DOMAINTYPE environment variables as follows:
  - VCS\_DOMAIN=myenterprise.symantecdomain.com
  - VCS\_DOMAINTYPE=Idap

For example, for the Bourne Shell (sh) or the Korn shell (ksh), run the following commands:

```
# export VCS_DOMAIN=myenterprise.symantecdomain.com
```

```
# export VCS_DOMAINTYPE=ldap
```

6 Verify that you can log on to VCS. For example

```
# halogin vcsadmin1 password
# hasys -state
VCS NOTICE V-16-1-52563 VCS Login:vcsadmin1
#System Attribute Value
galaxy Attribute RUNNING
nebula Attribute RUNNING
```

Similarly, you can use the same LDAP user credentials to log on to the SFHA node using the VCS Cluster Manager (Java Console).

7 To enable LDAP authentication on other nodes in the cluster, perform the procedure on each of the nodes in the cluster.

To enable Windows Active Directory authentication for clusters that run in secure mode

 Run the LDAP configuration tool atldapconf using the -d option. The -d option discovers and retrieves an LDAP properties file which is a prioritized attribute list.

```
# /opt/VRTSvcs/bin/vcsauth/vcsauthserver/bin/atldapconf -d \
-s domain_controller_name_or_ipaddress \
```

-u domain\_user -g domain\_group

#### For example:

```
# /opt/VRTSvcs/bin/vcsauth/vcsauthserver/bin/atldapconf \
-d -s 192.168.20.32 -u Administrator -g "Domain Admins"
Search User provided is invalid or Authentication is required to
proceed further.
Please provide authentication information for LDAP server.
```

Username/Common Name: symantecdomain\administrator Password:

Attribute file created.

2 Run the LDAP configuration tool atldapconf using the -c option. The -c option creates a CLI file to add the LDAP domain.

```
# /opt/VRTSvcs/bin/vcsauth/vcsauthserver/bin/atldapconf \
-c -d windows domain name
```

#### For example:

```
# /opt/VRTSvcs/bin/vcsauth/vcsauthserver/bin/atldapconf \
-c -d symantecdomain.com
Attribute list file not provided, using default AttributeList.txt.
CLI file name not provided, using default CLI.txt.
```

CLI for addldapdomain generated.

**3** Run the LDAP configuration tool atldapconf using the -x option. The -x option reads the CLI file and executes the commands to add a domain to the AT.

# /opt/VRTSvcs/bin/vcsauth/vcsauthserver/bin/atldapconf -x

- 4 List the LDAP domains to verify that the Windows Active Directory server integration is complete.
  - # /opt/VRTSvcs/bin/vcsauth/vcsauthserver/bin/vssat listldapdomains

```
Domain Name : symantecdomain.com
Server URL :
                   ldap://192.168.20.32:389
SSL Enabled :
                   No
User Base DN :
                   CN=people, DC=symantecdomain, DC=com
User Object Class : account
User Attribute :
                   cn
User GID Attribute : gidNumber
Group Base DN : CN=group, DC=symantecdomain, DC=com
Group Object Class : group
Group Attribute :
                    cn
Group GID Attribute : cn
Auth Type :
                   FLAT
Admin User :
Admin User Password :
Search Scope : SUB
```

- 5 Set the VCS\_DOMAIN and VCS\_DOMAINTYPE environment variables as follows:
  - VCS\_DOMAIN=symantecdomain.com
  - VCS\_DOMAINTYPE=Idap

For example, for the Bourne Shell (sh) or the Korn shell (ksh), run the following commands:

- # export VCS\_DOMAIN=symantecdomain.com
- # export VCS\_DOMAINTYPE=ldap

6 Verify that you can log on to VCS. For example

```
# halogin vcsadmin1 password
# hasys -state
VCS NOTICE V-16-1-52563 VCS Login:vcsadmin1
#System Attribute Value
galaxy Attribute RUNNING
nebula Attribute RUNNING
```

Similarly, you can use the same LDAP user credentials to log on to the SFHA node using the VCS Cluster Manager (Java Console).

7 To enable LDAP authentication on other nodes in the cluster, perform the procedure on each of the nodes in the cluster.

# Verifying the Storage Foundation and High Availability upgrade

Refer to the section about verifying the installation to verify the upgrade.

See "Verifying that the products were installed" on page 242.

## Section

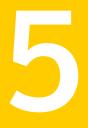

## Verifying the Veritas Storage Foundation and High Availability installation

Chapter 19. Verifying the installation

## Chapter

## Verifying the installation

This chapter includes the following topics:

- Performing a postcheck on a node
- Verifying that the products were installed
- Installation log files
- Starting and stopping processes for the Veritas products
- Checking Veritas Volume Manager processes
- Checking Veritas File System installation
- Verifying the LLT, GAB, and VCS configuration files
- Verifying LLT, GAB, and cluster operation

## Performing a postcheck on a node

The installer's postcheck command can help you to determine installation-related problems and provide troubleshooting information.

See "About using the postcheck option" on page 303.

### To run the postcheck command on a node

1 Run the installer with the -postcheck option.

# ./installer -postcheck system\_name

2 Review the output for installation-related information.

## Verifying that the products were installed

Verify that the SFHA products are installed.

Use the <code>lslpp</code> command to check which filesets have been installed:

# lslpp -L | grep VRTS

The filesets should be in the COMMITTED state.

You can verify the version of the installed product. Use the following command:

# /opt/VRTS/install/installsfha -version

Use the following sections to further verify the product installation.

## Installation log files

After every product installation, the installer creates three text files:

- Installation log file
- Response file
- Summary file

The name and location of each file is displayed at the end of a product installation, and are always located in the /opt/VRTS/install/logs directory. It is recommended that you keep the files for auditing, debugging, and future use.

### Using the installation log file

The installation log file contains all commands executed during the procedure, their output, and errors generated by the commands. This file is for debugging installation problems and can be used for analysis by Veritas Support.

### Using the summary file

The summary file contains the results of the installation by the installer or product installation scripts. The summary includes the list of the filesets, and the status (success or failure) of each fileset. The summary also indicates which processes were stopped or restarted during the installation. After installation, refer to the summary file to determine whether any processes need to be started.

# Starting and stopping processes for the Veritas products

After the installation and configuration is complete, the Veritas product installer starts the processes that are used by the installed products. You can use the product installer to stop or start the processes, if required.

### To stop the processes

• Use the -stop option to stop the product installation script.

For example, to stop the product's processes, enter the following command:

# ./installer -stop

### To start the processes

• Use the -start option to start the product installation script.

For example, to start the product's processes, enter the following command:

# ./installer -start

## **Checking Veritas Volume Manager processes**

Use the following procedure to verify that Volume Manager processes are running.

To confirm that key Volume Manager processes are running

Type the following command:

# ps -ef | grep vx

Entries for the vxconfigd, vxnotify, vxesd, vxrelocd, vxcached, and vxconfigbackupd processes should appear in the output from this command. If you disable hot-relocation, the vxrelocd and vxnotify processes are not displayed.

## **Checking Veritas File System installation**

After the Storage Foundation software has been successfully installed, you can confirm successful Veritas File System installation.

### To confirm the File System installation

• Use the lsvfs command as follows:

# lsvfs vxfs

Entries for these processes appear in output similar to the following:

vxfs 32 /sbin/helpers/vxfs /sbin/helpers/vxfs

## Verifying the LLT, GAB, and VCS configuration files

Make sure that the LLT, GAB, and VCS configuration files contain the information you provided during VCS installation and configuration.

To verify the LLT, GAB, and VCS configuration files

- 1 Navigate to the location of the configuration files:
  - LLT /etc/llthosts /etc/llttab
  - GAB /etc/gabtab
  - VCS /etc/VRTSvcs/conf/config/main.cf
- 2 Verify the content of the configuration files.

See "About the LLT and GAB configuration files" on page 344.

See "About the VCS configuration files" on page 347.

## Verifying LLT, GAB, and cluster operation

Verify the operation of LLT, GAB, and the cluster using the VCS commands.

To verify LLT, GAB, and cluster operation

- 1 Log in to any node in the cluster as superuser.
- 2 Make sure that the PATH environment variable is set to run the VCS commands.
- 3 Verify LLT operation.

See "Verifying LLT" on page 245.

4 Verify GAB operation.

5 Verify the cluster operation.

See "Verifying the cluster" on page 247.

### Verifying LLT

Use the *lltstat* command to verify that links are active for LLT. If LLT is configured correctly, this command shows all the nodes in the cluster. The command also returns information about the links for LLT for the node on which you typed the command.

Refer to the *lltstat(1M)* manual page for more information.

### To verify LLT

- 1 Log in as superuser on the node galaxy.
- 2 Run the lltstat command on the node galaxy to view the status of LLT.

lltstat -n

The output on galaxy resembles:

| LLT | noo | de informati | lon:  |       |
|-----|-----|--------------|-------|-------|
|     | Noc | le           | State | Links |
|     | *0  | galaxy       | OPEN  | 2     |
|     | 1   | nebula       | OPEN  | 2     |

Each node has two links and each node is in the OPEN state. The asterisk (\*) denotes the node on which you typed the command.

If LLT does not operate, the command does not return any LLT links information: If only one network is connected, the command returns the following LLT statistics information:

| LLT node information: |       |       |
|-----------------------|-------|-------|
| Node                  | State | Links |
| * O galaxy            | OPEN  | 2     |
| 1 nebula              | OPEN  | 2     |
| 2 saturn              | OPEN  | 1     |

- 3 Log in as superuser on the node nebula.
- 4 Run the lltstat command on the node nebula to view the status of LLT.

lltstat -n

The output on nebula resembles:

| LLT | nod | e information: |       |       |
|-----|-----|----------------|-------|-------|
|     | Nod | e              | State | Links |
|     | 0   | galaxy         | OPEN  | 2     |
|     | *1  | nebula         | OPEN  | 2     |

5 To view additional information about LLT, run the <code>lltstat -nvv</code> command on each node.

For example, run the following command on the node galaxy in a two-node cluster:

lltstat -nvv active

The output on galaxy resembles:

| Node      | State | Link          | Status | Address     |
|-----------|-------|---------------|--------|-------------|
| *0 galaxy | OPEN  |               |        |             |
|           |       | enl UP        | 08:00: | 20:93:0E:34 |
|           |       | <i>en2</i> UP | 08:00: | 20:93:0E:38 |
| 1 nebula  | OPEN  |               |        |             |
|           |       | en1 UP        | 08:00: | 20:8F:D1:F2 |
|           |       | en2 DOW1      | N      |             |

The command reports the status on the two active nodes in the cluster, galaxy and nebula.

For each correctly configured node, the information must show the following:

- A state of OPEN
- A status for each link of UP
- An address for each link

However, the output in the example shows different details for the node nebula. The private network connection is possibly broken or the information in the /etc/llttab file may be incorrect.

6 To obtain information about the ports open for LLT, type <code>lltstat -p</code> on any node.

For example, type <code>lltstat -p</code> on the node galaxy in a two-node cluster:

lltstat -p

The output resembles:

LLT port information: Port Usage Cookie 0 gab 0x0

|    | opens:    | 0  | 2   | 3 | 4 | 5 | 6 | 7 | 8 | 9 | 10 | 11 |       | 60 | 61 | 62 | 63 |
|----|-----------|----|-----|---|---|---|---|---|---|---|----|----|-------|----|----|----|----|
|    | connects: | 0  | 1   |   |   |   |   |   |   |   |    |    |       |    |    |    |    |
| 7  | gab       | 02 | ٢2  |   |   |   |   |   |   |   |    |    |       |    |    |    |    |
|    | opens:    | 0  | 2   | 3 | 4 | 5 | 6 | 7 | 8 | 9 | 10 | 11 | • • • | 60 | 61 | 62 | 63 |
|    | connects: | 0  | 1   |   |   |   |   |   |   |   |    |    |       |    |    |    |    |
| 31 | gab       | 02 | <1E | 2 |   |   |   |   |   |   |    |    |       |    |    |    |    |
|    | opens:    | 0  | 2   | 3 | 4 | 5 | 6 | 7 | 8 | 9 | 10 | 11 | • • • | 60 | 61 | 62 | 63 |
|    | connects: | 0  | 1   |   |   |   |   |   |   |   |    |    |       |    |    |    |    |

### Verifying the cluster

Verify the status of the cluster using the hastatus command. This command returns the system state and the group state.

Refer to the hastatus (1M) manual page.

Refer to the *Veritas Cluster Server Administrator's Guide* for a description of system states and the transitions between them.

### To verify the cluster

1 To verify the status of the cluster, type the following command:

```
# hastatus -summary
```

### The output resembles:

| SYSTEM STATE |         |        |              |       |
|--------------|---------|--------|--------------|-------|
| System       | State   |        | Frozen       |       |
|              |         |        |              |       |
| A galaxy     | RUNNING |        | 0            |       |
| A nebula     | RUNNING |        | 0            |       |
|              |         |        |              |       |
| GROUP STATE  |         |        |              |       |
| Group        | System  | Probed | AutoDisabled | State |

- 2 Review the command output for the following information:
  - The system state

If the value of the system state is RUNNING, the cluster is successfully started.

### Verifying the cluster nodes

Verify the information of the cluster systems using the hasys -display command. The information for each node in the output should be similar.

Refer to the hasys (1M) manual page.

Refer to the *Veritas Cluster Server Administrator's Guide* for information about the system attributes for VCS.

To verify the cluster nodes

• On one of the nodes, type the hasys -display command:

```
# hasys -display
```

The example shows the output when the command is run on the node galaxy. The list continues with similar information for nebula (not shown) and any other nodes in the cluster.

| #System | Attribute          | Value                                                                                               |
|---------|--------------------|----------------------------------------------------------------------------------------------------|
| galaxy  | AgentsStopped      | 0                                                                                                   |
| galaxy  | AvailableCapacity  | 100                                                                                                 |
| galaxy  | CPUThresholdLevel  | Critical 90 Warning 80 Note 70<br>Info 60                                                           |
| galaxy  | CPUUsage           | 0                                                                                                   |
| galaxy  | CPUUsageMonitoring | Enabled 0 ActionThreshold 0<br>ActionTimeLimit 0 Action NONE<br>NotifyThreshold 0 NotifyTimeLimit 0 |
| galaxy  | Capacity           | 100                                                                                                 |
| galaxy  | ConfigBlockCount   | 341                                                                                                 |
| galaxy  | ConfigCheckSum     | 57519                                                                                               |
| galaxy  | ConfigDiskState    | CURRENT                                                                                             |
| galaxy  | ConfigFile         | /etc/VRTSvcs/conf/config                                                                            |
| galaxy  | ConfigInfoCnt      | 0                                                                                                   |
| galaxy  | ConfigModDate      | Thu Sep 22 07:14:23 CDT 2011                                                                        |
| galaxy  | ConnectorState     | Down                                                                                                |
| galaxy  | CurrentLimits      |                                                                                                    |
| galaxy  | DiskHbStatus       |                                                                                                    |
| galaxy  | DynamicLoad        | 0                                                                                                   |

| galaxy | EngineRestarted    | 0                                         |
|--------|--------------------|-------------------------------------------|
| galaxy | EngineVersion      | 6.0.00.0                                  |
| galaxy | FencingWeight      | 0                                         |
| galaxy | Frozen             | 0                                         |
| galaxy | GUIIPAddr          |                                           |
| galaxy | HostUtilization    | CPU 7 Swap 0                              |
| galaxy | LLTNodeId          | 0                                         |
| galaxy | LicenseType        | PERMANENT_SITE                            |
| galaxy | Limits             |                                           |
| galaxy | LinkHbStatus       | en1 UP en2 UP                             |
| galaxy | LoadTimeCounter    | 0                                         |
| galaxy | LoadTimeThreshold  | 600                                       |
| galaxy | LoadWarningLevel   | 80                                        |
| galaxy | NoAutoDisable      | 0                                         |
| galaxy | NodeId             | 0                                         |
| galaxy | OnGrpCnt           | 1                                         |
| galaxy | PhysicalServer     |                                           |
| galaxy | ShutdownTimeout    | 600                                       |
| galaxy | SourceFile         | ./main.cf                                 |
| galaxy | SwapThresholdLevel | Critical 90 Warning 80 Note 70<br>Info 60 |
| galaxy | SysInfo            | Aix:galaxy,6,1,00C129B44C00               |
| galaxy | SysName            | galaxy                                    |
| galaxy | SysState           | RUNNING                                   |
| galaxy | SystemLocation     |                                           |
| galaxy | SystemOwner        |                                           |
| galaxy | SystemRecipients   |                                           |

| galaxy | TFrozen     | 0    |
|--------|-------------|------|
| galaxy | TRSE        | 0    |
| galaxy | UpDownState | Up   |
| galaxy | UserInt     | 0    |
| galaxy | UserStr     |      |
| galaxy | VCSFeatures | NONE |
| galaxy | VCSMode     |      |

## Section

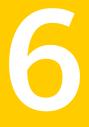

## Adding and removing nodes

- Chapter 20. Adding a node to a cluster
- Chapter 21. Removing a node from a cluster

## Chapter

## Adding a node to a cluster

This chapter includes the following topics:

- About adding a node to a cluster
- Before adding a node to a cluster
- Adding a node to a cluster using the product installer
- Adding a node using the Web-based installer
- Adding the node to a cluster manually
- Configuring server-based fencing on the new node
- Starting VCS after adding the new node
- Updating the Storage Foundation for Databases (SFDB) repository after adding a node

## About adding a node to a cluster

After you install SFHA and create a cluster, you can add and remove nodes from the cluster. You can create clusters of up to 64 nodes.

The following procedure provides a summary of the tasks required to add a node to an existing SFHA cluster.

#### Table 20-1

Tasks for adding a node to a cluster

| Step                                                                                  | Description                                          |
|---------------------------------------------------------------------------------------|------------------------------------------------------|
| Complete the prerequisites and preparatory tasks before adding a node to the cluster. | See "Before adding a node to a cluster" on page 253. |

| Step                                                                                                    | Description                                                                                                    |
|----------------------------------------------------------------------------------------------------|----------------------------------------------------------------------------------------------------|
| <ul><li>Add a new node to the cluster:</li><li>Using the product installer</li><li>Using the Web installer</li><li>Manually</li></ul> | See "Adding a node to a cluster using the product<br>installer" on page 255.<br>See "Adding a node using the Web-based installer"<br>on page 257.                     |
| If you are using the Storage<br>Foundation for Databases (SFDB)                                                                       | See "Adding the node to a cluster manually" on page 258.<br>See "Updating the Storage Foundation for Databases<br>(SFDB) repository after adding a node" on page 274. |
| tools, you must update the repository database.                                                                                       |                                                                                                    |

**Table 20-1**Tasks for adding a node to a cluster (continued)

The example procedures describe how to add a node to an existing cluster with two nodes.

# Before adding a node to a cluster

Before preparing to add the node to an existing cluster, perform the required preparations.

- Verify hardware and software requirements are met.
- Set up the hardware.
- Prepare the new node.

To verify hardware and software requirements are met

1 Review the hardware and software requirements.

See "Hardware compatibility list (HCL)" on page 32.

- 2 Verify the new system has the same identical operating system versions and patch levels as that of the existing cluster
- 3 Verify the existing cluster is running SFHA 6.0 on all nodes.

Before you configure a new system on an existing cluster, you must physically add the system to the cluster as illustrated in Figure 20-1.

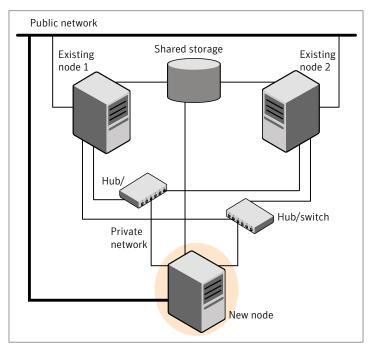

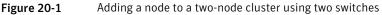

#### To set up the hardware

- 1 Connect the SFHA private Ethernet controllers.
  - When you add nodes to a cluster, use independent switches or hubs for the private network connections. You can only use crossover cables for a two-node cluster, so you might have to swap out the cable for a switch or hub.
  - If you already use independent hubs, connect the two Ethernet controllers on the new node to the independent hubs.

Figure 20-1 illustrates a new node being added to an existing two-node cluster using two independent hubs.

- 2 Connect the system to the shared storage as required. Make sure that you meet the following requirements:
  - The new node must be connected to the same shared storage devices as the existing nodes.
  - The node must have private network connections to two independent switches for the cluster.

 The network interface names used for the private interconnects on the new node must be the same as that of the existing nodes in the cluster.

Prepare the new node before you add it to an existing cluster.

#### To prepare the new node

1 Verify that the new node meets installation requirements.

```
# ./installsfha -precheck
```

You can also use the Web-based installer for the precheck.

- 2 Install SFHA on the new system using the -install option to install SFHA. Do not configure SFHA when prompted.
- **3** You can restart the new node after installation is complete. Configure the new node using the configuration from the existing cluster nodes.

See "About installation and configuration methods" on page 29.

## Adding a node to a cluster using the product installer

You can add a node using the -addnode option with the product installer.

The product installer performs the following tasks:

- Verifies that the node and the existing cluster meet communication requirements.
- Verifies the products and packages installed on the new node.
- Discovers the network interfaces on the new node and checks the interface settings.
- Creates the following files on the new node:

```
/etc/llttab
/etc/VRTSvcs/conf/sysname
```

Copies the following files on the new node:

```
/etc/llthosts
/etc/gabtab
/etc/VRTSvcs/conf/config/main.cf
```

 Copies the following files on the new node: /etc/llthosts /etc/gabtab /etc/VRTSvcs/conf/config/main.cf /etc/vxfenmode /etc/vxfendg /etc/vx/.uuids/clusuuid /etc/default/llt /etc/default/gab /etc/default/vxfen

- Generates security credentials on the new node if the CPS server of existing cluster is secure
- Configures disk-based or server-based fencing depending on the fencing mode in use on the existing cluster.
   Configures disk-based fencing.

At the end of the process, the new node joins the existing cluster.

**Note:** If you have configured server-based fencing on the existing cluster, make sure that the CP server does not contain entries for the new node. If the CP server already contains entries for the new node, remove these entries before adding the node to the cluster, otherwise the process may fail with an error.

#### To add the node to an existing cluster using the installer

- 1 Log in as the root user on one of the nodes of the existing cluster.
- 2 Run the product installer with the -addnode option.

```
# cd /opt/VRTS/install
```

# ./installsfha -addnode

The installer displays the copyright message and the location where it stores the temporary installation logs.

3 Enter the name of a node in the existing cluster.

The installer uses the node information to identify the existing cluster.

Enter one node of the SFHA cluster to which you would like to add one or more new nodes: **galaxy** 

- 4 Review and confirm the cluster information.
- 5 Enter the names of the systems that you want to add as new nodes to the cluster.

Enter the system names separated by spaces to add to the cluster: **saturn** 

The installer checks the installed products and packages on the nodes and discovers the network interfaces.

6 Enter the name of the network interface that you want to configure as the first private heartbeat link.

**Note:** The network interface names used for the private interconnects on the new node must be the same as that of the existing nodes in the cluster. The LLT configuration for the new node must be the same as that of the existing cluster.

Enter the NIC for the first private heartbeat link on saturn: [b,q,?] en1 Enter the NIC for the second private heartbeat link on saturn: [b,q,?] en2

Note: At least two private heartbeat links must be configured for high availability of the cluster.

7 Depending on the number of LLT links configured in the existing cluster, configure additional private heartbeat links for the new node.

The product installer verifies the network interface settings and displays the information.

- 8 Review and confirm the information.
- **9** If you have configured SMTP, SNMP, or the global cluster option in the existing cluster, you are prompted for the NIC information for the new node.

Enter the NIC for VCS to use on saturn: en3

**10** If the existing cluster uses server-based fencing in secure mode, the installer will configure server-based fencing in secure mode on the new nodes.

The installer then starts all the required Veritas processes and joins the new node to cluster.

**11** Confirm that the new node has joined the existing cluster using lltstat -n and gabconfig -a commands.

## Adding a node using the Web-based installer

You can use the Web-based installer to add a node to a cluster.

To add a node to a cluster using the Web-based installer

1 From the Task pull-down menu, select Add a Cluster node.

From the product pull-down menu, select the product.

Click the Next button.

- 2 Click **OK** to confirm the prerequisites to add a node.
- 3 In the System Names field enter a name of a node in the cluster where you plan to add the node and click **OK**.

The installer program checks inter-system communications and compatibility. If the node fails any of the checks, review the error and fix the issue.

If prompted, review the cluster's name, ID, and its systems. Click the **Yes** button to proceed.

4 In the System Names field, enter the names of the systems that you want to add to the cluster as nodes. Separate system names with spaces. Click the **Next** button.

The installer program checks inter-system communications and compatibility. If the system fails any of the checks, review the error and fix the issue.

Click the **Next** button. If prompted, click the **Yes** button to add the system and to proceed.

- 5 From the heartbeat NIC pull-down menus, select the heartbeat NICs for the cluster. Click the **Next** button.
- 6 Once the addition is complete, review the log files. Optionally send installation information to Symantec. Click the **Finish** button to complete the node's addition to the cluster.

# Adding the node to a cluster manually

Perform the following tasks in order after you install to add the node to the cluster manually.

| Table 20-2 Tas | sks for adding a | cluster manually |
|----------------|------------------|------------------|
|----------------|------------------|------------------|

| Task                         | Description                                                |
|------------------------------|------------------------------------------------------------|
| Start the Volume<br>Manager. | See "Starting Volume Manager on the new node" on page 266. |

| Task                                                                        | Description                                                                                                    |
|-----------------------------------------------------------------------------|----------------------------------------------------------------------------------------------------|
| Add the cluster files.                                                      | Configure LLT, GAB, and VCSMM.                                                                                             |
|                                                                             | Configure LLT and GAB.                                                                                                    |
|                                                                             | See "Configuring cluster files on the new node" on page 266.                                                               |
| Generate security credentials.                                              | If the CP server of the existing cluster is secure, generate security credentials on the new node.                         |
|                                                                             | See "Setting up the node to run in secure mode" on page 268.                                                               |
| Set up fencing.                                                             | Configure fencing for the new node to match the fencing configuration on the existing cluster.                             |
|                                                                             | If the existing cluster is configured to use server-based I/O fencing, configure server-based I/O fencing on the new node. |
|                                                                             | See "Starting fencing on the new node" on page 271.                                                                        |
| Start VCS.                                                                  | See "Starting VCS after adding the new node" on page 274.                                                                  |
| Configure Cluster Volume<br>Manager (CVM) and<br>Cluster File System (CFS). | If CVM and CFS are configured on the existing cluster, configure them on the new node.                                     |
| Configure the<br>ClusterService group.                                      | If the ClusterService group is configured on the existing cluster, add the node to the group.                              |
|                                                                             | See "Configuring the ClusterService group for the new node" on page 271.                                                   |

 Table 20-2
 Tasks for adding a cluster manually (continued)

Volume Manager uses license keys to control access. As you run the vxinstall utility, answer **n** to prompts about licensing. You installed the appropriate license when you ran the installsfha program.

## Starting Volume Manager on the new node

Volume Manager uses license keys to control access. As you run the <code>vxinstall</code> utility, answer **n** to prompts about licensing. You installed the appropriate license when you ran the <code>installsfha</code> program.

#### To start Volume Manager on the new node

1 To start Veritas Volume Manager on the new node, use the vxinstall utility:

# vxinstall

- 2 Enter **n** when prompted to set up a system wide disk group for the system. The installation completes.
- 3 Verify that the daemons are up and running. Enter the command:
  - # vxdisk list

Make sure the output displays the shared disks without errors.

## Configuring cluster files on the new node

#### To configure LLT and GAB on the new node

1 Edit the /etc/llthosts file on the existing nodes. Using vi or another text editor, add the line for the new node to the file. The file resembles:

```
0 galaxy
1 nebula
2 saturn
```

- 2 Copy the /etc/llthosts file from one of the existing systems over to the new system. The /etc/llthosts file must be identical on all nodes in the cluster.
- 3 Create an /etc/llttab file on the new system. For example:

```
set-node saturn
set-cluster 101
link en1 /dev/dlpi/en:1 - ether - -
link en2 /dev/dlpi/en:2 - ether - -
```

Except for the first line that refers to the node, the file resembles the /etc/llttab files on the existing nodes. The second line, the cluster ID, must be the same as in the existing nodes.

4 Use vi or another text editor to create the file /etc/gabtab on the new node. This file must contain a line that resembles the following example:

/sbin/gabconfig -c -nN

Where N represents the number of systems in the cluster including the new node. For a three-system cluster, N would equal 3.

- 5 Edit the /etc/gabtab file on each of the existing systems, changing the content to match the file on the new system.
- 6 Use vi or another text editor to create the file /etc/VRTSvcs/conf/sysname on the new node. This file must contain the name of the new node added to the cluster.

For example:

saturn

7 Create the Unique Universal Identifier file /etc/vx/.uuids/clusuuid on the new node:

# uuidconfig.pl -rsh -clus -copy \
-from\_sys galaxy -to\_sys saturn

8 Start the LLT, GAB, and ODM drivers on the new node:

# /etc/init.d/llt.rc start

- # /etc/init.d/gab.rc start
- # /etc/methods/gmskextadm load
- # /etc/rc.d/rc2.d/S99odm start
- 9 On the new node, verify that the GAB port memberships are a and d:

### Configuring cluster files on the new node

Perform the steps in the following procedure to configure cluster files on the new node.

#### To configure cluster files on the new node

- 1 Edit the /etc/llthosts file on the existing nodes. Using vi or another text editor, add the line for the new node to the file. The file resembles:
  - 0 galaxy 1 nebula 2 saturn
- 2 Copy the /etc/llthosts file from one of the existing systems over to the new system. The /etc/llthosts file must be identical on all nodes in the cluster.
- 3 Create an /etc/llttab file on the new system.

For example:

```
set-node saturn
set-cluster 101
link en1 /dev/dlpi/en:1 - ether - -
link en2 /dev/dlpi/en:2 - ether - -
```

- 4 Except for the first line that refers to the node, the file resembles the /etc/llttab files on the existing nodes. The second line, the cluster ID, must be the same as in the existing nodes.
- 5 Use vi or another text editor to create the file /etc/gabtab on the new node. This file must contain a line that resembles the following example:

/sbin/gabconfig -c -nN

Where N represents the number of systems in the cluster including the new node. For a three-system cluster, N would equal 3.

6 Edit the /etc/gabtab file on each of the existing systems, changing the content to match the file on the new system.

7 Use vi or another text editor to create the file /etc/VRTSvcs/conf/sysname on the new node. This file must contain the name of the new node added to the cluster.

For example:

saturn

8 Create the Unique Universal Identifier file /etc/vx/.uuids/clusuuid on the new node:

# uuidconfig.pl -rsh -clus -copy \
-from\_sys galaxy -to\_sys saturn

#### Start the cluster components

1 Start LLT.

# /etc/init.d/llt.rc start

- 2 Start GAB.
  - # /etc/init.d/gab.rc start
- 3 Start disk-based fencing.
  - # /etc/methods/gmskextadm load
- 4 Start VCSMM.
- 5 Start LMX.
- 6 Start ODM.
  - # /etc/rc.d/rc2.d/S99odm start

7 Start the LLT, GAB, and ODM drivers on the new node:

# /etc/init.d/llt.rc start

- # /etc/init.d/gab.rc start
- # /etc/methods/gmskextadm load
- # /etc/rc.d/rc2.d/S99odm start
- 8 On the new node, verify that the GAB port memberships are a and d:

#### # gabconfig -a

```
GAB Port Memberships
Port a gen df204 membership 012
Port d gen df207 membership 012
```

#### To start fencing on the new node

1 For disk-based fencing on at least one node, copy the following files from one of the nodes in the existing cluster to the new node:

For SF Sybase CE:

For disk-based fencing, copy the following files from one of the nodes in the existing cluster to the new node:

```
/etc/default/vxfen
/etc/vxfendg
/etc/vxfenmode
```

If you are using pure CP server-based fencing on the existing cluster, then only the /etc/vxfenmode file needs to be copied on the new node.

2 Start fencing on the new node:

# /etc/init.d/vxfen.rc start

## Starting fencing on the new node

Perform the following steps to start fencing on the new node.

#### To start fencing on the new node

1 For disk-based fencing on at least one node, copy the following files from one of the nodes in the existing cluster to the new node:

For SF Sybase CE:

For disk-based fencing, copy the following files from one of the nodes in the existing cluster to the new node:

/etc/default/vxfen
/etc/vxfendg
/etc/vxfenmode

If you are using pure CP server-based fencing on the existing cluster, then only the /etc/vxfenmode file needs to be copied on the new node.

2 Start fencing on the new node:

# /etc/init.d/vxfen.rc start

## Starting VCS after adding the new node

Start VCS on the new node.

To start VCS on the new node

- Start VCS on the new node:
  - # hastart

## Configuring the ClusterService group for the new node

If the ClusterService group is configured on the existing cluster, add the node to the group by performing the steps in the following procedure on one of the nodes in the existing cluster.

#### To configure the ClusterService group for the new node

1 On an existing node, for example galaxy, write-enable the configuration:

# haconf -makerw

2 Add the node saturn to the existing ClusterService group.

```
# hagrp -modify ClusterService SystemList -add saturn 2
```

# hagrp -modify ClusterService AutoStartList -add saturn

- 3 Modify the IP address and NIC resource in the existing group for the new node.
  - # hares -modify gcoip Device en0 -sys saturn
  - # hares -modify gconic Device en0 -sys saturn
- 4 Save the configuration by running the following command from any node.

```
# haconf -dump -makero
```

## Starting Volume Manager on the new node

Volume Manager uses license keys to control access. As you run the vxinstall utility, answer **n** to prompts about licensing. You installed the appropriate license when you ran the installsfha program.

#### To start Volume Manager on the new node

- 1 To start Veritas Volume Manager on the new node, use the vxinstall utility:
  - # vxinstall
- Enter n when prompted to set up a system wide disk group for the system.
   The installation completes.
- 3 Verify that the daemons are up and running. Enter the command:
  - # vxdisk list

Make sure the output displays the shared disks without errors.

## Configuring cluster files on the new node

#### To configure LLT and GAB on the new node

- 1 Edit the /etc/llthosts file on the existing nodes. Using vi or another text editor, add the line for the new node to the file. The file resembles:
  - 0 galaxy 1 nebula 2 saturn
- 2 Copy the /etc/llthosts file from one of the existing systems over to the new system. The /etc/llthosts file must be identical on all nodes in the cluster.

3 Create an /etc/llttab file on the new system. For example:

```
set-node saturn
set-cluster 101
link en1 /dev/dlpi/en:1 - ether - -
link en2 /dev/dlpi/en:2 - ether - -
```

Except for the first line that refers to the node, the file resembles the /etc/llttab files on the existing nodes. The second line, the cluster ID, must be the same as in the existing nodes.

4 Use vi or another text editor to create the file /etc/gabtab on the new node. This file must contain a line that resembles the following example:

/sbin/gabconfig -c -nN

Where N represents the number of systems in the cluster including the new node. For a three-system cluster, N would equal 3.

- 5 Edit the /etc/gabtab file on each of the existing systems, changing the content to match the file on the new system.
- 6 Use vi or another text editor to create the file /etc/VRTSvcs/conf/sysname on the new node. This file must contain the name of the new node added to the cluster.

For example:

saturn

7 Create the Unique Universal Identifier file /etc/vx/.uuids/clusuuid on the new node:

# uuidconfig.pl -rsh -clus -copy \
-from\_sys galaxy -to\_sys saturn

- 8 Start the LLT, GAB, and ODM drivers on the new node:
  - # /etc/init.d/llt.rc start
  - # /etc/init.d/gab.rc start
  - # /etc/methods/gmskextadm load
  - # /etc/rc.d/rc2.d/S99odm start

9 On the new node, verify that the GAB port memberships are a and d:

## Setting up the node to run in secure mode

You must follow this procedure only if you are adding a node to a cluster that is running in secure mode. If you are adding a node to a cluster that is not running in a secure mode, proceed with configuring LLT and GAB.

Table 20-3 uses the following information for the following command examples.

| Name   | Fully-qualified host name<br>(FQHN) |                                                  |
|--------|-------------------------------------|--------------------------------------------------|
| saturn | saturn.nodes.example.com            | The new node that you are adding to the cluster. |

**Table 20-3**The command examples definitions

### Configuring the authentication broker on node saturn

To configure the authentication broker on node saturn

1 Extract the embedded authentication files and copy them to temporary directory:

```
# mkdir -p /var/VRTSvcs/vcsauth/bkup
```

```
# cd /tmp; gunzip -c /opt/VRTSvcs/bin/VxAT.tar.gz | tar xvf -
```

2 Edit the setup file manually:

# /cat /etc/vx/.uuids/clusuuid 2>&1

The output is a string denoting the UUID. This UUID (without { and }) is used as the ClusterName for the setup file.

{UUID}

```
# cat /tmp/eat setup 2>&1
```

The file content must resemble the following example:

AcceptorMode=IP\_ONLY

BrokerExeName=vcsauthserver

ClusterName=UUID

DataDir=/var/VRTSvcs/vcsauth/data/VCSAUTHSERVER

DestDir=/opt/VRTSvcs/bin/vcsauth/vcsauthserver

FipsMode=0

IPPort=14149

RootBrokerName=vcsroot\_uuid

SetToRBPlusABorNot=0

SetupPDRs=1

SourceDir=/tmp/VxAT/version

3 Set up the embedded authentication file:

```
# cd /tmp/VxAT/version/bin/edition_number; \
./broker_setup.sh/tmp/eat_setup
```

```
/opt/VRTSvcs/bin/vcsauth/vcsauthserver/bin/vssregctl -s -f
/var/VRTSvcs/vcsauth/data/VCSAUTHSERVER/root/.VRTSat/profile \
/VRTSatlocal.conf -b 'Security\Authentication \
\Authentication Broker' -k UpdatedDebugLogFileName \
-v /var/VRTSvcs/log/vcsauthserver.log -t string
```

4 Copy the broker credentials from one node in the cluster to saturn by copying the entire bkup directory.

The bkup directory content resembles the following example:

```
# cd /var/VRTSvcs/vcsauth/bkup/
```

# 1s

CMDSERVER CPSADM CPSERVER HAD VCS SERVICES WAC

5 Import the VCS\_SERVICES domain.

# /opt/VRTSvcs/bin/vcsauth/vcsauthserver/bin/atutil import -z \
/var/VRTSvcs/vcsauth/data/VCSAUTHSERVER -f /var/VRTSvcs/vcsauth/bkup \
/VCS\_SERVICES -p password

6 Import the credentials for HAD, CMDSERVER, CPSADM, CPSERVER, and WAC.

# /opt/VRTSvcs/bin/vcsauth/vcsauthserver/bin/atutil import -z \
/var/VRTSvcs/vcsauth/data/VCS\_SERVICES -f /var/VRTSvcs/vcsauth/bkup \
/HAD -p password

- 7 Start the vcsauthserver process on saturn.
  - # /opt/VRTSvcs/bin/vcsauth/vcsauthserver/bin/vcsauthserver.sh

8 Perform the following tasks:

# mkdir /var/VRTSvcs/vcsauth/data/CLIENT

- # mkdir /var/VRTSvcs/vcsauth/data/TRUST
- # export EAT\_DATA\_DIR='/var/VRTSvcs/vcsauth/data/TRUST'

```
# /opt/VRTSvcs/bin/vcsauth/vcsauthserver/bin/vssat setuptrust -b \
localhost:14149 -s high
```

- 9 Create the /etc/VRTSvcs/conf/config/.secure file:
  - # touch /etc/VRTSvcs/conf/config/.secure

## Starting fencing on the new node

Perform the following steps to start fencing on the new node.

#### To start fencing on the new node

1 For disk-based fencing on at least one node, copy the following files from one of the nodes in the existing cluster to the new node:

For SF Sybase CE:

For disk-based fencing, copy the following files from one of the nodes in the existing cluster to the new node:

```
/etc/default/vxfen
/etc/vxfendg
/etc/vxfenmode
```

If you are using pure CP server-based fencing on the existing cluster, then only the /etc/vxfenmode file needs to be copied on the new node.

2 Start fencing on the new node:

# /etc/init.d/vxfen.rc start

## Configuring the ClusterService group for the new node

If the ClusterService group is configured on the existing cluster, add the node to the group by performing the steps in the following procedure on one of the nodes in the existing cluster. To configure the ClusterService group for the new node

1 On an existing node, for example galaxy, write-enable the configuration:

# haconf -makerw

- 2 Add the node saturn to the existing ClusterService group.
  - # hagrp -modify ClusterService SystemList -add saturn 2
  - # hagrp -modify ClusterService AutoStartList -add saturn
- 3 Modify the IP address and NIC resource in the existing group for the new node.
  - # hares -modify gcoip Device en0 -sys saturn
  - # hares -modify gconic Device en0 -sys saturn
- 4 Save the configuration by running the following command from any node.
  - # haconf -dump -makero

## Configuring server-based fencing on the new node

This section describes the procedures to configure server-based fencing on a new node. Depending on whether server-based fencing is configured in secure or non-secure mode on the existing cluster, perform the tasks in one of the following procedures:

- Server-based fencing in non-secure mode: To configure server-based fencing in non-secure mode on the new node
- Server-based fencing in secure mode: To configure server-based fencing with security on the new node

#### To configure server-based fencing in non-secure mode on the new node

- 1 Log in to each CP server as the root user.
- 2 Update each CP server configuration with the new node information:

```
# cpsadm -s mycps1.symantecexample.com \
-a add node -c clus1 -h saturn -n2
```

Node 2 (saturn) successfully added

3 Verify that the new node is added to the CP server configuration:

```
# cpsadm -s mycps1.symantecexample.com \
-a list_nodes
```

The new node must be listed in the command output.

4 Add the VCS user cpsclient@saturn to each CP server:

```
# cpsadm -s mycps1.symantecexample.com \
-a add_user -e cpsclient@saturn \
-f cps_operator -g vx
```

User cpsclient@saturn successfully added

#### To configure server-based fencing with security on the new node

- 1 Log in to each CP server as the root user.
- 2 Update each CP server configuration with the new node information:

```
# cpsadm -s mycps1.symantecexample.com \
-a add node -c clus1 -h saturn -n2
```

Node 2 (saturn) successfully added

3 Verify that the new node is added to the CP server configuration:

```
# cpsadm -s mycps1.symantecexample.com -a list_nodes
```

The new node must be listed in the output.

### Adding the new node to the vxfen service group

Perform the steps in the following procedure to add the new node to the vxfen service group.

To add the new node to the vxfen group using the CLI

1 On one of the nodes in the existing SF HA cluster, set the cluster configuration to read-write mode:

```
# haconf -makerw
```

2 Add the node saturn to the existing vxfen group.

```
# hagrp -modify vxfen SystemList -add saturn 2
```

3 Save the configuration by running the following command from any node in the SF HA cluster:

```
# haconf -dump -makero
```

## Starting VCS after adding the new node

Start VCS on the new node.

To start VCS on the new node

Start VCS on the new node:

# hastart

# Updating the Storage Foundation for Databases (SFDB) repository after adding a node

If you are using Database Storage Checkpoints, Database FlashSnap, or SmartTier for Oracle in your configuration, update the SFDB repository to enable access for the new node after it is added to the cluster.

#### To update the SFDB repository after adding a node

- 1 Copy the /var/vx/vxdba/rep\_loc file from one of the nodes in the cluster to the new node.
- 2 If the /var/vx/vxdba/auth/user-authorizations file exists on the existing cluster nodes, copy it to the new node.

If the /var/vx/vxdba/auth/user-authorizations file does not exist on any of the existing cluster nodes, no action is required.

This completes the addition of the new node to the SFDB repository.

For information on using SFDB tools features, refer to *Veritas Storage Foundation: Storage and Availability Management for Oracle Databases.* 

Chapter

21

# Removing a node from a cluster

This chapter includes the following topics:

Removing a node from a cluster

# Removing a node from a cluster

Table 21-1 specifies the tasks that are involved in removing a node from a cluster. In the example procedure, the cluster consists of nodes galaxy, nebula, and saturn; node saturn is to leave the cluster.

**Table 21-1**Tasks that are involved in removing a node

| Task                                                                                                    | Reference                                                               |  |
|----------------------------------------------------------------------------------------------------|-------------------------------------------------------------------------|--|
| <ul><li>Back up the configuration file.</li><li>Check the status of the nodes and the service groups.</li></ul>                                       | See "Verifying the status of nodes and service groups" on page 277.     |  |
| <ul> <li>Switch or remove any SFHA service groups on<br/>the node departing the cluster.</li> <li>Delete the node from SFHA configuration.</li> </ul> | See "Deleting the departing node from SFHA configuration" on page 278.  |  |
| Modify the llthosts(4) and gabtab(4) files to reflect the change.                                                                                     | See "Modifying configuration files on each remaining node" on page 281. |  |
| If the existing cluster is configured to use<br>server-based I/O fencing, remove the node<br>configuration from the CP server.                        | See "Removing the node configuration from the CP server" on page 281.   |  |

| Task                                                                                                    | Reference                                                                             |  |
|----------------------------------------------------------------------------------------------------|---------------------------------------------------------------------------------------|--|
| For a cluster that is running in a secure mode,<br>remove the security credentials from the leaving<br>node.                                                                                                    | See "Removing security credentials from the leaving node " on page 282.               |  |
| <ul> <li>On the node departing the cluster:</li> <li>Modify startup scripts for LLT, GAB, and SFHA to allow reboot of the node without affecting the cluster.</li> <li>Unconfigure and unload the LLT and GAB utilities.</li> <li>Remove the SFHA filesets.</li> </ul> | See "Unloading LLT and GAB and<br>removing VCS on the departing node"<br>on page 282. |  |

**Table 21-1**Tasks that are involved in removing a node (continued)

## Verifying the status of nodes and service groups

Start by issuing the following commands from one of the nodes to remain in the cluster node galaxy or node nebula in our example.

#### To verify the status of the nodes and the service groups

1 Make a backup copy of the current configuration file, main.cf.

# cp -p /etc/VRTSvcs/conf/config/main.cf\
/etc/VRTSvcs/conf/config/main.cf.goodcopy

2 Check the status of the systems and the service groups.

```
# hastatus -summary
```

|   | SYSTEM | STATE   |        |
|---|--------|---------|--------|
|   | System | State   | Frozen |
| A | galaxy | RUNNING | 0      |
| A | nebula | RUNNING | 0      |
| A | saturn | RUNNING | 0      |

| GROUP STATE |       |        |        |              |         |
|-------------|-------|--------|--------|--------------|---------|
|             | Group | System | Probed | AutoDisabled | State   |
| В           | grp1  | galaxy | Y      | Ν            | ONLINE  |
| В           | grp1  | nebula | Y      | Ν            | OFFLINE |
| В           | grp2  | galaxy | Y      | Ν            | ONLINE  |
| В           | grp3  | nebula | Y      | Ν            | OFFLINE |
| В           | grp3  | saturn | Y      | Ν            | ONLINE  |
| В           | grp4  | saturn | Y      | Ν            | ONLINE  |

The example output from the hastatus command shows that nodes galaxy, nebula, and saturn are the nodes in the cluster. Also, service group grp3 is configured to run on node nebula and node saturn, the departing node. Service group grp4 runs only on node saturn. Service groups grp1 and grp2 do not run on node saturn.

## Deleting the departing node from SFHA configuration

Before you remove a node from the cluster you need to identify the service groups that run on the node.

You then need to perform the following actions:

- Remove the service groups that other service groups depend on, or
- Switch the service groups to another node that other service groups depend on.

#### To remove or switch service groups from the departing node

1 Switch failover service groups from the departing node. You can switch grp3 from node saturn to node nebula.

# hagrp -switch grp3 -to nebula

2 Check for any dependencies involving any service groups that run on the departing node; for example, grp4 runs only on the departing node.

# hagrp -dep

3 If the service group on the departing node requires other service groups—if it is a parent to service groups on other nodes—unlink the service groups.

```
# haconf -makerw
# hagrp -unlink grp4 grp1
```

These commands enable you to edit the configuration and to remove the requirement grp4 has for grp1.

4 Stop SFHA on the departing node:

# hastop -sys saturn

5 Check the status again. The state of the departing node should be EXITED. Make sure that any service group that you want to fail over is online on other nodes.

| # hastatus -summary |            |         |        |              |         |  |
|---------------------|------------|---------|--------|--------------|---------|--|
|                     |            |         |        |              |         |  |
|                     | - SYSTEM S | TATE    |        |              |         |  |
|                     | - System   | State   |        | Frozen       |         |  |
| A                   | galaxy     | RUNNING |        | 0            |         |  |
| A                   | nebula     | RUNNING |        | 0            |         |  |
| A                   | saturn     | EXITED  |        | 0            |         |  |
|                     |            |         |        |              |         |  |
|                     | - GROUP ST | ATE     |        |              |         |  |
|                     | - Group    | System  | Probed | AutoDisabled | State   |  |
| В                   | grp1       | galaxy  | Y      | Ν            | ONLINE  |  |
| В                   | grpl       | nebula  | Y      | Ν            | OFFLINE |  |
| В                   | grp2       | galaxy  | Y      | Ν            | ONLINE  |  |
| В                   | grp3       | nebula  | Y      | Ν            | ONLINE  |  |
| В                   | grp3       | saturn  | Y      | Y            | OFFLINE |  |
| В                   | grp4       | saturn  | Y      | N            | OFFLINE |  |

6 Delete the departing node from the SystemList of service groups grp3 and grp4.

# hagrp -modify grp3 SystemList -delete saturn
# hagrp -modify grp4 SystemList -delete saturn

7 For the service groups that run only on the departing node, delete the resources from the group before you delete the group.

```
# hagrp -resources grp4
    processx_grp4
    processy_grp4
# hares -delete processx_grp4
# hares -delete processy_grp4
```

8 Delete the service group that is configured to run on the departing node.

```
# hagrp -delete grp4
```

9 Check the status.

#### # hastatus -summary

|   | SYSTEM | STATE   |        |
|---|--------|---------|--------|
|   | System | State   | Frozen |
| А | galaxy | RUNNING | 0      |
| А | nebula | RUNNING | 0      |
| А | saturn | EXITED  | 0      |
|   |        |         |        |

-- GROUP STATE

|   | Group | System | Probed | AutoDisabled | State   |
|---|-------|--------|--------|--------------|---------|
| В | grpl  | galaxy | Y      | Ν            | ONLINE  |
| В | grpl  | nebula | Y      | Ν            | OFFLINE |
| В | grp2  | galaxy | Y      | Ν            | ONLINE  |
| В | grp3  | nebula | Y      | Ν            | ONLINE  |

10 Delete the node from the cluster.

# hasys -delete saturn

11 Save the configuration, making it read only.

```
# haconf -dump -makero
```

## Modifying configuration files on each remaining node

Perform the following tasks on each of the remaining nodes of the cluster.

#### To modify the configuration files on a remaining node

1 If necessary, modify the /etc/gabtab file.

No change is required to this file if the /sbin/gabconfig command has only the argument -c. Symantec recommends using the -nN option, where N is the number of cluster systems.

If the command has the form /sbin/gabconfig -c -nN, where N is the number of cluster systems, make sure that N is not greater than the actual number of nodes in the cluster. When N is greater than the number of nodes, GAB does not automatically seed.

Symantec does not recommend the use of the -c -x option for /sbin/gabconfig.

2 Modify /etc/llthosts file on each remaining nodes to remove the entry of the departing node.

For example, change:

0 galaxy 1 nebula 2 saturn

To:

0 galaxy 1 nebula

## Removing the node configuration from the CP server

After removing a node from a SFHA cluster, perform the steps in the following procedure to remove that node's configuration from the CP server.

Note: The cpsadm command is used to perform the steps in this procedure. For detailed information about the cpsadm command, see the *Veritas Cluster Server Administrator's Guide*.

#### To remove the node configuration from the CP server

- 1 Log into the CP server as the root user.
- 2 View the list of VCS users on the CP server, using the following command:

# cpsadm -s cp server -a list users

Where cp\_server is the virtual IP/ virtual hostname of the CP server.

3 Remove the VCS user associated with the node you previously removed from the cluster.

For CP server in non-secure mode:

```
# cpsadm -s cp_server -a rm_user \
-e cpsclient@saturn -f cps operator -g vx
```

4 Remove the node entry from the CP server:

```
# cpsadm -s cp server -a rm node -h saturn -c clus1 -n 2
```

5 View the list of nodes on the CP server to ensure that the node entry was removed:

# cpsadm -s cp server -a list nodes

### Removing security credentials from the leaving node

If the leaving node is part of a cluster that is running in a secure mode, you must remove the security credentials from node saturn. Perform the following steps.

#### To remove the security credentials

1 Stop the AT process.

# /opt/VRTSvcs/bin/vcsauth/vcsauthserver/bin/vcsauthserver.sh \
stop

2 Remove the credentials.

# rm -rf /var/VRTSvcs/vcsauth/data/

## Unloading LLT and GAB and removing VCS on the departing node

On the node departing the cluster, unconfigure and unload the LLT and GAB utilities, and remove the VCS filesets.

If you have configured Storage Foundation and High Availability as part of the Storage Foundation and High Availability products, you may have to delete other dependent filesets before you can delete all of the following ones.

# Updating the Storage Foundation for Databases (SFDB) repository after removing a node

After removing a node from a cluster, you do not need to perform any steps to update the SFDB repository.

For information on updating the SFDB repository after adding a node to the cluster:

See "Updating the Storage Foundation for Databases (SFDB) repository after adding a node" on page 274.

For information on removing the SFDB repository after removing the product:

See "Removing the Storage Foundation for Databases (SFDB) repository after removing the product" on page 296.

# Section

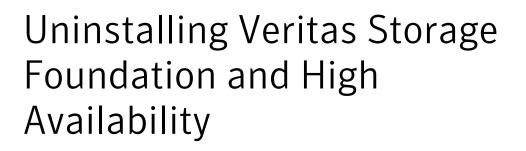

Chapter 22. Uninstalling Storage Foundation and High Availability

Chapter

# Uninstalling Storage Foundation and High Availability

This chapter includes the following topics:

- Preparing to uninstall a SFHA product
- Disabling VCS agents for VVR the agents on a system
- Removing the Replicated Data Set
- Uninstalling SFHA filesets using the script-based installer
- Uninstalling SFHA with the Veritas Web-based installer
- Removing Storage Foundation products using SMIT
- Removing the CP server configuration using the removal script
- Removing the Storage Foundation for Databases (SFDB) repository after removing the product

# Preparing to uninstall a SFHA product

Complete the following preparations to uninstall a SFHA product.

**Warning:** Failure to follow the preparations that are outlined in this chapter can result in loss of data.

To remove Veritas SFHA, complete the following preparations before the uninstallation:

- Back up all VxFS file systems in full and move the files in all VxFS file systems to native file systems backed with LVM logical volumes. Raw application data stored in VxVM logical volumes must be moved to LVM logical volumes.
- Remove all but one copy of file systems and databases.
- Remove all but one plex from volumes that contain multiple plexes (mirrors).
   To display a list of all volumes, use the command:

```
# vxprint -Ath
```

To remove a plex, use the command:

# vxplex -g diskgroup -o rm dis plex

 If a remaining plex contains multiple subdisks, consolidate the subdisks into a single subdisk using the commands:

```
# vxassist -g diskgroup mirror volume layout=contig
# vxplex -g diskgroup -o rm dis plex
```

Sufficient space on another disk is required for this operation to complete.

- Modify /etc/filesystems to remove or change entries for VxFS file systems that were moved to native file systems.
- Move all data from volumes created from multiple regions of storage, including striped or spanned volumes, onto a single disk or appropriate LVM logical volume. This can be done using one of the following three methods:
  - Back up the system to tape or other media and recover the system from this.
  - Move volumes incrementally (evacuate) onto logical volumes. Evacuation moves subdisks from the source disks to target disks. The evacuated disks provide the initial free disk space for volumes to be moved to LVM volumes. See "Moving volumes to physical disks" on page 286.

## Moving volumes to physical disks

You can use the following steps to move data off of VxVM volumes.

#### To move data off of VxVM volumes

- 1 Evacuate as many disks as possible by using one of the following methods:
  - the "Remove a disk" option in vxdiskadm

- the Veritas Enterprise Administrator
- the vxevac script from the command line.
- 2 Remove the evacuated disks from Veritas Volume Manager control using the following commands:

```
# vxdg -g diskgroup rmdisk disk_media_name
```

- # /usr/lib/vxvm/bin/vxdiskunsetup -C disk\_access\_name
- # vxdisk rm disk\_access\_name

For example:

```
# vxdg -g mydg rmdisk mydg01
# /usr/lib/vxvm/bin/vxdiskunsetup -C hdisk1
# vxdisk rm hdisk01
```

- **3** Decide which volume to move first. If the volume to be moved is mounted, unmount it. If the volume is being used as a raw partition for database applications, make sure that the application is not updating the volume and that data on the volume has been synchronized.
- 4 On the free disk space, create an LVM logical volume that is the same size as the VxVM volume. If there is not enough free space for the logical volume, add a new disk to the system for the first volume to be removed. For subsequent volumes, you can use the free space generated by the removal of the first volume.
- 5 Copy the data on the volume onto the newly created LVM logical volume using the following command:
  - # dd if=/dev/vx/dsk/diskgroup/volume of=/dev/vgvol

where *diskgroup* is the name of a VxVM disk group, *volume* is the old volume in that disk group, and *vgvol* is a newly created LVM volume.

If the volume contains a VxFS file system, the user data managed by VxFS in the volume must be backed up or copied to a native AIX file system in an LVM logical volume.

- 6 The entries in /etc/filesystems for volumes holding VxFS file systems, that were copied to native file systems in step 5, must be modified according to the change in step 5.
- 7 Mount the disk if the corresponding volume was previously mounted.
- 8 Remove the volume from VxVM using the following command:

# vxedit -g diskgroup -rf rm volume

**9** Remove any disks that have become free (have no subdisks defined on them) by removing volumes from VxVM control. To check if there are still some subdisks remaining on a particular disk, use the following command:

```
# vxprint -g diskgroup -F "%sdnum" disk_media_name
```

**10** If the return code is not 0, there are still some subdisks on this disk that must be subsequently removed. If the return code is 0, remove the disk from VxVM control using the following commands:

```
# vxdg -g diskgroup rmdisk disk_media_name
# vxdisk rm disk_access_name
```

- 11 Copy the data in the next volume to be removed to the newly created free space.
- 12 Reboot the system after all volumes have been converted successfully. Verify that no open volumes remain after the system reboot using the following command:

```
# vxprint -Aht -e v_open
```

**13** If any volumes remain open, repeat the steps listed above.

## Disabling VCS agents for VVR the agents on a system

This section explains how to disable a VCS agent for VVR on a system. To disable an agent, you must change the service group containing the resource type of the agent to an OFFLINE state. Then, you can stop the application or switch the application to another system.

#### To disable the agents

1 Check whether any service group containing the resource type of the agent is online by typing the following command:

# hagrp -state service group -sys system name

If none of the service groups is online, skip to 3.

2 If the service group is online, take it offline.

To take the service group offline without bringing it online on any other system in the cluster, enter:

# hagrp -offline service\_group -sys system\_name

**3** Stop the agent on the system by entering:

```
# haagent -stop agent name -sys system name
```

When you get the message Please look for messages in the log file, check the file /var/VRTSvcs/log/engine\_A.log for a message confirming that each agent has stopped.

You can also use the ps command to confirm that the agent is stopped.

4 Remove the system from the systemList of the service group. If you disable the agent on all the systems in the systemList, you can also remove the service groups and resource types from the VCS configuration.

Read information on administering VCS from the command line.

Refer to the Veritas Cluster Server Administrator's Guide.

#### **Removing the Replicated Data Set**

If you use VVR, you need to perform the following steps. This section gives the steps to remove a Replicated Data Set (RDS) when the application is either active or stopped.

#### To remove the Replicated Data Set

- 1 Verify that all RLINKs are up-to-date:
  - # vxrlink -g diskgroup status rlink\_name

If the Secondary is not required to be up-to-date, proceed to 2 and stop replication using the -f option with the vradmin stoprep command.

2 Stop replication to the Secondary by issuing the following command on any host in the RDS:

The vradmin stoprep command fails if the Primary and Secondary RLINKs are not up-to-date. Use the -f option to stop replication to a Secondary even when the RLINKs are not up-to-date.

```
# vradmin -g diskgroup stoprep local_rvgname sec_hostname
```

The argument local\_rvgname is the name of the RVG on the local host and represents its RDS.

The argument sec\_hostname is the name of the Secondary host as displayed in the output of the vradmin printrvg command.

**3** Remove the Secondary from the RDS by issuing the following command on any host in the RDS:

```
# vradmin -g diskgroup delsec local_rvgname sec_hostname
```

The argument local\_rvgname is the name of the RVG on the local host and represents its RDS.

The argument sec\_hostname is the name of the Secondary host as displayed in the output of the vradmin printrvg command.

4 Remove the Primary from the RDS by issuing the following command on the Primary:

```
# vradmin -g diskgroup delpri local_rvgname
```

When used with the -f option, the vradmin delpri command removes the Primary even when the application is running on the Primary.

The RDS is removed.

5 If you want to delete the SRLs from the Primary and Secondary hosts in the RDS, issue the following command on the Primary and all Secondaries:

```
# vxedit -r -g diskgroup rm srl_name
```

# Uninstalling SFHA filesets using the script-based installer

Use the following procedure to remove SFHA products.

Not all filesets may be installed on your system depending on the choices that you made when you installed the software.

**Note:** After you uninstall the product, you cannot access any file systems you created using the default disk layout version in SFHA 6.0 with a previous version of SFHA.

See "About configuring secure shell or remote shell communication modes before installing products" on page 361.

#### To shut down and remove the installed SFHA filesets

1 Disable DMP native support, if it is enabled. Run the following command to disable DMP native support

```
# vxdmpadm settune dmp_native_support=off
```

- # reboot
- 2 Comment out or remove any Veritas File System (VxFS) entries from the file system table /etc/filesystems. Failing to remove these entries could result in system boot problems later.
- 3 Unmount all mount points for VxFS file systems.

```
# umount /mount_point
```

- 4 If the VxVM fileset (VRTSVXVm) is installed, read and follow the uninstallation procedures for VxVM.
- 5 Make sure you have performed all of the prerequisite steps.
- 6 In an HA configuration, stop VCS processes on either the local system or all systems.

To stop VCS processes on the local system:

# hastop -local

To stop VCS processes on all systems:

# hastop -all

7 Move to the /opt/VRTS/install directory and run the uninstall script.

```
# cd /opt/VRTS/install
```

For Veritas Storage Foundation High Availability

# ./uninstallsfha

8 The uninstall script prompts for the system name. Enter one or more system names, separated by a space, from which to uninstall SFHA, for example, host1:

Enter the system names separated by spaces: [q?] host1 host2

**9** The uninstall script prompts you to stop the product processes. If you respond yes, the processes are stopped and the filesets are uninstalled.

The uninstall script creates log files and displays the location of the log files.

**10** Most filesets have kernel components. In order to ensure complete removal, a system reboot is recommended after all filesets have been removed.

# Uninstalling SFHA with the Veritas Web-based installer

This section describes how to uninstall using the Veritas Web-based installer.

**Note:** After you uninstall the product, you cannot access any file systems you created using the default disk layout Version in SFHA 6.0 with with a previous version of SFHA.

#### To uninstall SFHA

- 1 Perform the required steps to save any data that you wish to preserve. For example, take back-ups of configuration files.
- 2 Disable DMP native support, if it is enabled. Run the following command to disable DMP native support

# vxdmpadm settune dmp\_native\_support=off

- # reboot
- 3 Start the Web-based installer.

See "Starting the Veritas Web-based installer" on page 59.

- 4 On the Select a task and a product page, select **Uninstall a Product** from the Task drop-down list.
- 5 Select Storage Foundation High Availability from the Product drop-down list, and click Next.
- 6 Indicate the systems on which to uninstall. Enter one or more system names, separated by spaces. Click **Next**.
- 7 After the validation completes successfully, click **Next** to uninstall SFHA on the selected system.
- 8 If there are any processes running on the target system, the installer stops the processes. Click **Next**.

**9** After the installer stops the processes, the installer removes the products from the specified system.

Click Next.

- **10** After the uninstall completes, the installer displays the location of the summary, response, and log files. If required, view the files to confirm the status of the removal.
- 11 Click Finish.

You see a prompt recommending that you reboot the system, and then return to the Web page to complete additional tasks.

### **Removing Storage Foundation products using SMIT**

Use the following procedure to remove Storage Foundation products using SMIT.

#### To remove the filesets using SMIT

- 1 Disable DMP native support, if it is enabled. Run the following command to disable DMP native support
  - # vxdmpadm settune dmp\_native\_support=off
  - # reboot
- 2 Enter this command to invoke SMIT:
  - # smit
- 3 In SMIT, select Software Installation and Maintenance > Software Maintenance and Utilities > Remove Installed Software.
- 4 Under the "SOFTWARE name" menu, press F4 or Esc-4 to list all software installed on the system.
- 5 Enter "/" for Find, type "VRTS" to find all Veritas filesets, and select the filesets that you want to remove.
- 6 Reboot the system after removing all Storage Foundation filesets.
- 7 Depending on the choices that were made when Storage Foundation was originally installed, you may find that not all of the listed Storage Foundation filesets are installed on the system. You may also choose to remove the VRTSvlic licensing fileset unless this is required by other Veritas software.

# Removing the CP server configuration using the removal script

This section describes how to remove the CP server configuration from a node or a cluster that hosts the CP server.

**Warning:** Ensure that no SFHA cluster (application cluster) uses the CP server that you want to unconfigure.

You can use the CP server configuration utility (configure\_cps.pl) to remove the CP server configuration. This utility performs the following tasks when you choose to unconfigure the CP server:

- Removes all CP server configuration files
- Removes the VCS configuration for CP server

After you run this utility, you can uninstall VCS from the node or the cluster.

**Note:** You must run the configuration utility only once per CP server (which can be on a single-node VCS cluster or an SFHA cluster), when you want to remove the CP server configuration.

#### To remove the CP server configuration

1 To run the configuration removal script, enter the following command on the node where you want to remove the CP server configuration:

root@mycps1.symantecexample.com # /opt/VRTScps/bin/configure\_cps.pl

2 Select option 3 from the menu to unconfigure the CP server.

VERITAS COORDINATION POINT SERVER CONFIGURATION UTILITY

Select one of the following:

- [1] Configure Coordination Point Server on single node VCS system
- [2] Configure Coordination Point Server on SFHA cluster
- [3] Unconfigure Coordination Point Server

**3** Review the warning message and confirm that you want to unconfigure the CP server.

WARNING: Unconfiguring Coordination Point Server stops the vxcpserv process. VCS clusters using this server for coordination purpose will have one less coordination point.

```
Are you sure you want to bring down the cp server? (y/n) (Default:n) :y
```

- 4 Review the screen output as the script performs the following steps to remove the CP server configuration:
  - Stops the CP server
  - Removes the CP server from VCS configuration
  - Removes resource dependencies
  - Takes the the CP server service group (CPSSG) offline, if it is online
  - Removes the CPSSG service group from the VCS configuration
- 5 Answer **y** to delete the CP server database.

Do you want to delete the CP Server database? (y/n) (Default:n) :

6 Answer **y** at the prompt to confirm the deletion of the CP server database.

Warning: This database won't be available if CP server is reconfigured on the cluster. Are you sure you want to proceed with the deletion of database? (y/n) (Default:n) :

7 Answer yto delete the CP server configuration file and log files.

Do you want to delete the CP Server configuration file (/etc/vxcps.conf) and log files (in /var/VRTScps)? (y/n) (Default:n) : y

8 Run the hagrp -state command to ensure that the CPSSG service group has been removed from the node. For example:

root@mycps1.symantecexample.com # hagrp -state CPSSG

VCS WARNING V-16-1-40131 Group CPSSG does not exist in the local cluster  $% \left( {\left[ {{{\rm{CPSSG}}} \right]_{\rm{CPSSG}}} \right)$ 

# Removing the Storage Foundation for Databases (SFDB) repository after removing the product

After removing the product, you can remove the SFDB repository file and any backups.

Removing the SFDB repository file disables the SFDB tools.

#### To remove the SFDB repository

1 Identify the SFDB repositories created on the host.

```
# cat /var/vx/vxdba/rep loc
```

```
{
   "sfae_rept_version" : 1,
   "oracle" : {
      "SFAEDB" : {
          "location" : "/data/sfaedb/.sfae",
          "old_location" : "",
          "alias" : [
          "sfaedb"
        ]
     }
}
```

2 Remove the directory identified by the location key.

# rm -rf /data/sfaedb/.sfae

3 Remove the repository location file.

```
# rm -rf /var/vx/vxdba/rep_loc
```

This completes the removal of the SFDB repository.

## Section

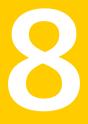

# Installation reference

- Appendix A. Installation scripts
- Appendix B. Response files
- Appendix C. Tunable files for installation
- Appendix D. Configuring I/O fencing using a response file
- Appendix E. Configuration files
- Appendix F. Configuring the secure shell or the remote shell for communications
- Appendix G. Storage Foundation and High Availability components
- Appendix H. Troubleshooting installation issues
- Appendix I. Troubleshooting cluster installation
- Appendix J. Sample SF HA cluster setup diagrams for CP server-based I/O fencing
- Appendix K. Changing NFS server major numbers for VxVM volumes
- Appendix L. Configuring LLT over UDP using IPv4
- Appendix M. Configuring LLT over UDP using IPv6
- Appendix N. Compatability issues when installing Storage Foundation High Availability with other products

## Appendix

# Installation scripts

This appendix includes the following topics:

- About Veritas Storage Foundation and High Availability Solutions installation scripts
- Installation script options
- About using the postcheck option

## About Veritas Storage Foundation and High Availability Solutions installation scripts

Veritas Storage Foundation and High Availability Solutions products 6.0 provides several installation scripts. You can find these scripts at the root of the product media in the scripts directory.

An alternative to the installer script is to use a product-specific installation script. If you obtained a Veritas product from the Symantec download site, which does not include the installer, use the appropriate product installation script.

See "Downloading the Storage Foundation and High Availability software" on page 30.

The following product installation scripts are available:

| Product installation script | Veritas product name            |
|-----------------------------|---------------------------------|
| installvcs                  | Veritas Cluster Server (VCS)    |
| installsf                   | Veritas Storage Foundation (SF) |

 Table A-1
 Product installation scripts

| Product installation script | Veritas product name                                                          |
|-----------------------------|-------------------------------------------------------------------------------|
| installsfha                 | Veritas Storage Foundation and High<br>Availability (SFHA)                    |
| installsfcfsha              | Veritas Storage Foundation Cluster File<br>System High Availability (SFCFSHA) |
| installsfrac                | Veritas Storage Foundation for Oracle RAC<br>(SF Oracle RAC)                  |
| installvm                   | Veritas Volume Manager                                                        |
| installfs                   | Veritas File System                                                           |
| installdmp                  | Veritas Dynamic Multi-Pathing                                                 |

**Table A-1**Product installation scripts (continued)

To use the installation script, enter the script name at the prompt. For example, to install Veritas Storage Foundation, type ./installsf at the prompt.

### Installation script options

Table A-2 shows command line options for the installation script. For an initial install or upgrade, options are not usually required. The installation script options apply to all Veritas Storage Foundation product scripts, except where otherwise noted.

See "About Veritas Storage Foundation and High Availability Solutions installation scripts" on page 298.

| Command Line Option | Function                                                                                                    |
|---------------------|----------------------------------------------------------------------------------------------------|
| system1 system2     | Specifies the systems on which to run the installation options. A system name is required for all options. If not specified, the command prompts for a system name.                                                                                           |
| -addnode            | Adds a node to a high availability cluster.                                                                                                    |
| –allpkgs            | Displays all filesets and patches required for the<br>specified product. The filesets and patches are<br>listed in correct installation order. The output can<br>be used to create scripts for command line installs,<br>or for installations over a network. |

Table A-2Available command line options

| Command Line Option          | Function                                                                                                    |
|------------------------------|----------------------------------------------------------------------------------------------------|
| -comcleanup                  | The -comcleanup option removes the secure<br>shell or remote shell configuration added by<br>installer on the systems. The option is only required<br>when installation routines that performed<br>auto-configuration of the shell are abruptly<br>terminated.                                                                |
| -configure                   | Configures the product after installation.                                                                                                    |
| -fencing                     | Configures I/O fencing in a running cluster.                                                                                                    |
| -hostfile full_path_to_file  | Specifies the location of a file that contains a list of hostnames on which to install.                                                                                                    |
| -install                     | The -install option is used to install products on systems.                                                                                                    |
| -installallpkgs              | Specifies that all filesets are installed.                                                                                                    |
| -installminpkgs              | Specifies that the minimum fileset set is installed                                                                                                    |
| -installrecpkgs              | Specifies that the required fileset set is installed.                                                                                                    |
| -keyfile <i>ssh_key_file</i> | Specifies a key file for secure shell (SSH) installs<br>This option passes -i ssh_key_file to every<br>SSH invocation.                                                                                                    |
| -license                     | Registers or updates product licenses on the specified systems.                                                                                                    |
| –logpath <i>log_path</i>     | Specifies a directory other than<br>/opt/VRTS/install/logs as the location<br>where installer log files, summary files, and<br>response files are saved.                                                                                                    |
| -makeresponsefile            | Use the -makeresponsefile option only to generate response files. No actual software installation occurs when you use this option.                                                                                                    |
| minpkgs                      | Displays the minimal filesets and patches required<br>for the specified product. The filesets and patches<br>are listed in correct installation order. Optional<br>filesets are not listed. The output can be used to<br>create scripts for command line installs, or for<br>installations over a network. See allpkgs option |

#### **Table A-2**Available command line options (continued)

| Command Line Option          | Function                                                                                                    |
|------------------------------|----------------------------------------------------------------------------------------------------|
| –nim                         | Produces a NIM configuration file for installing with NIM.                                                                                                    |
| -nolic                       | Allows installation of product filesets without<br>entering a license key. Licensed features cannot<br>be configured, started, or used when this option is<br>specified.                                                                                                    |
| –pkginfo                     | Displays a list of filesets and the order of<br>installation in a human-readable format. This option<br>only applies to the individual product installation<br>scripts. For example, use the -pkginfo option with<br>the installvcs script to display VCS filesets.                                                                 |
| –pkgpath <i>package_path</i> | Designates the path of a directory that contains a filesets to install. The directory is typically an NFS-mounted location and must be accessible b all specified installation systems.                                                                                                    |
| –pkgset                      | Discovers and displays the fileset group (minimum recommended, all) and filesets that are installed on the specified systems.                                                                                                    |
| –pkgtable                    | Displays product's filesets in correct installation order by group.                                                                                                    |
| –postcheck                   | Checks for different HA and file system-related processes, the availability of different ports, and the availability of cluster-related service groups.                                                                                                    |
| -precheck                    | Performs a preinstallation check to determine if<br>systems meet all installation requirements.<br>Symantec recommends doing a precheck before<br>installing a product.                                                                                                    |
| –recpkgs                     | Displays the recommended filesets and patches<br>required for the specified product. The filesets an<br>patches are listed in correct installation order.<br>Optional filesets are not listed. The output can b<br>used to create scripts for command line installs,<br>or for installations over a network. See allpkgs<br>option. |
| -redirect                    | Displays progress details without showing the progress bar.                                                                                                    |

**Table A-2**Available command line options (continued)

| Command Line Option                | Function                                                                                                    |
|------------------------------------|----------------------------------------------------------------------------------------------------|
| -requirements                      | The -requirements option displays required OS<br>version, required filesets and patches, file syster<br>space, and other system requirements in order t<br>install the product.                                                                                                    |
| -responsefile <i>response_file</i> | Automates installation and configuration by using<br>system and configuration information stored in a<br>specified file instead of prompting for information<br>The <i>response_file</i> must be a full path name. You<br>must edit the response file to use it for subsequer<br>installations. Variable field definitions are defined<br>within the file. |
| -rolling_upgrade                   | Starts a rolling upgrade. Using this option, the installer detects the rolling upgrade status on cluster systems automatically without the need to specify rolling upgrade phase 1 or phase 2 explicitly.                                                                                                    |
| -rollingupgrade_phase1             | The -rollingupgrade_phase1 option is used<br>to perform rolling upgrade Phase-I. In the phase<br>the product kernel filesets get upgraded to the<br>latest version                                                                                                    |
| -rollingupgrade_phase2             | The -rollingupgrade_phase2 option is used<br>to perform rolling upgrade Phase-II. In the phase<br>VCS and other agent filesets upgrade to the lates<br>version. Product kernel drivers are rolling-upgrade<br>to the latest protocol version."                                                                                                    |
| –rsh                               | Specify this option when you want to use RSH an RCP for communication between systems instea of the default SSH and SCP.                                                                                                    |
|                                    | See "About configuring secure shell or remote she<br>communication modes before installing products<br>on page 361.                                                                                                    |
| -serial                            | Specifies that the installation script performs instal<br>uninstall, start, and stop operations on each syster<br>in a serial fashion. If this option is not specified,<br>these operations are performed simultaneously o<br>all systems.                                                                                                    |

**Table A-2**Available command line options (continued)

| Command Line Option      | Function                                                                                                    |
|--------------------------|----------------------------------------------------------------------------------------------------|
| -settunables             | Specify this option when you want to set tunable<br>parameters after you install and configure a<br>product. You may need to restart processes of th<br>product for the tunable parameter values to take<br>effect. You must use this option together with the<br>-tunablesfile option.                                                                                                    |
| -start                   | Starts the daemons and processes for the specifie product.                                                                                                    |
| -stop                    | Stops the daemons and processes for the specifie product.                                                                                                    |
| –tmppath <i>tmp_path</i> | Specifies a directory other than /var/tmp as th<br>working directory for the installation scripts. This<br>destination is where initial logging is performed<br>and where filesets are copied on remote system<br>before installation.                                                                                                    |
| -uninstall               | The -uninstall option is used to uninstall products from systems.                                                                                                    |
| -tunablesfile            | Specify this option when you specify a tunables file. The tunables file should include tunable parameters.                                                                                                    |
| –upgrade                 | Specifies that an existing version of the product exists and you plan to upgrade it.                                                                                                    |
| -version                 | Checks and reports the installed products and the versions. Identifies the installed and missing filesets and patches where applicable for the product. Provides a summary that includes the count of the installed and any missing filesets an patches where applicable. Lists the installed patches, hotfixes, and available updates for the installed product if an Internet connection is available. |

Table A-2Available command line options (continued)

## About using the postcheck option

You can use the installer's post-check to determine installation-related problems and to aid in troubleshooting.

Note: This command option requires downtime for the node.

When you use the postcheck option, it can help you troubleshoot the following VCS-related issues:

- The heartbeat link does not exist.
- The heartbeat link cannot communicate.
- The heartbeat link is a part of a bonded or aggregated NIC.
- A duplicated cluster ID exists.
- The VRTSIIt pkg version is not consistent on the nodes.
- The Ilt-linkinstall value is incorrect.
- The llthosts(4) or llttab(4) configuration is incorrect.
- the /etc/gabtab file is incorrect.
- The incorrect GAB linkinstall value exists.
- The VRTSgab pkg version is not consistent on the nodes.
- The main.cf file or the types.cf file is invalid.
- The /etc/VRTSvcs/conf/sysname file is not consistent with the hostname.
- The cluster UUID does not exist.
- The uuidconfig.pl file is missing.
- The VRTSvcs pkg version is not consistent on the nodes.
- The /etc/vxfenmode file is missing or incorrect.
- The /etc/vxfendg file is invalid.
- The vxfen link-install value is incorrect.
- The VRTSvxfen pkg version is not consistent.

The  ${\tt postcheck}$  option can help you troubleshoot the following SFHA or SFCFSHA issues:

- Volume Manager cannot start because the /etc/vx/reconfig.d/state.d/install-db file has not been removed.
- Volume Manager cannot start because the Volboot file is not loaded.
- Volume Manager cannot start because no license exists.
- Cluster Volume Manager cannot start because the CVM configuration is incorrect in the main.cf file. For example, the Autostartlist value is missing on the nodes.

- Cluster Volume Manager cannot come online because the node ID in the /etc/llthosts file is not consistent.
- Cluster Volume Manager cannot come online because Vxfen is not started.
- Cluster Volume Manager cannot start because gab is not configured.
- Cluster Volume Manager cannot come online because of a CVM protocol mismatch.
- Cluster Volume Manager group name has changed from "cvm", which causes CVM to go offline.

See "Performing a postcheck on a node" on page 241.

## Appendix

# **Response files**

This appendix includes the following topics:

- About response files
- Installing SFHA using response files
- Configuring SFHA using response files
- Upgrading SFHA using response files
- Uninstalling SFHA using response files
- Syntax in the response file
- Response file variables to install, upgrade, or uninstall Storage Foundation and High Availability
- Response file variables to configure Storage Foundation and High Availability
- Sample response file for SFHA configuration
- Sample response file for SFHA install
- Sample response file for SF upgrade
- Sample response file for SFHA upgrade

#### About response files

The installer or product installation script generates a response file during any installation, configuration, upgrade, or uninstall procedure. The response file contains the configuration information that you entered during the procedure. When the procedure completes, the installation script displays the location of the response files.

You can use the response file for future installation procedures by invoking an installation script with the <code>-responsefile</code> option. The response file passes arguments to the script to automate the installation of that product. You can edit the file to automate installation and configuration of additional systems.

You can generate a response file using the -makeresponsefile option.

See "Installation script options" on page 299.

### Installing SFHA using response files

Typically, you can use the response file that the installer generates after you perform SFHA installation on one cluster to install SFHA on other clusters. You can also create a response file using the <code>-makeresponsefile</code> option of the installer.

#### To install SFHA using response files

- 1 Make sure the systems where you want to install SFHA meet the installation requirements.
- 2 Make sure the preinstallation tasks are completed.
- 3 Copy the response file to one of the cluster systems where you want to install SFHA.
- 4 Edit the values of the response file variables as necessary.
- 5 Mount the product disc and navigate to the directory that contains the installation program.
- 6 Start the installation from the system to which you copied the response file. For example:
  - # ./installer -responsefile /tmp/response\_file
  - # ./installsfha -responsefile /tmp/response\_file

Where /tmp/response\_file is the response file's full path name.

#### Configuring SFHA using response files

Typically, you can use the response file that the installer generates after you perform SFHA configuration on one cluster to configure SFHA on other clusters. You can also create a response file using the <code>-makeresponsefile</code> option of the installer.

#### To configure SFHA using response files

- 1 Make sure the SFHA filesets are installed on the systems where you want to configure SFHA.
- 2 Copy the response file to one of the cluster systems where you want to configure SFHA.
- 3 Edit the values of the response file variables as necessary.

To configure optional features, you must define appropriate values for all the response file variables that are related to the optional feature.

See "Response file variables to configure Storage Foundation and High Availability" on page 312.

4 Start the configuration from the system to which you copied the response file. For example:

```
# /opt/VRTS/install/installsfha -responsefile /tmp/response_file
```

Where /tmp/response\_file is the response file's full path name.

### Upgrading SFHA using response files

Typically, you can use the response file that the installer generates after you perform SFHA upgrade on one system to upgrade SFHA on other systems. You can also create a response file using the makeresponsefile option of the installer.

#### To perform automated SFHA upgrade

- 1 Make sure the systems where you want to upgrade SFHA meet the upgrade requirements.
- 2 Make sure the pre-upgrade tasks are completed.
- 3 Copy the response file to one of the systems where you want to upgrade SFHA.
- 4 Edit the values of the response file variables as necessary.

- 5 Mount the product disc and navigate to the folder that contains the installation program.
- 6 Start the upgrade from the system to which you copied the response file. For example:

```
# ./installer -responsefile /tmp/response_file
```

```
# ./installsfha -responsefile /tmp/response_file
```

Where /tmp/response\_file is the response file's full path name.

### Uninstalling SFHA using response files

Typically, you can use the response file that the installer generates after you perform SFHA uninstallation on one cluster to uninstall SFHA on other clusters.

#### To perform an automated uninstallation

- 1 Make sure that you meet the prerequisites to uninstall SFHA.
- 2 Copy the response file to thesystem where you want to uninstall SFHA.
- 3 Edit the values of the response file variables as necessary.
- 4 Start the uninstallation from the system to which you copied the response file. For example:
  - # /opt/VRTS/install/uninstallsfha -responsefile /tmp/response\_file

Where /tmp/response\_file is the response file's full path name.

### Syntax in the response file

The syntax of the Perl statements that are included in the response file variables varies. It can depend on whether the variables require scalar or list values.

For example, in the case of a string value:

```
$CFG{Scalar variable}="value";
```

or, in the case of an integer value:

```
$CFG{Scalar variable}=123;
```

or, in the case of a list:

\$CFG{List\_variable}=["value", "value", "value"];

# Response file variables to install, upgrade, or uninstall Storage Foundation and High Availability

Table B-1 lists the response file variables that you can define to configure SFHA.

Variable Description CFG{opt}{install} Installs SFHA filesets. Configuration can be performed at a later time using the -configure option. List or scalar: scalar Optional or required: optional CFG{accepteula} Specifies whether you agree with the EULA.pdf file on the media. List or scalar: scalar Optional or required: required \$CFG{opt}{vxkeyless} Installs the product with keyless license. List or scalar: scalar Optional or required: optional CFG{systems} List of systems on which the product is to be installed or uninstalled. List or scalar: list Optional or required: required CFG{prod} Defines the product to be installed or uninstalled. List or scalar: scalar Optional or required: required CFG{opt}{keyfile} Defines the location of an ssh keyfile that is used to communicate with all remote systems. List or scalar: scalar Optional or required: optional

| Table B-1 | Response file variables specific to installing, upgrading, or |
|-----------|---------------------------------------------------------------|
|           | uninstalling SFHA                                             |

| Variable                    | Description                                                                                                    |
|-----------------------------|----------------------------------------------------------------------------------------------------|
| Variable                    | Description                                                                                                    |
| CFG{opt}{pkgpath}           | Defines a location, typically an NFS mount, from which<br>all remote systems can install product filesets. The<br>location must be accessible from all target systems.          |
|                             | List or scalar: scalar                                                                                                    |
|                             | Optional or required: optional                                                                                                    |
| CFG{opt}{tmppath}           | Defines the location where a working directory is created<br>to store temporary files and the filesets that are needed<br>during the install. The default location is /var/tmp. |
|                             | List or scalar: scalar                                                                                                    |
|                             | Optional or required: optional                                                                                                    |
| CFG{opt}{rsh}               | Defines that <i>rsh</i> must be used instead of ssh as the communication method between systems.                                                                                |
|                             | List or scalar: scalar                                                                                                    |
|                             | Optional or required: optional                                                                                                    |
| CFG{donotinstall} {fileset} | Instructs the installation to not install the optional filesets in the list.                                                                                                    |
|                             | List or scalar: list                                                                                                    |
|                             | Optional or required: optional                                                                                                    |
| CFG{donotremove} {fileset}  | Instructs the uninstallation to not remove the optional filesets in the list.                                                                                                   |
|                             | List or scalar: list                                                                                                    |
|                             | Optional or required: optional                                                                                                    |
| CFG{opt}{logpath}           | Mentions the location where the log files are to be copied.<br>The default location is /opt/VRTS/install/logs.                                                                  |
|                             | List or scalar: scalar                                                                                                    |
|                             | Optional or required: optional                                                                                                    |
| \$CFG{opt}{prodmode}        | List of modes for product                                                                                                    |
|                             |                                                                                                    |
|                             | List or scalar: list                                                                                                    |

## Table B-1Response file variables specific to installing, upgrading, or<br/>uninstalling SFHA (continued)

| Variable                  | Description                                                                   |  |
|---------------------------|-------------------------------------------------------------------------------|--|
| CFG{opt}{upgrade}         | Upgrades all filesets installed, without configuration.                       |  |
|                           | List or scalar: list                                                          |  |
|                           | Optional or required: optional                                                |  |
| CFG{opt}{uninstall}       | Uninstalls SFHA filesets.                                                     |  |
|                           | List or scalar: scalar                                                        |  |
|                           | Optional or required: optional                                                |  |
| CFG{mirrordgname}{system} | Splits the target disk group name for a system.                               |  |
|                           | List or scalar: scalar                                                        |  |
|                           | Optional or required: optional                                                |  |
| CFG{splitmirror}{system}  | Indicates the system where you want a split mirror backup disk group created. |  |
|                           | List or scalar: scalar                                                        |  |
|                           | Optional or required: optional                                                |  |

## Table B-1Response file variables specific to installing, upgrading, or<br/>uninstalling SFHA (continued)

## **Response file variables to configure Storage Foundation and High Availability**

Table B-2 lists the response file variables that you can define to configure SFHA.

| Variable            | List or Scalar | Description                                                       |
|---------------------|----------------|-------------------------------------------------------------------|
| CFG{opt}{configure} | Scalar         | Performs the configuration if the filesets are already installed. |
|                     |                | (Required)                                                        |
|                     |                | Set the value to 1 to configure SFHA.                             |
| CFG{accepteula}     | Scalar         | Specifies whether you agree with EULA.pdf on the media.           |
|                     |                | (Required)                                                        |

Table B-2Response file variables specific to configuring Storage Foundation<br/>and High Availability

| Variable          | List or Scalar | Description                                                                                                    |
|-------------------|----------------|----------------------------------------------------------------------------------------------------|
| CFG{systems}      | List           | List of systems on which the product is to be configured.                                                             |
|                   |                | (Required)                                                                                                    |
| CFG{prod}         | Scalar         | Defines the product to be configured.                                                                                 |
|                   |                | The value is VCS60 for VCS.                                                                                           |
|                   |                | (Required)                                                                                                    |
| CFG{opt}{keyfile} | Scalar         | Defines the location of an ssh keyfile<br>that is used to communicate with all<br>remote systems.                     |
|                   |                | (Optional)                                                                                                    |
| CFG{opt}{rsh}     | Scalar         | Defines that <i>rsh</i> must be used<br>instead of ssh as the communication<br>method between systems.                |
|                   |                | (Optional)                                                                                                    |
| CFG{opt}{logpath} | Scalar         | Mentions the location where the log<br>files are to be copied. The default<br>location is /opt/VRTS/install/logs.     |
|                   |                | <b>Note:</b> The installer copies the response files and summary files also to the specified <i>logpath</i> location. |
|                   |                | (Optional)                                                                                                    |
| CFG{uploadlogs}   | Scalar         | Defines a Boolean value 0 or 1.                                                                                       |
|                   |                | The value 1 indicates that the installation logs are uploaded to the Symantec Web site.                               |
|                   |                | The value 0 indicates that the installation logs are not uploaded to the Symantec Web site.                           |
|                   |                | (Optional)                                                                                                    |
|                   |                |                                                                                                    |

Table B-2Response file variables specific to configuring Storage Foundation<br/>and High Availability (continued)

Note that some optional variables make it necessary to define other optional variables. For example, all the variables that are related to the cluster service group

(csgnic, csgvip, and csgnetmask) must be defined if any are defined. The same is true for the SMTP notification (smtpserver, smtprecp, and smtprsev), the SNMP trap notification (snmpport, snmpcons, and snmpcsev), and the Global Cluster Option (gconic, gcovip, and gconetmask).

Table B-3 lists the response file variables that specify the required information to configure a basic SFHA cluster.

| Variable             | List or Scalar | Description                                                                                                    |
|----------------------|----------------|----------------------------------------------------------------------------------------------------|
| CFG{vcs_clusterid}   | Scalar         | An integer between 0 and 65535<br>that uniquely identifies the cluster.<br>(Required)                                                                       |
| CFG{vcs_clustername} | Scalar         | Defines the name of the cluster.<br>(Required)                                                                                                    |
| CFG{vcs_allowcomms}  | Scalar         | Indicates whether or not to start LLT<br>and GAB when you set up a<br>single-node cluster. The value can<br>be 0 (do not start) or 1 (start).<br>(Required) |
| CFG{fencingenabled}  | Scalar         | In a SFHA configuration, defines if<br>fencing is enabled.<br>Valid values are 0 or 1.<br>(Required)                                                        |

 Table B-3
 Response file variables specific to configuring a basic SFHA cluster

Table B-4 lists the response file variables that specify the required information to configure LLT over Ethernet.

| Variable                              | List or Scalar | Description                                                                                                    |
|---------------------------------------|----------------|----------------------------------------------------------------------------------------------------|
| Vallable                              |                | Description                                                                                                    |
| CFG{vcs_IItlink#}<br>{"system"}       | Scalar         | Defines the NIC to be used for a<br>private heartbeat link on each<br>system. Two LLT links are required<br>per system (Iltlink1 and Iltlink2). You                                                                                                    |
|                                       |                | can configure up to four LLT links.                                                                                                    |
|                                       |                | You must enclose the system name within double quotes.                                                                                                    |
|                                       |                | (Required)                                                                                                    |
| CFG{vcs_IItlinklowpri#}<br>{"system"} | Scalar         | Defines a low priority heartbeat link.<br>Typically, Iltlinklowpri is used on a<br>public network link to provide an<br>additional layer of communication.<br>If you use different media speed for<br>the private NICs, you can configure<br>the NICs with lesser speed as<br>low-priority links to enhance LLT |
|                                       |                | performance. For example,<br>Iltlinklowpri1, Iltlinklowpri2, and so<br>on.                                                                                                    |
|                                       |                | You must enclose the system name within double quotes.                                                                                                    |
|                                       |                | (Optional)                                                                                                    |

Table B-4Response file variables specific to configuring private LLT over<br/>Ethernet

Table B-5 lists the response file variables that specify the required information to configure LLT over UDP.

| Table B-5 | Response file variable | es specific to | configuring LLT over UDP |
|-----------|------------------------|----------------|--------------------------|
|           |                        |                |                          |

| Variable          | List or Scalar | Description                                                                        |
|-------------------|----------------|------------------------------------------------------------------------------------|
| CFG{lltoverudp}=1 | Scalar         | Indicates whether to configure<br>heartbeat link using LLT over UDP.<br>(Required) |

| (continued)                                                   |                |                                                                                                    |
|---------------------------------------------------------------|----------------|----------------------------------------------------------------------------------------------------|
| Variable                                                      | List or Scalar | Description                                                                                                    |
| CFG{vcs_udplink <n>_address}<br/>{<system1>}</system1></n>    | Scalar         | Stores the IP address (IPv4 or IPv6) that the heartbeat link uses on node1.                                                                                                    |
|                                                               |                | You can have four heartbeat links<br>and <n> for this response file<br/>variable can take values 1 to 4 for<br/>the respective heartbeat links.</n>                               |
|                                                               |                | (Required)                                                                                                    |
| CFG<br>{vcs_udplinklowpri <n>_address}</n>                    | Scalar         | Stores the IP address (IPv4 or IPv6) that the low priority heartbeat link uses on node1.                                                                                          |
| { <system1>}</system1>                                        |                | You can have four low priority<br>heartbeat links and <n> for this<br/>response file variable can take<br/>values 1 to 4 for the respective low<br/>priority heartbeat links.</n> |
|                                                               |                | (Required)                                                                                                    |
| CFG{vcs_udplink <n>_port}<br/>{<system1>}</system1></n>       | Scalar         | Stores the UDP port (16-bit integer value) that the heartbeat link uses on node1.                                                                                                 |
|                                                               |                | You can have four heartbeat links<br>and <n> for this response file<br/>variable can take values 1 to 4 for<br/>the respective heartbeat links.</n>                               |
|                                                               |                | (Required)                                                                                                    |
| CFG{vcs_udplinklowpri <n>_port}<br/>{<system1>}</system1></n> | Scalar         | Stores the UDP port (16-bit integer value) that the low priority heartbeat link uses on node1.                                                                                    |
|                                                               |                | You can have four low priority<br>heartbeat links and <n> for this<br/>response file variable can take<br/>values 1 to 4 for the respective low<br/>priority heartbeat links.</n> |
|                                                               |                | (Required)                                                                                                    |

 Table B-5
 Response file variables specific to configuring LLT over UDP (continued)

| Variable                                                         | List or Scalar | Description                                                                                                    |
|------------------------------------------------------------------|----------------|----------------------------------------------------------------------------------------------------|
| CFG{vcs_udplink <n>_netmask}<br/>{<system1>}</system1></n>       | Scalar         | Stores the netmask (prefix for IPv6)<br>that the heartbeat link uses on<br>node1.<br>You can have four heartbeat links<br>and <n> for this response file<br/>variable can take values 1 to 4 for<br/>the respective heartbeat links.<br/>(Required)</n>                                            |
| CFG{vcs_udplinklowpri <n>_netmask}<br/>{<system1>}</system1></n> | Scalar         | Stores the netmask (prefix for IPv6)<br>that the low priority heartbeat link<br>uses on node1.<br>You can have four low priority<br>heartbeat links and <n> for this<br/>response file variable can take<br/>values 1 to 4 for the respective low<br/>priority heartbeat links.<br/>(Required)</n> |

 Table B-5
 Response file variables specific to configuring LLT over UDP (continued)

 Table B-6 lists the response file variables that specify the required information to configure virtual IP for SFHA cluster.

| Table B-6 | Response file variables specific to configuring virtual IP for SFHA |
|-----------|---------------------------------------------------------------------|
|           | cluster                                                             |

| Variable                    | List or Scalar | Description                                                                                                    |
|-----------------------------|----------------|----------------------------------------------------------------------------------------------------|
| CFG{vcs_csgnic}<br>{system} | Scalar         | Defines the NIC device to use on a<br>system. You can enter 'all' as a<br>system value if the same NIC is<br>used on all systems.<br>(Optional) |
| CFG{vcs_csgvip}             | Scalar         | Defines the virtual IP address for<br>the cluster.<br>(Optional)                                                                                |
| CFG{vcs_csgnetmask}         | Scalar         | Defines the Netmask of the virtual<br>IP address for the cluster.<br>(Optional)                                                                 |

Table B-7 lists the response file variables that specify the required information to configure the SFHA cluster in secure mode.

 Table B-7
 Response file variables specific to configuring SFHA cluster in secure mode

| Variable                  | List or Scalar | Description                                                                                                    |
|---------------------------|----------------|----------------------------------------------------------------------------------------------------|
| CFG{vcs_eat_security}     | Scalar         | Specifies if the cluster is in secure enabled mode or not.                                                                                           |
| CFG{opt}{securityonenode} | Scalar         | Specifies that the securityonenode option is being used.                                                                                             |
| CFG{securityonenode_menu} | Scalar         | Specifies the menu option to choose<br>to configure the secure cluster one<br>at a time.<br>1—Configure the first node<br>2—Configure the other node |
| CFG{security_conf_dir}    | Scalar         | Specifies the directory where the configuration files are placed.                                                                                    |
| CFG{opt}{security}        | Scalar         | Specifies that the security option is being used.                                                                                                    |

Table B-8 lists the response file variables that specify the required information to configure VCS users.

**Table B-8**Response file variables specific to configuring VCS users

| Variable          | List or Scalar | Description                                                                                                    |
|-------------------|----------------|----------------------------------------------------------------------------------------------------|
| CFG{vcs_userenpw} | List           | List of encoded passwords for VCS users                                                                                                    |
|                   |                | The value in the list can be<br>"Administrators Operators Guests"                                                                                  |
|                   |                | <b>Note:</b> The order of the values for<br>the vcs_userenpw list must match<br>the order of the values in the<br>vcs_username list.<br>(Optional) |
| CFG{vcs username} | List           | List of names of VCS users                                                                                                    |
|                   |                | (Optional)                                                                                                    |

| Variable          | List or Scalar | Description                                                                                                    |
|-------------------|----------------|----------------------------------------------------------------------------------------------------|
| CFG{vcs_userpriv} | List           | List of privileges for VCS users<br><b>Note:</b> The order of the values for<br>the vcs_userpriv list must match the<br>order of the values in the<br>vcs_username list.<br>(Optional) |

 Table B-8
 Response file variables specific to configuring VCS users (continued)

 Table B-9 lists the response file variables that specify the required information to configure VCS notifications using SMTP.

Table B-9Response file variables specific to configuring VCS notifications<br/>using SMTP

| Variable            | List or Scalar | Description                                                                                                    |
|---------------------|----------------|----------------------------------------------------------------------------------------------------|
| CFG{vcs_smtpserver} | Scalar         | Defines the domain-based<br>hostname (example:<br>smtp.symantecexample.com) of the<br>SMTP server to be used for Web<br>notification.<br>(Optional)                                                                                                    |
| CFG{vcs_smtprecp}   | List           | List of full email addresses<br>(example:<br>user@symantecexample.com) of<br>SMTP recipients.<br>(Optional)                                                                                                    |
| CFG{vcs_smtprsev}   | List           | Defines the minimum severity level<br>of messages (Information, Warning,<br>Error, SevereError) that listed SMTP<br>recipients are to receive. Note that<br>the ordering of severity levels must<br>match that of the addresses of<br>SMTP recipients.<br>(Optional) |

Table B-10 lists the response file variables that specify the required information to configure VCS notifications using SNMP.

| Variable          | List or Scalar | Description                                                                                                    |
|-------------------|----------------|----------------------------------------------------------------------------------------------------|
| CFG{vcs_snmpport} | Scalar         | Defines the SNMP trap daemon port<br>(default=162).<br>(Optional)                                                                                                    |
| CFG{vcs_snmpcons} | List           | List of SNMP console system<br>names<br>(Optional)                                                                                                    |
| CFG{vcs_snmpcsev} | List           | Defines the minimum severity level<br>of messages (Information, Warning,<br>Error, SevereError) that listed SNMP<br>consoles are to receive. Note that<br>the ordering of severity levels must<br>match that of the SNMP console<br>system names.<br>(Optional) |

| Table B-10 | Response file variables specific to configuring VCS notifications |
|------------|-------------------------------------------------------------------|
|            | using SNMP                                                        |

 Table B-11 lists the response file variables that specify the required information to configure SFHA global clusters.

| Variable                    | List or Scalar | Description                                                                                                    |
|-----------------------------|----------------|----------------------------------------------------------------------------------------------------|
| CFG{vcs_gconic}<br>{system} | Scalar         | Defines the NIC for the Virtual IP<br>that the Global Cluster Option uses.<br>You can enter 'all' as a system value<br>if the same NIC is used on all<br>systems.<br>(Optional) |
| CFG{vcs_gcovip}             | Scalar         | Defines the virtual IP address to that<br>the Global Cluster Option uses.<br>(Optional)                                                                                         |
| CFG{vcs_gconetmask}         | Scalar         | Defines the Netmask of the virtual<br>IP address that the Global Cluster<br>Option uses.<br>(Optional)                                                                          |

### Sample response file for SFHA configuration

The following example shows a response file for configuring Storage Foundation High Availability.

```
******
#Auto generated sfha responsefile #
******
our %CFG;
$CFG{accepteula}=1;
$CFG{opt}{rsh}=1;
$CFG{vcs allowcomms}=1;
$CFG{opt}{gco}=1;
$CFG{opt}{vvr}=1;
$CFG{opt}{prodmode}="SF Enterprise HA";
$CFG{opt}{configure}=1;
$CFG{prod}="SFHA51";
$CFG{systems}=[ qw( system01 system02 ) ];
$CFG{vm restore cfg}{system01}=0;
$CFG{vm restore cfg}{system02}=0;
$CFG{vcs clusterid}=127;
$CFG{vcs clustername}="clus1";
$CFG{vcs username}=[ qw(admin operator) ];
$CFG{vcs userenpw}=[ qw(JlmElgLimHmmKumGlj bQ0s0UnVQo0UnTQs0SnUQu0UnPQt0S) ];
$CFG{vcs userpriv}=[ qw(Administrators Operators) ];
$CFG{vcs lltlink1}{"system01"}="en1";
$CFG{vcs lltlink2}{"system01"}="en2";
$CFG{vcs lltlink1}{"system02"}="en3";
$CFG{vcs lltlink2}{"system02"}="en4";
$CFG{opt}{uuid}=normC;
$CFG{opt}{logpath}="/opt/VRTS/install/logs/installsf-xxxxxx/installsf-xxxxxx.response";
```

1;

### Sample response file for SFHA install

The following example shows a response file for installing Storage Foundation High Availability.

```
our %CFG;
$CFG{accepteula}=1;
$CFG{opt}{gco}=1;
$CFG{opt}{vvr}=1;
$CFG{opt}{prodmode}="SF Enterprise HA";
$CFG{opt}{install}=1;
$CFG{opt}{installallpkgs}=1;
$CFG{prod}="SFHA51";
$CFG{prod}="SFHA51";
$CFG{keys}{system01}=["XXXX-XXXX-XXXX-XXXX-XXXX-XXXX"];
$CFG{keys}{system02}=["XXXX-XXXX-XXXX-XXXX-XXXX"];
$CFG{keys}{system02}=["XXXX-XXXX-XXXX-XXXX-XXXX"];
$CFG{opt}{uuid}=normI;
$CFG{opt}{lugpath}="/opt/VRTS/install/logs/SxRT-5.1-2009-03-10a";
```

1;

#### Sample response file for SF upgrade

The following example shows a response file for upgrading Storage Foundation.

```
our %CFG;
$CFG{accepteula}=1;
$CFG{opt}{upgrade}=1;
$CFG{systems}=[ qw(system01) ];
1;
```

### Sample response file for SFHA upgrade

The following example shows a response file for upgrading Storage Foundation High Availability.

```
our %CFG;
$CFG{accepteula}=1;
$CFG{mirrordgname}{backupdg_01}="backupdg";
$CFG{mirrordgname}{backupdg_02}="mirrorrootdg";
$CFG{opt}{upgrade}=1;
$CFG{splitmirror}{system01}=1;
$CFG{splitmirror}{system02}=1;
$CFG{systems}=[ qw(system01 system02) ];
```

```
$CFG{vcs_allowcomms}=1;
1;
```

The  $\tt vcs\_allowcomms$  variable is set to 0 if it is a single-node cluster, and the IIt and gab processes are not started before upgrade.

# Appendix

# Tunable files for installation

This appendix includes the following topics:

- About setting tunable parameters using the installer or a response file
- Setting tunables for an installation, configuration, or upgrade
- Setting tunables with no other installer-related operations
- Setting tunables with an un-integrated response file
- Preparing the tunables file
- Setting parameters for the tunables file
- Tunables value parameter definitions

# About setting tunable parameters using the installer or a response file

You can set non-default product and system tunable parameters using a tunables file. With the file, you can set tunables such as the I/O policy or toggle native multi-pathing. The tunables file passes arguments to the installer script to set tunables. With the file, you can set the tunables for the following operations:

• When you install, configure, or upgrade systems.

```
# ./installer -tunablesfile tunables_file_name
```

See "Setting tunables for an installation, configuration, or upgrade" on page 325.

• When you apply the tunables file with no other installer-related operations.

```
# ./installer -tunablesfile tunables_file_name -settunables [
system1 system2 ...]
```

See "Setting tunables with no other installer-related operations" on page 326.

• When you apply the tunables file with an un-integrated response file.

# ./installer -responsefile response\_file\_name -tunablesfile
tunables\_file\_name

See "Setting tunables with an un-integrated response file" on page 327.

See "About response files" on page 306.

You must select the tunables that you want to use from this guide.

See "Tunables value parameter definitions" on page 329.

### Setting tunables for an installation, configuration, or upgrade

You can use a tunables file for installation procedures to set non-default tunables. You invoke the installation script with the tunablesfile option. The tunables file passes arguments to the script to set the selected tunables. You must select the tunables that you want to use from this guide.

See "Tunables value parameter definitions" on page 329.

Note: Certain tunables only take effect after a system reboot.

To set the non-default tunables for an installation, configuration, or upgrade

1 Prepare the tunables file.

See "Preparing the tunables file" on page 328.

- 2 Make sure the systems where you want to install SFHA meet the installation requirements.
- 3 Complete any preinstallation tasks.
- 4 Copy the tunables file to one of the systems where you want to install, configure, or upgrade the product.
- 5 Mount the product disc and navigate to the directory that contains the installation program.
- 6 Start the installer for the installation, configuration, or upgrade. For example:

# ./installer -tunablesfile /tmp/tunables\_file

Where /tmp/tunables\_file is the full path name for the tunables file.

7 Proceed with the operation. When prompted, accept the tunable parameters.

Certain tunables are only activated after a reboot. Review the output carefully to determine if the system requires a reboot to set the tunable value.

8 The installer validates the tunables. If an error occurs, exit the installer and check the tunables file.

# Setting tunables with no other installer-related operations

You can use the installer to set tunable parameters without any other installer-related operations. You must use the parameters described in this guide. Note that many of the parameters are product-specific. You must select the tunables that you want to use from this guide.

See "Tunables value parameter definitions" on page 329.

Note: Certain tunables only take effect after a system reboot.

#### To set tunables with no other installer-related operations

1 Prepare the tunables file.

See "Preparing the tunables file" on page 328.

- 2 Make sure the systems where you want to install SFHA meet the installation requirements.
- **3** Complete any preinstallation tasks.
- 4 Copy the tunables file to one of the systems that you want to tune.
- 5 Mount the product disc and navigate to the directory that contains the installation program.
- 6 Start the installer with the -settunables option.

```
# ./installer -tunablesfile tunables_file_name -settunables [
sys123 sys234 ...]
```

Where /tmp/tunables\_file is the full path name for the tunables file.

7 Proceed with the operation. When prompted, accept the tunable parameters.

Certain tunables are only activated after a reboot. Review the output carefully to determine if the system requires a reboot to set the tunable value.

8 The installer validates the tunables. If an error occurs, exit the installer and check the tunables file.

### Setting tunables with an un-integrated response file

You can use the installer to set tunable parameters with an un-integrated response file. You must use the parameters described in this guide. Note that many of the parameters are product-specific. You must select the tunables that you want to use from this guide.

See "Tunables value parameter definitions" on page 329.

Note: Certain tunables only take effect after a system reboot.

To set tunables with an un-integrated response file

- 1 Make sure the systems where you want to install SFHA meet the installation requirements.
- 2 Complete any preinstallation tasks.
- 3 Prepare the tunables file.

See "Preparing the tunables file" on page 328.

- 4 Copy the tunables file to one of the systems that you want to tune.
- 5 Mount the product disc and navigate to the directory that contains the installation program.
- 6 Start the installer with the -settunables option.

```
# ./installer -responsefile response_file_name -tunablesfile
tunables_file_name -settunables
```

Where *response\_file\_name* is the full path name for the response file and *tunables\_file\_name* is the full path name for the tunables file.

7 Proceed with the operation. When prompted, accept the tunable parameters.

Certain tunables are only activated after a reboot. Review the output carefully to determine if the system requires a reboot to set the tunable value.

8 The installer validates the tunables. If an error occurs, exit the installer and check the tunables file.

### Preparing the tunables file

A tunables file is a Perl module and consists of an opening and closing statement, with the tunables defined between. Use the hash symbol at the beginning of the line to comment out the line. The tunables file opens with the line "our %TUN;" and ends with the return true "1;" line. The final return true line only needs to appear once at the end of the file. Define each tunable parameter on its own line.

Format the tunable parameter as follows:

```
$TUN{"tunable_name"}{"system_name"|"*"}=value_of_tunable;
```

For the *system\_name*, use the name of the system, its IP address, or a wildcard symbol. The *value\_of\_tunable* depends on the type of tunable you are setting. End the line with a semicolon.

The following is an example of a tunables file.

```
#
#
Tunable Parameter Values:
#
our %TUN;
$TUN{"tunable1"}{"*"}=1024;
$TUN{"tunable3"}{"sys123"}="SHA256";
1;
```

### Setting parameters for the tunables file

Each tunables file defines different tunable parameters. The values that you can use are listed in the description of each parameter. Select the tunables that you want to add to the tunables file and then configure each parameter.

See "Tunables value parameter definitions" on page 329.

Each line for the parameter value starts with \$TUN. The name of the tunable is in curly brackets and double-quotes. The system name is enclosed in curly brackets and double-quotes. Finally define the value and end the line with a semicolon, for example:

```
$TUN{"dmp_daemon_count"}{"node123"}=16;
```

In this example, you are changing the dmp\_daemon\_count value from its default of 10 to 16. You can use the wildcard symbol "\*" for all systems. For example:

```
$TUN{"dmp_daemon_count"}{"*"}=16;
```

### **Tunables value parameter definitions**

When you create a tunables file for the installer you can only use the parameters in the following list.

Prior to making any updates to the tunables, refer to the *Veritas Storage Foundation and High Availability Solutions Tuning Guide* for detailed information on product tunable ranges and recommendations.

Table C-1 describes the supported tunable parameters that can be specified in a tunables file.

| Tunable             | Description                                                                                                    |
|---------------------|----------------------------------------------------------------------------------------------------|
| dmp_cache_open      | (Veritas Dynamic Multi-Pathing) Whether the first open<br>on a device performed by an array support library (ASL)<br>is cached. This tunable must be set after Veritas Dynamic<br>Multi-Pathing is started.    |
| dmp_daemon_count    | (Veritas Dynamic Multi-Pathing) The number of kernel<br>threads for DMP administrative tasks. This tunable must<br>be set after Veritas Dynamic Multi-Pathing is started.                                      |
| dmp_delayq_interval | (Veritas Dynamic Multi-Pathing) The time interval for<br>which DMP delays the error processing if the device is<br>busy. This tunable must be set after Veritas Dynamic<br>Multi-Pathing is started.           |
| dmp_fast_recovery   | (Veritas Dynamic Multi-Pathing) Whether DMP should<br>attempt to obtain SCSI error information directly from the<br>HBA interface. This tunable must be set after Veritas<br>Dynamic Multi-Pathing is started. |
| dmp_health_time     | (Veritas Dynamic Multi-Pathing) The time in seconds for<br>which a path must stay healthy. This tunable must be set<br>after Veritas Dynamic Multi-Pathing is started.                                         |
| dmp_log_level       | (Veritas Dynamic Multi-Pathing) The level of detail to<br>which DMP console messages are displayed. This<br>tunable must be set after Veritas Dynamic Multi-Pathing<br>is started.                             |

Table C-1Supported tunable parameters

| Tunable                   | Description                                                                                                    |
|---------------------------|----------------------------------------------------------------------------------------------------|
| dmp_low_impact_probe      | (Veritas Dynamic Multi-Pathing) Whether the low impact<br>path probing feature is enabled. This tunable must be<br>set after Veritas Dynamic Multi-Pathing is started.                                                              |
| dmp_lun_retry_timeout     | (Veritas Dynamic Multi-Pathing) The retry period for<br>handling transient errors. This tunable must be set after<br>Veritas Dynamic Multi-Pathing is started.                                                                      |
| dmp_monitor_fabric        | (Veritas Dynamic Multi-Pathing) Whether the Event<br>Source daemon (vxesd) uses the Storage Networking<br>Industry Association (SNIA) HBA API. This tunable must<br>be set after Veritas Dynamic Multi-Pathing is started.          |
| dmp_monitor_osevent       | (Veritas Dynamic Multi-Pathing) Whether the Event<br>Source daemon (vxesd) monitors operating system<br>events. This tunable must be set after Veritas Dynamic<br>Multi-Pathing is started.                                         |
| dmp_monitor_ownership     | (Veritas Dynamic Multi-Pathing) Whether the dynamic change in LUN ownership is monitored. This tunable must be set after Veritas Dynamic Multi-Pathing is started.                                                                  |
| dmp_native_support        | (Veritas Dynamic Multi-Pathing) Whether DMP does<br>multi-pathing for native devices. This tunable must be<br>set after Veritas Dynamic Multi-Pathing is started.                                                                   |
| dmp_path_age              | (Veritas Dynamic Multi-Pathing) The time for which an<br>intermittently failing path needs to be monitored before<br>DMP marks it as healthy. This tunable must be set after<br>Veritas Dynamic Multi-Pathing is started.           |
| dmp_pathswitch_blks_shift | (Veritas Dynamic Multi-Pathing) The default number of contiguous I/O blocks sent along a DMP path to an array before switching to the next available path. This tunable must be set after Veritas Dynamic Multi-Pathing is started. |
| dmp_probe_idle_lun        | (Veritas Dynamic Multi-Pathing) Whether the path<br>restoration kernel thread probes idle LUNs. This tunable<br>must be set after Veritas Dynamic Multi-Pathing is<br>started.                                                      |

**Table C-1**Supported tunable parameters (continued)

| Tunable              | Description                                                                                                    |
|----------------------|----------------------------------------------------------------------------------------------------|
| dmp_probe_threshold  | (Veritas Dynamic Multi-Pathing) The number of paths<br>will be probed by the restore daemon. This tunable must<br>be set after Veritas Dynamic Multi-Pathing is started.                                                                                   |
| dmp_restore_cycles   | (Veritas Dynamic Multi-Pathing) The number of cycles<br>between running the check_all policy when the restore<br>policy is check_periodic. This tunable must be set after<br>Veritas Dynamic Multi-Pathing is started.                                     |
| dmp_restore_interval | (Veritas Dynamic Multi-Pathing) The time interval in seconds the restore daemon analyzes the condition of paths. This tunable must be set after Veritas Dynamic Multi-Pathing is started.                                                                  |
| dmp_restore_policy   | (Veritas Dynamic Multi-Pathing) The policy used by DMP<br>path restoration thread. This tunable must be set after<br>Veritas Dynamic Multi-Pathing is started.                                                                                             |
| dmp_restore_state    | (Veritas Dynamic Multi-Pathing) Whether kernel thread<br>for DMP path restoration is started. This tunable must<br>be set after Veritas Dynamic Multi-Pathing is started.                                                                                  |
| dmp_retry_count      | (Veritas Dynamic Multi-Pathing) The number of times a<br>path reports a path busy error consecutively before DMP<br>marks the path as failed. This tunable must be set after<br>Veritas Dynamic Multi-Pathing is started.                                  |
| dmp_scsi_timeout     | (Veritas Dynamic Multi-Pathing) The timeout value for<br>any SCSI command sent via DMP. This tunable must be<br>set after Veritas Dynamic Multi-Pathing is started.                                                                                        |
| dmp_sfg_threshold    | (Veritas Dynamic Multi-Pathing) The status of the<br>subpaths failover group (SFG) feature. This tunable must<br>be set after Veritas Dynamic Multi-Pathing is started.                                                                                    |
| dmp_stat_interval    | (Veritas Dynamic Multi-Pathing) The time interval<br>between gathering DMP statistics. This tunable must be<br>set after Veritas Dynamic Multi-Pathing is started.                                                                                         |
| max_diskq            | (Veritas File System) Specifies the maximum disk queue<br>generated by a single file. The installer sets only the<br>system default value of max_diskq. Refer to the<br>tunefstab(4) manual page for setting this tunable for a<br>specified block device. |

**Table C-1**Supported tunable parameters (continued)

| Tunable                | Description                                                                                                    |
|------------------------|----------------------------------------------------------------------------------------------------|
| read_ahead             | (Veritas File System) The 0 value disables read ahead<br>functionality, the 1 value (default) retains traditional<br>sequential read ahead behavior, and the 2 value enables<br>enhanced read ahead for all reads. The installer sets<br>only the system default value of read_ahead. Refer to<br>the tunefstab(4) manual page for setting this tunable for<br>a specified block device. |
| read_nstream           | (Veritas File System) The number of parallel read<br>requests of size read_pref_io that can be outstanding at<br>one time. The installer sets only the system default value<br>of read_nstream. Refer to the tunefstab(4) manual page<br>for setting this tunable for a specified block device.                                                                                          |
| read_pref_io           | (Veritas File System) The preferred read request size.<br>The installer sets only the system default value of<br>read_pref_io. Refer to the tunefstab(4) manual page for<br>setting this tunable for a specified block device.                                                                                                    |
| vol_checkpt_default    | (Veritas File System) Size of VxVM checkpoints (sectors).<br>This tunable requires system reboot to take effect.                                                                                                    |
| vol_cmpres_enabled     | (Veritas Volume Manager) Allow enabling compression for VERITAS Volume Replicator.                                                                                                    |
| vol_cmpres_threads     | (Veritas Volume Manager) Maximum number of compression threads for VERITAS Volume Replicator.                                                                                                    |
| vol_default_iodelay    | (Veritas Volume Manager) Time to pause between I/O requests from VxVM utilities (10ms units). This tunable requires system reboot to take effect.                                                                                                    |
| vol_fmr_logsz          | (Veritas Volume Manager) Maximum size of bitmap Fast<br>Mirror Resync uses to track changed blocks (KBytes).<br>This tunable requires system reboot to take effect.                                                                                                    |
| vol_max_adminio_poolsz | (Veritas Volume Manager) Maximum amount of memory used by VxVM admin I/O's (bytes). This tunable rquires system reboot to take effect.                                                                                                    |
| vol_max_nmpool_sz      | (Veritas Volume Manager) Maximum name pool size (bytes).                                                                                                    |
| vol_max_rdback_sz      | (Veritas Volume Manager) Storage Record readback pool maximum (bytes).                                                                                                    |

**Table C-1**Supported tunable parameters (continued)

| Tunable              | Description                                                                                                    |
|----------------------|----------------------------------------------------------------------------------------------------|
| vol_max_wrspool_sz   | (Veritas Volume Manager) Maximum memory used in<br>clustered version of VERITAS Volume Replicator (bytes)                                                       |
| vol_maxio            | (Veritas Volume Manager) Maximum size of logical VxVM<br>I/O operations (sectors). This tunable requires system<br>reboot to take effect.                       |
| vol_maxioctl         | (Veritas Volume Manager) Maximum size of data passed<br>into the VxVM ioctl calls (bytes). This tunable requires<br>system reboot to take effect.               |
| vol_maxparallelio    | (Veritas Volume Manager) Number of I/O operations<br>vxconfigd can request at one time. This tunable requires<br>system reboot to take effect.                  |
| vol_maxspecialio     | (Veritas Volume Manager) Maximum size of a VxVM I/C<br>operation issued by an ioctl call (sectors). This tunable<br>requires system reboot to take effect.      |
| vol_min_lowmem_sz    | (Veritas Volume Manager) Low water mark for memory (bytes).                                                                                                    |
| vol_nm_hb_timeout    | (Veritas Volume Manager) Veritas Volume Replicator timeout value (ticks).                                                                                       |
| vol_rvio_maxpool_sz  | (Veritas Volume Manager) Maximum memory requested<br>by VERITAS Volume Replicator (bytes).                                                                      |
| vol_stats_enable     | (Veritas Volume Manager) Enable VxVM I/O stat collection.                                                                                                    |
| vol_subdisk_num      | (Veritas Volume Manager) Maximum number of subdisks<br>attached to a single VxVM plex. This tunable requires<br>system reboot to take effect.                   |
| voldrl_max_drtregs   | (Veritas Volume Manager) Maximum number of dirty<br>VxVM regions that can exist on a non-sequential DRL.<br>This tunable requires system reboot to take effect. |
| voldrl_max_seq_dirty | (Veritas Volume Manager) Maximum number of dirty regions in sequential mode. This tunable requires system reboot to take effect.                                |
| voldrl_min_regionsz  | (Veritas Volume Manager) Minimum size of a VxVM Dirty<br>Region Logging (DRL) region (sectors). This tunable<br>requires system reboot to take effect.          |

**Table C-1**Supported tunable parameters (continued)

| Tunable                     | Description                                                                                                    |
|-----------------------------|----------------------------------------------------------------------------------------------------|
| voldrl_volumemax_drtregs    | (Veritas Volume Manager) Max per volume dirty regions in log-plex DRL.                                                                                         |
| voldrl_volumemax_drtregs_20 | (Veritas Volume Manager) Max per volume dirty regions in DCO version 20.                                                                                       |
| voldrl_dirty_regions        | (Veritas Volume Manager) Number of regions cached for DCO version 30.                                                                                          |
| voliomem_chunk_size         | (Veritas Volume Manager) Size of VxVM memory<br>allocation requests (bytes). This tunable requires system<br>reboot to take effect.                            |
| voliomem_maxpool_sz         | (Veritas Volume Manager) Maximum amount of memory<br>used by VxVM (bytes). This tunable requires system<br>reboot to take effect.                              |
| voliot_errbuf_dflt          | (Veritas Volume Manager) Size of a VxVM error trace<br>buffer (bytes). This tunable requires system reboot to<br>take effect.                                  |
| voliot_iobuf_default        | (Veritas Volume Manager) Default size of a VxVM I/O trace buffer (bytes). This tunable requires system reboot to take effect.                                  |
| voliot_iobuf_limit          | (Veritas Volume Manager) Maximum total size of all<br>VxVM I/O trace buffers (bytes). This tunable requires<br>system reboot to take effect.                   |
| voliot_iobuf_max            | (Veritas Volume Manager) Maximum size of a VxVM I/O trace buffer (bytes). This tunable requires system reboot to take effect.                                  |
| voliot_max_open             | (Veritas Volume Manager) Maximum number of VxVM trace channels available for vxtrace commands. This tunable requires system reboot to take effect.             |
| volpagemod_max_memsz        | (Veritas Volume Manager) Maximum paging module memory used by Instant Snapshots (Kbytes).                                                                      |
| volraid_rsrtransmax         | (Veritas Volume Manager) Maximum number of VxVM<br>RAID-5 transient reconstruct operations in parallel. This<br>tunable requires system reboot to take effect. |

**Table C-1**Supported tunable parameters (continued)

| Tunable         | Description                                                                                                    |
|-----------------|----------------------------------------------------------------------------------------------------|
| vx_era_nthreads | (Veritas File System) Maximum number of threads VxFS will detect read_ahead patterns on. This tunable requires system reboot to take effect.                                                                                                    |
| vx_bc_bufhwm    | (Veritas File System) VxFS metadata buffer cache high water mark. This tunable requires system reboot to take effect.                                                                                                    |
| vxfs_mbuf       | (Veritas File System) Maximum memory used for VxFS buffer cache. This tunable requires system reboot to take effect.                                                                                                    |
| vxfs_ninode     | (Veritas File System) Number of entries in the VxFS inode table. This tunable requires system reboot to take effect.                                                                                                    |
| write_nstream   | (Veritas File System) The number of parallel write<br>requests of size write_pref_io that can be outstanding at<br>one time. The installer sets only the system default value<br>of write_nstream. Refer to the tunefstab(4) manual page<br>for setting this tunable for a specified block device. |
| write_pref_io   | (Veritas File System) The preferred write request size.<br>The installer sets only the system default value of<br>write_pref_io. Refer to the tunefstab(4) manual page for<br>setting this tunable for a specified block device.                                                                   |

**Table C-1**Supported tunable parameters (continued)

### Appendix

# Configuring I/O fencing using a response file

This appendix includes the following topics:

- Configuring I/O fencing using response files
- Response file variables to configure disk-based I/O fencing
- Sample response file for configuring disk-based I/O fencing
- Response file variables to configure server-based I/O fencing
- Sample response file for configuring non-SCSI-3 server-based I/O fencing
- Response file variables to configure non-SCSI-3 server-based I/O fencing

### Configuring I/O fencing using response files

Typically, you can use the response file that the installer generates after you perform I/O fencing configuration to configure I/O fencing for SFHA.

#### To configure I/O fencing using response files

- 1 Make sure that SFHA is configured.
- 2 Based on whether you want to configure disk-based or server-based I/O fencing, make sure you have completed the preparatory tasks.

See "About planning to configure I/O fencing" on page 70.

**3** Copy the response file to one of the cluster systems where you want to configure I/O fencing.

See "Sample response file for configuring disk-based I/O fencing" on page 338.

See "Sample response file for configuring server-based I/O fencing" on page 341.

4 Edit the values of the response file variables as necessary.

See "Response file variables to configure disk-based I/O fencing" on page 337.

See "Response file variables to configure server-based I/O fencing" on page 339.

5 Start the configuration from the system to which you copied the response file. For example:

# /opt/VRTS/install/installsfha -responsefile /tmp/response\_file

Where /tmp/response\_file is the response file's full path name.

# Response file variables to configure disk-based I/O fencing

 Table D-1 lists the response file variables that specify the required information to configure disk-based I/O fencing for SFHA.

| Variable            | List or Scalar | Description                                                                                                    |
|---------------------|----------------|----------------------------------------------------------------------------------------------------|
| CFG{opt}{fencing}   | Scalar         | Performs the I/O fencing configuration.<br>(Required)                                                                                                    |
| CFG{fencing_option} | Scalar         | <ul> <li>Specifies the I/O fencing configuration mode.</li> <li>1—Coordination Point Server-based I/O fencing</li> <li>2—Coordinator disk-based I/O fencing</li> <li>3—Disabled mode</li> <li>4—Fencing migration when the cluster is online</li> <li>(Required)</li> </ul> |

 Table D-1
 Response file variables specific to configuring disk-based I/O fencing

| (continued)                     |                |                                                                                                    |
|---------------------------------|----------------|----------------------------------------------------------------------------------------------------|
| Variable                        | List or Scalar | Description                                                                                                    |
| CFG {fencing_scsi3_disk_policy} | Scalar         | Specifies the I/O fencing mechanism.                                                                                                    |
|                                 |                | This variable is not required if you had<br>configured fencing in disabled mode.<br>For disk-based fencing, you must<br>configure the fencing_scsi3_disk_policy<br>variable and either the fencing_dgname<br>variable or the fencing_newdg_disks<br>variable. |
|                                 |                | (Optional)                                                                                                    |
| CFG{fencing_dgname}             | Scalar         | Specifies the disk group for I/O fencing.<br>(Optional)                                                                                                    |
|                                 |                | Note: You must define the                                                                                                    |
|                                 |                | fencing_dgname variable to use an<br>existing disk group. If you want to create<br>a new disk group, you must use both the<br>fencing_dgname variable and the<br>fencing_newdg_disks variable.                                                                |
| CFG{fencing_newdg_disks}        | List           | Specifies the disks to use to create a new disk group for I/O fencing.                                                                                                    |
|                                 |                | (Optional)                                                                                                    |
|                                 |                | <b>Note:</b> You must define the<br>fencing_dgname variable to use an<br>existing disk group. If you want to create<br>a new disk group, you must use both the<br>fencing_dgname variable and the<br>fencing_newdg_disks variable.                            |

Table D-1Response file variables specific to configuring disk-based I/O fencing<br/>(continued)

# Sample response file for configuring disk-based I/O fencing

Review the disk-based I/O fencing response file variables and their definitions. See "Response file variables to configure disk-based I/O fencing" on page 337.

# # Configuration Values:

```
#
our %CFG;

$CFG{opt}{configure}=1;
$CFG{opt}{fencing}=1;

$CFG{prod}="SFHA60";

$CFG{systems}=[ qw(galaxy nebula) ];
$CFG{vcs_clusterid}=13221;
$CFG{vcs_clustername}="clus1";
$CFG{fencing_dgname}="fendg";
$CFG{fencing_scsi3_disk_policy}="dmp";
$CFG{fencing_newdg_disks}=
  [ qw(rhdisk75 rhdisk76 rhdisk77) ];
$CFG{fencing option}=2;
}
```

# Response file variables to configure server-based I/O fencing

You can use a coordination point server-based fencing response file to configure server-based customized I/O fencing.

Table D-2 lists the fields in the response file that are relevant for server-based customized I/O fencing.

| Response file field          | Definition                                                                                                    |
|------------------------------|----------------------------------------------------------------------------------------------------|
| CFG {fencing_config_cpagent} | Enter '1' or '0' depending upon whether you want to<br>configure the Coordination Point agent using the<br>installer or not. |
|                              | Enter "0" if you do not want to configure the Coordination Point agent using the installer.                                  |
|                              | Enter "1" if you want to use the installer to configure the Coordination Point agent.                                        |

Table D-2Coordination point server (CP server) based fencing response file<br/>definitions

| Response file field             | Definition                                                                                                    |
|---------------------------------|----------------------------------------------------------------------------------------------------|
| CFG {fencing_cpagentgrp}        | Name of the service group which will have the Coordination Point agent resource as part of it.                                                                                                    |
|                                 | Note: This field is obsolete if the fencing_config_cpagent field is given a value of '0'.                                                                                                    |
| CFG {fencing_cps}               | Virtual IP address or Virtual hostname of the CP servers.                                                                                                    |
| CFG {fencing_reusedg}           | This response file field indicates whether to reuse an existing DG name for the fencing configuration in customized fencing (CP server and coordinator disks).                                                                                 |
|                                 | Enter either a "1" or "0".                                                                                                    |
|                                 | Entering a "1" indicates reuse, and entering a "0" indicates do not reuse.                                                                                                    |
|                                 | When reusing an existing DG name for the mixed mode<br>fencing configuration. you need to manually add a line<br>of text, such as "\$CFG{fencing_reusedg}=0" or<br>"\$CFG{fencing_reusedg}=1" before proceeding with a<br>silent installation. |
| CFG {fencing_dgname}            | The name of the disk group to be used in the customized fencing, where at least one disk is being used.                                                                                                    |
| CFG {fencing_disks}             | The disks being used as coordination points if any.                                                                                                    |
| CFG {fencing_ncp}               | Total number of coordination points being used, including both CP servers and disks.                                                                                                    |
| CFG {fencing_ndisks}            | The number of disks being used.                                                                                                    |
| CFG {fencing_cps_vips}          | The virtual IP addresses or the fully qualified host names of the CP server.                                                                                                    |
| CFG {fencing_ports}             | The port that the virtual IP address or the fully qualified host name of the CP server listens on.                                                                                                    |
| CFG {fencing_scsi3_disk_policy} | The disk policy that the customized fencing uses.                                                                                                    |
|                                 | The value for this field is either "raw" or "dmp"                                                                                                    |

### Table D-2Coordination point server (CP server) based fencing response file<br/>definitions (continued)

#### Sample response file for configuring server-based I/O fencing

The following is a sample response file used for server-based I/O fencing:

```
$CFG{fencing config cpagent}=0;
$CFG{fencing cps}=[ qw(10.200.117.145) ];
$CFG{fencing cps vips}{"10.200.117.145"}=[ qw(10.200.117.145) ];
$CFG{fencing dgname}="vxfencoorddg";
$CFG{fencing disks}=[ qw(emc clariion0 37 emc clariion0 13) ];
$CFG{fencing scsi3 disk policy}="raw";
$CFG{fencing ncp}=3;
$CFG{fencing ndisks}=2;
$CFG{fencing ports}{"10.200.117.145"}=14250;
$CFG{fencing reusedg}=1;
$CFG{opt}{configure}=1;
$CFG{opt}{fencing}=1;
$CFG{prod}="SFHA60";
$CFG{systems}=[ qw(galaxy nebula) ];
$CFG{vcs clusterid}=1256;
$CFG{vcs clustername}="clus1";
$CFG{fencing option}=1;
```

# Sample response file for configuring non-SCSI-3 server-based I/O fencing

The following is a sample response file used for non-SCSI-3 server-based I/O fencing :

```
$CFG{fencing_config_cpagent}=0;
$CFG{fencing_cps}=[ qw(10.198.89.251 10.198.89.252 10.198.89.253) ];
$CFG{fencing_cps_vips}{"10.198.89.251"}=[ qw(10.198.89.251) ];
$CFG{fencing_cps_vips}{"10.198.89.252"}=[ qw(10.198.89.252) ];
$CFG{fencing_ncp}=3;
$CFG{fencing_ncp}=3;
$CFG{fencing_ndisks}=0;
$CFG{fencing_ports}{"10.198.89.251"}=14250;
$CFG{fencing_ports}{"10.198.89.252"}=14250;
$CFG{fencing_ports}{"10.198.89.253"}=14250;
$CFG{fencing_ports}{"10.198.89.253"}=14250;
$CFG{fencing_ports}{"10.198.89.253"}=14250;
$CFG{fencing_ports}{"10.198.89.253"}=14250;
$CFG{fon_scsi3_fencing}=1;
$CFG{opt}{configure}=1;
$CFG{opt}{fencing}=1;
$CFG{prod}="SFHA60";
$CFG{systems}=[ qw(galaxy nebula) ];
```

```
$CFG{vcs_clusterid}=1256;
$CFG{vcs_clustername}="clus1";
$CFG{fencing option}=1;
```

### **Response file variables to configure non-SCSI-3** server-based I/O fencing

Table D-3 lists the fields in the response file that are relevant for non-SCSI-3 server-based customized I/O fencing.

See "About I/O fencing for SFHA in virtual machines that do not support SCSI-3 PR" on page 26.

| Response file field          | Definition                                                                                                    |
|------------------------------|----------------------------------------------------------------------------------------------------|
| CFG{non_scsi3_fencing}       | Defines whether to configure non-SCSI-3 server-based I/O fencing.                                                      |
|                              | Valid values are 1 or 0. Enter 1 to configure non-SCSI-3 server-based I/O fencing.                                     |
| CFG {fencing_config_cpagent} | Enter '1' or '0' depending upon whether you want to configure the Coordination Point agent using the installer or not. |
|                              | Enter "0" if you do not want to configure the Coordination Point agent using the installer.                            |
|                              | Enter "1" if you want to use the installer to configure the Coordination Point agent.                                  |
| CFG {fencing_cpagentgrp}     | Name of the service group which will have the Coordination Point agent resource as part of it.                         |
|                              | Note: This field is obsolete if the fencing_config_cpagent field is given a value of '0'.                              |
| CFG {fencing_cps}            | Virtual IP address or Virtual hostname of the CP servers.                                                              |
| CFG {fencing_cps_vips}       | The virtual IP addresses or the fully qualified host names of the CP server.                                           |
| CFG {fencing_ncp}            | Total number of coordination points (CP servers only) being used.                                                      |

 Table D-3
 Non-SCSI-3 server-based I/O fencing response file definitions

| Table D-3 | Non-SCSI-3 server-based I/O fencing response file definitions |
|-----------|---------------------------------------------------------------|
|           | (continued)                                                   |

| Response file field | Definition                                                |
|---------------------|-----------------------------------------------------------|
| CFG {fencing_ports} | The port of the CP server that is denoted by <i>cps</i> . |

### Appendix

### Configuration files

This appendix includes the following topics:

- About the LLT and GAB configuration files
- About the AMF configuration files
- About the VCS configuration files
- About I/O fencing configuration files
- Sample configuration files for CP server

### About the LLT and GAB configuration files

Low Latency Transport (LLT) and Group Membership and Atomic Broadcast (GAB) are VCS communication services. LLT requires /etc/llthosts and /etc/llttab files. GAB requires /etc/gabtab file.

Table E-1 lists the LLT configuration files and the information that these files contain.

|                  | Table E-1     LLT configuration files                                                                                                    |
|------------------|----------------------------------------------------------------------------------------------------|
| File             | Description                                                                                                    |
| /etc/default/llt | This file stores the start and stop environment variables for LLT:                                                                                                    |
|                  | <ul> <li>LLT_START—Defines the startup behavior for the LLT module after a system reboot. Valid values include:         <ol> <li>I—Indicates that LLT is enabled to start up.</li> <li>Indicates that LLT is disabled to start up.</li> </ol> </li> <li>LLT_STOP—Defines the shutdown behavior for the LLT module during a system shutdown. Valid values include:         <ol> <li>I—Indicates that LLT is enabled to shut down.</li> <li>I—Indicates that LLT is disabled to shut down.</li> <li>I—Indicates that LLT is disabled to shut down.</li> </ol> </li> <li>The installer sets the value of these variables to 1 at the end of SFHA configuration.</li> </ul> |
| /etc/lithosts    | The file llthosts is a database that contains one entry per system. This file links the LLT system ID (in the first column) with the LLT host name. This file must be identical on each node in the cluster. A mismatch of the contents of the file can cause indeterminate behavior in the cluster.                                                                                                    |
|                  | For example, the file /etc/llthosts contains the entries that resemble:                                                                                                    |
|                  | 0 galaxy<br>1 nebula                                                                                                    |
| /etc/llttab      | The file llttab contains the information that is derived during installation and used by the utility lltconfig (1M). After installation, this file lists the LLT network links that correspond to the specific system.                                                                                                    |
|                  | For example, the file /etc/llttab contains the entries that resemble:                                                                                                    |
|                  | set-node galaxy<br>set-cluster 2<br>link en1 /dev/dlpi/en:1 - ether<br>link en2 /dev/dlpi/en:2 - ether                                                                                                    |
|                  | set-node galaxy<br>set-cluster 2<br>link en1 /dev/en:1 - ether<br>link en2 /dev/en:2 - ether                                                                                                    |
|                  | The first line identifies the system. The second line identifies the cluster (that is, the cluster ID you entered during installation). The next two lines begin with the link command. These lines identify the two network cards that the LLT protocol uses.                                                                                                    |
|                  | If you configured a low priority link under LLT, the file also includes a "link-lowpri" line.                                                                                                    |
|                  | Refer to the llttab(4) manual page for details about how the LLT configuration may be modified. The manual page describes the ordering of the directives in the llttab file.                                                                                                    |

Table E-2 lists the GAB configuration files and the information that these files contain.

| File             | Description                                                                                                    |
|------------------|----------------------------------------------------------------------------------------------------|
| /etc/default/gab | <ul> <li>This file stores the start and stop environment variables for GAB:</li> <li>GAB_START—Defines the startup behavior for the GAB module after a system reboot. Valid values include:</li> <li>1—Indicates that GAB is enabled to start up.</li> <li>0—Indicates that GAB is disabled to start up.</li> <li>GAB_STOP—Defines the shutdown behavior for the GAB module during a system shutdown. Valid values include:</li> <li>1—Indicates that GAB is enabled to shut down.</li> <li>0—Indicates that GAB is disabled to shut down.</li> <li>0—Indicates that GAB is disabled to shut down.</li> <li>0—Indicates that GAB is disabled to shut down.</li> </ul> |
| /etc/gabtab      | After you install SFHA, the file /etc/gabtab contains a gabconfig (1 command that configures the GAB driver for use.<br>The file /etc/gabtab contains a line that resembles:<br>/sbin/gabconfig -c -nN<br>The -c option configures the driver for use. The -nN specifies that the cluster is not formed until at least N nodes are ready to form the cluster Symantec recommends that you set N to be the total number of node in the cluster.<br>Note: Symantec does not recommend the use of the -c -x option for /sbin/gabconfig. Using -c -x can lead to a split-brain condition                                                                                  |

Table E-2GAB configuration files

### About the AMF configuration files

Asynchronous Monitoring Framework (AMF) kernel driver provides asynchronous event notifications to the VCS agents that are enabled for intelligent resource monitoring.

Table E-3 lists the AMF configuration files.

| File             | Description                                                                                                    |
|------------------|----------------------------------------------------------------------------------------------------|
| /etc/default/amf | This file stores the start and stop environment variables for AMF:                                                                                                    |
|                  | <ul> <li>AMF_START—Defines the startup behavior for the AMF module after a system reboot or when AMF is attempted to start using the init script. Valid values include:         <ol> <li>I—Indicates that AMF is enabled to start up. (default)</li> <li>O—Indicates that AMF is disabled to start up.</li> </ol> </li> <li>AMF_STOP—Defines the shutdown or when AMF is attempted to stop using the init script. Valid values include:         <ol> <li>I—Indicates that AMF is enabled to start up.</li> </ol> </li> <li>AMF_STOP—Defines the shutdown or when AMF is attempted to stop using the init script. Valid values include:         <ol> <li>I—Indicates that AMF is enabled to shut down. (default)</li> <li>O—Indicates that AMF is disabled to shut down.</li> </ol> </li> </ul> |
| /etc/amftab      | After you install VCS, the file /etc/amftab contains a amfconfig(1) command that configures the AMF driver for use.                                                                                                    |
|                  | The AMF init script uses this /etc/amftab file to configure the AMF driver. The /etc/amftab file contains the following line by default:                                                                                                    |
|                  | /opt/VRTSamf/bin/amfconfig -c                                                                                                    |

Table E-3AMF configuration files

### About the VCS configuration files

VCS configuration files include the following:

main.cf

The installer creates the VCS configuration file in the /etc/VRTSvcs/conf/config folder by default during the SFHA configuration. The main.cf file contains the minimum information that defines the cluster and its nodes. See "Sample main.cf file for VCS clusters" on page 349.

See "Sample main.cf file for global clusters" on page 350.

types.cf

The file types.cf, which is listed in the include statement in the main.cf file, defines the VCS bundled types for VCS resources. The file types.cf is also located in the folder /etc/VRTSvcs/conf/config.

Additional files similar to types.cf may be present if agents have been added, such as OracleTypes.cf.

/etc/default/vcs

This file stores the start and stop environment variables for VCS engine:

 VCS\_START—Defines the startup behavior for VCS engine after a system reboot. Valid values include:

1—Indicates that VCS engine is enabled to start up.

0—Indicates that VCS engine is disabled to start up.

 VCS\_STOP—Defines the shutdown behavior for VCS engine during a system shutdown. Valid values include:

1—Indicates that VCS engine is enabled to shut down.

0—Indicates that VCS engine is disabled to shut down.

The installer sets the value of these variables to 1 at the end of SFHA configuration.

Note the following information about the VCS configuration file after installing and configuring VCS:

 The cluster definition includes the cluster information that you provided during the configuration. This definition includes the cluster name, cluster address, and the names of users and administrators of the cluster.

Notice that the cluster has an attribute UserNames. The installs ha creates a user "admin" whose password is encrypted; the word "password" is the default password.

- If you set up the optional I/O fencing feature for VCS, then the UseFence = SCSI3 attribute is present.
- If you configured the cluster in secure mode, the main.cf includes "SecureClus = 1" cluster attribute.
- The installsfha creates the ClusterService service group if you configured the virtual IP, SMTP, SNMP, or global cluster options.

The service group also has the following characteristics:

- The group includes the IP and NIC resources.
- The service group also includes the notifier resource configuration, which is based on your input to installsfha prompts about notification.
- The installsfha also creates a resource dependency tree.
- If you set up global clusters, the ClusterService service group contains an Application resource, wac (wide-area connector). This resource's attributes contain definitions for controlling the cluster in a global cluster environment. Refer to the Veritas Cluster Server Administrator's Guide for information about managing VCS global clusters.

Refer to the *Veritas Cluster Server Administrator's Guide* to review the configuration concepts, and descriptions of main.cf and types.cf files for AIX systems.

#### Sample main.cf file for VCS clusters

The following sample main.cf file is for a three-node cluster in secure mode.

```
include "types.cf"
include "OracleTypes.cf"
include "OracleASMTypes.cf"
include "Db2udbTypes.cf"
include "SybaseTypes.cf"
cluster vcs02 (
    SecureClus = 1
    )
system sysA (
    )
system sysB (
    )
system sysC (
    )
group ClusterService (
    SystemList = { sysA = 0, sysB = 1, sysC = 2 }
    AutoStartList = { sysA, sysB, sysC }
    OnlineRetryLimit = 3
    OnlineRetryInterval = 120
    )
NIC csgnic (
    Device = en0
    NetworkHosts = { "10.182.13.1" }
    )
NotifierMngr ntfr (
   SnmpConsoles = { jupiter" = SevereError }
   SmtpServer = "smtp.example.com"
   SmtpRecipients = { "ozzie@example.com" = SevereError }
   )
ntfr requires csgnic
```

```
// resource dependency tree
//
// group ClusterService
// {
// NotifierMngr ntfr
// {
// NIC csgnic
// }
// }
```

#### Sample main.cf file for global clusters

If you installed SFHA with the Global Cluster option, note that the ClusterService group also contains the Application resource, wac. The wac resource is required to control the cluster in a global cluster environment.

In the following main.cf file example, bold text highlights global cluster specific entries.

```
include "types.cf"
cluster vcs03 (
    ClusterAddress = "10.182.13.50"
    SecureClus = 1
    )
system sysA (
    )
system sysB (
   )
system sysC (
    )
group ClusterService (
    SystemList = { sysA = 0, sysB = 1, sysC = 2 }
    AutoStartList = { sysA, sysB, sysC }
    OnlineRetryLimit = 3
    OnlineRetryInterval = 120
    )
```

Application wac (

```
StartProgram = "/opt/VRTSvcs/bin/wacstart"
    StopProgram = "/opt/VRTSvcs/bin/wacstop"
   MonitorProcesses = { "/opt/VRTSvcs/bin/wac" }
   RestartLimit = 3
    )
IP gcoip (
   Device = en0
   Address = "10.182.13.50"
   NetMask = "255.255.240.0"
   )
NIC csgnic (
   Device = en0
   NetworkHosts = { "10.182.13.1" }
   )
NotifierMngr ntfr (
   SnmpConsoles = { jupiter" = SevereError }
   SmtpServer = "smtp.example.com"
   SmtpRecipients = { "ozzie@example.com" = SevereError }
   )
gcoip requires csgnic
ntfr requires csgnic
```

```
wac requires gcoip
```

```
// resource dependency tree
11
11
       group ClusterService
11
       {
11
      NotifierMngr ntfr
11
           {
11
           NIC csgnic
11
           }
11
       Application wac
11
           {
11
           IP gcoip
11
               {
11
               NIC csgnic
11
               }
11
          }
```

// }

### About I/O fencing configuration files

Table E-4 lists the I/O fencing configuration files.

Table E-4

I/O fencing configuration files

| File               | Description                                                                                                    |
|--------------------|----------------------------------------------------------------------------------------------------|
| /etc/default/vxfen | This file stores the start and stop environment variables for I/O fencing:                                                                                                    |
|                    | <ul> <li>VXFEN_START—Defines the startup behavior for the I/O fencing module after a system reboot. Valid values include:</li> <li>1—Indicates that I/O fencing is enabled to start up.</li> </ul>     |
|                    | <ul> <li>0—Indicates that I/O fencing is disabled to start up.</li> <li>VXFEN_STOP—Defines the shutdown behavior for the I/O fencing module during a system shutdown. Valid values include:</li> </ul> |
|                    | 1—Indicates that I/O fencing is enabled to shut down.                                                                                                    |
|                    | 0—Indicates that I/O fencing is disabled to shut down.                                                                                                    |
|                    | The installer sets the value of these variables to 1 at the end of SFHA configuration.                                                                                                    |
| /etc/vxfendg       | This file includes the coordinator disk group information.                                                                                                    |
|                    | This file is not applicable for server-based fencing.                                                                                                    |

|                        | Table E-4I/O fencing configuration files (continued)                                                                                                    |
|------------------------|----------------------------------------------------------------------------------------------------|
| File                   | Description                                                                                                    |
| File<br>/etc/vxfenmode | Description         This file contains the following parameters:         vxfen_mode         scsi3—For disk-based fencing         customized—For server-based fencing         disabled—To run the I/O fencing driver but not do any fencing operations.         vxfen_mechanism         This parameter is applicable only for server-based fencing. Set the value as cps.         scsi3_disk_policy         dmp—Configure the vxfen module to use DMP devices         The disk policy is dmp by default. If you use iSCSI devices, you must set the disk policy as dmp.         raw—Configure the vxfen module to use the underlying raw character devices         Note: You must use the same SCSI-3 disk policy on all the nodes.         security         This parameter is applicable only for server-based fencing.         1—Indicates that communication with the CP server is in secure mode. This setting is the default.         0—Indicates that communication with the CP server is in non-secure mode.         List of coordination points         This list is required only for server-based fencing configuration.         Coordination points in a server-based fencing configuration. |
|                        | <ul> <li>a mix of both. If you use coordinator disks, you must create a coordinator disk group with the coordinator disk names.</li> <li>Refer to the sample file /etc/vxfen.d/vxfenmode_cps for more information on how to specify the coordination points and multiple IP addresses for each CP server.</li> <li>single_cp This parameter is applicable for server-based fencing which uses a single highly available CP server as its coordination point. Also applicable for when you use a coordinator disk group with single disk.</li> <li>autoseed_gab_timeout This parameter enables GAB automatic seeding of the cluster even when some cluster nodes are unavailable. This feature requires that I/O fencing is enabled.</li> <li>0—Turns the GAB auto-seed feature on. Any value greater than 0 indicates the number of seconds that GAB must delay before it automatically seeds the cluster.</li> <li>-1—Turns the GAB auto-seed feature off. This setting is the default.</li> </ul>                                                                                                    |

|               | Table E-4I/O fencing configuration files (continued)                                                                                                    |
|---------------|----------------------------------------------------------------------------------------------------|
| File          | Description                                                                                                    |
| /etc/vxfentab | When I/O fencing starts, the vxfen startup script creates this /etc/vxfentab file on each node. The startup script uses the contents of the /etc/vxfendg and /etc/vxfenmode files. Any time a system is rebooted, the fencing driver reinitializes the vxfentab file with the current list of all the coordinator points.<br><b>Note:</b> The /etc/vxfentab file is a generated file; do not modify this file. |
|               | For disk-based I/O fencing, the /etc/vxfentab file on each node contains a list of all paths to each coordinator disk. An example of the /etc/vxfentab file in a disk-based fencing configuration on one node resembles as follows:                                                                                                    |
|               | ■ Raw disk:                                                                                                    |
|               | /dev/rhdisk75<br>/dev/rhdisk76<br>/dev/rhdisk77                                                                                                    |
|               | DMP disk:                                                                                                    |
|               | /dev/vx/rdmp/rhdisk75<br>/dev/vx/rdmp/rhdisk76<br>/dev/vx/rdmp/rhdisk77                                                                                                    |
|               | For server-based fencing, the /etc/vxfentab file also includes the security settings information.                                                                                                    |

For server-based fencing with single CP server, the /etc/vxfentab file also includes the single\_cp settings information.

### Sample configuration files for CP server

The /etc/vxcps.conf file determines the configuration of the coordination point server (CP server.)

See "Sample CP server configuration (/etc/vxcps.conf) file output" on page 360.

The following are example main.cf files for a CP server that is hosted on a single node, and a CP server that is hosted on an SFHA cluster.

- The main.cf file for a CP server that is hosted on a single node: See "Sample main.cf file for CP server hosted on a single node that runs VCS" on page 355.
- The main.cf file for a CP server that is hosted on an SFHA cluster: See "Sample main.cf file for CP server hosted on a two-node SFHA cluster" on page 357.

**Note:** The CP server supports Internet Protocol version 4 or version 6 (IPv4 or IPv6 addresses) when communicating with SFHA clusters (application clusters). The example main.cf files use IPv4 addresses.

### Sample main.cf file for CP server hosted on a single node that runs VCS

The following is an example of a single CP server node main.cf.

For this CP server single node main.cf, note the following values:

- Cluster name: cps1
- Node name: mycps1

```
include "types.cf"
include "/opt/VRTScps/bin/Quorum/QuorumTypes.cf"
// cluster name: cps1
// CP server: mycps1
cluster cps1 (
     UserNames = { admin = bMNfMHmJNiNNlVNhMK, haris = fopKojNvpHouNn,
             "mycpsl.symantecexample.com@root@vx" = aj,
             "root@mycps1.symantecexample.com" = hq }
     Administrators = { admin, haris,
             "mycps1.symantecexample.com@root@vx",
             "root@mycps1.symantecexample.com" }
     SecureClus = 1
     HacliUserLevel = COMMANDROOT
     )
system mycps1 (
     )
group CPSSG (
      SystemList = { mycps1 = 0 }
      AutoStartList = { mycps1 }
      )
      IP cpsvip1 (
            Critical = 0
            Device @mycps1 = en0
            Address = "10.209.3.1"
```

```
NetMask = "255.255.252.0"
           )
     IP cpsvip2 (
           Critical = 0
           Device @mycps1 = en1
           Address = "10.209.3.2"
           NetMask = "255.255.252.0"
           )
     NIC cpsnic1 (
          Critical = 0
          Device @mycps1 = en0
          PingOptimize = 0
          NetworkHosts @mycps1 = { "10.209.3.10 }
          )
     NIC cpsnic2 (
          Critical = 0
          Device @mycps1 = en1
          PingOptimize = 0
          )
     Process vxcpserv (
          PathName = "/opt/VRTScps/bin/vxcpserv"
          ConfInterval = 30
          RestartLimit = 3
          )
     Quorum quorum (
           QuorumResources = { cpsvip1, cpsvip2 }
           )
cpsvip1 requires cpsnic1
cpsvip2 requires cpsnic2
vxcpserv requires quorum
// resource dependency tree
11
// group CPSSG
// {
// IP cpsvip1
```

```
11
       {
11
       NIC cpsnic1
11
       }
// IP cpsvip2
11
       {
11
       NIC cpsnic2
11
       }
// Process vxcpserv
11
       {
11
      Quorum quorum
11
       }
// }
```

#### Sample main.cf file for CP server hosted on a two-node SFHA cluster

The following is an example of a main.cf, where the CP server is hosted on an SFHA cluster.

For this CP server hosted on an SFHA cluster main.cf, note the following values:

- Cluster name: cps1
- Nodes in the cluster: mycps1, mycps2

```
include "types.cf"
include "CFSTypes.cf"
include "CVMTypes.cf"
include "/opt/VRTScps/bin/Quorum/QuorumTypes.cf"
// cluster: cps1
// CP servers:
// mycps1
// mycps2
cluster cps1 (
     UserNames = { admin = ajkCjeJgkFkkIskEjh,
            "mycpsl.symantecexample.com@root@vx" = JK,
            "mycps2.symantecexample.com@root@vx" = dl }
     Administrators = { admin, "mycps1.symantecexample.com@root@vx",
            "mycps2.symantecexample.com@root@vx" }
     SecureClus = 1
     )
system mycps1 (
```

```
)
system mycps2 (
     )
group CPSSG (
      SystemList = { mycps1 = 0, mycps2 = 1 }
      AutoStartList = { mycps1, mycps2 } )
      DiskGroup cpsdg (
            DiskGroup = cps dg
            )
      IP cpsvip1 (
            Critical = 0
            Device @mycps1 = en0
            Device @mycps2 = en0
            Address = "10.209.81.88"
            NetMask = "255.255.252.0"
            )
      IP cpsvip2 (
            Critical = 0
            Device @mycps1 = en1
            Device @mycps2 = en1
            Address = "10.209.81.89"
            NetMask = "255.255.252.0"
            )
      Mount cpsmount (
            MountPoint = "/etc/VRTScps/db"
            BlockDevice = "/dev/vx/dsk/cps dg/cps volume"
            FSType = vxfs
            FsckOpt = "-y"
            )
      NIC cpsnic1 (
           Critical = 0
           Device @mycps1 = en0
           Device @mycps2 = en0
           PingOptimize = 0
           NetworkHosts @mycps1 = { "10.209.81.10 }
           )
```

```
NIC cpsnic2 (
          Critical = 0
          Device @mycps1 = en1
          Device @mycps2 = en1
          PingOptimize = 0
          )
     Process vxcpserv (
           PathName = "/opt/VRTScps/bin/vxcpserv"
           )
     Quorum quorum (
           QuorumResources = { cpsvip1, cpsvip2 }
           )
     Volume cpsvol (
          Volume = cps volume
           DiskGroup = cps_dg
           )
cpsmount requires cpsvol
cpsvip1 requires cpsnic1
cpsvip2 requires cpsnic2
cpsvol requires cpsdg
vxcpserv requires cpsmount
vxcpserv requires quorum
// resource dependency tree
11
// group CPSSG
// {
// IP cpsvip1
11
       {
11
      NIC cpsnic1
11
       }
// IP cpsvip2
11
       {
11
       NIC cpsnic2
11
       }
// Process vxcpserv
// {
```

| // | Quorum quorum   |
|----|-----------------|
| // | Mount cpsmount  |
| // | {               |
| // | Volume cpsvol   |
| // | {               |
| // | DiskGroup cpsdg |
| // | }               |
| // | }               |
| // | }               |
| // | }               |

#### Sample CP server configuration (/etc/vxcps.conf) file output

The following is an example of a coordination point server (CP server) configuration file /etc/vxcps.conf output.

```
## The vxcps.conf file determines the
## configuration for Veritas CP Server.
cps_name=mycps1
vip=[10.209.81.88]
vip=[10.209.81.89]:56789
port=14250
security=1
db=/etc/VRTScps/db
```

# Configuring the secure shell or the remote shell for communications

This appendix includes the following topics:

- About configuring secure shell or remote shell communication modes before installing products
- Manually configuring and passwordless ssh
- Restarting the ssh session
- Enabling rsh for AIX

# About configuring secure shell or remote shell communication modes before installing products

Establishing communication between nodes is required to install Veritas software from a remote system, or to install and configure a cluster. The node from which the installer is run must have permissions to run rsh (remote shell) or ssh (secure shell) utilities. You need to run the installer with superuser privileges on the systems where you plan to install Veritas software.

You can install products to remote systems using either secure shell (ssh) or remote shell (rsh). Symantec recommends that you use ssh as it is more secure than rsh.

This section contains an example of how to set up ssh password free communication. The example sets up ssh between a source system (system1) that contains the installation directories, and a target system (system2). This procedure also applies to multiple target systems.

**Note:** The script- and Web-based installers support establishing password less communication for you.

#### Manually configuring and passwordless ssh

The ssh program enables you to log into and execute commands on a remote system. ssh enables encrypted communications and an authentication process between two untrusted hosts over an insecure network.

In this procedure, you first create a DSA key pair. From the key pair, you append the public key from the source system to the authorized\_keys file on the target systems.

Figure F-1 illustrates this procedure.

Figure F-1 Creating the DSA key pair and appending it to target systems

#### Source System: system1

Target System: system2

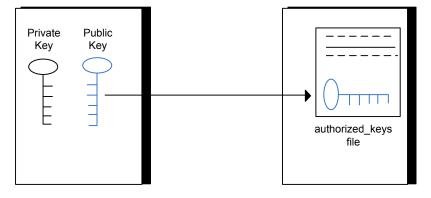

Read the ssh documentation and online manual pages before enabling ssh. Contact your operating system support provider for issues regarding ssh configuration.

Visit the OpenSSH website that is located at: http://openssh.org to access online manuals and other resources.

#### To create the DSA key pair

1 On the source system (system1), log in as root, and navigate to the root directory.

system1 # cd /

2 To generate a DSA key pair on the source system, type the following command:

system1 # ssh-keygen -t dsa

System output similar to the following is displayed:

Generating public/private dsa key pair. Enter file in which to save the key (//.ssh/id dsa):

- 3 Press Enter to accept the default location of /.ssh/id dsa.
- 4 When the program asks you to enter the passphrase, press the Enter key twice.

Enter passphrase (empty for no passphrase):

Do not enter a passphrase. Press Enter.

Enter same passphrase again:

Press Enter again.

5 Make sure the /.ssh directory is on all the target installation systems (system2 in this example). If that directory is not present, create it on all the target systems and set the write permission to root only:

system2 # mkdir /.ssh

Change the permissions of this directory, to secure it.

```
system2 # chmod go-w /.ssh
```

To append the public key from the source system to the authorized\_keys file on the target system, using secure file transfer

1 From the source system (system1), move the public key to a temporary file on the target system (system2).

Use the secure file transfer program.

In this example, the file name id\_dsa.pub in the root directory is the name for the temporary file for the public key.

Use the following command for secure file transfer:

system1 # sftp system2

If the secure file transfer is set up for the first time on this system, output similar to the following lines is displayed:

```
Connecting to system2 ...
The authenticity of host 'system2 (10.182.00.00)'
can't be established. DSA key fingerprint is
fb:6f:9f:61:91:9d:44:6b:87:86:ef:68:a6:fd:88:7d.
Are you sure you want to continue connecting (yes/no)?
```

#### 2 Enter yes.

Output similar to the following is displayed:

```
Warning: Permanently added 'system2,10.182.00.00'
(DSA) to the list of known hosts.
root@system2 password:
```

- 3 Enter the root password of system2.
- 4 At the sftp prompt, type the following command:

sftp> put /.ssh/id\_dsa.pub

The following output is displayed:

Uploading /.ssh/id dsa.pub to /id dsa.pub

5 To quit the SFTP session, type the following command:

sftp> quit

6 To begin the ssh session on the target system (system2 in this example), type the following command on system1:

system1 # ssh system2

Enter the root password of system2 at the prompt:

password:

7 After you log in to system2, enter the following command to append the id\_dsa.pub file to the authorized\_keys file:

system2 # cat /id\_dsa.pub >> /.ssh/authorized\_keys

8 After the id\_dsa.pub public key file is copied to the target system (system2), and added to the authorized keys file, delete it. To delete the id\_dsa.pub public key file, enter the following command on system2:

system2 # rm /id\_dsa.pub

**9** To log out of the ssh session, enter the following command:

system2 # exit

10 When you install from a source system that is also an installation target, also add the local system id\_dsa.pub key to the local authorized\_keys file. The installation can fail if the installation source system is not authenticated.

To add the local system id\_dsa.pub key to the local authorized\_keys file, enter the following command:

system1 # cat /.ssh/id\_dsa.pub >> /.ssh/authorized\_keys

11 Run the following commands on the source installation system. If your ssh session has expired or terminated, you can also run these commands to renew the session. These commands bring the private key into the shell environment and make the key globally available to the user root:

```
system1 # exec /usr/bin/ssh-agent $SHELL
system1 # ssh-add
Identity added: //.ssh/id dsa
```

This shell-specific step is valid only while the shell is active. You must execute the procedure again if you close the shell during the session.

#### To verify that you can connect to a target system

1 On the source system (system1), enter the following command:

system1 # ssh -1 root system2 uname -a

where system2 is the name of the target system.

- 2 The command should execute from the source system (system1) to the target system (system2) without the system requesting a passphrase or password.
- 3 Repeat this procedure for each target system.

#### **Restarting the ssh session**

After you complete this procedure, ssh can be restarted in any of the following scenarios:

- After a terminal session is closed
- After a new terminal session is opened
- After a system is restarted
- After too much time has elapsed, to refresh ssh

#### To restart ssh

1 On the source installation system (system1), bring the private key into the shell environment.

system1 # exec /usr/bin/ssh-agent \$SHELL

2 Make the key globally available for the user root

```
system1 # ssh-add
```

#### **Enabling rsh for AIX**

To enable rsh, create a /.rhosts file on each target system. Then add a line to the file specifying the full domain name of the source system. For example, add the line:

sysname.domainname.com root

Change permissions on the /.rhosts file to 600 by typing the following command:

# chmod 600 /.rhosts

After you complete an installation procedure, delete the .rhosts file from each target system to ensure security:

# rm -f /.rhosts

# Storage Foundation and High Availability components

This appendix includes the following topics:

- Storage Foundation and High Availability installation filesets
- Veritas Cluster Server installation filesets
- Veritas Storage Foundation obsolete and reorganized installation filesets

# Storage Foundation and High Availability installation filesets

Table G-1 shows the fileset name and contents for each English language fileset for Storage Foundation and High Availability. The table also gives you guidelines for which filesets to install based whether you want the minimum, recommended, or advanced configuration.

When you install all Storage Foundation and High Availability and Veritas Cluster Server (VCS) filesets, the combined functionality is called Storage Foundation and High Availability and High Availability.

See "Veritas Cluster Server installation filesets" on page 371.

| filesets   | Contents                                                                                                    | Configuration |
|------------|----------------------------------------------------------------------------------------------------|---------------|
| VRTSaslapm | Veritas Array Support Library (ASL) and Array Policy Module(APM) binaries                                                                                                    | Minimum       |
|            | Required for the support and compatibility of various storage arrays.                                                                                                    |               |
| VRTSperl   | Perl 5.12.2 for Veritas                                                                                                    | Minimum       |
| VRTSveki   | Veritas Kernel Interface                                                                                                    | Minimum       |
|            | Contains a common set of modules that other Veritas drivers use.                                                                                                    |               |
| VRTSvlic   | Veritas License Utilities                                                                                                    | Minimum       |
|            | Installs the license key layout files<br>required to decode the Storage<br>Foundation license keys. Provides the<br>standard license key utilities vxlicrep,<br>vxlicinst, and vxlictest.                                                                          |               |
| VRTSvxfs   | Veritas File System binaries<br>Required for VxFS file system support.                                                                                                    | Minimum       |
| VRTSvxvm   | Veritas Volume Manager binaries,<br>scripts, and utilities. Required for VxVM<br>volume manager support.                                                                                                    | Minimum       |
| VRTSdbed   | Veritas Storage Foundation for<br>Databases                                                                                                    | Recommended   |
| VRTSob     | Veritas Enterprise Administrator                                                                                                    | Recommended   |
| VRTSodm    | Veritas ODM Driver for VxFS<br>Veritas Extension for Oracle Disk<br>Manager is a custom storage interface<br>designed specifically for Oracle9i and<br>10g. Oracle Disk Manager allows Oracle<br>9i and 10g to improve performance and<br>manage system bandwidth. | Recommended   |

 Table G-1
 Storage Foundation and High Availability filesets

| filesets    | Contents                                                                                                    | Configuration |
|-------------|----------------------------------------------------------------------------------------------------|---------------|
| VRTSsfcpi60 | Veritas Storage Foundation Common<br>Product Installer                                                                                                    | Minimum       |
|             | The Storage Foundation Common<br>Product installer fileset contains the<br>installer libraries and product scripts that<br>perform the following:                                                                           |               |
|             | <ul> <li>installation</li> <li>configuration</li> <li>upgrade</li> <li>uninstallation</li> <li>adding nodes</li> <li>removing nodes</li> <li>etc.</li> </ul>                                                                |               |
|             | You can use these script to simplify the native operating system installations, configurations, and upgrades.                                                                                                    |               |
| VRTSsfmh    | Veritas Storage Foundation Managed<br>Host                                                                                                    | Recommended   |
|             | Discovers configuration information on<br>a Storage Foundation managed host.<br>This information is stored on a central<br>database, which is not part of this<br>release. You must download the<br>database separately at: |               |
| VRTSspt     | Veritas Software Support Tools                                                                                                    | Recommended   |
| VRTSfsadv   | Minimum Veritas File System Advanced<br>Solutions by Symantec (Solaris SPARC<br>only).                                                                                                    | Minimum       |
| VRTSfssdk   | Veritas File System Software Developer<br>Kit                                                                                                    | All           |
|             | For VxFS APIs, the fileset contains the public Software Developer Kit (headers, libraries, and sample code). It is required if some user programs use VxFS APIs.                                                            |               |

 Table G-1
 Storage Foundation and High Availability filesets (continued)

#### **Veritas Cluster Server installation filesets**

Table G-2 shows the fileset name and contents for each English language fileset for Veritas Cluster Server (VCS). The table also gives you guidelines for which filesets to install based whether you want the minimum, recommended, or advanced configuration.

When you install all Storage Foundation and VCS filesets, the combined functionality is called Storage Foundation and High Availability.

See "Storage Foundation and High Availability installation filesets" on page 368.

| fileset   | Contents                                                                                                    | Configuration |
|-----------|----------------------------------------------------------------------------------------------------|---------------|
| VRTSgab   | Veritas Cluster Server group Minimum membership and atomic broadcast services                                                                                                    |               |
| VRTSIIt   | Veritas Cluster Server low-latency transport                                                                                                    | Minimum       |
| VRTSamf   | Veritas Cluster Server Asynchronous<br>Monitoring Framework                                                                                                    | Minimum       |
| VRTSvcs   | Veritas Cluster Server                                                                                                    | Minimum       |
| VRTSvcsag | Veritas Cluster Server Bundled Agents                                                                                                    | Minimum       |
| VRTSvxfen | Veritas I/O Fencing                                                                                                    | Minimum       |
| VRTSvcsea | Consolidated database and enterprise agent filesets                                                                                                    | Recommended   |
| VRTScps   | Veritas Coordination Point Server<br>The Coordination Point Server is an<br>alternate mechanism for I/O fencing. It<br>implements I/O fencing through a<br>client/server architecture and can<br>provide I/O fencing for multiple VCS<br>clusters. | All           |

Table G-2VCS installation filesets

# Veritas Storage Foundation obsolete and reorganized installation filesets

Table G-3 lists the filesets that are obsolete or reorganized for Storage Foundation and High Availability.

| fileset                          | Description          |
|----------------------------------|----------------------|
| Obsolete and reorganized for 6.0 |                      |
| VRTSat                           | Obsolete             |
| Obsolete and reorganized for 5.1 |                      |
| Infrastructure                   |                      |
| SYMCIma                          | Obsolete             |
| VRTSaa                           | Included in VRTSsfmh |
| VRTSccg                          | Included in VRTSsfmh |
| VRTSdbms3                        | Obsolete             |
| VRTSicsco                        | Obsolete             |
| VRTSjre                          | Obsolete             |
| VRTSjre15                        | Obsolete             |
| VRTSmh                           | Included in VRTSsfmh |
| VRTSobc33                        | Obsolete             |
| VRTSobgui                        | Obsolete             |
| VRTSpbx                          | Obsolete             |
| VRTSsfm                          | Obsolete             |
| VRTSweb                          | Obsolete             |
| Product filesets                 |                      |

 Table G-3
 Veritas Storage Foundation obsolete and reorganized filesets

| (continued) |                                                                                                    |
|-------------|----------------------------------------------------------------------------------------------------|
| fileset     | Description                                                                                                    |
| VRTSacclib  |                                                                                                    |
|             | The following information is for installations,<br>upgrades, and uninstallations using the script-<br>or Web-based installer. |
|             | <ul> <li>For fresh installations VRTSacclib is not<br/>installed.</li> </ul>                                                  |
|             | <ul> <li>For upgrades, the existing VRTSacclib is<br/>uninstalled and a new VRTSacclib is<br/>installed.</li> </ul>           |
|             | <ul> <li>For uninstallation, VRTSacclib is not<br/>uninstalled.</li> </ul>                                                    |
| VRTSalloc   | Obsolete                                                                                                    |
| VRTScmccc   | Obsolete                                                                                                    |
| VRTScmcs    | Obsolete                                                                                                    |
| VRTScscm    | Obsolete                                                                                                    |
| VRTScscw    | Obsolete                                                                                                    |
| VRTScsocw   | Obsolete                                                                                                    |
| VRTScssim   | Obsolete                                                                                                    |
| VRTScutil   | Obsolete                                                                                                    |
| VRTSd2gui   | Included in VRTSdbed                                                                                                    |
| VRTSdb2ed   | Included in VRTSdbed                                                                                                    |
| VRTSdbcom   | Included in VRTSdbed                                                                                                    |
| VRTSdbed    | Included in VRTSdbed                                                                                                    |
| VRTSdcli    | Obsolete                                                                                                    |
| VRTSddlpr   | Obsolete                                                                                                    |
| VRTSdsa     | Obsolete                                                                                                    |
| VRTSfsman   | Included in the product's main fileset.                                                                                       |
| VRTSfsmnd   | Included in the product's main fileset.                                                                                       |

 
 Table G-3
 Veritas Storage Foundation obsolete and reorganized filesets (continued)

| Table G-3 | Veritas Storage Foundation obsolete and reorganized filesets |
|-----------|--------------------------------------------------------------|
|           | (continued)                                                  |

| (             |                                         |
|---------------|-----------------------------------------|
| fileset       | Description                             |
| VRTSfspro     | Included in VRTSsfmh                    |
| VRTSgapms     | Obsolete                                |
| VRTSmapro     | Included in VRTSsfmh                    |
| VRTSorgui     | Obsolete                                |
| VRTSvail      | Obsolete                                |
| VRTSvcsdb     | Included in VRTSvcsea                   |
| VRTSvcsor     | Included in VRTSvcsea                   |
| VRTSvcsvr     | Included in VRTSvcs                     |
| VRTSvdid      | Obsolete                                |
| VRTSvmman     | Included in the product's main fileset. |
| VRTSvmpro     | Included in VRTSsfmh                    |
| VRTSvrpro     | Included in VRTSob                      |
| VRTSvrw       | Obsolete                                |
| VRTSvxmsa     | Obsolete                                |
| Documentation | All Documentation filesets obsolete     |

# Troubleshooting installation issues

This appendix includes the following topics:

- Restarting the installer after a failed connection
- What to do if you see a licensing reminder
- Troubleshooting an installation on AIX
- Incorrect permissions for root on remote system
- Resource temporarily unavailable
- Inaccessible system
- Upgrading Veritas Storage Foundation for Databases (SFDB) tools from 5.0x to 6.0 (2184482)

#### Restarting the installer after a failed connection

If an installation is killed because of a failed connection, you can restart the installer to resume the installation. The installer detects the existing installation. The installer prompts you whether you want to resume the installation. If you resume the installation, the installation proceeds from the point where the installation failed.

#### What to do if you see a licensing reminder

In this release, you can install without a license key. In order to comply with the End User License Agreement, you must either install a license key or make the host managed by a Management Server. If you do not comply with these terms within 60 days, the following warning messages result:

WARNING V-365-1-1 This host is not entitled to run Veritas Storage Foundation/Veritas Cluster Server.As set forth in the End User License Agreement (EULA) you must complete one of the two options set forth below. To comply with this condition of the EULA and stop logging of this message, you have <nn> days to either:

- make this host managed by a Management Server (see http://go.symantec.com/sfhakeyless for details and free download), or
- add a valid license key matching the functionality in use on this host using the command 'vxlicinst'

To comply with the terms of the EULA, and remove these messages, you must do one of the following within 60 days:

- Install a valid license key corresponding to the functionality in use on the host. After you install the license key, you must validate the license key using the following command:
  - # /opt/VRTS/bin/vxkeyless
- Continue with keyless licensing by managing the server or cluster with a management server.
   For more information about keyless licensing, see the following URL: http://go.symantec.com/sfhakeyless

#### Troubleshooting an installation on AIX

Save a copy of /var/adm/ras/errtmplt and /etc/trcfmt files before you install the product. If the filesets fail to install due to the template file is corrupted error message, replace /var/adm/ras/errtmplt file and /etc/trcfmt file with the ones that you had saved, uninstall all the filesets installed.

See "Preparing to uninstall a SFHA product" on page 285.

Then reinstall.

#### Incorrect permissions for root on remote system

The permissions are inappropriate. Make sure you have remote root access permission on each system to which you are installing.

Failed to setup rsh communication on 10.198.89.241:
'rsh 10.198.89.241 <command>' failed

Trying to setup ssh communication on 10.198.89.241. Failed to setup ssh communication on 10.198.89.241: Login denied

Failed to login to remote system(s) 10.198.89.241.
Please make sure the password(s) are correct and superuser(root)
can login to the remote system(s) with the password(s).
If you want to setup rsh on remote system(s), please make sure
rsh with command argument ('rsh <host> <command>') is not
denied by remote system(s).

Either ssh or rsh is needed to be setup between the local node and 10.198.89.241 for communication

Would you like the installer to setup ssh/rsh communication automatically between the nodes? Superuser passwords for the systems will be asked. [y,n,q] (y) n

System verification did not complete successfully

The following errors were discovered on the systems:

The ssh permission denied on 10.198.89.241 rsh exited 1 on 10.198.89.241 either ssh or rsh is needed to be setup between the local node and 10.198.89.241 for communication

Suggested solution: You need to set up the systems to allow remote access using ssh **Or** rsh.

See "About configuring secure shell or remote shell communication modes before installing products" on page 361.

**Note:** Remove remote shell permissions after completing the SFHA installation and configuration.

#### Resource temporarily unavailable

If the installation fails with the following error message on the console:

fork() failed: Resource temporarily unavailable

The value of maximum number of processes allowed per user may not be large enough. This kernel attribute is a tunable and can be changed on any node of the cluster.

To determine the current value of "Maximum number of PROCESSES allowed per user", enter:

# lsattr -H -E -l sys0 -a maxuproc

To see the default value of this tunable and its valid range of values, enter:

# odmget -q "attribute=maxuproc" PdAt

If necessary, you can change the value of the tunable using the smitty interface:

```
# smitty chgsys
```

You can also directly change the CuAt class using the following command:

```
# chdev -l sys0 -a maxuproc=600
```

Increasing the value of the parameter takes effect immediately; otherwise the change takes effect after a reboot.

See the smitty and chdev manual pages.

#### Inaccessible system

The system you specified is not accessible. This could be for a variety of reasons such as, the system name was entered incorrectly or the system is not available over the network.

```
Verifying systems: 12% .....
Estimated time remaining: 0:10 1 of 8
Checking system communication ..... Done
System verification did not complete successfully
The following errors were discovered on the systems:
cannot resolve hostname host1
Enter the AIX system names separated by spaces: q,? (host1)
```

Suggested solution: Verify that you entered the system name correctly; use the ping(1M) command to verify the accessibility of the host.

# Upgrading Veritas Storage Foundation for Databases (SFDB) tools from 5.0x to 6.0 (2184482)

The  $sfua\_rept\_migratecommand$  results in an error message after upgrading SFHA or SF for Oracle RAC version 5.0 or 5.0MP3 to SFHA or SF for Oracle RAC 6.0.

When upgrading from SFHA version 5.0 or 5.0MP3 to SFHA 6.0 the S\*vxdbms3 startup script is renamed to NO\_S\*vxdbms3. The S\*vxdbms3 startup script is required by  $sfua_rept_upgrade$ . Thus when  $sfua_rept_upgrade$  is run, it is unable to find the S\*vxdbms3 startup script and gives the error message:

```
/sbin/rc3.d/S*vxdbms3 not found
SFORA sfua_rept_migrate ERROR V-81-3558 File: is missing.
SFORA sfua_rept_migrate ERROR V-81-9160 Failed to mount repository.
```

#### Workaround

Before running  $sfua_rept_migrate$ , rename the startup script NO\_S\*vxdbms3 to S\*vxdbms3.

# Troubleshooting cluster installation

This appendix includes the following topics:

- Unmount failures
- Command failures
- Installer cannot create UUID for the cluster
- The vxfentsthdw utility fails when SCSI TEST UNIT READY command fails
- Troubleshooting CP server
- Troubleshooting server-based fencing on the SFHA cluster nodes
- Issues during online migration of coordination points

#### **Unmount failures**

The unount command can fail if a reference is being held by an NFS server. Unshare the mount point and try the unmount again.

#### **Command failures**

This section describes command failures.

 Manual pages not accessible with the man command. Set the MANPATH environment variable appropriately.
 See "Setting environment variables" on page 49.

- The mount, fsck, and mkfs utilities reserve a shared volume. They fail on volumes that are in use. Be careful when accessing shared volumes with other utilities such as dd, it is possible for these commands to destroy data on the disk.
- Running some commands, such as vxupgrade -n 7 /vol02, can generate the following error message:

vxfs vxupgrade: ERROR: not primary in a cluster file system

This means that you can run this command only on the primary, that is, the system that mounted this file system first.

#### Installer cannot create UUID for the cluster

The installer displays the following error message if the installer cannot find the uuidconfig.pl script before it configures the UUID for the cluster:

Couldn't find uuidconfig.pl for uuid configuration, please create uuid manually before start vcs

You may see the error message during SFHA configuration, upgrade, or when you add a node to the cluster using the installer.

Workaround: To start SFHA, you must run the uuidconfig.pl script manually to configure the UUID on each cluster node.

To configure the cluster UUID when you create a cluster manually

 On one node in the cluster, perform the following command to populate the cluster UUID on each node in the cluster.

```
# /opt/VRTSvcs/bin/uuidconfig.pl -clus -configure nodeA
nodeB ... nodeN
```

Where nodeA, nodeB, through nodeN are the names of the cluster nodes.

# The vxfentsthdw utility fails when SCSI TEST UNIT READY command fails

While running the vxfentsthdw utility, you may see a message that resembles as follows:

Issuing SCSI TEST UNIT READY to disk reserved by other node  $\ensuremath{\mathsf{FAILED}}$  .

Contact the storage provider to have the hardware configuration fixed.

The disk array does not support returning success for a SCSI TEST UNIT READY command when another host has the disk reserved using SCSI-3 persistent reservations. This happens with the Hitachi Data Systems 99XX arrays if bit 186 of the system mode option is not enabled.

#### **Troubleshooting CP server**

All CP server operations and messages are logged in the /var/VRTScps/log directory in a detailed and easy to read format. The entries are sorted by date and time. The logs can be used for troubleshooting purposes or to review for any possible security issue on the system that hosts the CP server.

The following files contain logs and text files that may be useful in understanding and troubleshooting a CP server:

- /var/VRTScps/log/cpserver\_[ABC].log
- /var/VRTSvcs/log/vcsauthserver.log (Security related)
- If the vxcpserv process fails on the CP server, then review the following diagnostic files:
  - /var/VRTScps/diag/FFDC\_CPS\_pid\_vxcpserv.log
  - /var/VRTScps/diag/stack\_pid\_vxcpserv.txt

**Note:** If the vxcpserv process fails on the CP server, these files are present in addition to a core file. VCS restarts vxcpserv process automatically in such situations.

The file /var/VRTSvcs/log/vxfen/vxfend\_[ABC].log contains logs that may be useful in understanding and troubleshooting fencing-related issues on a SF HA cluster (client cluster) node.

See "Troubleshooting issues related to the CP server service group" on page 383.

See "Checking the connectivity of CP server" on page 383.

See "Issues during fencing startup on SF HA cluster nodes set up for server-based fencing" on page 384.

See "Issues during online migration of coordination points" on page 384.

#### Troubleshooting issues related to the CP server service group

If you cannot bring up the CPSSG service group after the CP server configuration, perform the following steps:

- Verify that the CPSSG service group and its resources are valid and properly configured in the VCS configuration.
- Check the VCS engine log (/var/VRTSvcs/log/engine\_[ABC].log) to see if any of the CPSSG service group resources are FAULTED.
- Review the sample dependency graphs to make sure the required resources are configured correctly.

#### Checking the connectivity of CP server

You can test the connectivity of CP server using the  $\tt cpsadm$  command.

You must have set the environment variables CPS\_USERNAME and CPS\_DOMAINTYPE to run the  $\tt cpsadm$  command on the SF HA cluster (client cluster) nodes.

#### To check the connectivity of CP server

 Run the following command to check whether a CP server is up and running at a process level:

# cpsadm -s cp\_server -a ping\_cps

where *cp\_server* is the virtual IP address or virtual hostname on which the CP server is listening.

# Troubleshooting server-based fencing on the SFHA cluster nodes

The file /var/VRTSvcs/log/vxfen/vxfend\_[ABC].log contains logs files that may be useful in understanding and troubleshooting fencing-related issues on a SFHA cluster (application cluster) node.

## Issues during fencing startup on SF HA cluster nodes set up for server-based fencing

|                                              | Table I-1                                                               | Fencing startup issues on SF HA cluster (client cluster) nodes                                                                                                    |
|----------------------------------------------|-------------------------------------------------------------------------|----------------------------------------------------------------------------------------------------|
| Issue                                        | Description and                                                         | resolution                                                                                                    |
| cpsadm command on<br>the SF HA cluster gives | If you receive a cor<br>cluster, perform the                            | nnection error message after issuing the cpsadm command on the SF HA e following actions:                                                                                                    |
| connection error                             | <ul> <li>Check that the<br/>hostname and<br/>Check the /etc/</li> </ul> | CP server is reachable from all the SF HA cluster nodes.<br>SF HA cluster nodes use the correct CP server virtual IP or virtual<br>the correct port number.<br>vxfenmode file.<br>running CP server is using the same virtual IP/virtual hostname and port                      |
| Authorization failure                        | Authorization failur<br>server configuratio<br>allowed to access        | e occurs when the CP server's nodes or users are not added in the CP<br>n. Therefore, fencing on the SF HA cluster (client cluster) node is not<br>the CP server and register itself on the CP server. Fencing fails to come<br>ter with a majority of the coordination points. |
|                                              | To resolve this issu restart fencing.                                   | e, add the CP server node and user in the CP server configuration and                                                                                                    |
|                                              | See "Preparing the                                                      | CP servers manually for use by the SF HA cluster" on page 140.                                                                                                    |
| Authentication failure                       |                                                                         | ed secure communication between the CP server and the SF HA cluster<br>es, authentication failure can occur due to the following causes:                                                                                                    |
|                                              |                                                                         | uct Authentication Services (AT) is not properly configured on the CP ne SF HA cluster.                                                                                                    |
|                                              |                                                                         | and the SF HA cluster nodes use different root brokers, and trust is not ween the authentication brokers:                                                                                                    |

#### Issues during online migration of coordination points

During online migration of coordination points using the vxfenswap utility, the operation is automatically rolled back if a failure is encountered during validation of coordination points from any of the cluster nodes.

Validation failure of the new set of coordination points can occur in the following circumstances:

 The /etc/vxfenmode file is not updated on all the SF HA cluster nodes, because new coordination points on the node were being picked up from an old /etc/vxfenmode file.

- The coordination points listed in the /etc/vxfenmode file on the different SF HA cluster nodes are not the same. If different coordination points are listed in the /etc/vxfenmode file on the cluster nodes, then the operation fails due to failure during the coordination point snapshot check.
- There is no network connectivity from one or more SF HA cluster nodes to the CP server(s).
- Cluster, nodes, or users for the SF HA cluster nodes have not been added on the new CP servers, thereby causing authorization failure.

#### Vxfen service group activity after issuing the vxfenswap command

The Coordination Point agent reads the details of coordination points from the vxfenconfig -1 output and starts monitoring the registrations on them.

Thus, during vxfenswap, when the vxfenmode file is being changed by the user, the Coordination Point agent does not move to FAULTED state but continues monitoring the old set of coordination points.

As long as the changes to vxfenmode file are not committed or the new set of coordination points are not reflected in vxfenconfig -l output, the Coordination Point agent continues monitoring the old set of coordination points it read from vxfenconfig -l output in every monitor cycle.

The status of the Coordination Point agent (either ONLINE or FAULTED) depends upon the accessibility of the coordination points, the registrations on these coordination points, and the fault tolerance value.

When the changes to vxfenmode file are committed and reflected in the vxfenconfig -1 output, then the Coordination Point agent reads the new set of coordination points and proceeds to monitor them in its new monitor cycle.

## Sample SF HA cluster setup diagrams for CP server-based I/O fencing

This appendix includes the following topics:

Configuration diagrams for setting up server-based I/O fencing

#### **Configuration diagrams for setting up server-based** I/O fencing

The following CP server configuration diagrams can be used as guides when setting up CP server within your configuration:

- Two unique client clusters that are served by 3 CP servers:
- Client cluster that is served by highly available CP server and 2 SCSI-3 disks: Figure J-1
- Two node campus cluster that is served be remote CP server and 2 SCSI-3 disks:

Figure J-2

 Multiple client clusters that are served by highly available CP server and 2 SCSI-3 disks:

#### Two unique client clusters served by 3 CP servers

In the <code>vxfenmode</code> file on the client nodes, <code>vxfenmode</code> is set to <code>customized</code> with <code>vxfen</code> mechanism set to <code>cps</code>.

#### Client cluster served by highly available CPS and 2 SCSI-3 disks

Figure J-1 displays a configuration where a client cluster is served by one highly available CP server and 2 local SCSI-3 LUNs (disks).

In the <code>vxfenmode</code> file on the client nodes, <code>vxfenmode</code> is set to customized with vxfen mechanism set to <code>cps</code>.

The two SCSI-3 disks are part of the disk group vxfencoorddg. The third coordination point is a CP server hosted on an SFHA cluster, with its own shared database and coordinator disks.

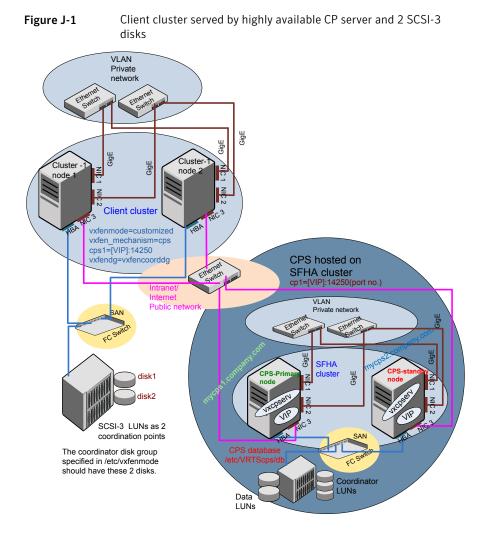

## Two node campus cluster served by remote CP server and 2 SCSI-3 disks

Figure J-2 displays a configuration where a two node campus cluster is being served by one remote CP server and 2 local SCSI-3 LUN (disks).

In the <code>vxfenmode</code> file on the client nodes, <code>vxfenmode</code> is set to <code>customized</code> with <code>vxfen</code> mechanism set to <code>cps</code>.

The two SCSI-3 disks (one from each site) are part of disk group vxfencoorddg. The third coordination point is a CP server on a single node VCS cluster.

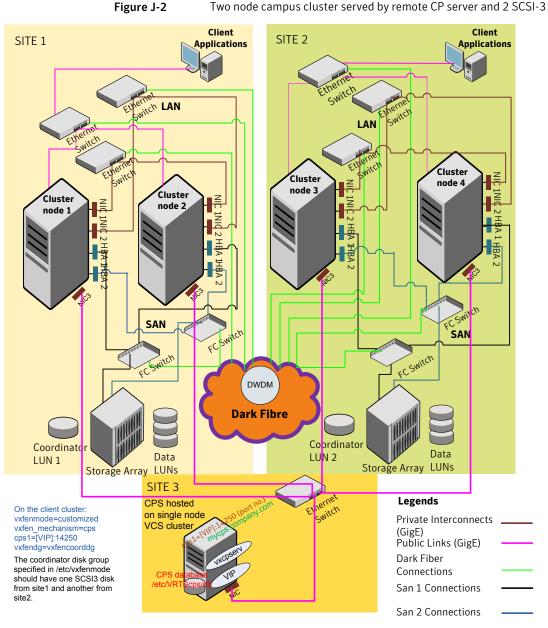

Two node compute eluster control by remote CD control and 2 SCSL 2

### Multiple client clusters served by highly available CP server and 2 SCSI-3 disks

In the <code>vxfenmode</code> file on the client nodes, <code>vxfenmode</code> is set to <code>customized</code> with <code>vxfen</code> mechanism set to <code>cps</code>.

The two SCSI-3 disks are are part of the disk group vxfencoorddg. The third coordination point is a CP server, hosted on an SFHA cluster, with its own shared database and coordinator disks.

# Changing NFS server major numbers for VxVM volumes

This appendix includes the following topics:

Changing NFS server major numbers for VxVM volumes

# Changing NFS server major numbers for VxVM volumes

In a VCS cluster, block devices providing NFS service must have the same major and minor numbers on each cluster node. Major numbers identify required device drivers (such as AIX partition or VxVM volume). Minor numbers identify the specific devices themselves. NFS also uses major and minor numbers to identify the exported file system. Major and minor numbers must be verified to ensure that the NFS identity for the file system is the same when exported from each node.

Use the haremajor command to determine and reassign the major number that a system uses for shared VxVM volume block devices. For Veritas Volume Manager, the major number is set to the vxio driver number. To be highly available, each NFS server in a VCS cluster must have the same vxio driver number, or major number.

To list the major number currently in use on a system

Use the command:

```
# haremajor -v
55
```

Run this command on each cluster node. If major numbers are not the same on each node, you must change them on the nodes so that they are identical.

To list the available major numbers for a system

• Use the command:

```
# haremajor -a
54,56..58,60,62..
```

The output shows the numbers that are not in use on the system where the command is issued.

#### To reset the major number on a system

 You can reset the major number to an available number on a system. For example, to set the major number to 75 type:

```
# haremajor -s 75
```

# Configuring LLT over UDP using IPv4

This appendix includes the following topics:

- Using the UDP layer for LLT
- Manually configuring LLT over UDP using IPv4

#### Using the UDP layer for LLT

SFHA provides the option of using LLT over the UDP (User Datagram Protocol) layer for clusters using wide-area networks and routers. UDP makes LLT packets routable and thus able to span longer distances more economically.

#### When to use LLT over UDP

Use LLT over UDP in the following situations:

- LLT must be used over WANs
- When hardware, such as blade servers, do not support LLT over Ethernet

LLT over UDP is slower than LLT over Ethernet. Use LLT over UDP only when the hardware configuration makes it necessary.

#### Manually configuring LLT over UDP using IPv4

The following checklist is to configure LLT over UDP:

 Make sure that the LLT private links are on separate subnets. Set the broadcast address in /etc/llttab explicitly depending on the subnet for each link.
 See "Broadcast address in the /etc/llttab file" on page 394.

- Make sure that each NIC has an IP address that is configured before configuring LLT.
- Make sure the IP addresses in the /etc/llttab files are consistent with the IP addresses of the network interfaces.
- Make sure that each link has a unique not well-known UDP port. See "Selecting UDP ports" on page 396.
- Set the broadcast address correctly for direct-attached (non-routed) links.
   See "Sample configuration: direct-attached links" on page 398.
- For the links that cross an IP router, disable broadcast features and specify the IP address of each link manually in the /etc/llttab file.
   See "Sample configuration: links crossing IP routers" on page 399.

#### Broadcast address in the /etc/llttab file

The broadcast address is set explicitly for each link in the following example.

Display the content of the /etc/llttab file on the first node galaxy:

```
galaxy # cat /etc/llttab
```

```
set-node galaxy
set-cluster 1
link link1 /dev/xti/udp - udp 50000 - 192.168.9.1 192.168.9.255
link link2 /dev/xti/udp - udp 50001 - 192.168.10.1 192.168.10.255
```

Verify the subnet mask using the ifconfig command to ensure that the two links are on separate subnets.

Display the content of the /etc/llttab file on the second node nebula:

```
nebula # cat /etc/llttab
set-node nebula
set-cluster 1
link link1 /dev/xti/udp - udp 50000 - 192.168.9.2 192.168.9.255
link link2 /dev/xti/udp - udp 50001 - 192.168.10.2 192.168.10.255
```

Verify the subnet mask using the ifconfig command to ensure that the two links are on separate subnets.

#### The link command in the /etc/llttab file

Review the link command information in this section for the /etc/llttab file. See the following information for sample configurations:

- See "Sample configuration: direct-attached links" on page 398.
- See "Sample configuration: links crossing IP routers" on page 399.

Table L-1 describes the fields of the link command that are shown in the /etc/llttab file examples. Note that some of the fields differ from the command for standard LLT links.

| Field         | Description                                                                                                    |
|---------------|----------------------------------------------------------------------------------------------------|
| tag-name      | A unique string that is used as a tag by LLT; for example link1, link2,                                                                                                    |
| device        | The device path of the UDP protocol; for example /dev/xti/udp.                                                                                                    |
| node-range    | Nodes using the link. "-" indicates all cluster nodes are to be configured for this link.                                                                                                    |
| link-type     | Type of link; must be "udp" for LLT over UDP.                                                                                                    |
| udp-port      | Unique UDP port in the range of 49152-65535 for the link.                                                                                                    |
|               | See "Selecting UDP ports" on page 396.                                                                                                    |
| MTU           | "-" is the default, which has a value of 8192. The value may be increased or decreased depending on the configuration. Use the <code>lltstat -l</code> command to display the current value. |
| IP address    | IP address of the link on the local node.                                                                                                    |
| bcast-address | <ul> <li>For clusters with enabled broadcasts, specify the value of the subnet broadcast address.</li> <li>"-" is the default for clusters spanning routers.</li> </ul>                      |

 Table L-1
 Field description for link command in /etc/llttab

#### The set-addr command in the /etc/llttab file

The set-addr command in the /etc/llttab file is required when the broadcast feature of LLT is disabled, such as when LLT must cross IP routers.

See "Sample configuration: links crossing IP routers" on page 399.

Table L-2 describes the fields of the set-addr command.

| Table L-2 | Field description for set-addr command in /etc/llttab |  |
|-----------|-------------------------------------------------------|--|
|           |                                                       |  |

| Field   | Description                                 |
|---------|---------------------------------------------|
| node-id | The ID of the cluster node; for example, 0. |

| Field         | Description                                                              |
|---------------|--------------------------------------------------------------------------|
| link tag-name | The string that LLT uses to identify the link; for example link1, link2, |
| address       | IP address assigned to the link for the peer node.                       |

 Table L-2
 Field description for set-addr command in /etc/llttab (continued)

#### Selecting UDP ports

When you select a UDP port, select an available 16-bit integer from the range that follows:

- Use available ports in the private range 49152 to 65535
- Do not use the following ports:
  - Ports from the range of well-known ports, 0 to 1023
  - Ports from the range of registered ports, 1024 to 49151

To check which ports are defined as defaults for a node, examine the file /etc/services. You should also use the netstat command to list the UDP ports currently in use. For example:

| <pre># netstat -a   more</pre> |                |         |
|--------------------------------|----------------|---------|
| UDP                            |                |         |
| Local Address                  | Remote Address | State   |
|                                |                |         |
| *.*                            |                | Unbound |
| *.32771                        |                | Idle    |
| *.32776                        |                | Idle    |
| *.32777                        |                | Idle    |
| *.name                         |                | Idle    |
| *.biff                         |                | Idle    |
| *.talk                         |                | Idle    |
| *.32779                        |                | Idle    |
|                                |                |         |
|                                |                |         |
|                                |                |         |
| *.55098                        |                | Idle    |
| *.syslog                       |                | Idle    |
| *.58702                        |                | Idle    |
| *.*                            |                | Unbound |

#### # netstat -a |head -2;netstat -a | grep udp

Active Internet connections (including servers) Proto Recv-Q Send-Q Local Address Foreign Address (state) udp4 0 0 \*.daytime \*.\* udp4 0 0 \*.time \* \* 0 \*.sunrpc 0 \*.\* udp4 udp4 0 0 \*.snmp \*.\* 0 \*.syslog 0 \*.\* udp4

Look in the UDP section of the output; the UDP ports that are listed under Local Address are already in use. If a port is listed in the /etc/services file, its associated name is displayed rather than the port number in the output.

#### Configuring the netmask for LLT

For nodes on different subnets, set the netmask so that the nodes can access the subnets in use. Run the following command and answer the prompt to set the netmask:

```
# ifconfig interface_name netmask netmask
```

For example:

For the first network interface on the node galaxy:

```
IP address=192.168.9.1, Broadcast address=192.168.9.255, Netmask=255.255.255.0
```

For the first network interface on the node nebula:

```
IP address=192.168.9.2, Broadcast address=192.168.9.255, Netmask=255.255.255.0
```

For the second network interface on the node galaxy:

```
IP address=192.168.10.1, Broadcast address=192.168.10.255, Netmask=255.255.255.0
```

For the second network interface on the node nebula:

```
IP address=192.168.10.2, Broadcast address=192.168.10.255, Netmask=255.255.255.0
```

#### Configuring the broadcast address for LLT

For nodes on different subnets, set the broadcast address in /etc/llttab depending on the subnet that the links are on.

An example of a typical /etc/llttab file when nodes are on different subnets. Note the explicitly set broadcast address for each link.

#### # cat /etc/llttab

```
set-node nodexyz
set-cluster 100
link link1 /dev/xti/udp - udp 50000 - 192.168.30.1
192.168.30.255
link link2 /dev/xti/udp - udp 50001 - 192.168.31.1
192.168.31.255
```

#### Sample configuration: direct-attached links

Figure L-1 depicts a typical configuration of direct-attached links employing LLT over UDP.

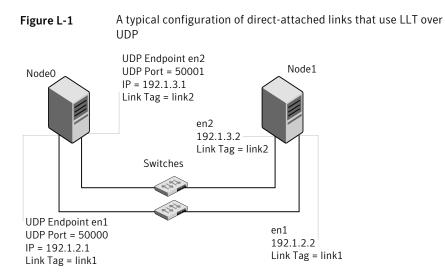

The configuration that the /etc/llttab file for Node 0 represents has directly attached crossover links. It might also have the links that are connected through a hub or switch. These links do not cross routers.

LLT broadcasts requests peer nodes to discover their addresses. So the addresses of peer nodes do not need to be specified in the /etc/llttab file using the set-addr

command. For direct attached links, you do need to set the broadcast address of the links in the /etc/llttab file. Verify that the IP addresses and broadcast addresses are set correctly by using the *ifconfig -a* command.

```
set-node Node0
set-cluster 1
#configure Links
#link tag-name device node-range link-type udp port MTU \
IP-address bcast-address
link link1 /dev/xti/udp - udp 50000 - 192.1.2.1 192.1.2.255
link link2 /dev/xti/udp - udp 50001 - 192.1.3.1 192.1.3.255
```

The file for Node 1 resembles:

```
set-node Node1
set-cluster 1
# configure Links
# link tag-name device node-range link-type udp port MTU \
IP-address bcast-address
link link1 /dev/xti/udp - udp 50000 - 192.1.2.2 192.1.2.255
link link2 /dev/xti/udp - udp 50001 - 192.1.3.2 192.1.3.255
```

#### Sample configuration: links crossing IP routers

Figure L-2 depicts a typical configuration of links crossing an IP router employing LLT over UDP. The illustration shows two nodes of a four-node cluster.

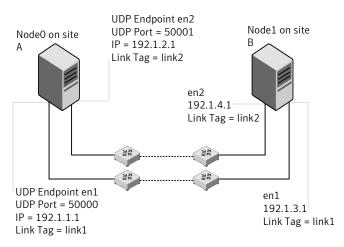

Figure L-2 A typical configuration of links crossing an IP router

The configuration that the following /etc/llttab file represents for Node 1 has links crossing IP routers. Notice that IP addresses are shown for each link on each peer node. In this configuration broadcasts are disabled. Hence, the broadcast address does not need to be set in the link command of the /etc/llttab file.

```
set-node Nodel
set-cluster 1
link link1 /dev/xti/udp - udp 50000 - 192.1.3.1 -
link link2 /dev/xti/udp - udp 50001 - 192.1.4.1 -
#set address of each link for all peer nodes in the cluster
#format: set-addr node-id link tag-name address
set-addr
              0 link1 192.1.1.1
set-addr
              0 link2 192.1.2.1
              2 link1 192.1.5.2
set-addr
              2 link2 192.1.6.2
set-addr
set-addr
              3 link1 192.1.7.3
set-addr
              3 link2 192.1.8.3
#disable LLT broadcasts
set-bcasthb
              0
set-arp
               0
The /etc/llttab file on Node 0 resembles:
set-node Node0
set-cluster 1
link link1 /dev/xti/udp - udp 50000 - 192.1.1.1 -
link link2 /dev/xti/udp - udp 50001 - 192.1.2.1 -
#set address of each link for all peer nodes in the cluster
#format: set-addr node-id link tag-name address
set-addr
             1 link1 192.1.3.1
set-addr
              1 link2 192.1.4.1
              2 link1 192.1.5.2
set-addr
set-addr
              2 link2 192.1.6.2
set-addr
              3 link1 192.1.7.3
set-addr
              3 link2 192.1.8.3
#disable LLT broadcasts
set-bcasthb
               0
set-arp
               0
```

## Appendix

# Configuring LLT over UDP using IPv6

This appendix includes the following topics:

- Using the UDP layer of IPv6 for LLT
- Manually configuring LLT over UDP using IPv6

#### Using the UDP layer of IPv6 for LLT

Veritas Storage Foundation 6.0 provides the option of using LLT over the UDP (User Datagram Protocol) layer for clusters using wide-area networks and routers. UDP makes LLT packets routable and thus able to span longer distances more economically.

#### When to use LLT over UDP

Use LLT over UDP in the following situations:

- LLT must be used over WANs
- When hardware, such as blade servers, do not support LLT over Ethernet

#### Manually configuring LLT over UDP using IPv6

The following checklist is to configure LLT over UDP:

- For UDP6, the multicast address is set to "-".
- Make sure that each NIC has an IPv6 address that is configured before configuring LLT.

- Make sure the IPv6 addresses in the /etc/IIttab files are consistent with the IPv6 addresses of the network interfaces.
- Make sure that each link has a unique not well-known UDP port.
- For the links that cross an IP router, disable multicast features and specify the IPv6 address of each link manually in the /etc/llttab file.
   See "Sample configuration: links crossing IP routers" on page 403.

#### Sample configuration: direct-attached links

Figure M-1 depicts a typical configuration of direct-attached links employing LLT over UDP.

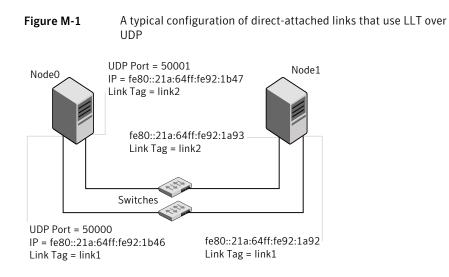

The configuration that the /etc/llttab file for Node 0 represents has directly attached crossover links. It might also have the links that are connected through a hub or switch. These links do not cross routers.

LLT uses IPv6 multicast requests for peer node address discovery. So the addresses of peer nodes do not need to be specified in the /etc/llttab file using the set-addr command. Use the ifconfig -a command to verify that the IPv6 address is set correctly.

```
set-node Node0
set-cluster 1
#configure Links
#link tag-name device node-range link-type udp port MTU \
IP-address mcast-address
```

```
link link1 /dev/xti/udp6 - udp6 50000 - fe80::21a:64ff:fe92:1b46 -
link link1 /dev/xti/udp6 - udp6 50001 - fe80::21a:64ff:fe92:1b47 -
```

#### The file for Node 1 resembles:

```
set-node Node1
set-cluster 1
# configure Links
# link tag-name device node-range link-type udp port MTU \
IP-address mcast-address
link link1 /dev/xti/udp6 - udp6 50000 - fe80::21a:64ff:fe92:1a92 -
link link1 /dev/xti/udp6 - udp6 50001 - fe80::21a:64ff:fe92:1a93 -
```

#### Sample configuration: links crossing IP routers

Figure M-2 depicts a typical configuration of links crossing an IP router employing LLT over UDP. The illustration shows two nodes of a four-node cluster.

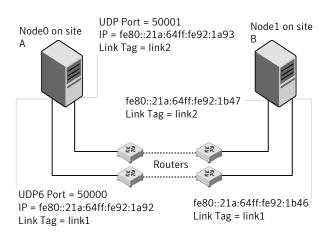

**Figure M-2** A typical configuration of links crossing an IP router

The configuration that the following /etc/llttab file represents for Node 1 has links crossing IP routers. Notice that IPv6 addresses are shown for each link on each peer node. In this configuration multicasts are disabled.

```
set-node Node1
set-cluster 1
link link1 /dev/xti/udp6 - udp6 50000 - fe80::21a:64ff:fe92:1a92 -
link link1 /dev/xti/udp6 - udp6 50001 - fe80::21a:64ff:fe92:1a93 -
```

```
#set address of each link for all peer nodes in the cluster
#format: set-addr node-id link tag-name address
set-addr 0 link1 fe80::21a:64ff:fe92:1b46
set-addr 0 link2 fe80::21a:64ff:fe92:1b47
set-addr 2 link1 fe80::21a:64ff:fe92:1d70
set-addr 2 link2 fe80::21a:64ff:fe92:1d71
set-addr 3 link1 fe80::209:6bff:fe1b:1c94
set-addr 3 link2 fe80::209:6bff:fe1b:1c95
#disable LLT multicasts
```

```
set-bcasthb 0
set-arp 0
```

The /etc/llttab file on Node 0 resembles:

set-node Node0 set-cluster 1

link link1 /dev/xti/udp6 - udp6 50000 - fe80::21a:64ff:fe92:1b46 link link2 /dev/xti/udp6 - udp6 50001 - fe80::21a:64ff:fe92:1b47 -

#set address of each link for all peer nodes in the cluster #format: set-addr node-id link tag-name address set-addr 1 link1 fe80::21a:64ff:fe92:1a92 set-addr 1 link2 fe80::21a:64ff:fe92:1a93 set-addr 2 link1 fe80::21a:64ff:fe92:1d70 set-addr 2 link2 fe80::21a:64ff:fe92:1d71 set-addr 3 link1 fe80::209:6bff:fe1b:1c94 set-addr 3 link2 fe80::209:6bff:fe1b:1c95

#disable LLT multicasts
set-bcasthb 0
set-arp 0

# Appendix

# Compatability issues when installing Storage Foundation High Availability with other products

This appendix includes the following topics:

- Installing, uninstalling, or upgrading Storage Foundation products when other Veritas products are present
- Installing, uninstalling, or upgrading Storage Foundation products when VOM is already present
- Installing, uninstalling, or upgrading Storage Foundation products when NetBackup is already present

### Installing, uninstalling, or upgrading Storage Foundation products when other Veritas products are present

Installing Storage Foundation when other Veritas products are installed can create compatibility issues. For example, installing Storage Foundation products when VOM, ApplicationHA, and NetBackup are present on the systems.

## Installing, uninstalling, or upgrading Storage Foundation products when VOM is already present

If you plan to install or upgrade Storage Foundation products on systems where VOM has already been installed, be aware of the following compatibility issues:

- When you install or upgrade Storage Foundation products where SFM or VOM Central Server is present, the installer skips the VRTSsfmh upgrade and leaves the SFM Central Server and Managed Host filesets as is.
- When uninstalling Storage Foundation products where SFM or VOM Central Server is present, the installer does not uninstall VRTSsfmh.
- When you install or upgrade Storage Foundation products where SFM or VOM Managed Host is present, the installer gives warning messages that it will upgrade VRTSsfmh.

## Installing, uninstalling, or upgrading Storage Foundation products when NetBackup is already present

If you plan to install or upgrade Storage Foundation on systems where NetBackup has already been installed, be aware of the following compatibility issues:

- When you install or upgrade Storage Foundation products where NetBackup is present, the installer does not uninstall VRTSpbx and VRTSicsco. It does not upgrade VRTSat.
- When you uninstall Storage Foundation products where NetBackup is present, the installer does not uninstall VRTSpbx, VRTSicsco, and VRTSat.

## Index

#### Α

about global clusters 28 adding users 105 agents disabling 288 applications, stopping 168 attributes UseFence 131

#### С

cables cross-over Ethernet 254 cabling shared devices 48 cluster removing a node from 276 verifying operation 247 command failures 381 commands hastatus 247 hasys 247 Iltconfig 344 Iltstat 245 vxdisksetup (initializing disks) 121 vxlicinst 113 vxlicrep 112 configuration restoring the original 228 configuring rsh 46 ssh 46 configuring SFHA script-based installer 94 configuring VCS adding users 105 event notification 106, 108 global clusters 110 secure mode 102 starting 96

coordinator disks DMP devices 27 for I/O fencing 27 setting up 129

#### D

data disks for I/O fencing 26 deinstalling the Volume Manager 286 disabling the agents 288 disks adding and initializing 121 coordinator 129 testing with vxfentsthdw 122 verifying node access 123

#### E

Ethernet controllers 254

#### F

freezing service groups 168

#### G

GAB description 24 gabtab file verifying after installation 344 global clusters 28 configuration 110

#### Н

hastatus -summary command 247 hasys -display command 247 hubs independent 254

#### I

I/O fencing checking disks 122 I/O fencing (continued) setting up 128 shared storage 122
I/O fencing requirements non-SCSI-3 38
Installing SFHA with the Web-based installer 61
installing post 111

#### L

license keys adding with vxlicinst 113 replacing demo key 113 licenses information about 112 links private network 344 IIT. description 24 interconnects 24 verifying 245 Iltconfig command 344 llthosts file verifying after installation 344 lltstat command 245 llttab file verifying after installation 344 log files 382

#### Μ

main.cf file contents after installation 349 main.cf files 354 manual pages potential problems 380 troubleshooting 380 media speed 24 optimizing 24 mounting software disc 50

#### Ν

nodes adding application nodes configuring GAB 260, 266 configuring LLT 260, 266 configuring VXFEN 260, 266 nodes *(continued)* adding application nodes *(continued)* starting Volume Manager 259, 266 adding new nodes configuring GAB 261 configuring VXFEN 261 non-SCSI-3 fencing manual configuration 146 setting up 146 non-SCSI-3 I/O fencing requirements 38 non-SCSI3 fencing setting up 134 using installsfha 134

#### 0

optimizing media speed 24 original configuration restoring the 228

#### Ρ

PATH variable VCS commands 244 persistent reservations SCSI-3 47 phased 190 phased upgrade 190, 192 example 191 planning to upgrade VVR 164 preparing to upgrade VVR 168 problems accessing manual pages 380 executing file system commands 381

#### R

removing the Replicated Data Set 289 removing a system from a cluster 276 Replicated Data Set removing the 289 restoring the original configuration 228 rolling upgrade 186 versions 183 rsh 97 configuration 46

#### S

script-based installer SFHA configuration overview 94 SCSI changing initiator IDs 47 SCSI ID changing 48 verifying 48 SCSI-3 persistent reservations 47 SCSI-3 persistent reservations verifying 128 service groups freezing 168 unfreezing 227 setup cabling shared devices 48 SCSI Initiator ID 47 SFHA configuring 94 coordinator disks 129 SFHA installation verifying cluster operations 244 GAB operations 244 LLT operations 244 Shared storage Fibre Channel 47 shared storage setting SCSI initiator ID 47 SMTP email notification 106 SNMP trap notification 108 ssh 97 configuration 46 starting configuration installvcs program 97 Veritas product installer 96 stopping applications 168 Symantec Product Authentication Service 102 system state attribute value 247

#### Т

troubleshooting accessing manual pages 380 executing file system commands 381 tunables file about setting parameters 324 parameter definitions 329 tunables file *(continued)* preparing 328 setting for configuration 325 setting for installation 325 setting for upgrade 325 setting parameters 328 setting with no other operations 326 setting with un-integrated response file 327

#### U

unfreezing service groups 227 upgrade phased 190, 192 upgrading phased 190 upgrading VVR from 4.0 164 planning 164 preparing 168

#### V

VCS command directory path variable 244 configuration files main.cf 347 Veritas Operations Manager 23 vradmin delpri 290 stoprep 289 VVR 4.0 planning an upgrade from 164 vvr\_upgrade\_finish script 229 vxdisksetup command 121 vxlicinst command 113 vxlicrep command 112

#### W

Web-based installer 61